# **Debian GNU/Linuxin asennusohje**

24. maaliskuuta 2023

#### **Debian GNU/Linuxin asennusohje**

Copyright © 2004 – 2023 Debianin asentimen työryhmä

Tämä ohjekirja on vapaa; voit levittää sitä edelleen ja/tai muuttaa sitä GNU yleisen lisenssin (GPL lisenssi) ehtojen mukaisesti. Ole hyvä ja lue käyttöehdot Liite F.

Build version of this manual: 20230216.

# **Sisältö**

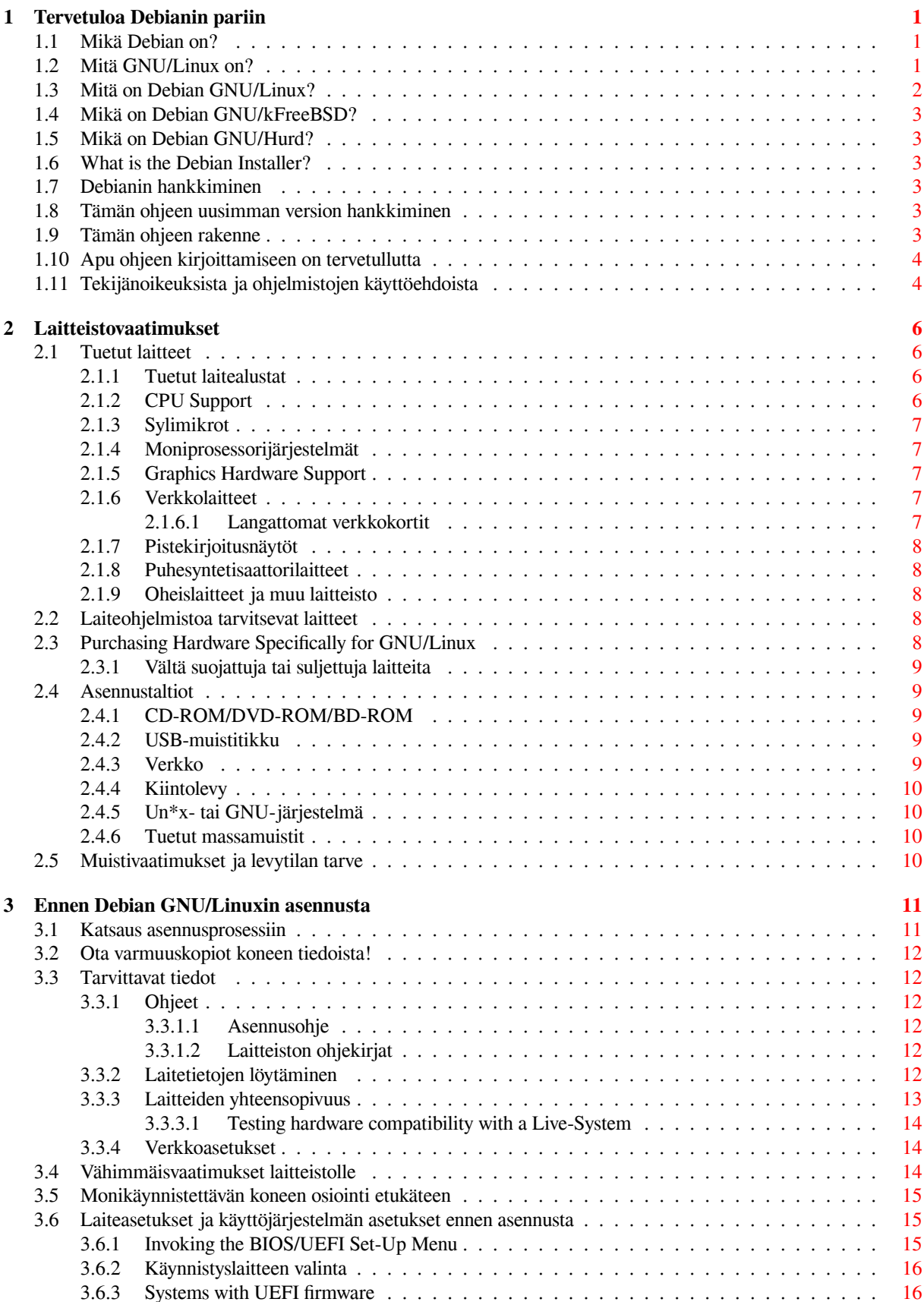

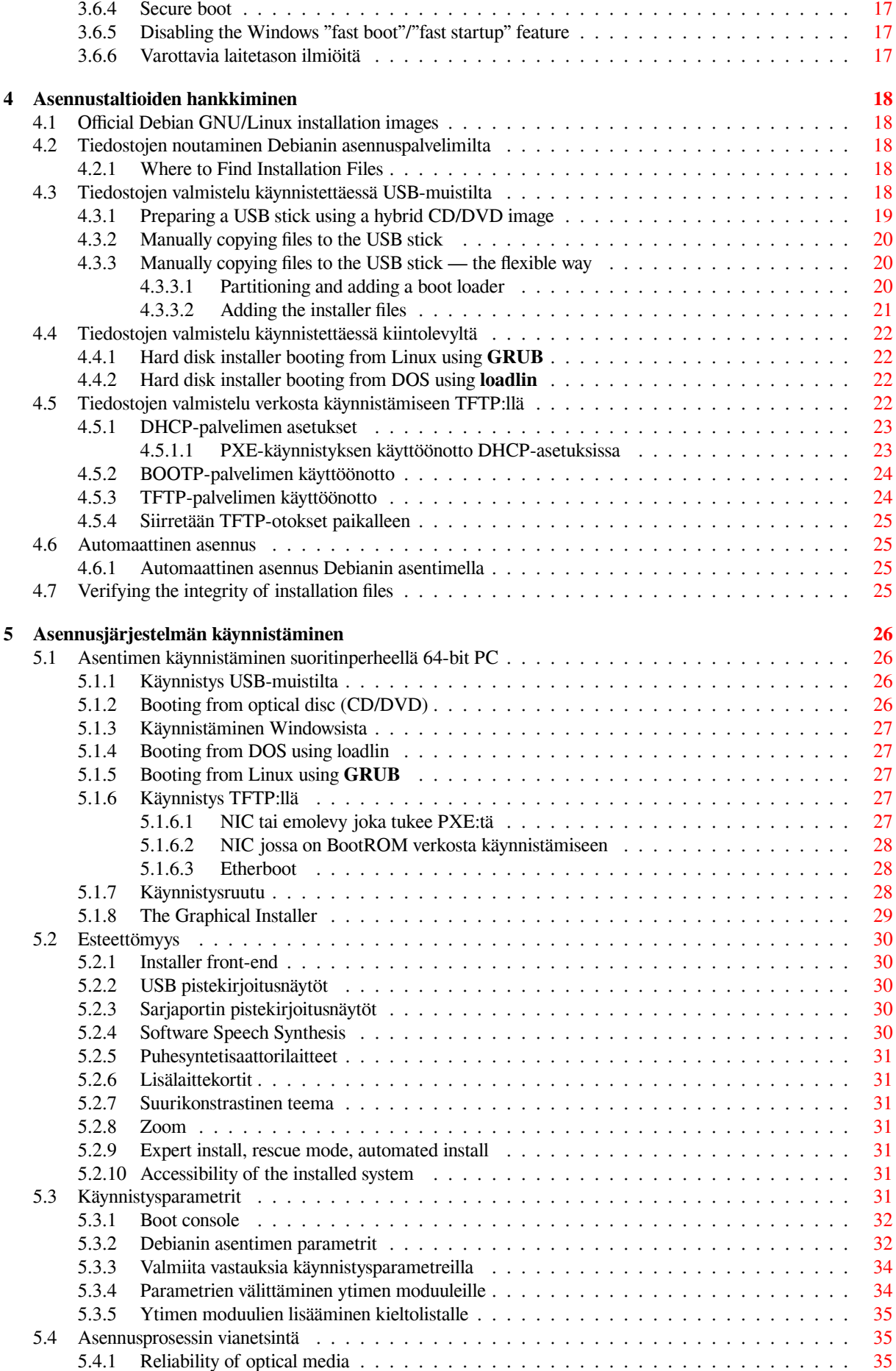

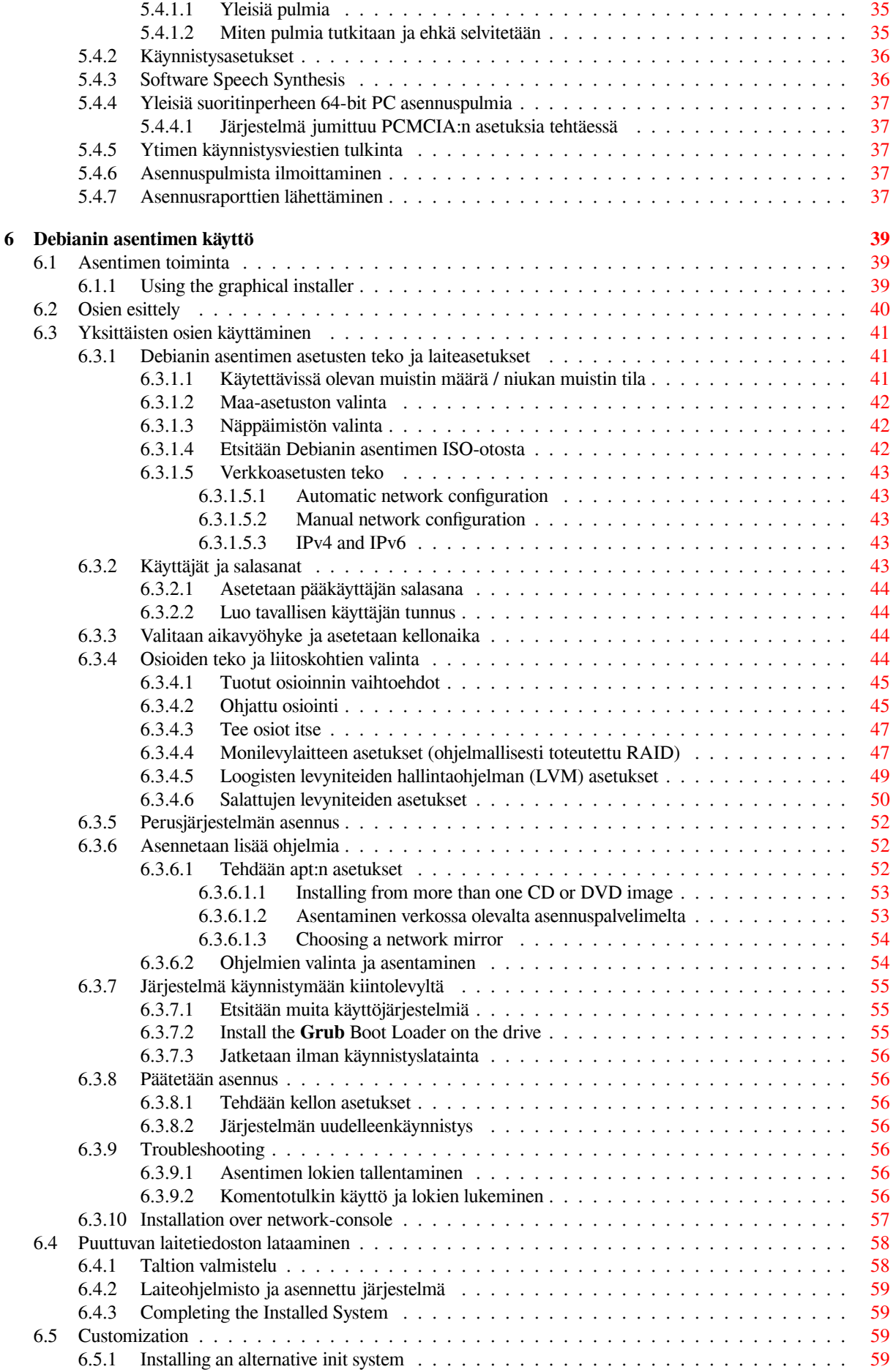

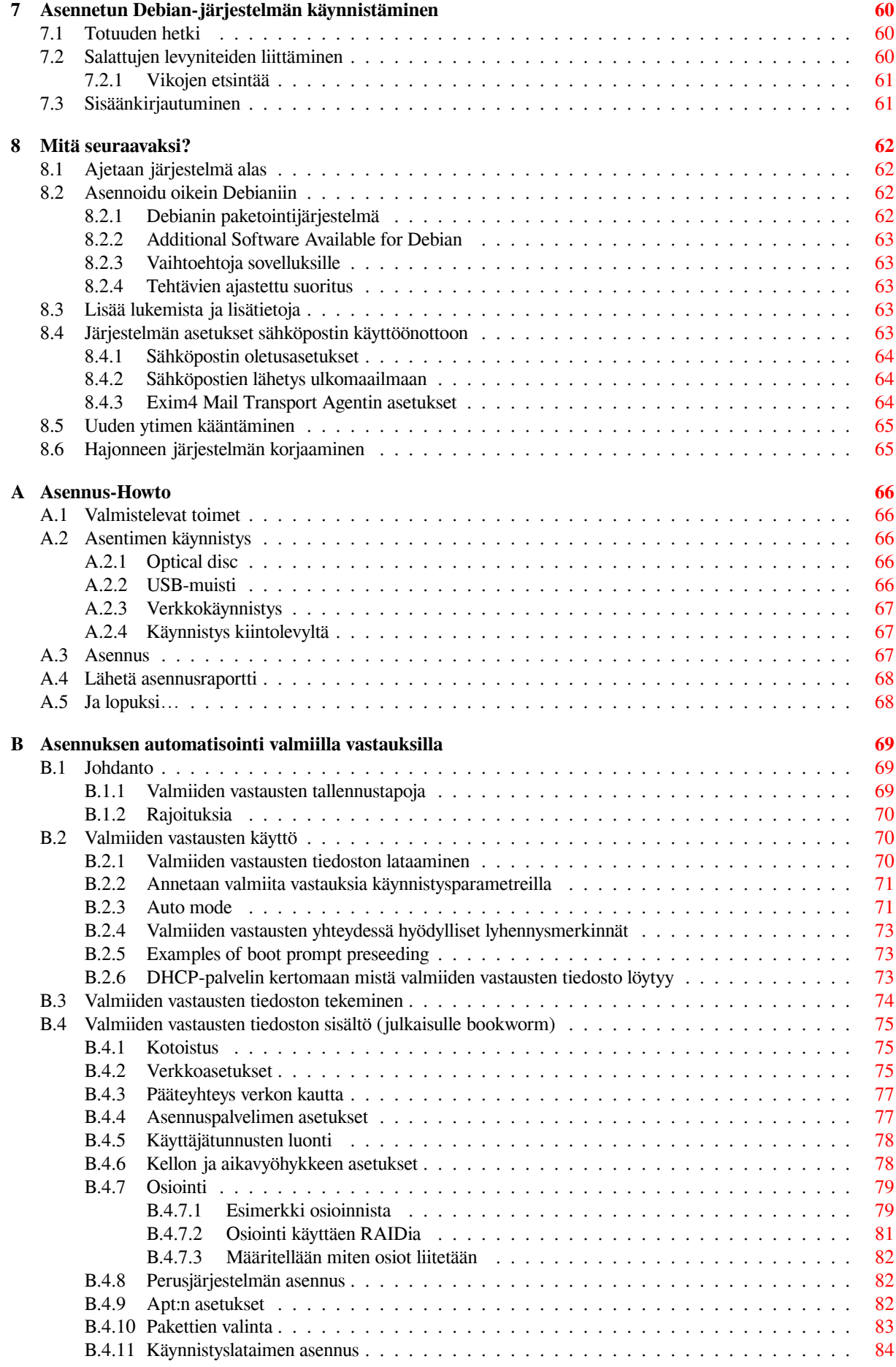

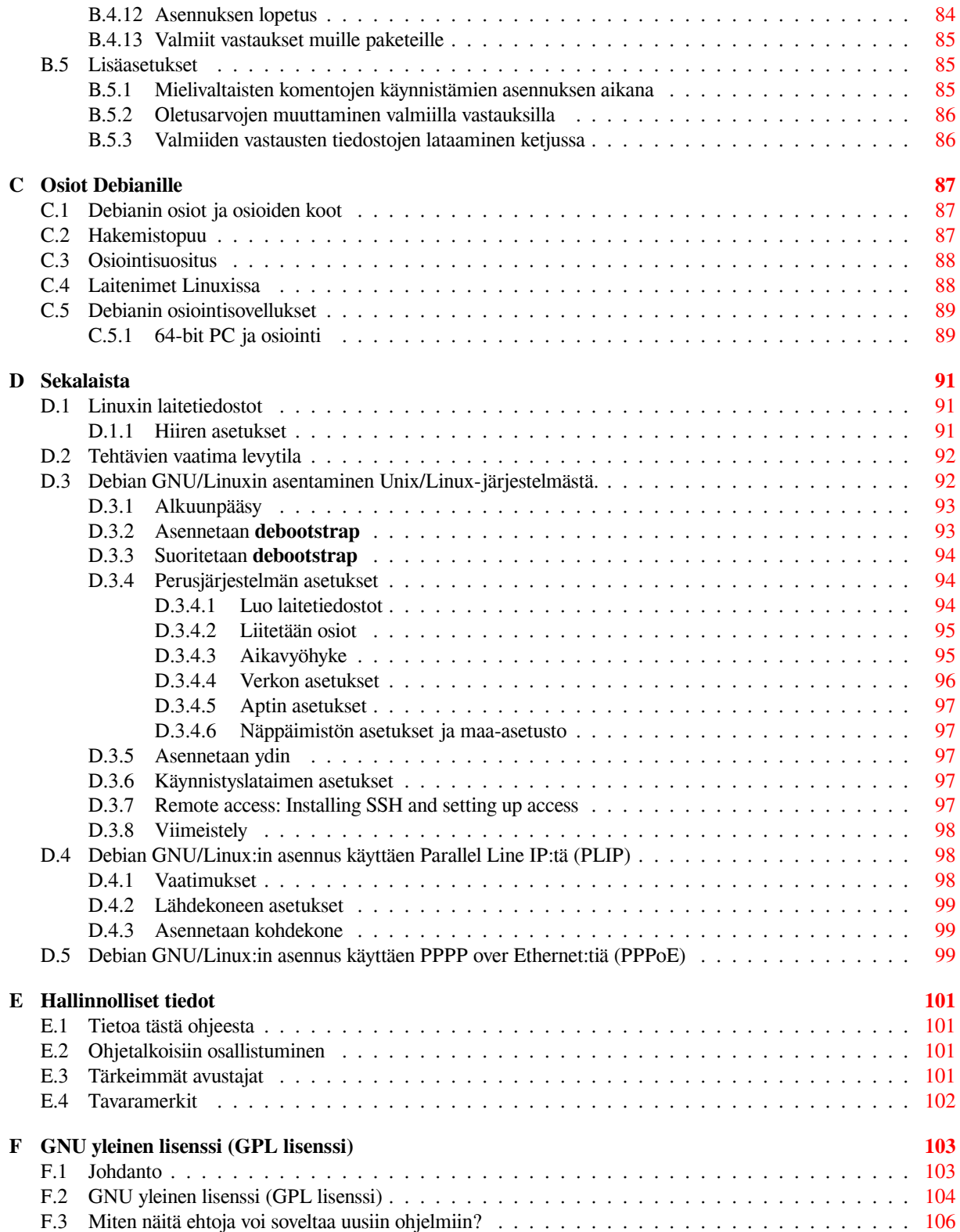

# **Taulukot**

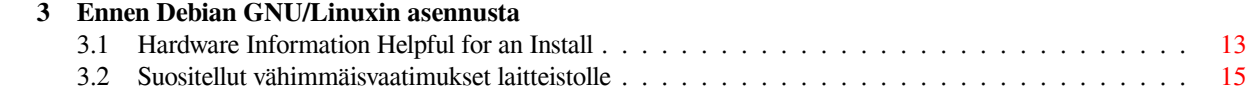

#### **Tiivistelmä**

Tässä oppaassa on asennusohjeet Debian GNU/Linux version 12 käyttöjärjestelmän (koodinimi "bookworm") asentamisesta 64-bit PC-laitealustalle ("amd64"). Mukana on myös linkkejä lisätietoon ja neuvoja miten parhaiten käytät uutta Debian-järjestelmääsi.

#### VAROITUS

This translation of the installation guide is not up-to-date and currently there is noone actively working on updating it. Keep this in mind when reading it; it may contain outdated or wrong information. Read or double-check the English variant, if in doubt. If you can help us with updating the translation, please contact debianboot@lists.debian.org or the debian-l10n-xxx mailinglist for this language. Many thanks

Suom[ennos on valmis mutta tar](mailto:debian-boot@lists.debian.org)kistuslu[kijoita kaivataan. Jos tarkistus](https://lists.debian.org/i18n.html)luet suomennosta, [lähetä ko](mailto:debian-boot@lists.debian.org)rjausehdotuksia vaikkapa sähköpostiosoitteella debian-l10n-finnish@lists.debian.org.

# **Debian GNU/Linux version 12 asentaminen laitealustalle amd64**

Päätöksesi kokeilla Debiania ilahduttaa, ja olemme varmoja Debianin GNU/Linux-jakelun osoittautuvan ainutlaatuiseksi. Debian GNU/Linux on koostanut yhteneväisen kokonaisuuden korkealaatuisista vapaista ohjelmista kaikilta maailman kulmilta. Uskomme tämän kokonaisuuden olevan enemmän kuin osiensa summa.

On ymmärrettävää joidenkin haluavan asentaa Debian lukematta tätä käsikirjaa, ja Debianin asennin on suunniteltu mahdollistamaan tämä. Mikäli ei ole aikaa koko käsikirjan lukemiseen, suositellaan Asennus-Howton lukemista. Se vie kädestä pitäen perusasennuksen läpi, ja ohjaa linkeillä käsikirjan edistyneempiin aiheisiin tai vikatilanteiden käsittelyyn. Asennus-Howto on liitteenä: Liite A.

Toivomme silti aikaa löytyvän koko käsikirjan lukemiseen ja lisätiedon auttavan todennäköisesti menestyksekkäämpään asennuskokemukseen.

# <span id="page-10-0"></span>**Luku 1**

# **Tervetuloa Debianin pariin**

Tässä luvussa on katsaus Debian-projektiin ja Debian GNU/Linux -jakeluun. Jos olet jo perehtynyt Debian-projektin historiaan ja Debian GNU/Linux -jakeluun, voit halutessasi siirtyä seuraavaan lukuun.

## **1.1 Mikä Debian on?**

<span id="page-10-1"></span>Debian on vapaaehtoisjärjestö, joka on omistautunut vapaaohjelmien kehittämiseen ja Free Software Foundationin ihanteiden tukemiseen. Debian-projekti aloitti 1993, kun Ian Murdock päätti luoda täydellisen ja yhdenmukaisen ohjelmistojakelun, joka perustui silloin suhteellisen uuteen Linux-ytimeen, kutsumalla avoimesti mukaan avustamaan halukkaita ohjelmistokehittäjiä. Tämä suhteellisen pieni joukkio asialle omistautuneita innokkaita, joka aluksi sai varansa Free Software Foundationilta ja oli saanut vaikutteita GNU-aatteesta, on kasvanut vuosien varrella noin 1000 *kehittäjän* järjestöksi.

Kehittäjät osallistuvat erilaisiin tehtäviin, muun muassa: WWW- ja FTP-palvelimien hallintaan, grafiikan suunnitteluun, ohjelmistokäyttöehtojen lainmukaisuuden tutkimiseen, dokumenttien kirjoittamiseen ja luonnollisesti ohjelmisto[pakettien ylläpitämiseen.](https://www.fsf.org/)

Aatteemme julistamiseksi ja Debianin edustamiin asioihin [uskovien kehitt](https://www.gnu.org/gnu/the-gnu-project.html)äjien houkuttelemiseksi Debian-projekti on julkaissut joukon dokumentteja, jotka valottavat arvoja[mme ja o](https://www.debian.org/)pas[tavat](http://ftp.debian.org/) siihen, mitä Debian-kehittäjänä toimiminen tarkoittaa.

- Debianin yhteisösopimus on ilmoitus Debianin sitoutumisesta vapaiden ohjelmien yhteisöön. Jokainen, joka sitoutuu noudattamaan yhteisösopimusta, voi ryhtyä ylläpitäjäksi. Kaikki ylläpitäjät voivat esittää uusia ohjelmistoja lisättäväksi Debianiin — sillä edellytyksellä, että ne täyttävät Debianin ehdot vapaudesta ja ohjelmapaketit noudattavat laatustandardeja.
- Debianin [vapaiden ohjelm](https://www.debian.org/social_contract)ien ohjeisto on selkeä ja kattava esitys Debianin ehdoista vapaille ohjelmille. Sillä on suuri vaikutusvalta vapaiden ohjelmien liikkeessä, ja [se antoi perus](https://www.debian.org/doc/maint-guide/)tan julistukselle The Open Source Definition.
- Debianin linjan kuvaus on laaja määritelmä Debian-projektin laatuvaatimuksista.

Debian-keh[ittäjät osallistuvat myös jouk](https://www.debian.org/social_contract#guidelines)koon muita projekteja: jotkin niistä liittyvät Debianiin, kun taas toiset Linuxiin ja koko yhteisöön yleensä, esim.:

- [Filesystem Hierarchy S](https://www.debian.org/doc/debian-policy/)tandard (FHS) pyrkii standardoimaan tiedostojen sijoittelun Linuxin tiedostojärjestelmässä. FHS auttaa ohjelmien kehittäjiä keskittymään ohjelmien suunnitteluun eikä pohtimaan miten ohjelmapaketti asennetaan eri GNU/Linux-jakeluissa.
- Debian Jr. [on Debianin sisäinen](http://refspecs.linuxfoundation.org/fhs.shtml) projekti varmistamaan Debianilla olevan tarjottavaa nuorimmille käyttäjille.

Yleisempää tietoa Debianista löytyy Debianin usein kysytyistä kysymyksistä.

## **1.2 [Mitä](https://www.debian.org/devel/debian-jr/) GNU/Linux on?**

GNU/Linux is an operating system: a [series of programs that let you interact](https://www.debian.org/doc/FAQ/) with your computer and run other programs.

<span id="page-10-2"></span>Käyttöjärjestelmä koostuu erilaisista perusohjelmista, joita tietokone tarvitsee lähettääkseen tietoa ja vastaanottaakseen komentoja käyttäjiltä; tiedon lukemiseen ja kirjoittamiseen kiintolevyille, nauhoille ja tulostimille; muistinhallintaan; ja muiden ohjelmien käynnistämiseen. Käyttöjärjestelmän tärkein osa on ydin. GNU/Linux-järjestelmässä ydin on Linux. Muu järjestelmä koostuu ohjelmista, joista monet on kirjoittanut GNU-projekti tai ne on kirjoitettu GNU-projektia varten. Koska pelkkä Linux-ydin ei ole toimiva käyttöjärjestelmä, käytämme mieluummin termiä "GNU/Linux" tarkoittamaan järjestelmiä joista usein käytetään epätarkkaa nimeä "Linux".

GNU/Linux is modelled on the Unix operating system. From the start, GNU/Linux was designed to be a multitasking, multi-user system. These facts are enough to make GNU/Linux different from other well-known operating systems. However, GNU/Linux is even more different than you might imagine. In contrast to other operating systems, nobody owns GNU/Linux. Much of its development is done by unpaid volunteers.

Myöhemmin GNU/Linuxina tunnetun järjestelmän kehitystyö aloitettiin vuonna 1984, kun Free Software Foundation aloitti vapaan Unixin kaltaisen käyttöjärjestelmän kehittämisen nimeltään GNU.

The GNU Project has developed a comprehensive set of free software tools for use with Unix™ and Unix-like operating systems such as GNU/Linux. These tools enable users to perform tasks ranging from the mundane (such as copying or removing files from the system) to the arcane (such as writing and compiling progr[ams or doing sophis](https://www.fsf.org/)[ticated](https://www.fsf.org/) editing in a variety of document formats).

Whi[le many group](https://www.gnu.org/)s and individuals have contributed to GNU/Linux, the largest single contributor is still the Free Software Foundation, which created not only most of the tools used in GNU/Linux, but also the philosophy and the community that made GNU/Linux possible.

Linux-ydin ilmaantui vuonna 1991 suomalaisen tietojenkäsittelytieteen opiskelijan Linus Torvaldsin julkistaessa varhaisen version Minixin ytimen korvaajasta Usenetin uutisryhmässä **comp.os.minix**. Lisää tietoa löytyy Linux Internationalin Linuxin historia -sivulta.

Linus Torvalds continues to coordinate the work of several hundred developers with the help of a number of sub[system main](https://www.kernel.org/)tainers. There is an official website for the Linux kernel. Information about the **linux-kernel** mailing list can be found on the linux-kernel mailing list FAQ.

GNU/Linu[x users have imm](https://www.cs.cmu.edu/~awb/linux.history.html)ense freedom of choice in their software. For example, they can choose from a dozen different command line shells and several graphical desktops. This selection is often bewildering to users of other operating systems, who are not used [to thinking of t](https://www.kernel.org/)he command line or desktop as something that they can change.

GNU/Linux is also less lik[ely to crash, better able to run](https://lkml.org/) more than one program at the same time, and more secure than many operating systems. With these advantages, Linux is the fastest growing operating system in the server market. More recently, Linux has begun to be popular among home and business users as well.

# **1.3 Mitä on Debian GNU/Linux?**

<span id="page-11-0"></span>Debian-filosofian ja -menettelytapojen yhdistäminen GNU-työkaluihin, Linux-ytimeen ja muihin tärkeisiin vapaisiin ohjelmiin on johtanut tähän ainutlaatuiseen ohjelmistojakeluun, joka tunnetaan nimellä Debian GNU/Linux. Jakelu on muodostettu suuresta joukosta *ohjelmistopaketteja*. Jokainen paketti koostuu suorituskelpoisista ohjelmista, komentotiedostoista, ohjeistoista ja asetustiedoista. Jokaisella paketilla on *ylläpitäjä*, jolla on päävastuu paketin pitämisestä ajan tasalla, vikailmoitusten seuraamisesta ja yhteydenpidosta ohjelman tekijöiden kanssa. Debianin käyttäjien suuri määrä yhdessä vianseurantajärjestelmän kanssa varmistaa vikojen nopean löytymisen ja korjaamisen.

Yksityiskohtiin paneutumisen ansiosta Debian-jakelu on korkealaatuinen, vakaa ja skaalautuva. Asennuksista on moneen lähtöön: pelkistetyistä palomuureista työpöydän tieteellisiin työasemiin ja suorituskykyisiin verkkopalvelimiin.

Debianin teknisen erinomaisuuden ja tiukan sitoutumisen Linux-yhteisön odotuksiin ja tarpeisiin ansiosta se on erityisen suosittu edistyneempien käyttäjien keskuudessa.

Debian oli esimerkiksi ensimmäinen Linux-jakelu jossa oli paketinhallintajärjestelmä, jolla ohjelmien asennus ja poistaminen oli helppoa. Se oli myös ensimmäinen Linux-jakelu joka voitiin päivittää asentamatta uudelleen.

Debian jatkaa Linux-kehityksen johdossa. Debianin kehitysprosessi on esimerkki vapaiden ohjelmien kehitysmallin erinomaisesta toimimisesta — jopa hyvin vaativissa kohteissa kuten kokonaisen käyttöjärjestelmän toteuttaminen ja ylläpito.

Selkein ero Debianin ja muiden Linux-jakeluiden välillä on paketinhallintajärjestelmä. Näillä työkaluilla Debianjärjestelmän ylläpitäjä hallitsee täydellisesti järjestelmään asennetut paketit. Ylläpitäjä voi asentaa yksittäisen paketin tai päivittää automaattisesti koko käyttöjärjestelmän. Yksittäisen paketin päivittymisen voi myös estää. Paketinhallinnalle on jopa mahdollista kertoa itse käännetyistä ohjelmista ja niiden toteuttamista riippuvuuksista.

Debianin palvelimet tarkistavat asennuspalvelimelle siirrettyjen pakettien tulevan paketin rekisteröidyltä ylläpitäjältä. Näin asentamaasi Debian-järjestelmää suojataan "troijalaisilta" ja muilta haittaohjelmilta. Debianin ylläpitäjät myöskin pyrkivät huolellisesti tekemään pakettiensa asetukset tietoturvallisiksi. Kun tietoturvavikoja ilmenee jaetuissa paketeissa, korjaukset ovat yleensä saatavilla hyvin nopeasti. Debianin yksinkertaisten päivitysmahdollisuuksien ansiosta tietoturvapäivitykset voidaan noutaa ja asentaa automaattisesti Internetistä.

Ensisijainen ja paras tapa saada tukea Debian GNU/Linux -järjestelmälle ja tietojen vaihtoon Debianin kehittäjien kanssa ovat Debian-projektin ylläpitämät lukuisat sähköpostilistat (tätä kirjoitettaessa listoja on yli 327). Yhden tai useamman listan tilaaminen sujuu helpoimmin Postilistoille liittyminen -sivulla täyttämällä lomake.

# **1.4 Mikä on Debian GNU/kFreeBSD?**

Debian GNU/kFreeBSD is a Debian GNU syst[em with the kFreeBSD k](https://www.debian.org/MailingLists/subscribe)ernel.

<span id="page-12-0"></span>This port of Debian is currently only being developed for the i386 and amd64 architectures, although ports to other architectures is possible.

Please note that Debian GNU/kFreeBSD is not a Linux system, and thus some information on Linux system may not apply to it.

For more information, see the Debian GNU/kFreeBSD ports page and the debian-bsd@lists.debian.org mailing list.

# **1.5 Mikä on Debian [GNU/Hurd?](http://www.debian.org/ports/kfreebsd-gnu/)**

Debian GNU/Hurd is a Debian GNU system with the GNU Hurd — a set of servers running on top of the GNU Mach microkernel.

<span id="page-12-1"></span>Hurd on vielä keskeneräinen ja sopimaton tavalliseen käyttöön, mutta työtä jatketaan. Hurdia kehitetään tällä hetkellä vain i386-arkkitehtuurille, mutta siirroksia muille arkkitehtuureille tehdään kunhan järjestelmä saadaan vakaammaksi.

Please note that Debian GNU/Hurd is not a Linux system, and thus some information on Linux system may not apply to it.

Lisää voi lukea Debian GNU/Hurd -siirroksen sivulta ja sähköpostilistalta debian-hurd@lists.debian.org.

# **1.6 What is the Debian Installer?**

Debian Installer, al[so known as "d-i", is the software syst](http://www.debian.org/ports/hurd/)em to install a basic [working Debian system. A wi](mailto:debian-hurd@lists.debian.org)de range of hardware such as embedded devices, laptops, desktops and server machines is supported and a large set of free software for many purposes is offered.

<span id="page-12-2"></span>The installation is conducted by answering a basic set of questions. Also available are an expert mode that allows to control every aspect of the installation and an advanced feature to perform automated installations. The installed system can be used as is or further customized. The installation can be performed from a multitude of sources: USB, CD/DVD/Blu-Ray or the network. The installer supports localized installations in more than 80 languages.

The installer has its origin in the boot-floppies project, and it was first mentioned by Joey Hess in 2000. Since then the installation system has been continuously developed by volunteers improving and adding more features.

More information can be found on the Debian Installer page, on the Wiki and on the debian-boot mailing list.

# **1.7 Debianin hankkiminen**

For information on how to download Debi[an GNU/Linux from th](https://www.debian.org/devel/debian-installer/)e Inter[net or](https://wiki.debian.org/DebianInstaller/) from who[m official Debian installat](https://lists.debian.org//debian-boot)ion media can be purchased, see the distribution web page. The list of Debian mirrors contains a full set of official Debian mirrors, so you can easily find the nearest one.

<span id="page-12-3"></span>Debian voidaan päivittää asennuksen jälkeen hyvin helposti. Asennus avustaa asetuksien teossa siten, että päivitykset voi tehdä asennuksen jälkeen jos tarvetta on.

# **1.8 Tämän ohjeen uusimman version hankkiminen**

<span id="page-12-4"></span>Tätä ohjetta muokataan jatkuvasti. Muista tarkistaa Debianin version 12 sivuilta viimeisimmät tiedot Debianin 12 Debian GNU/Linux -julkaisusta. Tämän asennusohjeen päivitettyjä versioita on saatavilla myös virallisilta asennusohjeen sivuilta.

# **1.9 Tämän ohjeen rakenne**

<span id="page-12-5"></span>[Tämä ohje on](https://www.debian.org/releases/bookworm/amd64/) tarkoitettu käsikirjaksi ensimmäistä kertaa Debiania käyttäville. Lukijan asiantuntemuksen tasosta pyritään olettamaan mahdollisimman vähän. Lukijalla oletetaan kuitenkin olevan perustiedot tietokoneensa laitteiden toiminnasta.

Asiantuntevat käyttäjätkin löytänevät kiinnostavia tiedonjyväsiä ohjeesta, muun muassa asennuksen vähimmäiskoosta, Debianin asennusjärjestelmän tukemista laitteista ja niin edelleen. Asiantuntevien käyttäjien kannattaa selailla ohjeesta kiinnostavia kohtia.

Pääpiirteissään tämä ohje on tarkoitettu luettavaksi järjestyksessä, jolloin asennus käydään läpi vaiheittain alusta loppuun. Tässä ovat Debian GNU/Linuxin asennuksen vaiheet ja tämän ohjeen vastaavat luvut:

- 1. Katso luvataanko asentimen toimivan laitteistollesi: Luku 2.
- 2. Tee varmuuskopiot, mahdollinen asennussuunnitelma ja laitteiston asetusten säätö ennen Debianin asentamista, luvussa Luku 3. Jos järjestelmässä käytetään monikäynnistystä, on kiintolevylle ehkä järjestettävä tilaa Debianin tarvitsemille levyosioille.
- 3. Luvun Luku 4 avulla löydät käytettävän asennustavan tarvitsemat asennustiedostot.
- 4. The next Lu[ku](#page-20-0) 5 describes booting into the installation system. This chapter also discusses troubleshooting procedures in case you have problems with this step.
- 5. Perform the [ac](#page-27-0)tual installation according to Luku 6. This involves choosing your language, configuring peripheral driver modules, configuring your network connection, so that remaining installation files can be obtained directly from a [De](#page-35-0)bian server (if you are not installing from a set of CD/DVD installation images), partitioning your hard drives and installation of a base system, then selection and installation of tasks. (Some background about setting up the partitions for your Debian sys[te](#page-48-0)m is explained in Liite C.)
- 6. Käynnistä vasta asennettu perusjärjestelmä, luvussa Luku 7.

Kun järjestelmän asennus on valmis, voidaan lukea luku Luku 8. Luvusta ilmenee mistä löytyy lisätietoa Linuxista ja Debianista ja miten ydin vaihdetaan.

Lopuksi luvussa Liite E on tietoa tästä ohjeesta ja osallistu[mis](#page-69-0)esta ohjeen kirj[oi](#page-96-0)ttamiseen.

# **1.10 Apu ohjeen kirjoittamiseen on terv[et](#page-71-0)ullutta**

Kaikki apu, ehdotukset j[a e](#page-110-0)rityisesti korjaustiedostot ovat erittäin tervetulleita. Työn alla olevat versiot tästä ohjeesta löytyvät osoitteesta https://d-i.debian.org/manual/. Sieltä löytyy luettelo arkkitehtuureista ja kielistä, joille tämä ohje on saatavilla.

<span id="page-13-0"></span>Ohjeen lähdekoodikin on julkisesti saatavilla; luvussa Liite E kerrotaan miten ohjeen laatimiseen voi osallistua. Tervetulleita ovat ehdotukset, huomautukset, korjaustiedostot ja vikailmoitukset (kohdista vikailmoitukset paketille nimeltä install[ation-guide](https://d-i.debian.org/manual/)).

# **1.11 Tekijänoikeuksista ja ohjelmistoje[n](#page-110-0) käyttöehdoista**

<span id="page-13-1"></span>Olet varmaankin lukenut joitakin useimpien kaupallisten ohjelmien mukana tulevista käyttöehdoista — tavallisesti ohjelmasta saa käyttää yhtä kopiota yhdellä tietokoneella. Tämän järjestelmän käyttöehdot eivät ole lainkaan samanlaiset. Olisi jopa hyväkin jos käyttäjä asentaisi kopion Debian GNU/Linux -jakelusta jokaiseen tietokoneeseen koulussa tai työpaikalla. Lainaa asennustaltio kavereillesi ja auta heitä asentamaan se tietokoneelleen! Voit jopa tehdä tuhansia kopioita *myytäväksi*; tosin muutamia reunaehtoja on. Järjestelmän asentamisen ja käytön vapaus on suoraa seurausta Debianin perustana olevista *vapaista ohjelmista*.

Calling software *free* doesn't mean that the software isn't copyrighted, and it doesn't mean that installation media containing that software must be distributed at no charge. Free software, in part, means that the licenses of individual programs do not require you to pay for the privilege of distributing or using those programs. Free software also means that not only may anyone extend, adapt, and modify the software, but that they may distribute the results of their work as well.

#### HUOMAA

The Debian project, as a pragmatic concession to its users, does make some packages available that do not meet our criteria for being free. These packages are not part of the official distribution, however, and are only available from the **contrib** or **non-free** areas of Debian mirrors or on third-party CD/DVD-ROMs; see the Debian FAQ, under "The Debian FTP archives", for more information about the layout and contents of the archives.

Monien järjestelmän ohjelmien käyttöehtona on *GNU yleinen lisenssi* (General Public Licence), johon usein viitataan vain nimellä"GPL". GPL vaatii jaettavaksi myös ohjelman *lähdekoodin* aina kun ohjelman suorituskelpoista versiota levitetään ja käyttöehtojen takaavan kaikille käyttäjille oikeuden muokata ohjelmistoa. Tämän ehdon ansiosta kaikkien tuollaisten ohjelmien lähdekoodi<sup>1</sup> on saatavilla Debian-järjestelmässä.

Muunkinlaisia tekijänoikeusilmoituksia ja ohjelmien käyttöehtoja on käytössä Debianissa olevissa ohjelmissa. Tekijänoikeudet ja käyttöehdot jokaiselle asennetulle paketille löytyvät tiedostosta /usr/share/doc/*paketin-nimi*/copyright

Lisää tietoa käyttöehdoista ja ohjelmis[to](#page-14-0)n riittävästä vapaudesta liitettäväksi Debianin pääjakeluun löytyy Debianin vapaiden ohjelmistojen ohjeistosta (DFSG).

.

Tärkein tämän ohjelmiston mukana tuleva oikeudellinen ilmoitus on *ettei mitään takuuta ole*. Ohjelmoijat ovat tehneet ohjelmiston hyödyttämään yhteisöä. Mitään takeita ei anneta ohjelmiston soveltuvuudesta mihinkään tiettyyn tarkoitukseen. Koska ohjelmisto on vapaa on käyttäjällä kuitenkin mahdollisuus muokata ohjelmistoa tarpe[isiinsa](https://www.debian.org/social_contract#guidelines)  [ja nauttia muiden käyttäjien tekemistä paran](https://www.debian.org/social_contract#guidelines)nuksista.

<span id="page-14-0"></span><sup>&</sup>lt;sup>1</sup>Ohjeet Debianin lähdekoodipakettien löytämiseen, purkamiseen ja suorituskelpoisten ohjelmien koostamiseen löytyvät Debian VUKK:sta kohdasta "Basics of the Debian Package Management System".

# <span id="page-15-0"></span>**Luku 2**

# **Laitteistovaatimukset**

Tässä luvussa on tietoa laitteista joilla pääsee alkuun Debianin kanssa. Mukana on myös viitteitä lisätietoon GNU:n ja Linuxin tukemista laitteista.

# **2.1 Tuetut laitteet**

<span id="page-15-1"></span>Debian does not impose hardware requirements beyond the requirements of the Linux or kFreeBSD kernel and the GNU tool-sets. Therefore, any architecture or platform to which the Linux or kFreeBSD kernel, libc, **gcc**, etc. have been ported, and for which a Debian port exists, can run Debian. Please refer to the Ports pages at https://www. debian.org/ports/amd64/ for more details on 64-bit PC architecture systems which have been tested with Debian GNU/Linux.

Tässä luvussa ei kerrota kaikkia laitealustan 64-bit PC tuettuja laitteistokokoonpanoja, vaan kerrotaan yleisempää tietoa ja annetaan viitteet joista lisätietoa löytyy.

#### **2.1.1 Tuetut laitealustat**

Debian GNU/Linux 12 supports 9 major architectures and several variations of each architecture known as "flavors".

<span id="page-15-2"></span>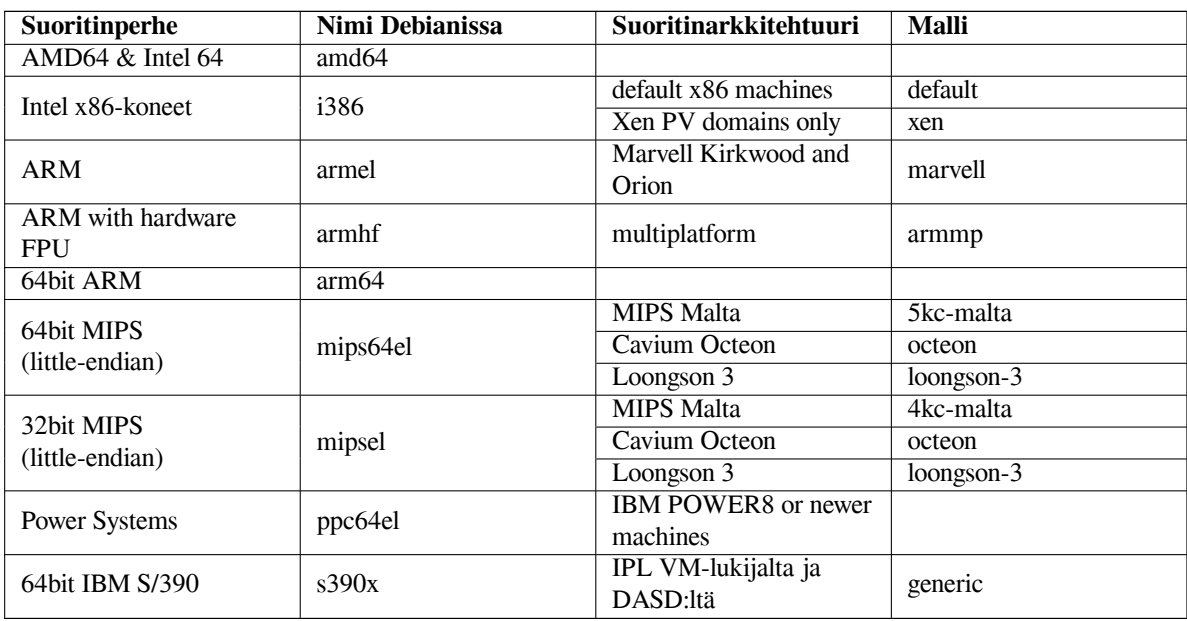

This document covers installation for the *64-bit PC* architecture using the *Linux* kernel. If you are looking for information on any of the other Debian-supported architectures take a look at the Debian-Ports pages.

#### **2.1.2 CPU Support**

<span id="page-15-3"></span>Sekä AMD64- että Intel 64-suorittimet ovat tuettuja.

## **2.1.3 Sylimikrot**

<span id="page-16-0"></span>From a technical point of view, laptops are normal PCs, so all information regarding PC systems applies to laptops as well. Installations on laptops nowadays usually work out of the box, including things like automatically suspending the system on closing the lid and laptop specfic hardware buttons like those for disabling the wifi interfaces ("airplane mode"). Nonetheless sometimes the hardware vendors use specialized or proprietary hardware for some laptop-specific functions which might not be supported. To see if your particular laptop works well with GNU/Linux, see for example the Linux Laptop pages.

## **2.1.4 Moniprosessorijärjestelmät**

Mu[ltiprocessor support](https://www.linux-laptop.net/) — also called "symmetric multiprocessing" or SMP — is available for this architecture. The standard Debian 12 kernel image has been compiled with *SMP-alternatives* support. This means that the kernel will detect the number of processors (or processor cores) and will automatically deactivate SMP on uniprocessor systems.

<span id="page-16-1"></span>Having multiple processors in a computer was originally only an issue for high-end server systems but has become common in recent years nearly everywhere with the introduction of so called "multi-core" processors. These contain two or more processor units, called "cores", in one physical chip.

# **2.1.5 Graphics Hardware Support**

<span id="page-16-2"></span>Debian's support for graphical interfaces is determined by the underlying support found in X.Org's X11 system, and the kernel. Basic framebuffer graphics is provided by the kernel, whilst desktop environments use X11. Whether advanced graphics card features such as 3D-hardware acceleration or hardware-accelerated video are available, depends on the actual graphics hardware used in the system and in some cases on the installation of additional "firmware" blobs (see Kohta 2.2).

On modern PCs, having a graphical display usually works out of the box. For quite a lot of hardware, 3D acceleration also works well out of the box, but there is still some hardware that needs binary firmware blobs to work well. In some cases there have been reports about hardware on which installation of additional graphics card firmware was requir[ed e](#page-17-3)ven for basic graphics support.

Details on supported graphics hardware and pointing devices can be found at https://wiki.freedesktop. org/xorg/. Debian 12 ships with X.Org version 7.7.

# **2.1.6 Verkkolaitteet**

[Almost any ne](https://wiki.freedesktop.org/xorg/)twork interface card (NIC) supported by the Linux kernel sho[uld also be supported by the installa](https://wiki.freedesktop.org/xorg/)tion system; drivers should normally be loaded automatically. This includes most PCI/PCI-Express cards as well as PCMCIA/Express Cards on laptops.

<span id="page-16-3"></span>ISDN on tuettu, mutta ei asennuksen aikana.

#### **2.1.6.1 Langattomat verkkokortit**

Langattomat verkotkin ovat yleensä tuettuja ja kasvava joukko langattomia sovittimia on tuettu virallisessa Linuxytimessä, vaikkakin monet niistä vaativat laiteohjelmiston lataamisen.

<span id="page-16-4"></span>Asennin kehoittaa lataamaan laiteohjelmiston jos laiteohjelmisto tarvitaan. Katso kohdasta Kohta 6.4 tarkempaa tietoja laiteohjelmiston lataamisesta asennuksen aikana.

Langattomat sovittimet joita virallinen Linux-ydin ei tue voidaan yleensä saada toimimaan Debian GNU/Linuxissa, mutta ne eivät ole tuettuja asennuksen aikana.

Jos langattoman kanssa on vaikeuksia eikä asennuksen aikana ole käytettävissä toista verkkosoviti[nta,](#page-67-0) on Debian GNU/Linux -jakelun asentaminen silti mahdollista käyttämällä täysiä CD-ROM- tai DVD-otoksia. Valitse vaihtoehto olla tekemättä verkon asetuksia ja asenna käyttämällä vain CD:llä/DVD:llä olevia asennuspaketteja. Tarvittava ajuri ja laiteohjelmisto voidaan asentaa kun asennus on päättynyt (uudelleenkäynnistyksen jälkeen) ja verkon asetukset voidaan tehdä itse.

Joissakin tapauksissa tarvittavaa ajuria ei ole saatavilla Debian-pakettina. Tällöin on etsittävä lähdekoodia Internetistä ja käännettävä ajuri itse. Se miten tämä tehdään ei kuulu tämän ohjeen piiriin. Jos ei mitään Linux-ajuria ole saatavilla, viimeisin konsti on käyttää pakettia ndiswrapper, jonka avulla voidaan käyttä Windows-ajuria.

### **2.1.7 Pistekirjoitusnäytöt**

Pistekirjoitusnäyttöjen tuki määräytyy brltty:ssä olevasta tuesta. Useimmat näytöt toimivat brltty:n kanssa, liitäntänä voi olla sarjaportti, USB tai bluetooth. Tarkempaa tietoa tuetuista pistekirjoitusnäytöistä löytyy br1tty:n webbisivulta. Debian GNU/Linux versiossa 12 tulee mukana brltty:n versio 6.5.

### <span id="page-17-0"></span>**2.1.8 Puhesyntetisaattorilaitteet**

<span id="page-17-1"></span>[Support for h](https://brltty.app/)ardware speech synthesis devices is determined by the underlying support found in speakup. [speakup](https://brltty.app/) only supports integrated boards and external devices connected to a serial port (no USB, serial-to-USB or PCI adapters are supported). Details on supported hardware speech synthesis devices can be found on the speakup website. Debian GNU/Linux 12 ships with speakup version 3.1.6.

## **2.1.9 Oheislaitteet ja muu laitteisto**

Linux supports a large variety of hardware devices such as mice, printers, scanners, PCM[CIA/CardBus/Expr](http://www.linux-speakup.org/)essCard and USB devices. However, most of these devices are not required while installing the system.

<span id="page-17-2"></span>USB hardware generally works fine. On some very old PC systems some USB keyboards may require additional configuration (see Kohta 3.6.6). On modern PCs, USB keyboards and mice work without requiring any specific configuration.

# **2.2 Laiteohjelmi[stoa](#page-26-2) tarvitsevat laitteet**

Besides the availability of a device driver, some hardware also requires so-called *firmware* or *microcode* to be loaded into the device before it can become operational. This is most common for network interface cards (especially wireless NICs), but for example some USB devices and even some hard disk controllers also require firmware.

<span id="page-17-3"></span>With many graphics cards, basic functionality is available without additional firmware, but the use of advanced features requires an appropriate firmware file to be installed in the system.

On many older devices which require firmware to work, the firmware file was permanently placed in an EE-PROM/Flash chip on the device itself by the manufacturer. Nowadays most new devices do not have the firmware embedded this way anymore, so the firmware file must be uploaded into the device by the host operating system every time the system boots.

In most cases firmware is non-free according to the criteria used by the Debian GNU/Linux project and thus cannot be included in the main distribution. If the device driver itself is included in the distribution and if Debian GNU/Linux legally can distribute the firmware, it will often be available as a separate package from the non-free-firmware section of the archive (prior to Debian GNU/Linux 12.0: from the non-free section).

However, this does not mean that such hardware cannot be used during installation. Starting with Debian GNU/- Linux 12.0, following the 2022 General Resolution about non-free firmware, official installation images can include non-free firmware packages. By default, debian-installer will detect required firmware (based on kernel logs and modalias information), and install the relevant packages if they are found on an installation medium (e.g. on the netinst). The package manager gets automatically configured with the matching components so that those packages get security updates. This [usually means that the non-free-firmware compone](https://www.debian.org/vote/2022/vote_003)nt gets enabled, in addition to main.

Users who wish to disable firmware lookup entirely can do so by setting the **firmware=never** boot parameter. It's an alias for the longer **hw-detect/firmware-lookup=never** form.

Unless firmware lookup is disabled entirely, debian-installer still supports loading firmware files or packages containing firmware from a removable medium, such as a USB stick. See Kohta 6.4 for detailed information on how to load firmware files or packages during the installation. Note that debian-installer is less likely to prompt for firmware files now that non-free firmware packages can be included on installation images.

If the debian-installer prompts for a firmware file and you do not have this firmware file available or do not want to install a non-free firmware file on your system, you can try to proceed without loa[ding](#page-67-0) the firmware. There are several cases where a driver prompts for additional firmware because it may be needed under certain circumstances, but the device does work without it on most systems (this e.g. happens with certain network cards using the tg3 driver).

# **2.3 Purchasing Hardware Specifically for GNU/Linux**

<span id="page-17-4"></span>Useat myyjät toimittavat laitteita joissa on Debian tai muu GNU/Linux-jakelu esiasennettuna. Mahdollisesti palvelusta on maksettava lisähintaa, mutta sillä saa jonkinlaisen mielenrauhan, kun voi varmistua laitteiston olevan hyvin tuettu GNU/Linuxissa.

Jos joudut ostamaan tietokoneen jonka mukana tulee Windows, lue Windowsin mukana tulevat käyttöehdot huolella; saattaa olla mahdollista hylätä käyttöoikeus ja saada osa rahoista takaisin myyjältä. Googlettaminen Internetistä hakusanalla "windows refund" saattaa löytää käyttökelpoisia neuvoja asiasta.

Olitpa ostamassa esiasennettua Linux-konetta tai konetta ilman käyttöjärjestelmää, tai jopa käytettyä tietokonetta, on aina tärkeää tarkistaa onko laitteille tuki Linux-ytimessä. Tarkista onko laitteisto mainittu yllä olevissa viitteissä. Kerro myyjälle ostavasi Linux-järjestelmää. Tue Linux-ystävällisiä laitevalmistajia.

### **2.3.1 Vältä suojattuja tai suljettuja laitteita**

Some hardware manufacturers simply won't tell us how to write drivers for their hardware. Others won't allow us access to the documentation without a non-disclosure agreement that would prevent us from releasing the driver's source code, which is one of the central elements of free software. Since we haven't been granted access to usable documentation on these devices, they simply won't work under Linux.

<span id="page-18-0"></span>In many cases there are standards (or at least some de-facto standards) describing how an operating system and its device drivers communicate with a certain class of devices. All devices which comply to such a (de-facto-)standard can be used with a single generic device driver and no device-specific drivers are required. With some kinds of hardware (e.g. USB "Human Interface Devices", i.e. keyboards, mice, etc., and USB mass storage devices like USB flash disks and memory card readers) this works very well and practically every device sold in the market is standards-compliant.

In other fields, among them e.g. printers, this is unfortunately not the case. While there are many printers which can be addressed via a small set of (de-facto-)standard control languages and therefore can be made to work without problems in any operating system, there are quite a few models which only understand proprietary control commands for which no usable documentation is available and therefore either cannot be used at all on free operating systems or can only be used with a vendor-supplied closed-source driver.

Even if there is a vendor-provided closed-source driver for such hardware when purchasing the device, the practical lifespan of the device is limited by driver availability. Nowadays product cycles have become short and it is not uncommon that a short time after a consumer device has ceased production, no driver updates get made available any more by the manufacturer. If the old closed-source driver does not work anymore after a system update, an otherwise perfectly working device becomes unusable due to lacking driver support and there is nothing that can be done in this case. You should therefore avoid buying closed hardware in the first place, regardless of the operating system you want to use it with.

You can help improve this situation by encouraging manufacturers of closed hardware to release the documentation and other resources necessary for us to provide free drivers for their hardware.

# **2.4 Asennustaltiot**

<span id="page-18-1"></span>This section will help you determine which different media types you can use to install Debian. There is a whole chapter devoted to media, Luku 4, which lists the advantages and disadvantages of each media type. You may want to refer back to this page once you reach that section.

### **2.4.1 CD-ROM/DVD-[RO](#page-27-0)M/BD-ROM**

Installation from optical disc is supported for most architectures.

<span id="page-18-2"></span>On PCs SATA, IDE/ATAPI, USB and SCSI optical drives are supported, as are FireWire devices that are supported by the ohci1394 and sbp2 drivers.

### **2.4.2 USB-muistitikku**

<span id="page-18-3"></span>USB flash disks a.k.a. USB memory sticks have become a commonly used and cheap storage device. Most modern computer systems also allow booting the debian-installer from such a stick. Many modern computer systems, in particular netbooks and thin laptops, do not have an optical drive anymore at all and booting from USB media is the standard way of installing a new operating system on them.

### **2.4.3 Verkko**

<span id="page-18-4"></span>Verkkoa voidaan käyttää asennuksen aikana asennuksessa tarvittavien tiedostojen noutamiseen. Verkon käyttö riippuu valittavasta asennustavasta ja vastauksista muutamiin asennuksen aikana kysyttäviin kysymyksiin. Asennusjärjestelmä tukee useimpia verkon liitäntätapoja (mukaan lukien PPPoE, mutta ei ISDN tai PPP), käyttäen joko HTTP:tä tai FTP:tä. Kun asennus on valmis, järjestelmän asetukset voidaan tehdä käyttämään ISDN:ää tai PPP:tä.

You can also *boot* the installation system over the network without needing any local media like CDs/DVDs or USB sticks. If you already have a netboot-infrastructure available (i.e. you are already running DHCP and TFTP services in your network), this allows an easy and fast deployment of a large number of machines. Setting up the necessary infrastructure requires a certain level of technical experience, so this is not recommended for novice users.

Levytön asennus, jossa käynnistetään paikallisverkosta ja NFS-liitetään kaikki paikalliset tiedostojärjestelmät, on toinen mahdollisuus.

#### **2.4.4 Kiintolevy**

<span id="page-19-0"></span>Booting the installation system directly from a hard disk is another option for many architectures. This will require some other operating system to load the installer onto the hard disk. This method is only recommended for special cases when no other installation method is available.

#### **2.4.5 Un\*x- tai GNU-järjestelmä**

<span id="page-19-1"></span>If you are running another Unix-like system, you could use it to install Debian GNU/Linux without using the debian-installer described in the rest of this manual. This kind of install may be useful for users with otherwise unsupported hardware or on hosts which can't afford downtime. If you are interested in this technique, skip to the Kohta D.3. This installation method is only recommended for advanced users when no other installation method is available.

#### **2.4.6 Tuetut massamuistit**

The Debian installer contains a kernel which is built to maximize the number of systems it runs [on.](#page-101-1)

<span id="page-19-2"></span>Generally, the Debian installation system includes support for IDE (also known as PATA) drives, SATA and SCSI controllers and drives, USB, and FireWire. The supported file systems include FAT, Win-32 FAT extensions (VFAT) and NTFS.

IDE systems are also supported.

# **2.5 Muistivaatimukset ja levytilan tarve**

Tavallista asennusta varten on oltava ainakin 780MB muistia ja 1160MB levytilaa. Huomaa näiden olevan vähimmäisvaatimukset. Järkeviä vaatimuksia on Kohta 3.4.

<span id="page-19-3"></span>The installer normally automatically enables memory-saving tricks to be able to run on such low-memory system, but on architectures that are less tested it may miss doing so. It can however be enabled manually by appending the **lowmem=1** or even **lowmem=2** boot parameter (see also Kohta 6.3.1.1 and Kohta 5.3.2).

Installation on systems with less memory<sup>1</sup> or [dis](#page-23-2)k space available may be possible but is only advised for experienced users.

Installation images that support the graphical installer require more memory than images that support only the text-based installer and should not be used on systems with less than 780MB of memory. If there is a choice between booting the text-based and the graphical installer, the former should be selected on such systems.

# <span id="page-20-0"></span>**Luku 3**

# **Ennen Debian GNU/Linuxin asennusta**

Tässä luvussa käsitellään Debianin asentamisen valmistelevia toimia, jotka tehdään ennen kuin asenninta edes käynnistetään. Tähän kuuluvat varmuuskopioiden ottaminen, tietojen kerääminen laitteistosta ja tarvittavan tiedon etsiminen.

## <span id="page-20-1"></span>**3.1 Katsaus asennusprosessiin**

Ensin huomio uudelleenasennuksista. Tilanne joka vaatisi Debianin asentamisen kokonaan uudelleen on hyvin harvinainen; ehkäpä kiintolevyn mekaaninen hajoaminen olisi tyypillisin tapaus.

Useiden paljon käytettyjen käyttöjärjestelmien kanssa voidaan joutua asentamaan alusta asti kun on tapahtunut vakava virhe tai kun päivitetään uuteen käyttöjärjestelmän versioon. Vaikka täysin uutta asennusta ei tarvitsisikaan tehdä, joutuu usein asentamaan käytetyt ohjelmat uudelleen, jotta ne toimisivat kunnolla uudessa käyttöjärjestelmässä.

Käytettäessä Debian GNU/Linuxia, on paljon todennäköisempää, että vikatilanteessa käyttöjärjestelmä voidaan korjata eikä sitä tarvitse asentaa uudelleen. Päivitykset eivät koskaan vaadi kaiken asentamista uudelleen; Debian osaa aina päivittää itse itsensä. Lisäksi ohjelmat ovat melkein aina yhteensopivia peräkkäisissä Debianin julkaisuissa. Jos ohjelman uusi versio vaatii uudempia tukiohjelmia, Debianin paketointijärjestelmä varmistaa kaikkien tarpeellisten ohjelmien löytyvän ja tulevan asennetuiksi automaattisesti. Korostetaan vielä, että paljon työtä on tehty, jotta uuudelleen asennus ei olisi välttämätöntä, joten uudelleenasennusta olisi pidettävä viimeisenä vaihtoehtona. Asenninta *ei* ole tarkoitettu uudelleenasennukseen jo asennetun järjestelmän päälle.

Tässä on luettelo asennusprosessin vaiheista:

- 1. Siltä levyltä johon asennetaan pitäisi kopioda kaikki tiedot varmuuskopioksi.
- 2. Kerää tietoja tietokoneesta ja kaikki tarvittavat ohjeet ennen kuin asennus aloitetaan.
- 3. Locate and/or download the installer software and any specialized driver or firmware files your machine requires.
- 4. Set up boot media such as CDs/DVDs/USB sticks or provide a network boot infrastructure from which the installer can be booted.
- 5. Käynnistä asennusjärjestelmä.
- 6. Valitse asennuskieli.
- 7. Käynnistä Ethernetliitäntä, jos se on käytettävissä.
- 8. If necessary, resize existing partitions on your target harddisk to make space for the installation.
- 9. Luo ja liitä ne osiot joihin Debian asennetaan.
- 10. Katsele kun automaattisesti noudetaan/asennetaan *peruskokoonpano* tai sen asetukset tehdään.
- 11. Select and install *additional software*.
- 12. Asenna *käynnistyslatain* käynnistämään Debian GNU/Linux ja/tai tietokoneen vanha käyttöjärjestelmä.
- 13. Käynnistää uusi asennettu järjestelmä ensimmäistä kertaa.

Laitealustalla 64-bit PC on mahdollista käyttää graafista asennusjärjestelmää. Lisätietoja tästä graafisesta asentimesta kertoo Kohta 5.1.8.

Jos asennuksen aikana tulee pulmia, auttaa kun tietää mitkä paketit ovat mukana missäkin vaiheessa. Esitellään tämän asennusdraaman pääosia näyttelevät ohjelmat:

Tämä ohje on pääasiassa Debianin asentimen, debian-installer, käyttöohje. Asennin tunnistaa laitteiston ja lataa sopivat ajur[it, tek](#page-38-0)ee verkkoasetukset dhcp-client:n avulla, käynnistää debootstrapin asentamaan peruskokoonpanon paketit ja käynnistää taskselin, jonka avulla valitaan lisää ohjelmia asennettavaksi. Useat muut ohjelmat näyttelevät pienempiä osia tässä prosessissa, mutta debian-installerin työ on päättynyt, kun uusi järjestelmä käynnistetään ensimmäisen kerran.

Järjestelmää voi sovittaa omiin tarpeisiinsa valitsemalla taskselin avulla erilaisia esimääriteltyjä ohjelmakokoelmia, kuten webbipalvelin tai työpöytäympäristö.

One important option during the installation is whether or not to install a graphical desktop environment, consisting of the X Window System and one of the available graphical desktop environments. If you choose not to select the "Desktop environment" task, you will only have a relatively basic, command line driven system. Installing the Desktop environment task is optional because in relation to a text-mode-only system it requires a comparatively large amount of disk space and because many Debian GNU/Linux systems are servers which don't really have any need for a graphical user interface to do their job.

Just be aware that the X Window System is completely separate from debian-installer, and in fact is much more complicated. Troubleshooting of the X Window System is not within the scope of this manual.

# **3.2 Ota varmuuskopiot koneen tiedoista!**

<span id="page-21-0"></span>Before you start, make sure to back up every file that is now on your system. If this is the first time a non-native operating system is going to be installed on your computer, it is quite likely you will need to re-partition your disk to make room for Debian GNU/Linux. Anytime you partition your disk, you run a risk of losing everything on the disk, no matter what program you use to do it. The programs used in the installation of Debian GNU/Linux are quite reliable and most have seen years of use; but they are also quite powerful and a false move can cost you. Even after backing up, be careful and think about your answers and actions. Two minutes of thinking can save hours of unnecessary work.

If you are creating a multi-boot system, make sure that you have the distribution media of any other present operating systems on hand. Even though this is normally not necessary, there might be situations in which you could be required to reinstall your operating system's boot loader to make the system boot or in a worst case even have to reinstall the complete operating system and restore your previously made backup.

# **3.3 Tarvittavat tiedot**

#### **3.3.1 Ohjeet**

#### <span id="page-21-1"></span>**3.3.1.1 Asennusohje**

<span id="page-21-2"></span>Ohje jota parhaillaan luet. Se on virallinen versio Debianin julkaisun bookworm Asennusohjeesta, saatavilla useina tiedostomuotoina ja käännöksinä.

#### <span id="page-21-3"></span>**3.3.1.2 Laitteiston ohjekirjat**

[Sisältävät usein hyödyllistä tietoa](https://d-i.debian.org/manual/) laitteiston asetusten teosta ja käytöstä.

• The Debian Wiki hardware page

#### <span id="page-21-4"></span>**3.3.2 Laitetietojen löytäminen**

Useis[sa tapauksissa asennin osaa autom](http://wiki.debian.org/Hardware)aattisesti tunnistaa laitteet. Mutta varmuuden vuoksi suositellaan tutustumista tietokoneen laitteisiin ennen asennusta.

<span id="page-21-5"></span>Laitetietoja voidaan kerätä seuraavista paikoista:

- Jokaisen tietokoneen osan mukana tulleet käsikirjat.
- The BIOS/UEFI setup screens of your computer. You can view these screens when you start your computer by pressing a combination of keys. Check your manual for the combination. Often, it is the **Delete** or the **F2** key, but some manufacturers use other keys or key combinations. Usually upon starting the computer there will be a message stating which key to press to enter the setup screen.
- Kunkin osan pakkauslaatikot.
- Windowsin Ohjauskeskuksen ikkuna Järjestelmä.
- Toisen käyttöjärjestelmän järjestelmäkomennot ja -työkalut, mukaan lukien tiedostoselaimen näytöt. Tällä tavalla löytyy tietoa erityisesti keskusmuistista ja kiintolevytilasta.
- Järjestelmän pääkäyttäjä tai Internet-palveluntarjoaja. Näiltä tahoilta saa tietää verkkoasetukset ja sähköpostin asetukset.

**Taulukko 3.1** Hardware Information Helpful for an Install

| Laite              | Mahdollisesti tarvittava tieto                     |
|--------------------|----------------------------------------------------|
| Kiintolevyt        | Lukumäärä.                                         |
|                    | Niiden keskinäinen järjestys.                      |
|                    | Voivat olla IDE (toinen nimi PATA), SATA vai       |
|                    | SCSI.                                              |
|                    | Käytettävissä oleva vapaa tila.                    |
|                    | Osiot.                                             |
|                    | Osiot joihin muut käyttöjärjestelmät on asennettu. |
| Network interfaces | Type/model of available network interfaces.        |
| Tulostin           | Malli ja valmistaja.                               |
| Näytönohjain       | Type/model and manufacturer.                       |

## <span id="page-22-0"></span>**3.3.3 Laitteiden yhteensopivuus**

Many products work without trouble on Linux. Moreover, hardware support in Linux is improving daily. However, Linux still does not run as many different types of hardware as some operating systems.

Drivers in Linux in most cases are not written for a certain "product" or "brand" from a specific manufacturer, but for a certain hardware/chipset. Many seemingly different products/brands are based on the same hardware design; it is not uncommon that chip manufacturers provide so-called "reference designs" for products based on their chips which are then used by several different device manufacturers and sold under lots of different product or brand names.

This has advantages and disadvantages. An advantage is that a driver for one chipset works with lots of different products from different manufacturers, as long as their product is based on the same chipset. The disadvantage is that it is not always easy to see which actual chipset is used in a certain product/brand. Unfortunately sometimes device manufacturers change the hardware base of their product without changing the product name or at least the product version number, so that when having two items of the same brand/product name bought at different times, they can sometimes be based on two different chipsets and therefore use two different drivers or there might be no driver at all for one of them.

For USB and PCI/PCI-Express/ExpressCard devices, a good way to find out on which chipset they are based is to look at their device IDs. All USB/PCI/PCI-Express/ExpressCard devices have so called "vendor" and "product" IDs, and the combination of these two is usually the same for any product based on the same chipset.

On Linux systems, these IDs can be read with the **lsusb** command for USB devices and with the **lspci -nn** command for PCI/PCI-Express/ExpressCard devices. The vendor and product IDs are usually given in the form of two hexadecimal numbers, separated by a colon, such as "1d6b:0001".

An example for the output of**lsusb**: "Bus 001 Device 001: ID 1d6b:0002 Linux Foundation 2.0 root hub", whereby 1d6b is the vendor ID and 0002 is the product ID.

An example for the output of **lspci -nn** for an Ethernet card: "03:00.0 Ethernet controller [0200]: Realtek Semiconductor Co., Ltd. RTL8111/8168B PCI Express Gigabit Ethernet controller [10ec:8168] (rev 06)". The IDs are given inside the rightmost square brackets, i.e. here 10ec is the vendor- and 8168 is the product ID.

As another example, a graphics card could give the following output: "04:00.0 VGA compatible controller [0300]: Advanced Micro Devices [AMD] nee ATI RV710 [Radeon HD 4350] [1002:954f]".

On Windows systems, the IDs for a device can be found in the Windows device manager on the tab "details", where the vendor ID is prefixed with VEN— and the product ID is prefixed with DEV—. On Windows 7 systems, you have to select the property "Hardware IDs" in the device manager's details tab to actually see the IDs, as they are not displayed by default.

Searching on the internet with the vendor/product ID, "Linux" and "driver" as the search terms often results in information regarding the driver support status for a certain chipset. If a search for the vendor/product ID does not yield usable results, a search for the chip code names, which are also often provided by lsusb and lspci ("RTL8111"/"RTL8168B" in the network card example and "RV710" in the graphics card example), can help.

#### **3.3.3.1 Testing hardware compatibility with a Live-System**

<span id="page-23-0"></span>Debian GNU/Linux is also available as a so-called "live system" for certain architectures. A live system is a preconfigured ready-to-use system in a compressed format that can be booted and used from a read-only medium like a CD or DVD. Using it by default does not create any permanent changes on your computer. You can change user settings and install additional programs from within the live system, but all this only happens in the computer's RAM, i.e. if you turn off the computer and boot the live system again, everything is reset to its defaults. If you want to see whether your hardware is supported by Debian GNU/Linux, the easiest way is to run a Debian live system on it and try it out.

There are a few limitations in using a live system. The first is that as all changes you do within the live system must be held in your computer's RAM, this only works on systems with enough RAM to do that, so installing additional large software packages may fail due to memory constraints. Another limitation with regards to hardware compatibility testing is that the official Debian GNU/Linux live system contains only free components, i.e. there are no non-free firmware files included in it. Such non-free packages can of course be installed manually within the system, but there is no automatic detection of required firmware files like in the debian-installer, so installation of non-free components must be done manually if needed.

Information about the available variants of the Debian live images can be found at the Debian Live Images website.

### **3.3.4 Verkkoasetukset**

If your computer is connected to a fixed network (i.e. an Ethernet or equivalent con[nection — not a dialup/PPP](https://www.debian.org/CD/live/) connection) which is administered by somebody else, you should ask your network's system administrator for this information:

- <span id="page-23-1"></span>• Konenimi (tämän voi ehkä keksiä itse).
- Verkkoaluenimi.
- Tietokoneen IP-osoite.
- Verkossa käytettävä verkon peitto.
- Oletusyhdyskäytävän IP-osoite, jos verkossa *on* yhdyskäytävä.
- Nimipalvelimena (DNS) käytettävä verkon kone.

If the network you are connected to uses DHCP (Dynamic Host Configuration Protocol) for configuring network settings, you don't need this information because the DHCP server will provide it directly to your computer during the installation process.

If you have internet access via DSL or cable modem (i.e. over a cable tv network) and have a router (often provided preconfigured by your phone or catv provider) which handles your network connectivity, DHCP is usually available by default.

As a rule of thumb: if you run a Windows system in your home network and did not have to manually perform any network settings there to achieve Internet access, network connectivity in Debian GNU/Linux will also be configured automatically.

If you use a WLAN/WiFi network, you should find out:

- The ESSID ("network name") of your wireless network.
- The WEP or WPA/WPA2 security key to access the network (if applicable).

# **3.4 Vähimmäisvaatimukset laitteistolle**

Kun tiedot laitteistosta on kerätty, tarkistetaan laitteiston sallivan halutun asennustavan.

<span id="page-23-2"></span>Käyttötarkoitus saattaa sallia laitteiston, joka ei täytä alla olevassa taulukossa mainittuja suosituksia. Useimmat käyttäjät kuitenkin turhautuvat jos jättävät huomiotta nämä suositukset.

Pöytätietokoneen olisi oltava vähintään 1 GHz Pentium 4.

The minimum values assumes that swap will be enabled and a non-liveCD image is used. The "No desktop" value assumes that the non-graphical (text-based) installer is used.

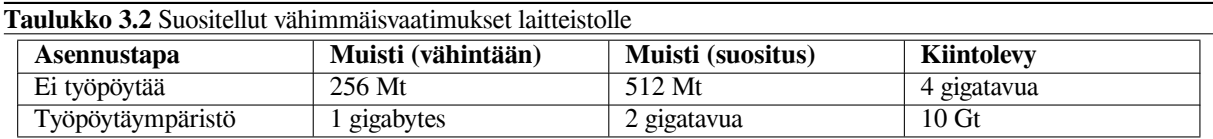

The actual minimum memory requirements are a lot less than the numbers listed in this table. With swap enabled, it is possible to install Debian with as little as 350MB. The same goes for the disk space requirements, especially if you pick and choose which applications to install; see Kohta D.2 for additional information on disk space requirements.

It is possible to run a graphical desktop environment on older or low-end systems, but in that case it is recommended to install a window manager that is less resource-hungry than those of the GNOME or KDE Plasma desktop environments; alternatives include  $x \le c \in 4$ , icewm and wmaker, but there are others to choose from.

On melkein mahdotonta antaa yleisiä muistin tai levyt[ilan](#page-101-0) kokovaatimuksia palvelinasennuksille, koska ne riippuvat niin paljon siitä mihin palvelinta käytetään.

Muista, ettei näihin kokoihin sisälly muu tavallisesti koneessa oleva tieto, kuten käyttäjien tiedostot, sähköpostit ja muu tieto. On aina parasta varata omille tiedostoilleen ja tiedoilleen runsaasti tilaa.

Disk space required for the smooth operation of the Debian GNU/Linux system itself is taken into account in these recommended system requirements. Notably, the /var partition contains a lot of state information specific to Debian in addition to its regular contents, like logfiles. The **dpkg** files (with information on all installed packages) can easily consume 40MB. Also, **apt** puts downloaded packages here before they are installed. You should usually allocate at least 200MB for  $/\text{var}$ , and a lot more if you install a graphical desktop environment.

# **3.5 Monikäynnistettävän koneen osiointi etukäteen**

Levyn osiointi tarkoittaa levyn jakamista osiin. Jokainen osa on riippumaton muista. Osiointia voisi verrata talon väliseinien pystyttämiseen; huonekalujen lisääminen yhteen huoneeseen ei vaikuta muihin.

<span id="page-24-0"></span>If you already have an operating system on your system (Windows 9x, Windows NT/2000/XP/2003/Vista/7, OS/2, MacOS, Solaris, FreeBSD, …) which uses the whole disk and you want to stick Debian on the same disk, you will need to repartition it. Debian requires its own hard disk partitions. It cannot be installed on Windows or Mac OS X partitions. It may be able to share some partitions with other Unix systems, but that's not covered here. At the very least you will need a dedicated partition for the Debian root filesystem.

You can find information about your current partition setup by using a partitioning tool for your current operating system, such as the integrated Disk Manager in Windows or fdisk in DOS. Partitioning tools always provide a way to show existing partitions without making changes.

Periaatteessa muutoksien tekeminen osioon jossa jo on tiedostojärjestelmä tuhoaa sen sisällön kokonaan. Niinpä olisi aina tehtävä varmuuskopiot ennen kuin osioihin kosketaan. Käytetään taas talovertausta: huonekalut on parasta siirtää pois tieltä ennen väliseinien siirtämistä, muuten huonekalut menevät pirstaleiksi.

Several modern operating systems offer the ability to move and resize certain existing partitions without destroying their contents. This allows making space for additional partitions without losing existing data. Even though this works quite well in most cases, making changes to the partitioning of a disk is an inherently dangerous action and should only be done after having made a full backup of all data. For FAT/FAT32 and NTFS partitions as used by DOS and Windows systems, the ability to move and resize them losslessly is provided both by debian-installer as well as by the integrated Disk Manager of Windows 7.

To losslessly resize an existing FAT or NTFS partition from within debian-installer, go to the partitioning step, select the option for manual partitioning, select the partition to resize, and simply specify its new size.

# **3.6 Laiteasetukset ja käyttöjärjestelmän asetukset ennen asennusta**

This section will walk you through pre-installation hardware setup, if any, that you will need to do prior to installing Debian. Generally, this involves checking and possibly changing BIOS/UEFI/system firmware settings for your system. The "BIOS/UEFI" or "system firmware" is the core software used by the hardware; it is most critically invoked during the bootstrap process (after power-up).

# **3.6.1 Invoking the BIOS/UEFI Set-Up Menu**

The BIOS/UEFI provides the basic functions needed to boot your machine and to allow your operating system to access your hardware. Your system provides a BIOS/UEFI setup menu, which is used to configure the BIOS/UEFI. To enter the BIOS/UEFI setup menu you have to press a key or key combination after turning on the computer. Often it is the **Delete** or the **F2** key, but some manufacturers use other keys. Usually upon starting the computer there will be a message stating which key to press to enter the setup screen.

#### **3.6.2 Käynnistyslaitteen valinta**

Within the BIOS/UEFI setup menu, you can select which devices shall be checked in which sequence for a bootable operating system. Possible choices usually include the internal harddisks, the CD/DVD-ROM drive and USB mass storage devices such as USB sticks or external USB harddisks. On modern systems there is also often a possibility to enable network booting via PXE.

<span id="page-25-0"></span>Depending on the installation media (CD/DVD ROM, USB stick, network boot) you have chosen you should enable the appropriate boot devices if they are not already enabled.

Most BIOS/UEFI versions allow you to call up a boot menu on system startup in which you select from which device the computer should start for the current session. If this option is available, the BIOS/UEFI usually displays a short message like "press **F12** for boot menu" on system startup. The actual key used to select this menu varies from system to system; commonly used keys are **F12**, **F11** and **F8**. Choosing a device from this menu does not change the default boot order of the BIOS/UEFI, i.e. you can start once from a USB stick while having configured the internal harddisk as the normal primary boot device.

If your BIOS/UEFI does not provide you with a boot menu to do ad-hoc choices of the current boot device, you will have to change your BIOS/UEFI setup to make the device from which the debian-installer shall be booted the primary boot device.

Unfortunately some computers may contain buggy BIOS/UEFI versions. Booting debian-installer from a USB stick might not work even if there is an appropriate option in the BIOS/UEFI setup menu and the stick is selected as the primary boot device. On some of these systems using a USB stick as boot medium is impossible; others can be tricked into booting from the stick by changing the device type in the BIOS/UEFI setup from the default "USB harddisk" or "USB stick" to "USB ZIP" or "USB CDROM". In particular if you use an isohybrid installation image on a USB stick (see Kohta 4.3.1), changing the device type to "USB CDROM" helps on some BIOSes which will not boot from a USB stick in USB harddisk mode. You may need to configure your BIOS/UEFI to enable "USB legacy support".

If you cannot manipulate the BIOS/UEFI to boot directly from a USB stick you still have the option of using an ISO copied to the stick. [Boot](#page-28-0) debian-installer using Kohta 4.4 and, after scanning the hard drives for an installer ISO image, select the USB device and choose an installation image.

### **3.6.3 Systems with UEFI firmware**

UEFI ("Unified Extensible Firmware Interface") is a new kind of sy[stem](#page-31-0) firmware that is used on many modern systems and is - among other uses - intended to replace the classic PC BIOS.

Currently most PC systems that use UEFI also have a so-called "Compatibility Support Module" (CSM) in the firmware, which provides exactly the same interfaces to an operating system as a classic PC BIOS, so that software written for the classic PC BIOS can be used unchanged. Nonetheless UEFI is intended to one day completely replace the old PC BIOS without being fully backwards-compatible and there are already a lot of systems with UEFI but without CSM.

On systems with UEFI there are a few things to take into consideration when installing an operating system. The way the firmware loads an operating system is fundamentally different between the classic BIOS (or UEFI in CSM mode) and native UEFI. One major difference is the way the harddisk partitions are recorded on the harddisk. While the classic BIOS and UEFI in CSM mode use a DOS partition table, native UEFI uses a different partitioning scheme called "GUID Partition Table" (GPT). On a single disk, for all practical purposes only one of the two can be used and in case of a multi-boot setup with different operating systems on one disk, all of them must therefore use the same type of partition table. Booting from a disk with GPT is only possible in native UEFI mode, but using GPT becomes more and more common as hard disk sizes grow, because the classic DOS partition table cannot address disks larger than about 2 Terabytes while GPT allows for far larger disks. The other major difference between BIOS (or UEFI in CSM mode) and native UEFI is the location where boot code is stored and in which format it has to be. This means that different bootloaders are needed for each system.

The latter becomes important when booting debian-installer on a UEFI system with CSM because debian-installer checks whether it was started on a BIOS- or on a native UEFI system and installs the corresponding bootloader. Normally this simply works but there can be a problem in multi-boot environments. On some UEFI systems with CSM the default boot mode for removable devices can be different from what is actually used when booting from hard disk, so when booting the installer from a USB stick in a different mode from what is used when booting another already installed operating system from the hard disk, the wrong bootloader might be installed

and the system might be unbootable after finishing the installation. When choosing the boot device from a firmware boot menu, some systems offer two separate choices for each device, so that the user can select whether booting shall happen in CSM or in native UEFI mode.

## <span id="page-26-0"></span>**3.6.4 Secure boot**

Another UEFI-related topic is the so-called "secure boot" mechanism. Secure boot means a function of UEFI implementations that allows the firmware to only load and execute code that is cryptographically signed with certain keys and thereby blocking any (potentially malicious) boot code that is unsigned or signed with unknown keys. In practice the only key accepted by default on most UEFI systems with secure boot is a key from Microsoft used for signing the Windows bootloader. Debian includes a "shim" bootloader signed by Microsoft, so should work correctly on systems with secure boot enabled.

### <span id="page-26-1"></span>**3.6.5 Disabling the Windows "fast boot"/"fast startup" feature**

Windows offers a feature (called "fast boot" in Windows 8, "fast startup" in Windows 10) to cut down system startup time. Technically, when this feature is enabled, Windows does not do a real shutdown and a real cold boot afterwards when ordered to shut down, but instead does something resembling a partial suspend to disk to reduce the "boot" time. As long as Windows is the only operating system on the machine, this is unproblematic, but it can result in problems and data loss, when you have a dual boot setup, in which another operating system accesses the same filesystems as Windows does. In that case the real state of the filesystem can be different from what Windows believes it to be after the "boot" and this could cause filesystem corruption upon further write accesses to the filesystem. Therefore in a dual boot setup, to avoid filesystem corruption the "fast boot"/"fast startup" feature has to be disabled within Windows.

Furthermore, the Windows Update mechanism has (sometimes) been known to automatically re-enable this feature, after it has been previously disabled by the user. It is suggested to re-check this setting periodically.

It may also be necessary to disable "fast boot" to even allow access to UEFI setup to choose to boot another operating system or debian-installer. On some UEFI systems, the firmware will reduce "boot" time by not initialising the keyboard controller or USB hardware; in these cases, it is necessary to boot into Windows and disable this feature to allow for a change of boot order.

# <span id="page-26-2"></span>**3.6.6 Varottavia laitetason ilmiöitä**

**Tuki USB BIOS:lle ja näppäimistöille** If you have no PS/2-style keyboard, but only a USB model, on some very old PCs you may need to enable legacy keyboard emulation in your BIOS setup to be able to use your keyboard in the bootloader menu, but this is not an issue for modern systems. If your keyboard does not work in the bootloader menu, consult your mainboard manual and look in the BIOS for "Legacy keyboard emulation" or "USB keyboard support" options.

# <span id="page-27-0"></span>**Luku 4**

# **Asennustaltioiden hankkiminen**

## **4.1 Official Debian GNU/Linux installation images**

<span id="page-27-1"></span>By far the easiest way to install Debian GNU/Linux is from a set of official Debian installation images. You can buy a set of CDs/DVDs from a vendor (see the CD vendors page). You may also download the installation images from a Debian mirror and make your own set, if you have a fast network connection and a CD/DVD burner (see the Debian CD/DVD page and Debian CD FAQ for detailed instructions). If you have such optical installation media, and they are bootable on your machine, which is the case on all modern PCs, you can skip right to Luku 5. Much effort has been expended to ensure the most-used fil[es are on the first C](https://www.debian.org/CD/vendors/)D and DVD image, so that a basic desktop installation can be done with only the first DVD or - to a limited extent - even with only the first CD image.

[As CDs hav](https://www.debian.org/CD/)e ar[ather limited capa](https://www.debian.org/CD/faq/)city by today's standards, not all graphical desktop environments are ins[tallable](https://www.debian.org/CD/) with only the first CD; for some desktop environments a CD installation requires either network [co](#page-35-0)nnectivity during the installation to download the remaining files or additional CDs.

Also, keep in mind: if the installation media you are using don't contain some packages you need, you can always install those packages afterwards from your running new Debian system (after the installation has finished). If you need to know on which installation image to find a specific package, visit https://cdimage-search.debian.org/.

If your machine doesn't support booting from optical media (only relevant on very old PC systems), but you do have a set of CD/DVD, you can use an alternative strategy such as hard disk, usb stick, net boot, or manually loading the kernel from the disc to initially boot the system installer. The files you need for booting by another means are also on the disc; the Debian network archive and folder organization on the d[isc are identical. So when archive fi](https://cdimage-search.debian.org/)le paths are given below for particular files you need for booting, look for those files in the same directories and subdirectories on your installation media.

Once the installer is booted, it will be able to obtain all the other files it needs from the disc.

If you don't have an installation media set, then you will need to download the installer system files and place them on the hard disk or usb stick or a connected computer so they can be used to boot the installer.

### **4.2 Tiedostojen noutaminen Debianin asennuspalvelimilta**

Lähimmän (ja siten luultavasti nopeimman) asennuspalvelimen löytää Debianin asennuspalvelimien luettelosta.

#### <span id="page-27-2"></span>**4.2.1 Where to Find Installation Files**

Various installation files can be found on each Debian mirror in the directory [debian/dists/bookworm/main/ins](https://www.debian.org/distrib/ftplist)talleramd64/current/images/ — the MANIFEST lists each image and its purpose.

# <span id="page-27-3"></span>**4.3 Tiedostojen valmistelu käynnistettäessä US[B-muistilta](http://http.us.debian.org/debian/dists/bookworm/main/installer-amd64/current/images)**

<span id="page-27-4"></span>[To prepare the USB sti](http://http.us.debian.org/debian/dists/bookworm/main/installer-amd64/current/images)ck, we [recommend t](http://http.us.debian.org/debian/dists/bookworm/main/installer-amd64/current/images/MANIFEST)o use a system where GNU/Linux is already running and where USB is supported. With current GNU/Linux systems the USB stick should be automatically recognized when you insert it. If it is not you should check that the usb-storage kernel module is loaded. When the USB stick is inserted, it will be mapped to a device named  $/\text{dev/sdX}$ , where the "X" is a letter in the range a-z. You should be able to see to which device the USB stick was mapped by running the command **lsblk** before and after inserting it. (The output of **dmesg** (as root) is another possible method for that.) To write to your stick, you may have to turn off its write protection

```
switch.
```
#### VAROITUS

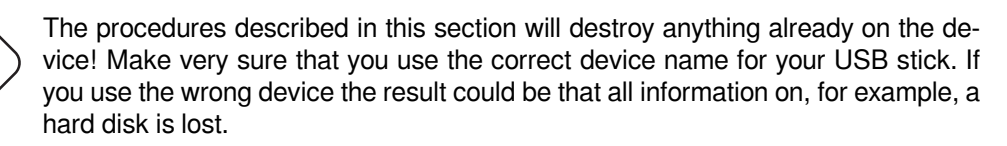

## **4.3.1 Preparing a USB stick using a hybrid CD/DVD image**

Debian installation images for this architecture are created using the **isohybrid** technology; that means they can be written directly to a USB stick, which is a very easy way to make an installation media. Simply choose an image (such as the netinst, CD or DVD-1) that will fit on your USB stick. See Kohta 4.1 to get an installation image.

<span id="page-28-0"></span>Alternatively, for very small USB sticks, only a few megabytes in size, you can download the mini.iso image from the netboot directory (at the location mentioned in Kohta 4.2.1).

The installation image you choose should be written directly to the USB stick, overwriting its current contents. For example, when using an existing GNU/Linux system, the image file [can b](#page-27-1)e written to a USB stick as follows, after having made sure that the stick is unmounted:

```
# cp debian.iso /dev/sdX
# sync
```
Information about how to do this on other operating systems can be found in the Debian CD FAQ.

TäRKEää

The image must be written to the whole-disk device and not a par[tition, e.g. /dev/sd](https://www.debian.org/CD/faq/index.en.html#write-usb)b and not /dev/sdb1. Do not use tools like **unetbootin** which alter the image.

#### TäRKEää

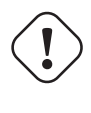

Simply writing the installation image to USB like this should work fine for most users. The other options below are more complex, mainly for people with specialised needs.

The hybrid image on the stick does not occupy all the storage space, so it may be worth considering using the free space to hold firmware files or packages or any other files of your choice. This could be useful if you have only one stick or just want to keep everything you need on one device.

To do so, use cfdisk or any other partitioning tool to create an additional partition on the stick. Then create a (FAT) filesystem on the partition, mount it and copy or unpack the firmware onto it, for example with:

```
# mkdosfs -n FIRMWARE /dev/sdX3
# mount /dev/sdX3 /mnt
# cd /mnt
# tar zxvf /path/to/firmware.tar.gz
# cd /
# umount /mnt
```
Take care that you use the correct device name for your USB stick. The **mkdosfs** command is contained in the dosfstools Debian package.

HUOMAA

If you have chosen the  $min.i.s$  to be written to the USB stick, the second partition doesn't have to be created, as - very nicely - it will already be present. Unplugging and replugging the USB stick should make the two partitions visible.

## **4.3.2 Manually copying files to the USB stick**

Prior to isohybrid technology being used for Debian installation images, the methods documented in the chapters below were used to prepare media for booting from USB devices. These have been superseded by the technique in Kohta 4.3.1, but have been left here for educational and historical purposes and in case they are useful to some user.

<span id="page-29-0"></span>An alternative to the method described in Kohta 4.3.1 is to manually copy the installer files, and also an installation image to the stick. Note that the USB stick should be at least 1 GB in size (smaller setups are possible using the files from netboot, following Kohta 4.3.3).

Th[ere is](#page-28-0) an all-in-one file hd-media/boot.img.gz which contains all the installer files (including the kernel) as well as syslinux and its configuration file.

HUOMAA

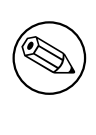

Vaikka tämä tapa on mukava, kannattaa huomata sen vakava haitta: laitteen looginen koko rajoitetaan 1 Gtavuun, vaikka USB-muisti olisi suurempi. USB-muistille on tehtävä uudet osiot ja uudet tiedostojärjestelmät jotta sen täysi koko saadaan taas käyttöön jos sitä joskus halutaan käyttää johonkin muuhun.

Simply extract this image directly to your USB stick:

```
# zcat boot.img.gz > /dev/sdX
```
After that, mount the USB memory stick (**mount /dev/***sdX* **/mnt**), which will now have a FAT filesystem on it, and copy a Debian ISO image (netinst or full CD; see Kohta 4.1) to it. Unmount the stick (**umount /mnt**) and you are done.

### **4.3.3 Manually copying files to the USB stick — th[e fle](#page-27-1)xible way**

If you like more flexibility or just want to know what's going on, you should use the following method to put the files on your stick. One advantage of using this method is that — if the capacity of your USB stick is large enough — you have the option of copying any ISO image, even a DVD image, to it.

#### <span id="page-29-1"></span>**4.3.3.1 Partitioning and adding a boot loader**

Nyt näytetään miten käytetään USB-muistin ensimmäistä osiota eikä koko muistia.

<span id="page-29-2"></span>In order to start the kernel after booting from the USB stick, we will put a boot loader on the stick. Although any boot loader should work, it's convenient to use syslinux, since it uses a FAT16 partition and can be reconfigured by just editing a text file. Any operating system which supports the FAT file system can be used to make changes to the configuration of the boot loader.

First, you need to install the syslinux and mtools packages on your system.

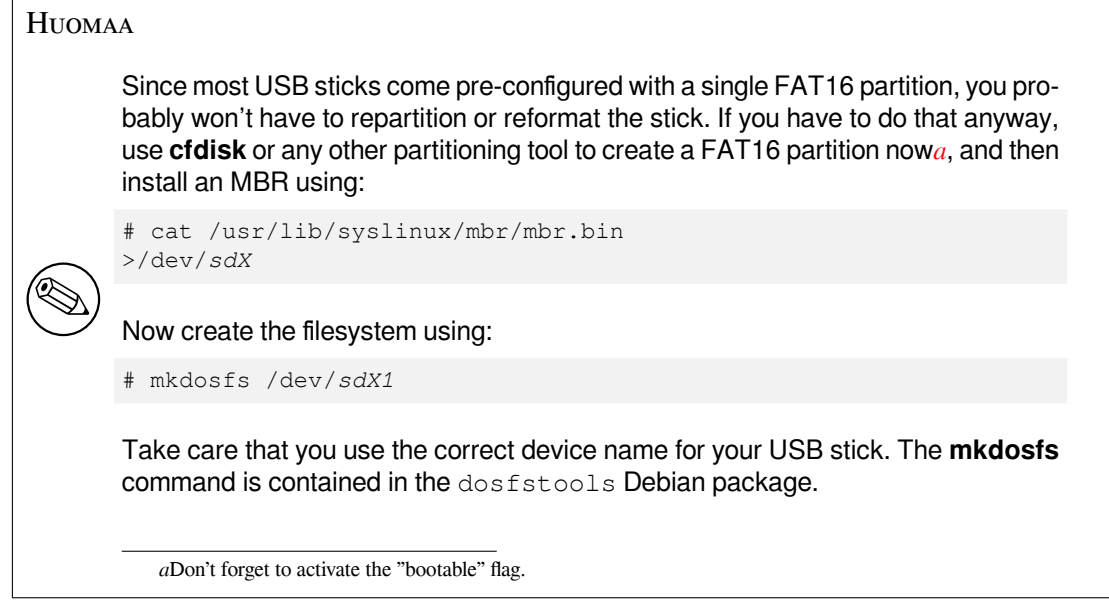

Having a correctly partitioned USB stick (now), you need to put syslinux on the FAT16 partition with:

# syslinux /dev/*sdX1*

Again, take care that you use the correct device name. The partition must not be mounted when starting **syslinux**. This procedure writes a boot sector to the partition and creates the file 1d1inux. sys which contains the boot loader code.

#### **4.3.3.2 Adding the installer files**

There are two different installation variants to choose here: The hd-media variant needs an installation ISO file on the stick, to load installer modules and the base system from. The netboot installer however will load all that from a Debian mirror.

<span id="page-30-0"></span>According to your choice, you have to download some installer files from the hd-media or netboot subdirectory of debian/dists/bookworm/main/installer-amd64/current/images/ on any Debian mirror:

- vmlinuz or linux (kernel binary)
- initrd.gz [\(initial ramdisk image\)](http://http.us.debian.org/debian/dists/bookworm/main/installer-amd64/current/images)

You can choose between either the text-based version of the installer (the files can be found directly in hd-media or netboot) or the graphical version (look in the respective  $\forall x \in \mathbb{R}$  subdirectories).

Then mount the partition (**mount /dev/***sdX1* **/mnt**) and copy the downloaded files to the root directory of the stick.

Next you should create a text file named syslinux.cfg in the root directory of the stick as configuration file for syslinux, which at a bare minimum should contain the following line:

default vmlinuz initrd=initrd.gz

Change the name of the kernel binary to "linux" if you used files from netboot.

For the graphical installer (from gtk) you should add **vga=788** at the end of the line. Other parameters can be appended as desired.

To enable the boot prompt to permit further parameter appending, add a **prompt 1** line.

If you used files from hd-media, you should now copy the ISO file of a Debian installation image onto the stick. (For the netboot variant this is not needed.)

You can use either a netinst or a full CD/DVD image (see Kohta 4.1). Be sure to select one that fits on your stick. Note that the "netboot mini.iso" image is not usable for this purpose.

When you are done, unmount the USB memory stick (**umount** /mnt).

# **4.4 Tiedostojen valmistelu käynnistettäessä kiintolevyltä**

The installer may be booted using boot files placed on an existing hard drive partition, either launched from another operating system or by invoking a boot loader directly from the BIOS. On modern UEFI systems, the kernel may be booted directly from the UEFI partition without the need of a boot loader.

<span id="page-31-0"></span>A full, "pure network" installation can be achieved using this technique. This avoids all hassles of removable media, like finding and burning CD/DVD images.

## **4.4.1 Hard disk installer booting from Linux using GRUB**

This section explains how to add to or even replace an existing linux installation using **GRUB**.

At boot time, **GRUB** supports loading in memory not only the kernel, but also a disk image. This RAM disk can be used as the root file-system by the kernel.

<span id="page-31-1"></span>Copy the following files from the Debian archives to a convenient location on your hard drive, for instance to /boot/newinstall/.

- vmlinuz (ytimen ohjelmatiedosto)
- initrd.gz (muistilevyn levyotos)

Jos tarkoitus on käyttää kiintolevyä vain käynnistämiseen ja noutaa sitten kaikki verkosta, olisi noudettava tiedosto netboot/debian-installer/amd64/initrd.gz ja sitä vastaava ydin netboot/debian-installer/amd64/linux. Tällöin on mahdollista osioida uudelleen levy josta asennin käynnistetään, vaikkakin tämä olisi tehtävä huolella.

Alternatively, if you intend to keep an existing partition on the hard drive unchanged during the install, you can download the hd-media/initrd.gz file and its kernel hd-media/vmlinuz, as well as copy an installation image to the hard drive [\(make sure the file is named ending in](http://http.us.debian.org/debian/dists/bookworm/main/installer-amd64/current/images/netboot/debian-installer/amd64/initrd.gz) .iso). The installer c[an then boot from the hard drive and i](http://http.us.debian.org/debian/dists/bookworm/main/installer-amd64/current/images/netboot/debian-installer/amd64/linux)nstall from the installation image, without needing the network.

Tee lopuksi käynnistyslataimen asetukset jatkamalla kohtaan Kohta 5.1.5.

## **4.4.2 Hard disk installer booting from DOS using loadlin**

This section explains how to prepare your hard drive for booting the ins[taller](#page-36-2) from DOS using **loadlin**. Copy the following directories from a Debian installation image to  $c:\lambda$ .

- <span id="page-31-2"></span>• /install.amd (kernel binary and ramdisk image)
- /tools (loadlin tool)

# **4.5 Tiedostojen valmistelu verkosta käynnistämiseen TFTP:llä**

<span id="page-31-3"></span>Jos tietokone on kytketty paikallisverkkoon, se voidaan ehkä käynnistää verkosta toisella koneella olevista tiedostoista TFTP:tä käyttäen. Jos asennusjärjestelmä käynnistetään toiselta koneelta, on käynnistystiedostot tallennettava toisella koneella tiettyihin paikkoihin, ja sen asetukset tehtävä siten, että asennettavan koneen käynnistämistä tuetaan.

On asennettava TFTP-palvelin, ja useille koneille tarvitaan DHCP-palvelin tai BOOTP-palvelin.

BOOTP on IP-protokolla, joka kertoo tietokoneelle sen IP-osoitteen ja verkosta löytyvän käynnistysotoksen sijainnin. DHCP (Dynamic Host Configuration Protocol) on joustavampi alaspäin yhteensopiva BOOTP:n laajennus. Joissakin järjestelmissä verkkoasetukset voidaan tehdä vain DHCP:llä.

Trivial File Transfer Protocol (TFTP) siirtää käynnistyslevyn otoksen asiakaskoneelle. Periaatteessa voidaan käyttää mitä tahansa nämä protokollat toteuttavaa palvelinta millä tahansa laitealustalla. Tämän luvun esimerkeissä näytetään käyttöjärjestelmissä SunOS 4.x, SunOS 5.x (eli Solaris) ja GNU/Linux käytettävät komennot.

#### HUOMAA

Debian GNU/Linux-palvelimelle suositellaan sovellusta  $t$  ftpd-hpa. Siinä on tekijä sama kuin käynnistyslataimella syslinux, joten todennäköisesti yhteistoiminnan kanssa on vähiten vaikeuksia. Hyvä vaihtoehto on atftpd.

### <span id="page-32-0"></span>**4.5.1 DHCP-palvelimen asetukset**

Eräs vapaa DHCP-palvelinohjelmisto on ISC**dhcpd**. Debian GNU/Linuxille suositellaan pakettia isc-dhcp-server. Tässä on esimerkki sen asetustiedostosta (katso /etc/dhcp/dhcpd.conf):

```
option domain-name "example.com";
option domain-name-servers ns1.example.com;
option subnet-mask 255.255.255.0;
default-lease-time 600;
max-lease-time 7200;
server-name "servername";
subnet 192.168.1.0 netmask 255.255.255.0 {
 range 192.168.1.200 192.168.1.253;
  option routers 192.168.1.1;
}
host clientname {
  filename "/tftpboot.img";
  server-name "servername";
  next-server servername;
  hardware ethernet 01:23:45:67:89:AB;
  fixed-address 192.168.1.90;
}
```
Tässä esimerkissa on yksi palvelin, *servername*, joka tekee kaikki DHCP-palvelimen, TFTP-palvelimen ja verkon yhdyskäytävän työt. Asetuksen domain-name arvoa joudut lähes varmasti muuttamaan, samoin kuin palvelimen nimen ja asiakaskoneen MAC-osoitteen. Asetuksen *filename* on oltava TFTP:llä noudettavan tiedoston nimi.

Kun **dhcpd**:n asetustiedosto on muokattu, käynnistetään se uudestaan komennolla **/etc/init.d/isc-dhcp-server restart**.

#### <span id="page-32-1"></span>**4.5.1.1 PXE-käynnistyksen käyttöönotto DHCP-asetuksissa**

Tässä on toinen esimerkki tiedostosta dhcp.conf. Tässä käytetään TFTP:n käynnistystapaa Pre-boot Execution Environment (PXE).

```
option domain-name "example.com";
default-lease-time 600;
max-lease-time 7200;
allow booting;
allow bootp;
# The next paragraph needs to be modified to fit your case
subnet 192.168.1.0 netmask 255.255.255.0 {
  range 192.168.1.200 192.168.1.253;
 option broadcast-address 192.168.1.255;
# the gateway address which can be different
# (access to the internet for instance)
  option routers 192.168.1.1;
# indicate the dns you want to use
  option domain-name-servers 192.168.1.3;
}
group {
 next-server 192.168.1.3;
 host tftpclient {
# tftp client hardware address
 hardware ethernet 00:10:DC:27:6C:15;
  filename "pxelinux.0";
 }
}
```
Huomaa, että PXE-käynnistyksessä asiakkaan tiedostonimi pxelinux.0 on käynnistyslatain eikä ytimen ohjelmatiedosto (katso Kohta 4.5.4 tuonnempana). If your machine uses UEFI to boot, you will have to specify a boot loader appropriate for UEFI machines, for example

```
group {
 next-server 192.168.1.3;
 host tftpclient {
# tftp client hardware address
  hardware ethernet 00:10:DC:27:6C:15;
  filename "debian-installer/amd64/bootnetx64.efi";
 }
}
```
## **4.5.2 BOOTP-palvelimen käyttöönotto**

GNU/Linuxille on saatavilla kaksi BOOTP-palvelinta. Ensimmäinen on CMU **bootpd**. Toinen on itse asiassa DHCPpalvelin: ISC **dhcpd**. Debian GNU/Linuxissa ne sisältyvät paketteihin bootp ja isc-dhcp-server.

<span id="page-33-0"></span>Käytettäessä CMU **bootpd**:tä, on ensin poistettava kommenttimerkki asiaankuuluvalta riviltä (tai lisättävä rivi) tiedostossa /etc/inetd.conf. Debian GNU/Linuxissa tämä voidaan tehdä komennoilla **update-inetd --enable bootps** ja sitten **/etc/init.d/inetd reload**. Siltä varalta ettei käytettävässä BOOTP-palvelimessa ole Debiania, rivin pitäisi näyttää tällaiselta:

bootps dgram udp wait root /usr/sbin/bootpd bootpd -i -t 120

Nyt on tehtävä tiedosto /etc/bootptab. Tiedostossa on sama tuttu ja kryptinen muoto kuin vanhassa kunnon BSD:n tiedostoissa printcap, termcap, ja disktab. Katso tiedoston bootptab man-sivulta lisätietoja. CMU **bootpd**:tä varten on tiedettävä asiakaskoneen Ethernetosoite (MAC). Tässä on esimerkki tiedostosta /etc/bootptab:

```
client:\
  hd=/tftpboot:\
  bf=tftpboot.img:\
  ip=192.168.1.90:\
  sm=255.255.255.0:\
  sa=192.168.1.1:
  ha=0123456789AB:
```
On muutettava ainakin riviä "ha", joka määrittää asiakaskoneen MAC-osoitteen. Rivi "bf" määrittää tiedoston, joka asiakaskoneen on noudettava TFTP:llä; katso tarkempaa tietoa kohdasta Kohta 4.5.4.

Tähän verrattuna BOOTP:n asetusten tekeminen ISC **dhcpd**:llä on todella helppoa, koska se käsittelee BOOTPasiakkaat DHCP-asiakkaiden erikoistapauksena. Joissakin suoritinperheissä on käytettävä monimutkaisia asetuksia asiakkaiden käynnistämiseen BOOTP:llä. Jos koneesi on joku niistä, lue Kohta 4.5.1. Muussa tapauksessa luultavasti riittää direktiivin **allow bootp** lisääminen asiakaskoneen aliverkon a[setust](#page-34-0)en lohkoon tiedostossa /etc/ dhcp/dhcpd.conf ja **dhcpd**:n käynnistäminen uudelleen komennolla **/etc/init.d/isc-dhcp-server restart**.

#### **4.5.3 TFTP-palvelimen käyttöönotto**

Valmisteltaessa TFTP-palvelimen käyttöönottoa tulisi ensin tarkistaa komennon **tftpd** olevan käytettävissä.

<span id="page-33-1"></span>Palvelua tftpd-hpa voidaan käyttää kahdella tavalla. Järjestelmän taustaprosessi inetd voi käynnistää sen tarvittaessa tai se voidaan käynnistää omana taustaprosessinaan. Käyttötapa valitaan pakettia asennettaessa ja sitä voidaan vaihtaan tekemällä paketin asetukset uudestaan.

#### HUOMAA

Perinteisesti TFTP-palvelimet ovat jakaneet hakemiston /tftpboot tiedostoja. Debian GNU/Linuxin paketit voivat kuitenkin käyttää muita hakemistoja, jotta ne noudattaisivat Filesystem Hierarchy Standard-määrittelyä. Esimerkiksi tftpd-hpa käyttää oletusarvona hakemistoa /var/lib/tftpboot. Saatat joutua säätämään tämän luvun asetusesimerkkejä vastaavasti.

Kaikissa komennon **in.tftpd** vaihtoehdoissa Debianissa on vakiona asetus lokin kirjoittamisesta järjestelmälokiin. Jotkin niistä tukevat tarkenninta **-v** jolla lokiin kirjoitetaan yksityiskohtaisempaa tietoa. Näiden lokitietojen lukemista suositellaan mikäli käynnistyksessä on pulmia, lokitiedoilla pääsee hyvään alkuun virheiden syytä etsittäessä.

### **4.5.4 Siirretään TFTP-otokset paikalleen**

Seuraavaksi on tarvittava TFTP-käynnistysotos (kohdasta Kohta 4.2.1) tallennettava **tftpd**:n käynnistysotosten hakemistoon. Tuosta tiedostosta on ehkä tehtävä linkki tiedostoon jota **tftpd** käyttää tietyn asiakkaan käynnistämiseen. Harmittavasti tiedoston nimen määrää TFTP-asiakas, eikä nimeämiskäytännölle ole kunnollisia standardeja.

<span id="page-34-0"></span>For PXE booting, everything you should need is set up in the netboot/netboot.tar.gz tarball. Simply extract this tarball into the **tftpd** boot image directory. Make sure [your d](#page-27-3)hcp server is configured to pass pxelinux.0 to **tftpd** as the filename to boot. For UEFI machines, you will need to pass an appropriate EFI boot image name (such as /debian-installer/amd64/bootnetx64.efi).

# **4.6 Automaattinen asennus**

<span id="page-34-1"></span>For installing on multiple computers it's possible to do fully automatic installations. Debian packages intended for this include fai-quickstart (which can use an install server) and the Debian Installer itself. Have a look at the FAI home page for detailed information.

### **4.6.1 Automaattinen asennus Debianin asentimella**

[Debianin a](http://fai-project.org)sennin tukee automaattista asennusta valmiiden vastausten tiedostoilla. Valmiiden vastausten tiedosto [voi](http://fai-project.org)daan ladata verkosta tai vaihdettavalta taltiolta, ja sillä saadaan annettua vastaukset asennusprosessin aikana kysyttyihin kysymyksiin.

<span id="page-34-2"></span>Kaikki ohjeet valmiista vastauksista mukaan lukien toimiva esimerkki jota voi muokata on Liite B.

# **4.7 Verifying the integrity of installation files**

You can verify the integrity of downloaded files against checksums provided in SHA256SUMS or SH[A5](#page-78-0)12SUMS files on Debian mirrors. You can find them in the same places as the installation images itself. Visit the following locations:

- <span id="page-34-3"></span>• checksum files for CD images,
- checksum files for DVD images,
- [checksum files for BD images,](https://cdimage.debian.org/debian-cd/current/amd64/iso-cd/)
- [checksum files for other installat](https://cdimage.debian.org/debian-cd/current/amd64/iso-dvd/)ion files.

To compute the checksum of a downloaded installation file, use

sha256sum [filename.iso](https://cdimage.debian.org/debian-cd/current/amd64/iso-bd/)

#### respec[tive](http://http.us.debian.org/debian/dists/bookworm/main/installer-amd64/current/images/)

```
sha512sum filename.iso
```
and then compare the shown checksum against the corresponding one in the SHA256SUMS respective SHA512SUMS file.

The Debian CD FAQ has more useful information on this topic (such as the script check\_debian\_iso, to semi-automate above procedure), as well as instructions, how to verify the integrity of the above checksum files themselves.

# <span id="page-35-0"></span>**Luku 5**

# **Asennusjärjestelmän käynnistäminen**

# **5.1 Asentimen käynnistäminen suoritinperheellä 64-bit PC**

#### <span id="page-35-1"></span>VAROITUS

Jos järjestelmässä on mitään muita käyttöjärjestelmiä, jotka halutaan säilyttää (ns. dual boot), varmista, että ne on sammutettu kunnolla ennen kuin käynnistät asentimen. Käyttöjärjestelmän asentaminen, kun toinen käyttöjärjestelmä on lepotilassa (keskeytystilassa levyllä), saattaisi aiheuttaa vahinkoa keskeytetyn käyttöjärjestelmän tilalle, mistä voisi seurata ongelmia kun se käynnistetään uudelleen.

#### HUOMAA

Ohjeet asentimen graafisen käyttöliittymän käynnistämiseen löytyvät kohdasta Kohta 5.1.8.

#### **5.1.1 Käynn[istys](#page-38-0) USB-muistilta**

<span id="page-35-2"></span>If your computer will boot from USB, this will probably be the easiest route for installation. Assuming you have prepared everything from Kohta 3.6.2 and Kohta 4.3, just plug your USB stick into some free USB connector and reboot the computer. The system should boot up, and unless you have used the flexible way to build the stick and not enabled it, you should be presented with a graphical boot menu (on hardware that supports it). Here you can select various installer options, or just hit **Enter**.

#### **5.1.2 Booting from optical disc (CD/DVD)**

If you have a set of optical discs, and your machine supports booting directly off those, great! Simply configure your system for booting off an optical disc as described in Kohta 3.6.2, insert the disc, reboot, and proceed to the next chapter.

<span id="page-35-3"></span>Note that certain optical drives may require special drivers, and thus be inaccessible in the early installation stages. If it turns out the standard way of booting off an optical disc doesn't work for your hardware, revisit this chapter and read about alternate kernels and installation methods which m[ay wo](#page-25-0)rk for you.

Even if you cannot boot from optical disc, you can probably install the Debian system components and any packages you want from such disc. Simply boot using a different medium and when it's time to install the operating system, base system, and any additional packages, point the installation system at the optical drive.

Jos ilmenee pulmia, katso kohtaa Kohta 5.4.
## **5.1.3 Käynnistäminen Windowsista**

To start the installer from Windows, you can either

- obtain installation media as described in Kohta 4.1 or Kohta 4.3 or
- download a standalone Windows executable, which is available as tools/win32-loader/stable/win32-loader.exe on the Debian mirrors.

If you use optical installation media, a pre-installa[tion](#page-27-0) program [shou](#page-27-1)ld be launched automatically when you insert the disc. In case Windows does not start it automatically, or if you are [using a USB memory stick, you can run it](http://http.us.debian.org/debian/tools/win32-loader/stable/win32-loader.exe) manually by accessing the device and executing **setup.exe**.

After the program has been started, a few preliminary questions will be asked and the system will be prepared to reboot into the Debian GNU/Linux installer.

#### **5.1.4 Booting from DOS using loadlin**

Boot into DOS (not Windows). To do this, you can for instance boot from a recovery or diagnostic disk. If you can access the installation CD, change the current drive to the CD-ROM drive, e.g.

d:

else make sure you have first prepared your hard disk as explained in Kohta 4.4.2, and change the current drive to it if needed.

Enter the subdirectory for the flavor you chose, e.g.,

cd \install.amd

If you prefer using the graphical installer, enter the  $q$ tk sub-directory.

cd gtk

Next, execute **install.bat**. The kernel will load and launch the installer system.

#### **5.1.5 Booting from Linux using GRUB**

Asentimen käynnistämiseksi kiintolevyltä on tarvittavat tiedostot ensin noudettava ja tallennettava, kuten neuvotaan kohdasssa Kohta 4.4.

For GRUB2, you will need to configure two essential things in /boot/grub/grub.cfg:

- to load the initrd.gz installer at boot time;
- have the v[mli](#page-31-0)nuz kernel use a RAM disk as its root partition.

An entry for the installer would be for example:

```
menuentry 'New Install' {
insmod part_msdos
insmod ext2
set root='(hd0, msdos1)'
linux /boot/newinstall/vmlinuz
initrd /boot/newinstall/initrd.gz
}
```
#### **5.1.6 Käynnistys TFTP:llä**

Booting from the network requires that you have a network connection and a TFTP network boot server (and probably also a DHCP, RARP, or BOOTP server for automatic network configuration).

The server-side setup to support network booting is described in Kohta 4.5.

i386:lla on erilaisia tapoja käynnistää TFTP:llä

#### **5.1.6.1 NIC tai emolevy joka tukee PXE:tä**

It could be that your Network Interface Card or Motherboard provides [PXE](#page-31-1) boot functionality. This is a Intel™ re-implementation of TFTP boot. If so, you may be able to configure your BIOS/UEFI to boot from the network.

#### **5.1.6.2 NIC jossa on BootROM verkosta käynnistämiseen**

Verkkokortti osaa ehkä käynnistyä TFTP:llä.

Kerro meille (debian-boot@lists.debian.org) kuinka se onnistui. Viittaa tähän ohjeeseen.

#### **5.1.6.3 Etherboot**

etherboot project [tarjoaa käynnistyslevykkeitä, j](mailto:debian-boot@lists.debian.org)a jopa bootrommeja, jotka osaavat käynnistyä TFTPbootilla.

#### **5.1.7 Käynnistysruutu**

[When the installe](http://www.etherboot.org)r boots, you should be presented with a friendly graphical screen showing the Debian logo and a menu:

```
Debian GNU/Linux installer boot menu
Graphical install
Install
Advanced options >
Accessible dark contrast installer menu >
Help
Install with speech synthesis
```
#### HUOMAA

This graphical screen will look very slightly different depending on how your computer has booted (BIOS or UEFI), but the same options will be shown.

Depending on the installation method you are using, the "Graphical install" option may not be available. Bi-arch images additionally have a 64 bit variant for each install option, right below it, thus almost doubling the number of options.

For a normal installation, select either the "Graphical install" or the "Install" entry — using either the arrow keys on your keyboard or by typing the first (highlighted) letter — and press **Enter** to boot the installer. The "Graphical install" entry is already selected by default.

Valikon kohdasta "Advanced options" päästään alimenuun josta asennin voidaan käynnistää expert-tilassa, hätäkäynnistyksenä tai automaattisia asennuksia varten.

If you wish or need to add any boot parameters for either the installer or the kernel, press **Tab** (BIOS boot), or **e** then **down arrow** three times then **end** (UEFI boot). This will bring the boot command for the selected menu entry and allow you to edit it to suit your needs. Note that the keyboard layout at this point is still QWERTY. The help screens (see below) list some common possible options. Press **Enter** (BIOS boot) or **F10** (UEFI boot) to boot the installer with your options; pressing **Esc** will return you to the boot menu and undo any changes you made.

Choosing the "Help" entry will result in the first help screen being displayed which gives an overview of all available help screens. To return to the boot menu after the help screens have been displayed, type "menu" at the boot prompt and press **Enter**. All help screens have a boot prompt at which the boot command can be typed:

Press F1 for the help index, or ENTER to boot:

At this boot prompt you can either just press **Enter** to boot the installer with default options or enter a specific boot command and, optionally, boot parameters. A number of boot parameters which might be useful can be found on the various help screens. If you do add any parameters to the boot command line, be sure to first type the boot method (the default is **install**) and a space before the first parameter (e.g., **install fb=false**).

#### HUOMAA

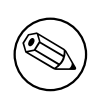

Tässä vaiheessa näppäimistön näppäinasetteluna käytetään American English. Tästä syystä näytölle tulevat merkit eivät ehkä ole ne jotka (kielikohtaisista) näppäinhatuista voisi luulla valitsimia kirjoitettaessa. Wikipediassa on US näppäimistön näppäinasettelu josta voidaan katsoa näppäimet joita kuuluu painaa.

## HUOMAA

Käytettäessä järjestelmää jossa BIOS:n asetukset on tehty käyttämään sarjapäätettä konsolina, ei graafinen aloitusruutu ehkä näy kun asennin käynnistyy; ehkä ei näy edes käynnistysvalikkoa. Samoin voi käydä asennettaessa tekstikäyttöliittymän VGA-konsolille tarjoavan etähallintalaitten kautta. Näitä laitteita ovat esimerkiksi Compaq:in "integrated Lights Out" (iLO) ja HP:n "Integrated Remote Assistant" (IRA).

Graafinen käynnistysruutu voidaan ohittaa joko painamalla sokkona **Esc** jotta saadaan käynnistyskehote tekstinä, tai (taas sokkona) painetaan "H" ja sen jälkeen **Enter** valitsemaan yllä kuvattu valikon kohta "Help". Tämän jälkeen näppäimien painallusten pitäisi kaiuttua kehotteeseen. Asenninta estetään käyttämästä ruutupuskuria (framebuffer) asennusta jatkettaessa lisäämällä käynnistyskomentoon **vga=normal fb=false**, kuten neuvontaruudussa lukee.

## **5.1.8 The Graphical Installer**

The graphical version of the installer is only available for a limited number of architectures, including 64-bit PC. The functionality of the graphical installer is essentially the same as that of the text-based installer as it basically uses the same programs, but with a different frontend.

<span id="page-38-0"></span>Although the functionality is identical, the graphical installer still has a few significant advantages. The main advantage is that it supports more languages, namely those that use a character set that cannot be displayed with the text-based "newt" frontend. It also has a few usability advantages such as the option to use a mouse, and in some cases several questions can be displayed on a single screen.

The graphical installer is available with all CD/DVD images and with the hd-media installation method. To boot the graphical installer simply select the relevant option from the boot menu. Expert and rescue mode for the graphical installer can be selected from the "Advanced options" menu. The previously used boot methods **installgui**, **expertgui** and **rescuegui** can still be used from the boot prompt which is shown after selecting the "Help" option in the boot menu.

There is also a graphical installer image that can be netbooted. And there is a special "mini" ISO image<sup>1</sup>, which is mainly useful for testing.

Just as with the text-based installer it is possible to add boot parameters when starting the graphical installer.

#### HUOMAA

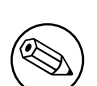

The graphical installer requires significantly more memory to run than the text-based installer: 810MB. If insufficient memory is available, it will automatically fall back to the text-based "newt" frontend.

If the amount of memory in your system is below 780MB, the graphical installer may fail to boot at all while booting the text-based installer would still work. Using the text-based installer is recommended for systems with little available memory.

<sup>&</sup>lt;sup>1</sup> The mini ISO image can be downloaded from a Debian mirror as described in Kohta 4.2. Look for netboot/gtk/mini.iso.

## **5.2 Esteettömyys**

Some users may need specific support because of e.g. some visual impairment. USB braille displays are detected automatically (not serial displays connected via a serial-to-USB converter), but most other accessibility features have to be enabled manually. On machines that support it, the boot menu emits beeps when it is ready to receive keystrokes. It beeps once on BIOS systems, and beeps twice on UEFI systems. Some boot parameters can then be appended to enable accessibility features (see also Kohta 5.1.7). Note that on most architectures the boot loader interprets your keyboard as a QWERTY keyboard.

## **5.2.1 Installer front-end**

The Debian installer supports several front-e[nds fo](#page-37-0)r asking questions, with varying convenience for accessibility: notably, **text** uses plain text while **newt** uses text-based dialog boxes. The choice can be made at the boot prompt, see the documentation for **DEBIAN\_FRONTEND** in Kohta 5.3.2.

With the **newt** front-end (used mostly with braille), one mostly just selects answers with arrow keys and presses **Enter** to validate the choice. Pressing **Tab** or **Shift** - **Tab** allows to switch between dialog elements, and notably to access the **Go Back** button, which brings back again to previous questions. Some dialogs contain check boxes, which can be ticked on and off by pressing **Space**.

With the **text** front-end (used mostly with speech), [one m](#page-41-0)ostly selects answers either by typing their number followed by pressing **Enter**, or by selecting an answer with arrow keys, and pressing **Enter** to validate the choice. One can also not type anything and just press **Enter** to simply accept the default value. Typing **<** and pressing **Enter** brings back again to previous questions. When a selection of choices has to be made (e.g. during task selection), one can type **!** to express an empty selection.

## **5.2.2 USB pistekirjoitusnäytöt**

USB pistekirjoitusnäyttöjen pitäisi tunnistua automaattisesti. Tällöin automaattisesti valitaan asentimen tekstikäyttöliittymä ja asennetaan kohdejärjestelmään tuki pistekirjoitusnäytölle. Pelkkä näppäimen **Enter** painallus käynnistysvalikossa siis riittää. Kun brltty on käynnistynyt, voidaan pistekirjoitustaulukko valita asetusvalikosta. Ohjeita pistekirjoitusnäyttöjen näppäinoikoteista löytyy brltty:n webbisivulta.

## **5.2.3 Sarjaportin pistekirjoitusnäytöt**

Serial braille displays cannot safely be automati[cally detected \(since that](https://brltty.app/doc/KeyBindings/) may damage some of them). You thus need to append the **brltty=***driver***,***port* boot parameter to tell brltty which driver and port it should use. *driver* should be replaced by the two-letter driver code for your terminal (see the BRLTTY manual). *port* should be replaced by the name of the serial port the display is connected to, **ttyS0** is the default, **ttyUSB0** can be typically used when using a serial-to-USB converter. A third parameter can be provided, to choose the name of the braille table to be used (see the BRLTTY manual); the English table is the default. Note that the table can be changed later by entering the preference menu. A fourth parameter can be provided to [pass parameters](https://brltty.app/doc/Manual-BRLTTY/English/BRLTTY.html) to the braille driver, such as **protocol=foo** which is needed for some rare models. Documentation on key bindings for braille devices is available on the brltty website.

## **5.2.4 Software Speech Synthesis**

Support for sof[tware speech synth](https://brltty.app/doc/KeyBindings/)esis is available on all installer images which have the graphical installer, i.e. all netinst, CD and DVD images, and the netboot gtk variant. It can be activated by selecting it in the boot menu by typing **s Enter**. The textual version of the installer will then be automatically selected, and support for software speech synthesis will be automatically installed on the target system.

If several sound cards are detected, you will be prompted to press **Enter** when you hear speech from the desired sound card.

The first question (language) is spoken in english, and the remainder of installation is spoken in the selected language (if available in espeak).

The default speech rate is quite slow. To make it faster, press CapsLock-6. To make it slower, press CapsLock-5. The default volume should be medium. To make it louder, press CapsLock-2. To make it quieter, press CapsLock-1. To get more details on the browsing shortcuts, see the Speakup guide. To just accept the default answer for a question, simply press **Enter** at the prompt. To provide an empty answer for a question, type **!** at the prompt. To get back to the previous question, type **<** at the prompt.

## **5.2.5 Puhesyntetisaattorilaitteet**

Support for hardware speech synthesis devices is available on all installer images which have the graphical installer, i.e. all netinst, CD and DVD images, and the netboot gtk variant. You thus need to select a "Graphical install" entry in the boot menu.

Puhesyntetisaattorilaitteita ei voi automaattisesti tunnistaa. On siis lisättävä käynnistysvalitsin **speakup.synth=***driver* josta speakup tietää mitä ajuria tulee käyttää. *driver* tulee korvata laitteen ajurikoodilla (katso drive code list). Tällöin automaattisesti valitaan asentimen tekstiversio ja asennetaan kohdejärjestelmään tuki puhesyntetisaattorilaitteelle.

## **5.2.6 Lisälaittekortit**

Jotkin esteettömyyslaitteet ovat lisälaitekortteja jotka asennetaan tietokoneen sisään ja lukevat tekstiä suoraan näyttömuistista. Jotta ne toimisivat on tuki ruutupuskurille poistettava käytöstä käynnistysvalitsimella **vga=normal fb=false**. Tämä toisaalta pienentää käytettävissä olevien kielten määrää.

Haluttaessa voidaan käynnistyslataimen tekstiversio aktivoida ennen käynnistystarkentimen lisäämistä kirjoittamalla **h Enter**.

## **5.2.7 Suurikonstrastinen teema**

For users with low vision, the installer can use a high-contrast color theme that makes it more readable. To enable it, you can use the "Accessible high contrast" entry from the boot screen with the **d** shortcut, or append the **theme=dark** boot parameter.

## **5.2.8 Zoom**

For users with low vision, the graphical installer has a very basic zoom support: the Control-+ and Control– shortcuts increase and decrease the font size.

## **5.2.9 Expert install, rescue mode, automated install**

Expert, Rescue, and Automated installation choices are also available with accessibility support. To access them, one has to first enter the "Advanced options" submenu from the boot menu by typing **a**. When using a BIOS system (the boot menu will have beeped only once), this has to be followed by **Enter** ; for UEFI systems (the boot menu will have beeped twice) that must not be done. Then, to enable speech synthesis, **s** can optionally be pressed (followed again by **Enter** on BIOS systems but not on UEFI systems). From there, various shortcuts can be used: **x** for expert installation, **r** for rescue mode, or **a** for automated installation. Again these need to be followed by **Enter** when using a BIOS system.

The automated install choice allows to install Debian completely automatically by using preseeding, whose source can be entered after accessibility features get started. Preseeding itself is documented in Liite B.

## **5.2.10 Accessibility of the installed system**

Documentation on accessibility of the installed system is available on the Debian Accessibilit[y w](#page-78-0)iki page.

## **5.3 Käynnistysparametrit**

Käynnistysparametrit ovat Linuxin ytimen parametreja, joilla varmisteta[an oheislaitteita käytettävän asia](https://wiki.debian.org/accessibility)nmukaisesti. Enimmäkseen ydin osaa tunnistaa oheislaitteiden tiedot automaattisesti. Joissain tapauksissa on ydintä kuitenkin hieman autettava.

<span id="page-40-0"></span>Jos järjestelmän käynnistämistä yritetään ensimmäistä kertaa, kokeile käynnistysparametrien oletusarvoja (eli älä anna mitään parametreja) ja katso toimiiko kaikki oikein. Luultavasti toimii. Jos ei toimi, voidaan myöhemmin käynnistää uudestaan ja etsiä erikoisparametreja jotka kertovat järjestelmälle laitteistosta.

Linux BootPrompt HOWTO:sta löytyy tietoa monista käynnistysparametreista, mukaan lukien vinkkejä epämääräisille laitteille. Tämä luku on vain luonnos tärkeimmistä parametreista. Joitakin yleisiä kompastuskiviä on selitetty kohdassa Kohta 5.4.

## **5.3.1 Boot console**

If you are booting with a serial console, generally the kernel will autodetect this. If you have a videocard (framebuffer) and a keyboard also attached to the computer which you wish to boot via serial console, you may have to pass the **console=***device* argument to the kernel, where *device* is a serial device of the target, which is usually something like ttyS0.

You may need to specify parameters for the serial port, such as speed and parity, for instance **console=ttyS0,9600n8**; other typical speeds may be 57600 or 115200. Be sure to specify this option after "---", so that it is copied into the bootloader configuration for the installed system (if supported by the installer for the bootloader).

In order to ensure the terminal type used by the installer matches your terminal emulator, the parameter **TERM=***type* can be added. Note that the installer only supports the following terminal types: linux, bterm, ansi, vt102 and dumb. The default for serial console in debian-installer is **vt102**. If you are using an IPMI console, or a virtualization tool which does not provide conversion into such terminals types itself, e.g. QEMU/KVM, you can start it inside a **screen** session. That will indeed perform translation into the screen terminal type, which is very close to vt102.

#### **5.3.2 Debianin asentimen parametrit**

The installation system recognizes a few additional boot parameters² which may be useful.

<span id="page-41-0"></span>Useilla parametreilla on "lyhyt muoto" auttamaan ytimen komentorivivalitsimien rajoitusten välttämisessä ja helpottamaan parametrien kirjoittamista. Jos parametrilla on lyhyt muoto, se näytetään hakasulkeissa (tavallisen) pitkän muodon jälkeen. Myös tämän ohjeen esimerkeissä käytetään tavallisesti lyhyttä muotoa.

**debconf/priority (priority)** Tämä parametri määrää, kuinka alhai[se](#page-41-1)n prioriteetin viestit näytetään.

Oletusasennus käyttää asetusta **priority=high**. Tämä tarkoittaa, että näytetään viestit, joiden prioriteetti on korkea tai kriittinen, mutta prioriteetin keskitaso ja matala viestit ohitetaan. Jos tulee pulmia, asennin säätää prioriteettia tarpeen mukaan.

Jos käynnistysparametriksi lisätään **priority=medium**, näytetään asennusvalikko ja pystytään tarkemmin säätämään asennusta. Kun käytetään **priority=low**, näytetään kaikki viestit (tämä on sama kuin käynnistystapa *expert*). Kun asetus on **priority=critical**, asennusjärjestelmä näyttää vain kriittiset viestit ja yrittää tehdä oikeat valinnat kyselemättä turhia.

- **DEBIAN\_FRONTEND** This boot parameter controls the type of user interface used for the installer. The current possible parameter settings are:
	- **DEBIAN\_FRONTEND=noninteractive**
	- **DEBIAN\_FRONTEND=text**
	- **DEBIAN\_FRONTEND=newt**
	- **DEBIAN\_FRONTEND=gtk**

The default frontend is **DEBIAN\_FRONTEND=newt**. **DEBIAN\_FRONTEND=text** may be preferable for serial console installs. Some specialized types of install media may only offer a limited selection of frontends, but the **newt** and **text** frontends are available on most default install media. On architectures that support it, the graphical installer uses the **gtk** frontend.

- **BOOT\_DEBUG** Asettamalla tämän käynnistysparametrin arvoksi 2 asentimen käynnistysprosessi tekee yksityiskohtaisen lokin. Arvolla 3 ovat vianjäljitykseen tarkoitetut komentotulkit käytössä asennusprosessin tärkeissä vaiheissa. (Käynnistystä jatketaan poistumalla komentotulkista.)
	- **BOOT\_DEBUG=0** Tämä on oletusarvo
	- **BOOT\_DEBUG=1** Tavallista yksityiskohtaisempi.
	- **BOOT\_DEBUG=2** Paljon vianjäljitystietoa.
	- **BOOT\_DEBUG=3** Käynnistysprosessin valikoiduissa kohdissa käynnistetään komentotulkki. Jatka käynnistystä poistumalla komentotulkista.
- **log\_host, log\_port** Causes the installer to send log messages to a remote syslog on the specified host and port as well as to a local file. If not specified, the port defaults to the standard syslog port 514.

<span id="page-41-1"></span><sup>&</sup>lt;sup>2</sup>With current kernels (2.6.9 or newer) you can use 32 command line options and 32 environment options. If these numbers are exceeded, the kernel will panic. Also there is a limit of 255 characters for the whole kernel command line, everything above this limit may be silently truncated.

- **vähämuisti** Voidaan käyttää pakottamaan asennin käyttämään käytettävissä olevan muistin määrään perustuvaa oletusarvoa suurempaa vähäisen muistin tasoa. Mahdolliset arvot ovat 1 ja 2. Katso myös Kohta 6.3.1.1.
- **noshell** Estää asenninta tarjoamasta komentotulkkia konsoleilla tty2 ja tty3. Hyödyllinen automaattisissa asennuksissa kun keskusmuistia on niukasti.
- **debian-installer/framebuffer (fb)** Joissakin suoritinperheissä käytetään ruutupuskuria (framebu[ffer\), jo](#page-50-0)tta asennus olisi saatavilla useilla kielillä. Jos ruutupuskuri aiheuttaa pulmia, se voidaan ottaa pois käytöstä parametrilla **vga=normal fb=false**. Pulman oireita ovat virheilmoitukset btermistä tai bogl:stä, tyhjä ruutu tai jumittuminen muutaman minuutin sisällä asennuksen alusta.
- **debian-installer/theme (theme)** A theme determines how the user interface of the installer looks (colors, icons, etc.). Which themes are available may differ per frontend. Currently both the newt and gtk frontend have (apart from the default look) only one additional theme named "dark" theme, which was designed for visually impaired users. Set this theme by booting with **theme=***dark* (there is also the keyboard shortcut **d** for this in the boot menu).
- **netcfg/disable\_autoconfig** By default, the debian-installer automatically probes for network configuration via IPv6 autoconfiguration and DHCP. If the probe succeeds, you won't have a chance to review and change the obtained settings. You can get to the manual network setup only in case the automatic configuration fails.

If you have an IPv6 router or a DHCP server on your local network, but want to avoid them because e.g. they give wrong answers, you can use the parameter **netcfg/disable\_autoconfig=true** to prevent any automatic configuration of the network (neither v4 nor v6) and to enter the information manually.

- **hw-detect/start\_pcmcia** Mikäli PCMCIA-palvelut aiheuttavat pulmia, aseta tämä arvoon **false**. Tämä on tunnetusti tarpeen jollakin läppäreillä.
- **disk-detect/dmraid/enable (dmraid)** Aseta arvoksi **tosi** ottaaksesi käyttöön tuen SATA RAID -levyille (kutsutaan myös nimillä ATA RAID, BIOS RAID ja fake RAID) asentimessa. Tuki on tällä hetkellä kokeiluasteella. Lisätietoja löytyy Debian-asennin wikistä.
- **preseed/url (url)** Anna url noudettavaan valmiiden vastausten tiedostoon. Tiedosto noudetaan asennuksen automatisoimiseksi. Katso Kohta 4.6.
- **preseed/file (file)** Ann[a valmiiden vastausten ti](https://wiki.debian.org/DebianInstaller/)edoston polkunimi. Tiedosto noudetaan asennuksen automatisoimiseksi. Katso Kohta 4.6.
- **preseed/interactive** Asettamall[a ar](#page-34-0)voksi **true** näytetään kysymykset vaikka niihin olisi valmis vastaus. Tämä saattaa olla hyödyllistä testattaessa tai jäljitettäessä vikaa valmiiden vastausten tiedostosta. Huomaa, ettei tällä ole mitään vaikutusta [käyn](#page-34-0)nistysparametreina välitettyihin parametreihin, mutta niitä varten on toinen merkintätapa. Katso lisätietoja Kohta B.5.2.
- **auto-install/enable (auto)** Viivästä kysymyksiä jotka normaalisti kysytään ennen kuin valmiit vastaukset ovat käytettävissä kunnes verkon asetukset on tehty. Katso kohdasta Kohta B.2.3 yksityiskohtaisempia ohjeita tämän hyödyntämisestä asennuksen [autom](#page-95-0)atisoinnissa.
- **finish-install/keep-consoles** Sarjapäätteeltä tai hallinnointikonsolista tapahtuvien asennusten aikana tavalliset virtuaalikonsolit (VT1:stä VT6:een) on tavallisesti poistettu käytöstä tied[ostoss](#page-80-0)a /etc/inittab. Asetus arvoon **true** estää tämän.
- **cdrom-detect/eject** By default, before rebooting, debian-installer automatically ejects the optical media used during the installation. This can be unnecessary if the system does not automatically boot off such media. In some cases it may even be undesirable, for example if the optical drive cannot reinsert the media itself and the user is not there to do it manually. Many slot loading, slim-line, and caddy style drives cannot reload media automatically.

Automaattinen levyn poisto asemasta estetään asettamalla arvoksi **false**, ja huomaa, että joutunet varmistamaan ettei kone käynnisty automaattisesti CD-asemalta asennuksen ensimmäisen vaiheen jälkeen.

**base-installer/install-recommends (recommends)** Asettamalla tämä valitsin arvoon **false**, paketinhallintajärjestelmä ei automaattisesti asenna "Suosittelee"-paketteja, ei asennuksen aikana eikä asennetussa järjestelmässä. Katso myös Kohta 6.3.5.

Huomaa tällä valitsimella saatavan laihemman järjestelmän, mutta mahdollisesti myös puuttuu ominaisuuksia joiden voisi olettaa olevan saatavilla. On ehkä vasiten asennettava joitakin suositelluista paketeista halutun täyden toiminnallisuuden saavuttamiseksi. Tätä valitsinta tulisi näin ollen vain hyvin kokeneiden käyttäjien käyttää.

**debian-installer/allow\_unauthenticated** Oletusarvona asennin vaatii varastoalueiden autentikointia tunnetulla gpgavaimella. Autentikoinnin saa pois päältä arvolla **true**. **Varoitus: ei turvallista, ei suositella**.

**rescue/enable** Asettamalla arvoksi **true** käynnistetään pelastustila eikä tavallinen asennus. Katso Kohta 8.6.

#### **5.3.3 Valmiita vastauksia käynnistysparametreilla**

Muutamaa poikkeusta lukuunottamatta käynnistysparametrilla voidaan antaa arvo mihin tahansa asennuk[sen](#page-74-0) aikana kysyttävään kysymykseen. Tosin tämä on hyödyllistä vain erikoistapauksissa. Yleisiä ohjeita tämän tekemisestä löytyy kohdasta Kohta B.2.2. Esimerkkejä joistakin tapauksista on seuraavassa luettelossa.

**debian-installer/language (language), debian-installer/country (country), debian-installer/locale (locale)** Kielen, maan ja maa-asetuston määrittämiseen asennuksen ajaksi ja asennetussa järjestelmässä on kaksi tapaa.

Ensimmä[inen j](#page-80-1)a helpoin on välittää vain valitsin locale. Kieli ja maa määräytyvät sitten tästä maa-asetuston arvosta. Esimerkiksi **locale=de\_CH** valitsee kieleksi saksan ja maaksi Sveitsin (asennetussa järjestelmässä maa-asetuston oletus on de\_CH.UTF-8). Rajoituksena on, että kaikkia mahdollisia kielen, maan ja maaasetuston yhdistelmiä ei voi tällä tavalla saada.

Toinen joustavampi tapa on määrittää language ja country erikseen. Tässä tapauksessa locale voidaan haluttaessa lisätä määrittämään tietty oletus maa-asetustolle asennetussa järjestelmässä. Esimerkki: **language=en country=DE locale=en\_GB.UTF-8**.

- **anna/choose\_modules (modules)** Voidaan käyttää lataamaan automaattisesti asentimen osia joita ei oletusarvoisesti ladata. Esimerkkejä mahdollisesti hyödyllisistä valinnaisista osista ovat openssh-client-udeb (jotta komentoa **scp** voidaan käyttää asennuksen aikana) ja ppp-udeb (katso Kohta D.5).
- **netcfg/disable\_autoconfig** Set to **true** if you want to disable IPv6 autoconfiguration and DHCP and instead force static network configuration.
- **mirror/protocol (protocol)** Asennin käyttää oletusarvoisesti http-protokollaa tiedosto[jen n](#page-108-0)outamiseen Debianin asennuspalvelimilta eikä vaihto ftp:hen ole mahdollista asennuksen aikana käytettäessä tavallista prioriteettia. Asettamalla tämän parametrin arvoksi **ftp** pakotetaan asennin käyttämään tuota protokollaa. Huomaa, ettei ftppalvelinta voi valita listasta, vaan konenimi on kirjoitettava itse.
- **tasksel:tasksel/first (tasks)** Voidaan käyttää valitsemaan tehtäviä, jotka eivät ole käytettävissä vuorovaikutteisessa tehtävälistassa, kuten tehtävä kde-desktop. Katso lisätietoja kohdasta Kohta 6.3.6.2.

#### **5.3.4 Parametrien välittäminen ytimen moduuleille**

Jos ajurit on käännetty mukaan ytimeen, niille voidaan välittää parametreja ytimen ohjei[ssa kuva](#page-63-0)tulla tavalla. Jos ajurit kuitenkin on käännetty moduuleina, ja koska moduulit ladataan asennuksen aikana hieman eri tavalla kuin käynnistettäessä asennettua järjestelmää, ei parametreja ole mahdollista välittää tavalliseen tapaan. Sen sijaan on käytettävä asentimen tunnistamaa erikoismerkintää. Asennin varmistaa asetusten tallentuvan oikeisiin asetustiedostoihin ja tulevan sitä kautta käyttöön myös kun moduulit oikeasti ladataan. Parametrit välitetään automaattisesti myös asennetun järjestelmän asetustiedostoihin.

Huomaa, että nykyään on harvinaista jos moduuleille on pakko välittää parametreja. Useimmissa tapauksissa ydin osaa tunnistaa järjestelmän laitteiston ja asettaa hyvät oletusarvot. Joissakin tapauksissa saattaa kuitenkin olla välttämätöntä asettaa parametrien arvo itse.

Moduulien paremetrit annetaan tässä muodossa:

*moduulin\_nimi*.*parametrin\_nimi*=*arvo*

Jos on annettava useita parametreja samalle tai eri moduuleille, toista vaan yllä olevaa. Esimerkiksi vanha 3Comin verkkokortti asetetaan käyttämään BNC-liitäntää (coax) ja keskeytystä IRQ 10 seuraavasti:

3c509.xcvr=3 3c509.irq=10

#### **5.3.5 Ytimen moduulien lisääminen kieltolistalle**

Joskus saattaa olla tarpeen lisätä moduuli kieltolistalle, jotta ydin ja udev eivät lataa sitä automaattisesti. Yksi mahdollinen syy on, että tietty moduuli aiheuttaa harmia asennettavan koneen laitteistolla. Toisinaan ydin luettelee kaksi eri ajuria samalle laitteelle. Tällöin laite ei ehkä toimi oikein jos ajurit aiheuttavat ristiriidan tai jos väärä ajuri ladataan ensin.

Moduuli lisätään kieltolistalle tähän tapaan: *moduulin\_nimi***.blacklist=yes**. Tämän jälkeen moduuli on kieltolistalla tiedostossa /etc/modprobe.d/blacklist.local sekä asennuksen aikana että asennetussa järjestelmässä.

Huomaa, että kieltolistasta huolimatta asennusjärjestelmä saattaa itse ladata moduulin. Tämä voidaan estää suorittamalla asennus expert-tilassa ja poistamalla valinta moduulin kohdalta laitetunnistuksen aikana näkyvästä luettelosta.

## **5.4 Asennusprosessin vianetsintä**

#### **5.4.1 Reliability of optical media**

Sometimes, especially with older drives, the installer may fail to boot from an optical disc. The installer may also — even after booting successfully from such disc — fail to recognize the disc or return errors while reading from it during the installation.

Näihin pulmiin on monia mahdollisia syitä. Tässä luetellaan vain joitakin yleisiä tapauksia ja yleisiä toimintaohjeita. Lopusta saat huolehtia itse.

Ensiksi kannattaa kokeilla kahta hyvin yksinkertaista juttua.

- If the disc does not boot, check that it was inserted correctly and that it is not dirty.
- If the installer fails to recognize the disc, try just running the option Detect and mount installation media a second time. Some DMA related issues with very old CD-ROM drives are known to be resolved in this way.

If this does not work, then try the suggestions in the subsections below. Most, but not all, suggestions discussed there are valid for CD-ROM and DVD.

If you cannot get the installation working from optical disc, try one of the other installation methods that are available.

#### **5.4.1.1 Yleisiä pulmia**

- Eräät vanhat CD-asemat eivät tue uusilla kirjoittavilla CD-asemilla suurilla nopeuksilla kirjoitettujen levyjen lukemista.
- Some very old CD-ROM drives do not work correctly if "direct memory access" (DMA) is enabled for them.

#### **5.4.1.2 Miten pulmia tutkitaan ja ehkä selvitetään**

If the optical disc fails to boot, try the suggestions listed below.

- Check that your BIOS/UEFI actually supports booting from optical disc (only an issue for very old systems) and that booting from such media is enabled in the BIOS/UEFI.
- If you downloaded an iso image, check that the md5sum of that image matches the one listed for the image in the MD5SUMS file that should be present in the same location as where you downloaded the image from.

```
$ md5sum debian-testing-i386-netinst.iso
a20391b12f7ff22ef705cee4059c6b92 debian-testing-i386-netinst.iso
```
Next, check that the md5sum of the burned disc matches as well. The following command should work. It uses the size of the image to read the correct number of bytes from the disc.

```
$ dd if=/dev/cdrom | \
> head -c 'stat --format=%s debian-testing-i386-netinst.iso' | \
> md5sum
a20391b12f7ff22ef705cee4059c6b92 -
262668+0 records in
262668+0 records out
134486016 bytes (134 MB) copied, 97.474 seconds, 1.4 MB/s
```
If, after the installer has been booted successfully, the disc is not detected, sometimes simply trying again may solve the problem. If you have more than one optical drive, try changing the disc to the other drive. If that does not work or if the disc is recognized but there are errors when reading from it, try the suggestions listed below. Some basic knowledge of Linux is required for this. To execute any of the commands, you should first switch to the second virtual console (VT2) and activate the shell there.

- Vaihtamalla konsoliin VT4 tai lukemalla tiedostoa /var/log/syslog (käytä komentoa **nano** teksturina) näkee tarkat virheilmoitukset. Tämän jälkeen katso myös komennon **dmesg** tuloste.
- Check in the output of **dmesg** if your optical drive was recognized. You should see something like (the lines do not necessarily have to be consecutive):

```
ata1.00: ATAPI: MATSHITADVD-RAM UJ-822S, 1.61, max UDMA/33
ata1.00: configured for UDMA/33
scsi 0:0:0:0: CD-ROM MATSHITA DVD-RAM UJ-822S 1.61 PQ: 0 ANSI: 5
sr0: scsi3-mmc drive: 24x/24x writer dvd-ram cd/rw xa/form2 cdda tray
cdrom: Uniform CD-ROM driver Revision: 3.20
```
If you don't see something like that, chances are the controller your drive is connected to was not recognized or may be not supported at all. If you know what driver is needed for the controller, you can try loading it manually using **modprobe**.

- Check that there is a device node for your optical drive under  $/\text{dev}/$ . In the example above, this would be /dev/sr0. There should also be a /dev/cdrom.
- Use the **mount** command to check if the optical disc is already mounted; if not, try mounting it manually:

```
$ mount /dev/hdc /cdrom
```
Check if there are any error messages after that command.

• Check if DMA is currently enabled:

```
$ cd /proc/ide/hdc
$ grep using_dma settings
using_dma 1 0 1 rw
```
A "1" in the first column after using\_dma means it is enabled. If it is, try disabling it:

\$ echo -n "using\_dma:0" >settings

Make sure that you are in the directory for the device that corresponds to your optical drive.

• If there are any problems during the installation, try checking the integrity of the installation media using the option near the bottom of the installer's main menu. This option can also be used as a general test if the disc can be read reliably.

#### **5.4.2 Käynnistysasetukset**

Jos ilmenee pulmia ja ydin jumittuu käynnistyksen aikana, ei tunnista oheislaitteita joita koneessa oikeasti on, tai asemia ei tunnisteta kunnolla, on ensiksi tarkistettava käynnistysparametrit, kuten kerrotaan kohdassa Kohta 5.3.

In some cases, malfunctions can be caused by missing device firmware (see Kohta 2.2 and Kohta 6.4).

#### **5.4.3 Software Speech Synthesis**

If software speech synthesis does not work, there is most probably an issue with your [sou](#page-17-0)nd board, [usua](#page-67-0)lly [bec](#page-40-0)ause either the driver for it is not included in the installer, or because it has unusual mixer level names which are set to muted by default. You should thus submit a bug report which includes the output of the following commands, run on the same machine from a Linux system which is known to have sound working (e.g., a live CD).

- **dmesg**
- **lspci**
- **lsmod**
- **amixer**

#### **5.4.4 Yleisiä suoritinperheen 64-bit PC asennuspulmia**

Muutamat yleiset asennuspulmat voidaan selvittää tai välttää antamalla asentimelle sopivia käynnistysparametreja.

Jos näytön kuva on pielessä ytimen käynnistyessä, esimerkiksi kokonaan valkoinen, kokonaan musta tai värillistä pistemössöä, saattaa koneessa olla hankala näytönohjain, joka ei vaihda ruutupuskuroituun tilaan kunnolla. Tällöin voidaan käynnistysparametrilla **fb=false** ottaa ruutupuskuroitu konsoli pois käytöstä. Konsolin ominaisuuksien rajoitukset sallivat vain suppean joukon kieliä asennuksen aikana. Katso yksityiskohtia kohdasta Kohta 5.3.

#### **5.4.4.1 Järjestelmä jumittuu PCMCIA:n asetuksia tehtäessä**

Some very old laptop models produced by Dell are known to crash when PCMCIA device detectiont[ries](#page-40-0) to access some hardware addresses. Other laptops may display similar problems. If you experience such a problem and you don't need PCMCIA support during the installation, you can disable PCMCIA using the **hw-detect/start\_pcmcia=false** boot parameter. You can then configure PCMCIA after the installation is completed and exclude the resource range causing the problems.

Toinen tapa on käynnistää asennin expert-tilassa. Tällöin kysytään laitteiston tarvitsemia asetuksia osoitteiden arvoalueista. Jos asennettava kone on esimerkiksi yksi yllä mainituista Dellin läppäreistä, pitäisi siihen kirjoittaa **exclude port 0x800-0x8ff**. Saatavilla on myös luettelo yleisistä osoitteiden arvoalueiden asetuksista ohjeessa System resource settings section of the PCMCIA HOWTO. Huomaa, että pilkut, jos niitä on, on jätettävä pois kun tätä arvoa kirjoitetaan asentimelle.

#### **5.4.5 [Ytimen käynnistysviestien tulkinta](http://pcmcia-cs.sourceforge.net/ftp/doc/PCMCIA-HOWTO-1.html#ss1.12)**

Käynnistyksen aikana saattaa näkyä useita tämän tapaisia viestejä: can't find *jotain* , tai *jotain* not present, can't initialize *jotain* , tai jopa this driver release depends on *jotain* . Useimmat näistä viesteistä ovat harmittomia. Niitä näkyy, koska asennusydin on tehty toimimaan useiden erilaisten oheislaitteiden kanssa. Tietenkään missään tietokoneessa ei ole kaikkia mahdollisia oheislaitteita, joten ydin saattaa näyttää muutamia valituksia oheislaitteista joita koneessa ei ole. Järjestelmä saattaa myös seisahtua hetkeksi. Näin tapahtuu kun odotetaan jonkin laitteen vastausta, eikä sitä laitetta ole tietokoneessa. Jos järjestelmän käynnistäminen kestää sietämättömän kauan, voit myöhemmin tehdä muokatun ytimen (katso Kohta 8.5).

#### **5.4.6 Asennuspulmista ilmoittaminen**

If you get through the initial boot phase but cannot complete the install, the menu [opt](#page-74-1)ion Save debug logs may be helpful. It lets you store system error logs and configuration information from the installer on a storage medium, or download them using a web browser. This information may provide clues as to what went wrong and how to fix it. If you are submitting a bug report, you may want to attach this information to the bug report.

Muut asiaankuuluvat asennusviestit löytyvät asennuksen aikana hakemistosta /var/log/, ja hakemistosta /var/ log/installer/ kun tietokone on käynnistynyt asennettuun järjestelmään.

#### **5.4.7 Asennusraporttien lähettäminen**

If you still have problems, please submit an installation report (in English please, whenever possible). We also encourage installation reports to be sent even if the installation is successful, so that we can get as much information as possible on the largest number of hardware configurations.

Huomaa, että asennusraporttisi julkaistaan Debianin vianjäljitysjärjestelmässä (BTS) ja lähetetään edelleen julkiselle sähköpostilistalle. Varmistu, että käytät sähköpostiosoitetta jonka julkistamista et pane pahaksesi.

If you have a working Debian system, the easiest way to send an installation report is to install the installation-report and reportbug packages (**apt install installation-report reportbug**), configure reportbug as explained in Kohta 8.4.2, and run the command **reportbug installation-reports**.

Alternatively you can use this template when filling out installation reports, and file the report as a bug report against the installation-reports pseudo package, by sending it to submit@bugs.debian.org.

Pack[age:](#page-73-0) installation-reports

Boot method: <How did you boot the installer? CD/DVD? USB stick? Network?> Image version: <Full URL to image you downloaded is be[st>](mailto:submit@bugs.debian.org) Date: <Date and time of the install>

Machine: <Description of machine (eg, IBM Thinkpad R32)> Processor:

```
Memory:
Partitions: < df -Tl will do; the raw partition table is preferred>
Output of lspci -knn (or lspci -nn):
Base System Installation Checklist:
[0] = OK, [E] = Error (please elaborate below), [ ] = didn't try itInitial boot: [ ]
Detect network card: [ ]
Configure network: [ ]
Detect media: [ ]
Load installer modules: [ ]
Detect hard drives: [ ]
Partition hard drives: [ ]
Install base system: [ ]
Clock/timezone setup: [ ]
User/password setup: [ ]
Install tasks: [ ]
Install boot loader: [ ]
Overall install: [ ]
Comments/Problems:
<Description of the install, in prose, and any thoughts, comments
     and ideas you had during the initial install.>
Please make sure that any installation logs that you think would
be useful are attached to this report. (You can find them in the installer
system in /var/log/ and later on the installed system under
/var/log/installer.) Please compress large files using gzip.
```
In the bug report, describe what the problem is, including the last visible kernel messages in the event of a kernel hang. Describe the steps that you did which brought the system into the problem state.

## **Luku 6**

# **Debianin asentimen käyttö**

## **6.1 Asentimen toiminta**

For this architecture the debian-installer supports two different user interfaces: a graphical one and a textbased one. The graphical interface is used by default unless you select an "Install" option in the boot menu. For more information about booting the graphical installer, please refer to Kohta 5.1.8.

Debianin asennin koostuu useista kunkin asennuksen toiminnon suorittavasta osasta. Kukin varta vasten kirjoitettu osa tekee työnsä kysyen käyttäjältä tarvittaessa. Kysymyksillä on tärkeysjärjestys, ja asentimen käynnistyessä säädetään jätetäänkö vähäpätöisemmät kysymykset kysymättä.

Oletusasennuksessa kysytään vain välttämättömät (korkea priorite[etti\) k](#page-38-0)ysymykset. Tällöin asennus on sangen automaattinen eikä käyttäjän tarvitse tehdä paljoakaan. Asentimen osat suoritetaan automaattisesti järjestyksessä; suoritettavat osat riippuvat käytetystä asennustavasta ja laitteistosta. Jos kysymystä ei kysytä, käytetään oletusarvoa.

Pulmatilanteessa käyttäjä näkee virheruudun ja mahdollisesti asentimen valikon, josta voidaan valita vaihtoehtoinen toiminto. Käyttäjä vastaa jokaisen osan kysmyksiin järjestyksessä, eikä näe valikkoa lainkaan jos pulmatilanteita ei tule. Ilmoitukset vakavista virheistä asetetaan "kriittiselle" prioriteetille, jotta ne näytettäisiin käyttäjälle aina.

Some of the defaults that the installer uses can be influenced by passing boot arguments when debian-installer is started. If, for example, you wish to force static network configuration (IPv6 autoconfiguration and DHCP are used by default if available), you could add the boot parameter **netcfg/disable\_autoconfig=true**. See Kohta 5.3.2 for available options.

Edistyneet käyttäjät saattavat käyttää mieluummin valikkoa, jolloin jokaisen vaiheen valitsee käyttäjä eikä asennin suorita vaiheita automaattisesti järjestyksessä. Valikon saa käyttöön tarkentimella **priority=medium**.

Mikäli ytimen moduuleille on asennettaessa annettava tarkentimia laitteistovaatimusten takia, on asennin käynni[stettäv](#page-41-0)ä "expert" -tilassa. Tämä tehdään joko käynnistämällä asennin komennolla **expert** tai käyttämällä tarkenninta **priority=low**. Expert-tilassa debian-installer asentimen toiminta on täysin käyttäjän määrättävissä.

In the text-based environment the use of a mouse is not supported. Here are the keys you can use to navigate within the various dialogs. The **Tab** or **right** arrow keys move "forward", and the Shift-Tab or **left** arrow keys move "backward" between displayed buttons and selections. The **up** and **down** arrow select different items within a scrollable list, and also scroll the list itself. In addition, in long lists, you can type a letter to cause the list to scroll directly to the section with items starting with the letter you typed and use **Pg-Up** and **Pg-Down** to scroll the list in sections. The **space bar** selects an item such as a checkbox. Use **Enter** to activate choices.

Joissakin valintaikkunoissa voi olla tarjolla lisäohjeita. Jos ohje on saatavilla, näkyy näytön alimmalla rivillä, että ohjeita saatavilla näppäilemällä **F1**.

Virheilmoitukset ja lokit ohjataan neljänteen konsoliin. Tähän konsoliin pääsee näppäinyhdistelmällä Vasen Alt-F4 (Pidä vasenta **Alt**-näppäintä painettuna samalla kun painat funktionäppäintä **F4**); asentimeen palataan painamalla Vasen Alt-F1.

Nämä viestit ovat myös tiedostossa /var/log/syslog. Tämä loki kopioidaan asennuksen jälkeen tiedostoon /var/log/installer/syslog asennetussa järjestelmässä. Muut asentimen ilmoitukset löytyvät asennuksen aikana hakemistosta /var/log/ ja tietokoneen käynnistettyä asennetun järjestelmän hakemistosta /var/log/ installer/.

#### **6.1.1 Using the graphical installer**

<span id="page-48-0"></span>The graphical installer basically works the same as the text-based installer and thus the rest of this manual can be used to guide you through the installation process.

If you prefer using the keyboard over the mouse, there are two things you need to know. To expand a collapsed list (used for example for the selection of countries within continents), you can use the **+** and **-** keys. For questions where more than one item can be selected (e.g. task selection), you first need to tab to the Continue button after making your selections; hitting enter will toggle a selection, not activate Continue.

If a dialog offers additional help information, a Help button will be displayed. The help information can be accessed either by activating the button or by pressing the **F1** key.

To switch to another console, you will also need to use the **Ctrl** key, just as with the X Window System. For example, to switch to VT2 (the first debug shell) you would use: Ctrl-Left Alt-F2. The graphical installer itself runs on VT5, so you can use Left Alt-F5 to switch back.

## **6.2 Osien esittely**

Tässä on luettelo asentimen osista ja lyhyt kuvaus kunkin osan tehtävistä. Yksityiskohtaista tietoa kunkin osan käytöstä on Kohta 6.3.

**päävalikko** Näyttää käyttäjälle osaluettelon asentimen toimintojen aikana, ja käynnistää osan kun se valitaan. Päävalikon kysymysten prioriteetiksi asetetaan keskitaso, joten prioriteetin ollessa korkea tai kriittinen (oletusarvo [on k](#page-50-1)orkea), valikkoa ei näytetä. Jos tapahtuu käyttäjän puuttumista vaativa virhe, kysymyksen prioriteettia voidaan laskea väliaikaisesti jotta korjaustoimintoja voi tehdä, ja tällöin valikko saattaa tulla näkyviin.

Käynnissä olevasta asentimen osasta pääsee päävalikkoon valitsemalla Go Back-painike riittävän monta kertaa.

- **localechooser** Valitaan maa-asetusto asennukselle ja asennettavalle järjestelmälle: kieli, maa ja maa-asetukset. Asennin näyttää viestit valitulla kielellä, paitsi jos käännöstä ei ole tehty kokonaan, jolloin osa viesteistä saatetaan näyttää englanniksi.
- **console-setup** Shows a list of keyboard (layouts), from which the user chooses the one which matches his own model.
- **hw-detect** Tunnistaa automaattisesti suurimman osan tietokoneen laitteistosta, mukaan lukien verkkokortit, kiintolevyt ja PCMCIA.
- **cdrom-detect** Looks for and mounts a Debian installation media.
- **netcfg** Tekee verkkoasetukset, jotta tietokone pääsee Internettiin.
- **iso-scan** Etsii ISO-otoksia (.iso-tiedostoja) kiintolevyiltä.
- **choose-mirror** Asennuspaketit valitaan noudettavaksi jostain luettelon Debianin asennuspalvelimista.
- **cdrom-checker** Checks integrity of installation media. This way, the user may assure him/herself that the installation image was not corrupted.
- **lowmem** Lowmem pyrkii tunnistamaan pienellä keskusmuistilla varustetun järjestelmän jolloin debian-installer kikkailee tarpeettomia osia pois muistista (jonkin verran toiminnallisuutta menetetään).
- **anna** Anna's Not Nearly APT. Installs packages which have been retrieved from the chosen mirror or installation media.
- **user-setup** Tehdään pääkäyttäjälle salasana ja tehdään tavallinen käyttäjä.
- **clock-setup** Asettaa järjestelmän kellon oikeaan aikaan ja selvittää onko kello asetettu koordinoituun yleisaikaan.
- **tzsetup** Valitaan aiemmin valitun maan perusteella aikavyöhyke.
- **partman** Järjestelmän kiintolevyille tehdään osioita, luodaan tiedostojärjestelmiä valittuihin osioihin ja liitetään ne liitoskohtiin. Eikä tässä vielä kaikki, mukana on myös kiinnostavia toimintoja kuten automaattinen osiointi ja tuki LVM:lle. Tämä on Debianin suositeltu osiointiohjelma.
- **partman-lvm** Auttaa *LVM*:n (Logical Volume Manager eli loogisten levyniteiden hallintaohjelma) asetusten teossa.
- **partman-md** Tehdään *RAID*:n (Redundant Array of Inexpensive Disks) asetukset. Tämä ohjelmallisesti toteutettu RAID on tavallisesti parempi kuin halpa IDE (mukamas rautatason) RAID-ohjain uudehkoilla emolevyillä.
- **base-installer** Asennetaan niukin peruskokoonpano, jolla Debian GNU/Linux saadaan käyttöön tietokonetta käynnistettäessä.

**apt-setup** APT:n asetukset tehdään enimmäkseen automaattisesti asennustaltion mukaisesti.

**pkgsel** Valitaan ja asennetaan lisää ohjelmia ohjelmalla tasksel.

- **os-prober** Tunnistetaan tietokoneeseen asennetut käyttöjärjestelmät ja välitetään tämä tieto bootloader:in asentimelle, joka ehkä tarjoaa niitä lisättäväksi käynnistyslataimen valikkoon. Tällä tavalla voidaan helposti tietokonetta käynnistettäessä valita käyttöjärjestelmä.
- **bootloader-installer** The various bootloader installers each install a boot loader program on the hard disk, which is necessary for the computer to start up using Linux without using a USB stick or CD-ROM. Many boot loaders allow the user to choose an alternate operating system each time the computer boots.

**komentotulkki** Komentotulkki voidaan käynnistää valikosta tai konsoliin numero kaksi.

**tallenna lokit** Provides a way for the user to record information on a USB stick, network, hard disk, or other media when trouble is encountered, in order to accurately report installer software problems to Debian developers later.

## **6.3 Yksittäisten osien käyttäminen**

<span id="page-50-1"></span>Tässä luvussa kerrotaan tarkasti kustakin asentimen osasta. Osat on ryhmitelty asentimen käyttäjän varmaankin tunnistamiin vaiheisiin. Osat ovat siinä järjestyksessä kuin niitä käytettän asennuksen aikana. Huomaa ettei kaikkia osia käytetä jokaisessa asennuksessa; osan käyttö riippuu asennustavasta ja laitteistosta.

## **6.3.1 Debianin asentimen asetusten teko ja laiteasetukset**

Debianin asentimen käynnistyttyä näytetään sen ensimmäinen ruutu. Tässä kohtaa asentimen toiminnot ovat vielä hyvin rajoitetut. Se ei tiedä paljoakaan laitteistosta, käytettävästä kielestä eikä oikeastaan edes mitä sen pitäisi tehdä. Ei huolta, asennin on varsin näppärä ja voi automaattisesti tunnistaa laitteistoa, etsiä muut asentimen osat ja päivittää itsensä monipuoliseksi asennusjärjestelmäksi. Asentimelle on kuitenkin kerrottava joitakin tietoja, joita se ei voi päätellä automaattisesti (kuten haluttu kieli, näppäimistöasettelu ja käytettävä asennuspalvelin).

Asennin tekee *laitetunnistusta* useaan kertaan tässä vaiheessa. Ensimmäisen kerran tarkoituksena on löytää erityisesti asentimen osien lataamiseen tarvittavaa laitteistoa (esim. romppuasema tai verkkokortti). Koska tämän ensimmäisen kerran aikana eivät kaikki ajurit vielä välttämättä ole saatavilla, on laitetunnistusta tehtävä lisää myöhemmin.

Laitteiston tunnistuksen aikana debian-installer tarkistaa tarvitseeko jonkin laitteen ajuri laiteohjelmiston lataamista. Jos laiteohjelmistoa tarvitaan mutta se ei ole saatavilla, näytetään valintaikkuna jolla laiteohjelmisto voidaan ladata irrotettavalta taltiolta. Lisätietoja kertoo Kohta 6.4.

#### **6.3.1.1 Käytettävissä olevan muistin määrä / niukan muistin tila**

Asentimen ensimmäisiä toimia on käytettävissä olevan muistin [mä](#page-67-0)ärän selvittäminen. Jos muistin määrä on rajoitettu, tämä osa muuttaa asennustapahtumaa mahdollistamaan Debian GNU/Linux -järjestelmän asentamisen.

<span id="page-50-0"></span>Ensimmäiseksi asennin supistaa muistin käyttöä ottamalla käännökset pois käytöstä, mistä syystä asennus voidaan tehdä vain englanniksi. Voit tietysti silti kotoistaa asennetun järjestelmän kun asennus on valmis.

Jos tämä ei riitä, asennin supistaa muistin käyttöä lisää lataamalla vain ne osat jotka ovat välttämättömiä perusjärjestelmän asennuksen loppuunsaattamiseen. Tämä rajoittaa asennusjärjestelmän toiminnallisuutta. On mahdollista valita itse lisää osia ladattavaksi, mutta huomaa jokaisen osan kuluttavan muistia ja voi siten aiheuttaa asennuksen epäonnistumisen.

Jos asennin toimii supistetun muistin tilassa, suositellaan tehtäväksi verraten suuri sivutusosio (64–128 Mt). Sivutusosiota käytetään näennäismuistina ja siten se lisää järjestelmän käytössä olevaa muistia. Asennin ottaa sivutusosion käyttöön mahdollisimman aikaisessa vaiheessa. Huomaa sivutusosion runsaan käytön hidastavan järjestelmää ja saattavan aiheuttaa runsaasti levytoimintoja.

Näistä toimista huolimatta järjestelmä saattaa yhä jumittua, saattaa tulla odottamattomia virheitä tai ydin lopettaa prosesseja muistin loppuessa (jolloin tulee "Out of memory" -viestejä konsolille VT4 ja järjestelmälokiin).

On esimerkiksi ilmoitettu suuren ext3-tiedostojärjestelmän luomisen epäonnistuvan supistetun muistin tilassa kun sivutustilaa on liian vähän. Jos suurempi sivutustila ei auta, yritä luoda ext2-tiedostojärjestelmä (joka on asetimen olennainen osa). On mahdollista muuttaa ext2-osio ext3:ksi asennuksen jälkeen.

Asentimen voi pakottaa käyttämään oletusarvoa suurempaa supistetun muistin tasoa käynnistysvalitsimella "lowmem" kuten kertoo Kohta 5.3.2.

#### **6.3.1.2 Maa-asetuston valinta**

Useimmissa tapauksissa ensimmäiset kysymykset koskevat maa-asetuston valintaa sekä asennukselle että asennettavalle järjestelmälle. Maa-asetusto koostuu kielen, sijainnin ja maa-asetuston valinnasta.

Valittua kieltä käytetään tästä lähtien asennustapahtumassa, kunhan valintaikkunoille on käännös käytettävissä. Jos käyttökelpoista käännöstä valitulle kielelle ei ole käytettävissä, asennin käyttää englantia.

Myöhemmin asennustapahtumassa asetetaan aikavyöhykkeen ja Debianin asennuspalvelimen oletusarvot valitun sijainnin (useimmiten maan nimen) mukaisiksi. Kieltä ja maata yhdessä käytetään maa-asetuston oletusarvoihin ja näppäimistön valinnan apuna.

Haluttu kieli pyydetään valitsemaan ensimmäiseksi. Kielten nimet ovat luettelossa sekä englanniksi (vasen puoli) että omakielisinä; oikeanpuoleisissa nimissä käytetään kielen omaa merkistöä. Luettelo on lajiteltu englanninkielisten nimien mukaan. Ylimpänä luettelossa on ylimääräinen valinta "C"-maa-asetusto valittavaksi kielen sijaan. "C"-maaasetuston valitsemalla asennus jatkaa englannin kielellä; asennetussa järjestelmässä ei ole maa-asetusten tukea koska locales-paketti jätetään asentamatta.

Seuraavaksi on valittava maantieteellinen sijainti. Valittaessa kieli joka on virallinen kieli useammassa kuin yhdessä maassa<sup>1</sup>, näytetään luettelo kyseisistä maista. Maa jota ei ole luettelossa voidaan valita valinnalla Other (luettelon viimeinen). Näin päästään mannerluetteloon, mantereen valinta vie luetteloon mantereen maista.

Jos kieleen on liitetty vain yksi maa, näytetään maaluettelo siitä mantereesta tai alueesta johon maa kuuluu siten, että tuo maa on valmiiksi valittuna. Painiketta Palaa käyttämällä voi valita maita toiselta mantereelta tai alueelta.

#### HUOMAA

On tärkeää valita maa jossa asut tai oleilet, koska sen mukaan määräytyy asennettavalle järjestelmälle asetettava aikavyöhyke.

Jos valittiin kielen ja maan yhdistelmä, jolle ei ole lainkaan määritelty maa-asetustoa ja kielelle on useita maaasetustoja, antaa asennin valita mistä noista maa-asetustoista tulee asennetun järjestelmän oletus². Kaikissa muissa tapauksissa maa-asetuston oletus asetetaan valitun kielen ja maan mukaan.

Kaikissa edellisessä kappalesssa kuvatulla tavalla valituissa maa-asetustoissa on merkistökoodauksena käytössä *UTF-8*.

Jos asennuksessa prioriteetti on matala, on käytettävissä laajempi joukko maa-asetustoja, mu[un](#page-51-0) muassa niin kutsutut "legacy" maa-asetustot<sup>3</sup> ovat tuotettavissa asennettavalle järjestelmälle. Jos niitä käytetään, kysytään mikä valituista maa-asetustoista on asennetun järjestelmän oletus.

#### **6.3.1.3 Näppäimistön valinta**

Näppäimistöt tavataan sovit[ta](#page-51-1)a kielessä käyttyjen merkkien mukaan. Valitse näppäimistöasettelu joka vastaa käytettävää näppäimistöä, tai valitse sitä muistuttava jos oikeaa näppäinasettelua ei ole tarjolla. Kun asennus on valmis, on näppäimistöasetteluja tarjolla enemmään (käynnistä **kbd-config** pääkäyttäjänä kun asennus on valmis).

Siirrä korostus halutun näppäimistön kohdale ja paina **Enter**. Korostusta siirretään nuolinäppäimillä; ne ovat samassa paikassa kaikissa näppäimistöasetteluissa, joten nuolinäppäimiin ei näppäimistöasetukset vaikuta.

#### **6.3.1.4 Etsitään Debianin asentimen ISO-otosta**

Kun asennustapa on *hd-media* on tietyssä kohtaa löydettävä ja liitettävä Debianin asentimen ISO-otos josta saadaan loput asennuksen tiedostoista. Asentimen osa **iso-scan** tekee juuri tämän.

At first, **iso-scan** automatically mounts all block devices (e.g. partitions and logical volumes) which have some known filesystem on them and sequentially searches for filenames ending with .iso (or .ISO for that matter). Beware that the first attempt scans only files in the root directory and in the first level of subdirectories (i.e. it finds /*whatever*.iso, /data/*whatever*.iso, but not /data/tmp/*whatever*.iso). After an iso image has been found, **iso-scan** checks its content to determine if the image is a valid Debian iso image or not. In the former case we are done, in the latter **iso-scan** seeks for another image.

<sup>&</sup>lt;sup>1</sup>Täsmällisemmin: jos kyseiselle kielelle on monta maa-asetustoa eri maatunnuksilla.

²Jos prioriteetti on keskitaso tai matala, voidaan aina valita haluttu maa-asetusto valitulle kielelle saatavilla olevista (jos niitä on enemmän kuin yksi).

<span id="page-51-1"></span><span id="page-51-0"></span>³Legacy-maa-asetustot ovat niitä, joissa ei käytetä UTF-8:a vaan jotain vanhemmista merkistökoodauksen standardeista kuten ISO 8859-1 (käytetään Länsi-Euroopan kielille tai EUC-JP (käytössä Japanissa).

Jos ensimmäinen yritys löytää iso-otos epäonnistuu, **iso-scan** kysyy suoritetaanko perusteellisempi etsintä. Tällöin ei etsitä vain ensimmäisten tasojen hakemistoista vaan tutkitaan koko tiedostojärjestelmä.

Mikäli **iso-scan** ei löydä asentimen iso-otosta, uudelleenkäynnistä takaisin alkuperäiseen käyttöjärjestelmään ja tarkista otoksen nimen olevan oikein (päättyy .iso), otoksen olevan tiedostojärjestelmällä jonka debian-installer tunnistaa ja otoksen olevan kelvollinen (tarkistussumma täsmää). Kokeneet Unix-käyttäjät osaisivat tehdä tämän ilman uudelleenkäynnistystä toisella konsolilla.

Note that the partition (or disk) hosting the ISO image can't be reused during the installation process as it will be in use by the installer. To work-around this, and provided that you have enough system memory, the installer can copy the ISO image into RAM before mounting it. This is controlled by the low priority iso-scan/copy\_iso\_to\_ram debconf question (it is only asked if the memory requirement is met).

#### **6.3.1.5 Verkkoasetusten teko**

Jos tähän kohtaan tultaessa asennin havaitsee laitteistossa useamman kuin yhden verkkolaitteen, kysytään mitä laitetta käytetään *ensisijaisena* verkkoliitäntänä eli mitä liitäntää asennin käyttää. Muiden liitäntöjen asetuksia ei tehdä tässä kohdassa. Muiden liitäntöjen asetuksia voi tehdä kun asennus on valmis; katso interfaces(5) man-sivulta.

#### **6.3.1.5.1 Automatic network configuration**

By default, debian-installer tries to configure your computer's network automatically as far as possible. If the automatic configuration fails, that may be caused by many factors ranging from an unplugged network cable to missing infrastructure for automatic configuration. For further explanation in case of errors, check the error messages on the fourth console. In any case, you will be asked if you want to retry, or if you want to perform a manual setup. Sometimes the network services used for autoconfiguration can be slow in their responses, so if you are sure everything is in place, simply start the autoconfiguration attempt again. If autoconfiguration fails repeatedly, you can instead choose the manual network setup.

#### **6.3.1.5.2 Manual network configuration**

The manual network setup in turn asks you a number of questions about your network, notably IP address, Netmask, Gateway, Name server addresses, and a Hostname. Moreover, if you have a wireless network interface, you will be asked to provide your Wireless ESSID ("wireless network name") and a WEP key or WPA/WPA2 passphrase. Fill in the answers from Kohta 3.3.

#### HUOMAA

Nyt teknisiä tiedonjyviä jotka ehkä on hyvä [tie](#page-21-0)tää: ohjelma olettaa verkon IPosoitteen olevan bitwise-AND koneen IP-osoitteesta ja verkon peitosta. Ohjelma laskee yleislähetysosoitteen oletusarvoksi bitwise-OR koneen IP-osoitteesta ja verkon peiton negaatiosta. Myös yhdyskäytävä arvataan. Jos näitä tietoja ei ole saatavilla, kannattaa käyttää ohjelman arvauksia — ne voidaan tarvittaessa muuttaa kun asennus on valmis muokkaamalla tiedostoa /etc/network/interfaces.

#### **6.3.1.5.3 IPv4 and IPv6**

From Debian GNU/Linux 7.0 ("Wheezy") onwards, debian-installer supports IPv6 as well as the "classic" IPv4. All combinations of IPv4 and IPv6 (IPv4-only, IPv6-only and dual-stack configurations) are supported.

Autoconfiguration for IPv4 is done via DHCP (Dynamic Host Configuration Protocol). Autoconfiguration for IPv6 supports stateless autoconfiguration using NDP (Neighbor Discovery Protocol, including recursive DNS server (RDNSS) assignment), stateful autoconfiguration via DHCPv6 and mixed stateless/stateful autoconfiguration (address configuration via NDP, additional parameters via DHCPv6).

## **6.3.2 Käyttäjät ja salasanat**

Just before configuring the clock, the installer will allow you to set up the "root" account and/or an account for the first user. Other user accounts can be created after the installation has been completed.

#### **6.3.2.1 Asetetaan pääkäyttäjän salasana**

Pääkäyttäjän tunnus *root* on superkäyttäjä; root ohittaa kaikki järjestelmän suojaukset. Pääkäyttäjän tunnusta olisi käytettävä vain järjestelmän ylläpitoon, ja vain kun se on välttämätöntä.

Luotavissa salasanoissa olisi oltava ainakin 6 merkkiä ja sekä isoja että pieniä kirjaimia, samoin kuin välimerkkejä. Ole erityisen huolellinen luotaessa salasanaa pääkäyttäjälle, tuolla tunnuksella on rajoittamattomat oikeudet. Älä käytä sanakirjasta löytyviä sanoja eikä arvattavissa olevia henkilötietoja.

Vaikka kuka tahansa kysyisi mikä on pääkäyttäjän salasana, on syytä olla erittäin varovainen. Pääkäyttäjän salasanaa ei tavallisesti pitäisi kertoa muille kuin järjestelmän ylläpitäjille.

In case you do not specify a password for the "root" user here, this account will be disabled but the **sudo** package will be installed later to enable administrative tasks to be carried out on the new system. By default, the first user created on the system will be allowed to use the **sudo** command to become root.

#### **6.3.2.2 Luo tavallisen käyttäjän tunnus**

Asennin kysyy halutaanko tässä kohtaa luoda käyttäjätunnus tavalliselle käyttäjälle. Tunnus on tarkoitettu henkilökohtaiseeen käyttöön. Pääkäyttäjän tunnusta *ei* pidä käyttää tavalliseen käyttöön eikä henkilökohtaisena kirjautumistunnuksena.

Ja miksi ei? No yksi syy on pääkäyttäjän rajoittamattomat oikeudet, joilla voi helposti saada aikaan korjaamatonta vahinkoa. Toinen syy on, että käyttäjä voidaan höynäyttää käynnistämään *troijalainen* — haittaohjelma joka pääkäyttäjän oikeuksia käyttämällä avaa reikiä järjestelmän suojauksiin käyttäjän huomaamatta. Kaikki hyvät kirjat Unix-järjestelmien ylläpidosta kertovat tästä lisää — kannattaisi perehtyä jos ei ole tehnyt ylläpitoa aiemmin.

Ensimmäiseen kehotteeseen kirjoitetaan käyttäjän koko nimi. Sitten kysytään käyttäjätunnus; useimmiten etunimi tai jotain vastaavaa on ihan hyvä ja etunimi onkin oletusarvo. Lopuksi kirjoitetaan käyttäjälle salasana.

Haluttaessa luoda lisää käyttäjätunnuksia asennuksen jälkeen käytetään komentoa **adduser**.

#### **6.3.3 Valitaan aikavyöhyke ja asetetaan kellonaika**

Asennin yrittää ensin muodostaa yhteyden Internetin aikapalvelimiin (yhteyskäytäntönä *NTP*) jotta järjestelmän kello saadaan asetettua oikeaan aikaan. Jos tämä ei onnistu, asennin olettaa käynnistyksen aikana laitekellosta saadun kellonajan ja päiväyksen olevan oikein. Ei ole mahdollista itse asettaa järjestelmän kellonaikaa asennuksen aikana.

Asennuksen alussa valitun sijainnin perusteella asennin päättää näytetäänkö aikavyöhykkeiden luettelo. Jos sijainnissa on käytössä vain yksi aikavyöhyke ja käytössä on vakioasennin, ei luetteloa näytetä ja tuo aikavyöhyke otetaan käyttöön enemmittä kyselyittä.

Expert-tilassa tai asennettaessa keskitason prioriteetilla on lisäksi mahdollista valita aikavyöhykkeeksi "Coordinated Universal Time" (UTC) eli koordinoitu yleisaika.

Jos jostain syystä halutaan asettaa asennetulle järjestelmälle aikavyöhyke joka *ei* vastaa valittua sijaintia, on kaksi mahdollisuutta.

- 1. Yksinkertaisin tapa on valita toinen aikavyöhyke asennuksen valmistuttua ja kun on käynnistetty uusi järjestelmä. Tämä tehdään komennolla:
	- # dpkg-reconfigure tzdata
- 2. Toinen tapa on asettaa aikavyöhyke aivan asennuksen alussa käynnistysvalitsimella **time/zone=***arvo*. Arvon pitää tietenkin olla kelvollinen aikavyöhyke, esimerkiksi **Europe/London** tai **UTC**.

Automaattiasennuksissa aikavyöhyke voidaan asettaa mihin tahansa arvoon myös valmiilla vastauksilla.

#### **6.3.4 Osioiden teko ja liitoskohtien valinta**

Kun laitetunnistus on suoritettu viimeisen kerran pitäisi asentimessa olla tässä kohtaa täysi toiminnallisuus, käyttäjäkohtaiset muutokset ja valmius tositoimiin. Kuten luvun otsikosta käy ilmi, parin seuraavan osan päätehtävät ovat levyosioiden teko, tiedostojärjestelmien luonti, liitoskohdat ja haluttaessa näihin liittyvät jutskat kuten RAID, loogisten levyniteiden hallinta LVM tai salatut laitteet.

Jos osioiden teko kauhistuttaa tai kaivataan tarkempaa tietoa luetaan Liite C.

Ensimmäinen vaihtoehto on tehdä levyosiot automaattisesti koko levylle tai levyn käyttämättömään osaan. Tätä kutsutaan myös "ohjatuksi" osioinniksi. Jos automaattista osiointia ei haluta, valitaan Tee levyosiot itse valikosta.

#### **6.3.4.1 Tuotut osioinnin vaihtoehdot**

Debianin asentimessa käytetty osiointisovellus on melko monipuolinen. Se osaa tehdä useita erilaisia osiointitapoja käyttämällä monenlaisia osiotauluja, tiedostojärjestelmiä ja kehittyneitä lohkolaitteita.

Käytettävissä olevien vaihtoehtojen joukko riippuu pääasiassa laitearkkitehtuurista, mutta muutkin seikat vaikuttavat. Esimerkiksi järjestelmissä joissa keskusmuisti on rajoitettu jäävät jotkut vaihtoehdot pois. Oletusarvotkin vaihtelevat. Vakiona käytettävä osiotaulun tyyppi saattaa esimerkiksi olla erilainen suurille kiintolevyille kuin pienille. Joitakin valitsimia voi muuttaa vain asennettaessa prioriteetilla keskitaso tai matala; korkeammilla prioriteeteilla käytetään järkeviä vakioasetuksia.

Asennin osaa monenlaiset edistyneemmät osionnit ja ulkoiset muistilaitteet, useissa tapauksissa yhdessä.

- *Loogisten levyniteiden hallintaohjelma (LVM)*
- *Käyttöjärjestelmän tekemä RAID*

Tuettu on RAID tasot 0, 1, 4, 5, 6 ja 10.

- *Salaus*
- *Serial ATA RAID* (käytössä dmraid)

Kutsutaan myös termeillä "fake RAID" tai "BIOS RAID". Tuki Serial ATA RAID:lle on tällä hetkellä käytettävissä vain jos se otettaan käyttöön asenninta käynnistettäessä. Lisätietoja on saatavilla Wikissämme.

• *Multipath* (koekäytössä)

Katso lisätietoja Wikistämme.Tuki multipathille on tällä hetkellä käytettävissä vain jos se otetaan käyttöön asenninta käynnistettäessä.

Tuettuja ovat seuraavat tiedostojärjestelmät.

• *ext2*, *ext3*, *ext4*

Vakiotiedostojärjestelmäksi valitaan useimmissa tapauksissa ext4; ohjattua osiointia käytettäessä /boot-osioille valitaan ext2.

- *jfs* (ei ole käytettävissä kaikille suoritinperheille.
- *xfs* (ei ole käytettävissä kaikille suoritinperheille)
- *reiserfs* (valinnainen; ei saatavilla kaikille laitealustoille)

Tuki Reiser-tiedostojärjestelmälle ei enää ole käytettävissä vakiona. Käytettäessä asenninta keskitason tai matalalla prioriteetilla se voidaan ottaa käyttöön valitsemalla komponentti partman-reiserfs. Vain tiedostojärjestelmän versio 3 on tuettu.

• *qnx4*

Olemassa olevat osiot tunnistetaan ja niille voidaan asettaa liitoskohta. Ei ole mahdollista luoda uusia qnx4 osioita.

- *FAT16*, *FAT32*
- *NTFS* (vain luku)

Olemassa olevien NTFS-osioiden kokoa voidaan muuttaa ja niille voidaan antaa liitoskohta. Ei ole mahdollista luoda uusia NTFS-osioita.

#### **6.3.4.2 Ohjattu osiointi**

Ohjatussa osionnissa saattaa olla kolmekin vaihtoehtoa: luodaan osiot suoraan kiintolevylle (perinteinen tapa), käytetään loogisten levyniteiden hallintaohjelmaa (LVM) tai käytetän salattua LVM:ää<sup>4</sup>.

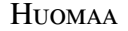

(salattu) LVM ei ehkä ole käytettävissä kaikille suoritinperheille.

⁴Asennin salaa LVM-levyniteen 256 bitin AES-avaimella ja käyttää ytimen "dm-crypt"-tukea

Käytettäessä LVM:ää tai salattua LVM:ää luo asennin useimmat osiot yhden ison osion sisälle; saavutettu etu on ison osion sisällä olevien osioiden koon helppo muuttaminen. Salattua LVM:ää käytettäessä iso osio ei ole luettavissa jos ei tiedä salauslausetta, jolloin saadaan lisää tietoturvaa (henkilökohtaisille) tiedoille.

Salattua LVM:ää käytettäessä asennin myös pyyhkii levyn tiedot kirjoittamalla sinne satunnaista tietoa. Tämä parantaa tietoturvaa vielä lisää (koska ei enää voi tietää mitkä kohdat levystä ovat käytössä ja myös koska näin on varmasti pyyhitty kaikki tiedot aikaisemmista asennuksista), mutta saattaa viedä jonkin aikaa, levyn koosta riippuen.

#### HUOMAA

Jos valitsit ohjatun osioinnin LVM:ää tai salattua LVM:ää käyttäen, on joitakin osiotaulun muutoksia kirjoitettava valitulle levylle kun LVM:än asetuksia tehdään. Käytännössä nämä muutokset pyyhkivät kaikki tiedot jotka nyt ovat valitulla kiintolevyllä eikä pyyhkimistä voi myöhemmin perua. Asennin kuitenkin pyytää vahvistusta muutoksille ennen kuin ne kirjoitetaan levylle.

If you choose guided partitioning (either classic or using (encrypted) LVM) for a whole disk, you will first be asked to select the disk you want to use. Check that all your disks are listed and, if you have several disks, make sure you select the correct one. The order they are listed in may differ from what you are used to. The size of the disks may help to identify them.

Any data on the disk you select will eventually be lost, but you will always be asked to confirm any changes before they are written to the disk. If you have selected the classic method of partitioning, you will be able to undo any changes right until the end; when using (encrypted) LVM this is not possible.

Seuraavaksi voidaan valita alla olevassa taulukossa luetelluista mallineista. Mallineilla on etunsa ja haittansa, joista muutamia käsittelee Liite C. Jos olet epävarma, valitse ensimmäinen. Kannattaa muistaa ohjatun osionnin tarvitsevan tietyn vähimmäismäärän käyttämätöntä tilaa levyllä toimiakseen. Jos käytettävissä ei ole ainakin noin 1 Gt tilaa (riippuu mallineesta), ohjattu osiointi ei toimi.

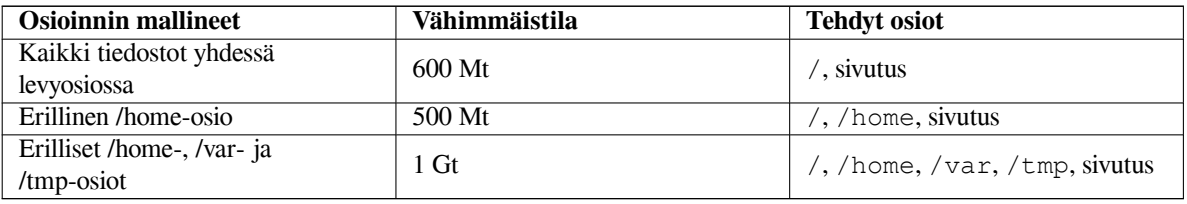

Valittaessa ohjattu osioiden teko käyttäen (salattua) LVM:ää, asennin luo myös erillisen /boot-osion. Muut osiot, mukaan lukien sivutusosio, luodaan LVM-osion sisälle.

If you have booted in EFI mode then within the guided partitioning setup there will be an additional partition, formatted as a FAT32 bootable filesystem, for the EFI boot loader. This partition is known as an EFI System Partition (ESP). There is also an additional menu item in the formatting menu to manually set up a partition as an ESP.

Mallineen valinnan jälkeen seuraava ruutu näyttää uuden osiotaulun, josta ilmenee tehdäänkö osiolle tiedostojärjestelmä ja jos niin millainen, ja niiden liitoskohdat.

Osioiden luettelo voisi olla vaikka tämän näköinen:

```
SCSI1 (0,0,0) (sda) - 6.4 GB WDC AC36400L#1 ensisij. 16.4 MB B f ext2 /boot
    #2 ensisij. 551.0 MB swap swap
    #3 ensisij. 5.8 GB ntfs
       ens/log 8.2 MB VAPAA TILA
SCSI2 (1, 0, 0) (sdb) - 80.0 GB ST380021A#1 ensisij. 15.9 MB ext3
    #2 ensisij. 996.0 MB fat16
    #3 ensisij. 3.9 GB xfs /home
    #5 logical 6.0 GB f ext4 /
    #6 looginen 1.0 GB f ext3 /var
    #7 looginen 498.8 MB ext3
```
Esimerkki näyttää kaksi levyä jaettuna useisiin osioihin; ensimmäisellä levyllä on hieman vapaata tilaa. Osion rivillä on osion numero, tyyppi, koko, lisäilmaisimia, tiedostojärjestelmä ja (mahdollinen) liitoskohta. Huomaa: tätä nimenomaista kokoonpanoa ei voi tehdä ohjatulla osioinnilla mutta se on esimerkki itse osiot tekemällä mahdollisista vaihtoehdoista.

Opastettu osioiden teko päättyy tähän. Jos muodostettu osiotaulu kelpaa, valitaan Lopeta osioiden teko ja tallenna muutokset levylle uuden osiotaulun ottamiseksi käyttöön (kuten tämän luvun lopussa kerrotaan). Jos pitää tehdä muutoksia, valitaan Kumoa osioihin tehdyt muutokset ja tehdään ohjattu osiointi uudelleen, tai muokataan ehdotettuja muutoksia kuten jäljempänä neuvotaan tehtäessä osiot itse.

#### **6.3.4.3 Tee osiot itse**

Yllä näytetyn kaltainen ruutu näytetään jos valitaan osioiden teko itse, paitsi että näytetään käytössä oleva osiotaulu ilman liitoskohtia. Tästä lähtien tämä luku käsittelee osiotaulun tekemistä itse ja osioiden käyttöä asennettavassa Debian-järjestelmässä.

Mikäli valittu levy on käyttämätön jossa ei ole osioita eikä vapaata tilaa, tarjotaan tehtäväksi uusi osiotaulu (välttämätöntä jotta uusia osioita voi tehdä). Tämän jälkeen taulukossa pitäisi valitun levyn alapuolella näkyä uusi rivi "VAPAA TILA".

If you select some free space, you will have the opportunity to create a new partition. You will have to answer a quick series of questions about its size, type (primary or logical), and location (beginning or end of the free space). After this, you will be presented with a detailed overview of your new partition. The main setting is Use as:, which determines if the partition will have a file system on it, or be used for swap, software RAID, LVM, an encrypted file system, or not be used at all. Other settings include mountpoint, mount options, and bootable flag; which settings are shown depends on how the partition is to be used. If you don't like the preselected defaults, feel free to change them to your liking. E.g. by selecting the option Use as:, you can choose a different filesystem for this partition, including options to use the partition for swap, software RAID, LVM, or not use it at all. When you are satisfied with your new partition, select Done setting up the partition and you will return to **partman**'s main screen.

Osion asetuksia muuttavaan valikkoon pääsee valitsemalla osio. Tämä on sama ruutu kuin uutta osiota tehtäessä, joten muutettavat asetuksetkin ovat samat. Pikavilkaisulla ehkä huomaamatta jäävä mahdollisuus on osion koon muuttaminen valitsemalla osion koon näyttävä kohta. Tämä toimii ainakin osioille joiden tiedostojärjestelmä on fat16, fat32, ext2, ext3 tai sivutus. Osion voi myös poistaa tästä valikosta.

Tarkista että luodaan ainakin kaksi osiota: yksi *juuri*-tiedostojärjestelmälle (jonka liitoskohdan on oltava /) ja toinen *sivutus*-osiolle. Jos juuritiedostojärjestelmän liittäminen unohtuu, **partman** ei suostu jatkamaan ennen kuin tämä on tehty.

If you boot in EFI mode but forget to select and format an EFI System Partition, **partman** will detect this and will not let you continue until you allocate one.

Komennon **partman** toiminnallisuutta voi lisätä asentimen moduuleilla, mutta tähän vaikuttaa laitearkkitehtuuri. Jos kaikkia luvattuja toimintoja ei löydy, tarkista onko kaikki tarvittavat moduulit ladattu (esim. partman-ext3, partman-xfs tai partman-lvm).

Kun osiot on tehty halutulla tavalla, valitaan Lopeta osioiden teko ja tallenna muutokset levylle osiointivalikosta. Ruudulla näkyy yhteenveto levyille tehtävistä muutoksista ja vahvistuksen jälkeen tiedostojärjestelmät luodaan valitulla tavalla.

#### **6.3.4.4 Monilevylaitteen asetukset (ohjelmallisesti toteutettu RAID)**

Jos koneessa on useampi kiintolevy<sup>5</sup>, voidaan komennolla **partman-md** saada levyjärjestelmästä parempaa suorituskykyä ja/tai parempaa luotettavuutta. Tämmöinen järjestely on *monilevylaite* (tai tunnetuimman toteutuksensa mukaan *ohjelmallisesti toteutettu RAID*).

MD on periaatteessa joukko eri levyillä olevia osiota jotka yhdistetään *loogiseksi* laitteeksi. Tätä laitetta voidaan käyttää kuten tavallista levyosiota (ts[.](#page-56-0) komennolla **partman** sille voi tehdä tiedostojärjestelmän, määrätä liitoskohdan, jne.).

Saavutettu etu riippuu luotavan MD-laitteen tyypistä. Tällä hetkellä tuettuja ovat:

**RAID0** Pääasiassa suorituskykyä parantamaan. RAID0 jakaa kirjoitettavan tiedon *raidoksi* ja jakaa raidat tasan levypakan levyille. Tämä saattaa nopeuttaa luku- ja kirjoitustoimintoja, mutta yhden levyn hajotessa menetetaan *kaikki* tieto (paloja tiedoista on toimivilla levyllä tai levyillä, puuttuvat palat *olivat* hajonneella levyllä).

Tyypillinen RAID0:n käyttö on videon muokkaukseen tehty levyosio.

**RAID1** Sopii luotettavuutta korostaviin sovelluksiin. Se muodostuu useasta (tavallisesti kahdesta) saman kokoisesta osiosta ja jokaisella osiolla on täsmälleen samat tiedot. Tästä seuraa kolme seikkaa. Ensinnäkin yhden levyn

<span id="page-56-0"></span><sup>&</sup>lt;sup>5</sup>Jos ollaan tarkkoja, MD-laitteen voi luoda myös samalla kiintolevyllä olevista osioista, mutta sillä ei saavuteta mitään etua.

hajotessa tieto on yhä peilattuna muilla levyillä. Toiseksi, käyttökelpoista levytilaa on vain osa levypakan koosta (tarkemmin sanottuna pakan pienimmän osion verran). Kolmanneksi, tiedostojen lukutoiminnot tapahtuvat levyiltä vuorotellen, mikä saattaa parantaa suorituskykyä palvelimella, esimerkiksi tiedostopalvelimella, jossa lukutoimintoja tapahtuu useammin kuin kirjoituksia.

Levypakassa voi olla varalevy joka otetaan käyttöön hajonneen levyn tilalle.

**RAID5** Tämä on hyvä kompromissi nopeudesta, luotettavuudesta ja hukkaan menevästä levytilasta. RAID5 jakaa kirjoitettavan tiedon raitoihin ja jakaa raidat tasan yhtä lukuunottamatta pakan levyille (samaan tapaan kuin RAID0). Toisin kuin RAID0, RAID5 laskee lisäksi *pariteettitietoa*, joka kirjoitetaan omalle levylleen. Pariteettilevy ei ole koko ajan sama (se olisi RAID4), vaan sitä vaihdetaan säännöllisesti, joten paritettitietoa kirjoitetaan tasaisesti kaikille levyille. Kun yksi levy hajoaa, tiedon puuttuva osa voidaan laskea jäljelle jääneistä tietoa sisältävistä levyistä ja pariteettitiedosta. Tarvitaan vähintään kolme käytössä olevaa osiota muodostamaan RAID5. Levypakassa voi olla varalevy joka otetaan käyttöön hajonneen levyn tilalle.

Kuten nähdään, RAID5 on luotettavuudeltaan verrattavissa RAID1:een, mutta levytilaa menee vähemmän hukkaan. Toisaalta se saattaa olla hieman RAID0:aa hitaampi kirjoitustoiminnoissa, koska pariteetin laskemiseen kuluu aikaa.

**RAID6** Samantapainen kuin RAID5, paitsi että pariteettilevyjä on kaksi eikä yksi.

RAID6-pakka selviää kahden levyn rikkoutumisesta.

**RAID10** RAID10 yhdistää raidat (kuten RAID0) ja peilauksen (kuten RAID1). Se luo *n* kopiota kirjoitettavasta datasta ja jakaa ne levyosioille siten että mitkään saman datan kopiot eivät ole samalla laitteella. Oletusarvo *n*:lle on 2, mutta sen arvoa voidaan muuttaa expert-toimintatilassa. Levyosioita on oltava ainakin *n*. RAID10 käyttää erilaisia asetteluja kopioiden jakamiseen. Oletus on near copies. Tällöin kaikki kopiot ovat suunnilleen samoilla kohdin kaikilla levyillä. Far copies sijoittaa kopiot eri kohtiin eri levyillä. Offset copy kopioi raidan eikä yksittäisiä kopioita.

RAID10 käyttämällä voidaan saavuttaa luotettavuus ja vikasietoisuus ilman pariteetin laskemista.

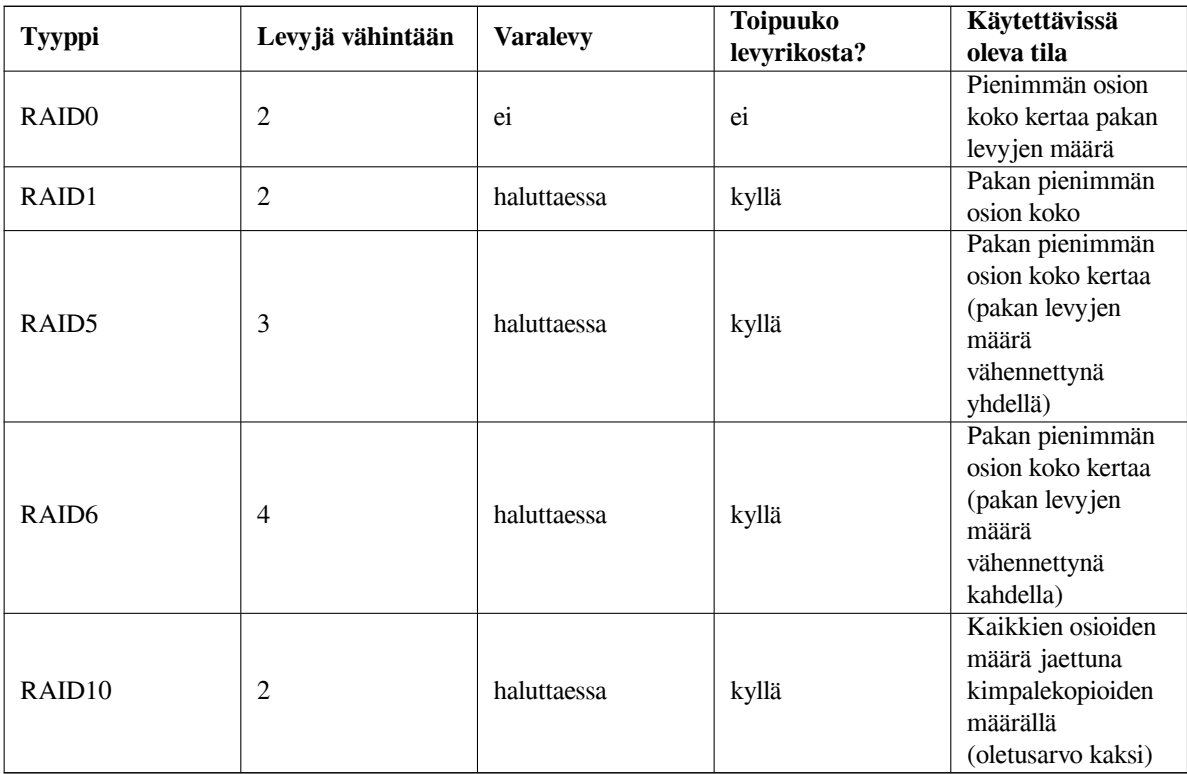

Yhteenvetona:

Lisää tietoa ohjelmallisesti toteutetusta RAIDista löytyy ohjeesta Software RAID HOWTO.

RAID-pakkaan kuuluvat osiot on merkittävä ennen MD-laitteen luomista. (Tämä tehdään komennolla **partman** valikossa Osion asetukset: jossa olisi valittava Käyttö: *→* fyysinen nide RAIDia varten.

#### HUOMAA

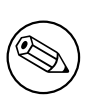

Make sure that the system can be booted with the partitioning scheme you are planning. In general it will be necessary to create a separate file system for  $/$ boot when using RAID for the root  $\left($   $\right)$  file system. Most boot loaders (including grub) do support mirrored (not striped!) RAID1, so using for example RAID5 for / and RAID1 for /boot can be an option.

Seuraavaksi olisi valittava Tee ohjelmallisesti toteutetun RAID-laitteen asetukset komennon **partman** päävalikosta. (Valikko tulee näkyviin vasta kun ainakin yksi osio on merkitty olemaan fyysinen nide RAIDia varten.) Komennon **partman-md** ensimmäisessä ruudussa valitaan Luo MD-laite. Asennin näyttää luettelon tuettujen MD-laitteiden tyypeistä, näistä olisi valittava yksi (esim. RAID1). Jatko riippuu MD-laitteelle valitusta tyypistä.

- RAID0 on yksinkertainen asennin näyttää luettelon käytettävissä olevista RAID-osiosta ja tarvitsee vain valita mistä osioista muodostetaan MD.
- RAID1 on hieman mutkikkaampi. Ensin kysytään MD:hen käytettävien levyjen ja varalevyjen määrät. Seuraavaksi on valittava käytettävissä olevien RAID-osioiden joukosta levyinä ja varalevyinä käytettävät. Valittujen osioiden määrän on täsmättävä MD:lle ilmoitettuihin määriin. Älä huoli vaikka tulee virhe; asennin ei päästä jatkamaan ennen kuin levyjen määrät täsmäävät.
- RAID5:n käyttöönotto on samantapaista kuin RAID1:n, paitsi että on valittava ainakin *kolme* levyosiota.
- RAID6:n käyttöönotto on samantapaista kuin RAID1:n, paitsi että on valittava ainakin *neljä* levyosiota.
- RAID10:n asetukset tehdään samaan tapaan kuin RAID1:lle, paitsi expert-tilassa. Siinä debian-installer kysyy asettelua. Asettelussa on kaksi osaa. Ensimmäinen osa on asettelun tyyppi. Se on joko n (near copies), f (far copies) tai o (offset copies). Toisessa osassa asetetaan datasta tehtävien kopioiden määrä. Aktiivisia laitteita on oltava vähintään kopioiden määrä, jotta jokainen kopio saadaan eri levylle.

MD-laitteita voi aivan hyvin olla eri tyyppisiä samalla kertaa. Jos esimerkiksi MD-laitteille on käytettävissä kolme 200 Gt kiintolevyä, joissa jokaisessa on kaksi 100 Gt osiota, voidaan kunkin levyn ensimmäisestä osiosta muodostaa RAID0 (nopea 300 Gt osio videon käsittelyyn) ja käyttää muut kolme osiota (2 käytössä ja yksi varalla) RAID1:een (hyvin luotettava 100 Gt /home-osio).

Kun MD-laitteiden asetukset ovat valmiit, palataan **partman**-komentoon valitsemalla Lopeta **partman-md**:n valikosta. **partman** tekee uusille MD-laitteille tiedostojärjestelmät ja säätää niiden ominaisuuksia, esimerkiksi liitoskohdat.

#### **6.3.4.5 Loogisten levyniteiden hallintaohjelman (LVM) asetukset**

Pääkäyttäjänä tai "edistyneenä" käyttäjänä tietokonetta käyttäneet ovat varmasti nähneet jonkun levyosion (tavallisesti kaikkein tärkeimmän) olevan liian täynnä, jonkin muun osion ollessa samaan aikaan melkein käyttämätön. Tilannetta piti korjailla siirtämällä tiedostoja, symbolisilla linkeillä jne.

Tällaisen tilanteen voi välttää käyttämällä loogisten levyniteiden hallintaohjelmaa (LVM). Yksinkertaistettuna LVM osaa yhdistää levyosiot (LVM käyttää termiä *fyysiset levyniteet*) näennäislevyksi (niin sanotuksi *levynideryhmäksi*, joka voidaan jakaa näennäisosioksi (*loogisiksi levyniteiksi*). Etuna tässä on, että loogisessa levyniteessä (ja tietysti levynideryhmissä joista se muodostuu) voi olla osia jotka ovat eri fyysisillä kiintolevyllä.

Kun 160 Gt /home-osioon huomataan tarvittavan lisää tilaa, voidaan yksinkertaisesti lisätä tietokoneeseen uusi 300 Gt levy, liittää se vanhaan levynideryhmään ja muuttaa /home-tiedostojärjestelmän sisältävän loogisen levyniteen kokoa ja hups vaan — käyttäjillä on taas tilaa "uudella"460 Gt osiolla. Tämä esimerkki on tietenkin hieman yksinkertaistettu. Jos LVM HOWTO ei vielä ole luettu siihen kannattaisi tutustua.

LVM:n käyttöönotto asentimessa on sangen helppoa **partman** sisältää kaiken tarvittavan tuen. Ensin on merkittävä LVM:n fyysisinä levyniteinä käyttämät levyosiot. (Tämä tehdään ohjelman **partman** valikossa Osion asetukset:, jossa olisi valittava Käyttö: *[→](http://www.tldp.org/HOWTO/LVM-HOWTO.html)* fyysinen levynide LVM:lle.

## VAROITUS

Be aware: the new LVM setup will destroy all data on all partitions marked with an LVM type code. So, if you already have an LVM on some of your disks, and want to install Debian additionally to that machine, the old (already existing) LVM will be wiped out! The same counts for partitions, which are (for any reason) misleadingly marked with an LVM type code, but contain something different (like an encrypted volume). You need to remove such disks from the system, before performing a new LVM setup!

Palattaessa komennon **partman** pääruutuun, nähdään uusi valinta Tee levyniteiden hallintaohjelman asetukset. Kun se on valittu, pyydetään ensin vahvistamaan osiotaulun vireillä olevat muutokset (jos niitä on), jonka jälkeen näytetään LVM:n asetusvalikko. Valikon yläpuolella näkyy yhteenveto LVM:n asetuksista. Itse valikko on yhteysriippuva eli näyttää vain mahdolliset toiminnot. Mahdolliset toiminnot ovat:

- Näytä asetukset yksityiskohtaisesti: näyttää LVM:n rakenteen, loogisten levyniteiden nimet, koot ja muuta
- Luo levynideryhmä
- Luo looginen nide
- Poista levynideryhmä
- Poista looginen nide
- Kasvata levynideryhmää
- Pienennä levynideryhmää
- Lopeta: palaa komennon **partman** pääruutuun

Tuon valikon toiminnoilla luodaan ensin levynideryhmä ja sitten sen sisään loogisia levyniteitä. Kun on palattu komennon **partman** pääruutuun, näkyvät luodut loogiset levyniteet samalla tavalla kuin tavalliset osiot (ja niitä olisi samalla tavalla käsiteltäväkin).

#### **6.3.4.6 Salattujen levyniteiden asetukset**

Asennin osaa tehdä salattuja osioita. Kaikki salatulle osiolle tallennettavat tiedostot kirjoitetaan heti salattuna. Pääsy salattuihin tietoihin sallitaan vasta kun on annettu salattua osiota luotaessa käytetty *salausavain* . Tämä ominaisuus on käytännöllinen suojaamaan salassapidettävää tietoa kannettavan tietokoneen tai kiintolevyn varastamisen varalta. Varas saattaa saada kiintolevyn käsiinsä, mutta ilman oikeaa salausavainta levyn sisältö näyttää satunnaiselta mössöltä.

<span id="page-59-0"></span>The two most important partitions to encrypt are: the home partition, where your private data resides, and the swap partition, where sensitive data might be stored temporarily during operation. Of course, nothing prevents you from encrypting any other partitions that might be of interest. For example /var where database servers, mail servers or print servers store their data, or /tmp which is used by various programs to store potentially interesting temporary files. Some people may even want to encrypt their whole system. Generally the only exception here is the /boot partition which must remain unencrypted, because historically there was no way to load the kernel from an encrypted partition. (GRUB is now able to do that, but debian-installer currently lacks native support for encrypted /boot. The setup is therefore covered in a separate document.)

#### HUOMAA

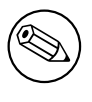

On syytä huomata salattuje[n osioiden käsitte](https://cryptsetup-team.pages.debian.net/cryptsetup/encrypted-boot.html)lyn olevan hitaampaa toistuvien salaus- ja purkutoimien takia. Käsittelynopeuteen vaikuttavat tietokoneen suorituskyky, salausmenetelmä ja avaimen pituus.

Salausta käytetään luomalla uusi osio osioinnin päävalikossa valittuun vapaaseen tilaan. Toinen tapa on valita olemassa oleva osio (esim. tavallinen osio, LVM:n looginen levynide tai RAID-levynide). Osion asetukset: valikossa on valittava fyysinen levynide salaukselle valintaluettelosta Käyttö. Valikko vaihtuu näyttämään useita salauksen asetuksia osiolle.

The encryption method supported by debian-installer is *dm-crypt* (included in newer Linux kernels, able to host LVM physical volumes).

Let's have a look at the options available when you select encryption via **Device-mapper (dm-crypt)**. As always: when in doubt, use the defaults, because they have been carefully chosen with security in mind.

- **Salausmenetelmä: aes** Tällä valitaan *salausmenetelmä* osion tietojen salaamiseen. debian-installer tukee tällä hetkellä seuraavia lohkosalauksia: *aes*, *blowfish*, *serpent* ja *twofish*. Tässä ohjeessa ei ole mahdollista vertailla salaustapojen eroja, valintaa saattaa kuitenkin helpottaa salausmenetelmän *AES* valinta American National Institute of Standards and Technology:n vakiosalausmenetelmäksi 2000-luvulla.
- **Avaimen koko: 256** Tässä annetaan salausavaimen pituus. Avaimen suurempi pituus yleensä parantaa salausta. Toisaalta, pidempi avain yleensä hidastaa salausta. Salausmenetelmä määrää käytettävissä olevat avaimien pituudet.
- **IV-menetelmä: xts-plain64** *Satunnaissiemenen alustusalgoritmia* tai *IV*-menetelmää käytetään salakirjoituksessa varmistamaan että salakirjoitusmenetelmän soveltaminen samaan *selväkieliseen tietoon* käyttäen samaa salausavainta tuottaa aina erilaisen *salakirjoitetun tiedon*. Tavoitteena on ettei kräkkeri voi päätellä tietoa salatun tiedon toistuvista hahmoista.

Tarjolla olevista vaihtoehdoista on oletuksena oleva **xts-plain64** tällä hetkellä vähiten haavoittuva tunnetuille hyökkäyksille. Käytä muita salausmenetelmiä vain kun on varmistettava yhteensopivuus aikaisemmin asennetun järjestelmän kanssa, jos siinä ei voi käyttää uudempia salausmenetelmiä.

**Salausavain: Tunnuslause** Tässä valitaan tälle osiolle käytettävän salausavaimen tyyppi.

**Tunnuslause** Salausavain muodostetaan<sup>6</sup> myöhemmin asennuksen aikana kysyttävästä tunnuslauseesta.

**Satunnainen avain** Uusi salausavain muodostetaan satunnaisesta aineistosta aina kun salattua osiota otetaan käyttöön. Toisin sanoen: Joka kerta kun järjestelmä sammutetaan osion tiedot menetetään salausavaimen kadotessa muistista. (Avainta voi tietenkin yrittää arvata kokeilemalla kaikki mahdollisuudet, mutta jollei salausmenetelmässä ole tuntematon[ta](#page-60-0) heikkoutta tähän ei riitä ihmisen ikä.)

Satunnaiset avaimet ovat käteviä sivutusosiolle, koska tunnuslausetta ei tarvitse muistaa eikä luottamuksellista tietoa tarvitse pyyhkiä sivutusosiolta ennen tietokoneen sammuttamista. Toisaalta *ei ole* mahdollista käyttää uusimpien Linux-ytimien "suspend-to-disk" -toimintoa, koska sivutusosiolle kirjoitetun tiedon lukeminen on mahdotonta (käynnistettäessä suspendin jälkeen).

**Tiedot pyyhitään: kyllä** Määritetään kirjoitetaanko osion tietojen päälle satunnaisella aineistolla ennen salauksen käyttöönottoa. Tätä suositellaan, koska muuten salauksen murtaja voisi huomata osion käytössä ja käyttämättä olevat osat. Lisäksi aikaisemmista asennuksista jääneen tiedon palauttaminen on vaikeampaa⁷.

Kun salatuille osioille on valittu halutut ominaisuudet, palataan takaisin osioinnin päävalikkoon. Valikossa pitäisi nyt olla valinta Tee salattujen levyniteiden asetukset. Kun se on valittu, pyydetään vahvistamaan tietojen pyyhkiminen tyhjennettäviksi merkityiltä osioilta ja mahdollisesti muitakin toimenpiteitä kuten uuden osiotaul[un](#page-60-1) kirjoittaminen. Isoilla osiolla tämä saattaa kestää hyvän tovin.

Seuraavaksi pyydetään kirjoittamaan tunnuslause sitä käyttäville osioille. Hyvän tunnuslauseen tulisi olla pidempi kuin 8 merkkiä, siinä pitäisi olla sekä kirjaimia, numeroita että muita merkkejä eikä löytyä sanakirjasta tai olla käyttäjään liittyvää tietoa (kuten syntymäpäiviä, harrastuksia, lemmikkien nimiä, perheenjäsenten tai sukulaisten nimiä jne.).

#### VAROITUS

Ennen tunnuslauseen kirjoittamista olisi varmistuttava näppäimistön asetuksien olevan oikein ja näppäimistä tulevan oikeat merkit. Tämän voi varmistaa vaihtamalla toiseen virtuaalikonsoliin ja kirjoittamalla jotain tekstiä kehoitteeseen. Näin ei myöhemmin tule yllätystä jos vaikka tunnuslausetta kirjoitetaan qwertynäppäimistöllä kun asennuksen aikana näppäinasettelu oli azerty. Näin voisi käydä monesta syystä. Ehkä asennuksen aikana vaihdettiin näppäinasettelua, tai valittua näppäinasettelua ei ole vielä otettu käyttöön kirjoitettaessa juuritiedostojärjestelmän tunnuslausetta.

⁶Tunnuslauseen käyttäminen salausavaimena tarkoittaa tällä hetkellä osiolle käytettävän LUKS.

<span id="page-60-1"></span><span id="page-60-0"></span>⁷Virastoilla joiden lyhenteessä on kolme kirjainta uskotaan olevan välineet tiedon palauttamiseen vaikka magneto-optisen taltion päälle olisi kirjoitettu montakin kertaa.

Jos salausavainten luomiseen valittiin jokin muu tapa kuin tunnuslause, luodaan salausavaimet nyt. Koska ydin ei ehkä vielä ole ennättänyt kerätä riittävää määrää satunnaisuutta asennuksen ollessa vasta alkuvaiheessa, toiminto voi kestää kauan. Toimintoa voidaan nopeuttaa luomalla satunnaisuutta: esim. painelemalla satunnaisia näppäimiä tai vaihtamalla komentotulkkiin virtuaalikonsolilla kaksi ja tekemällä verkko- ja levyliikennettä (noudetaan tiedostoja, kopioimalla isoja tiedostoja /dev/nulliin jne.). Tämä toistetaan kaikille salattaville osioille.

After returning to the main partitioning menu, you will see all encrypted volumes as additional partitions which can be configured in the same way as ordinary partitions. The following example shows a volume encrypted via dm-crypt.

```
Encrypted volume (sda2_crypt) - 115.1 GB Linux device-mapper
     #1 115.1 GB F ext3
```
Now is the time to assign mount points to the volumes and optionally change the file system types if the defaults do not suit you.

Pay attention to the identifiers in parentheses (*sda2\_crypt* in this case) and the mount points you assigned to each encrypted volume. You will need this information later when booting the new system. The differences between the ordinary boot process and the boot process with encryption involved will be covered later in Kohta 7.2.

Kun osiointi on halutunlainen voidaan asennusta jatkaa.

### **6.3.5 Perusjärjestelmän asennus**

Vaikkakin tämä vaihe sujuu kaikkein vaivattomimmin, siinä kuluu huomattava osa asennukseen me[nevä](#page-69-0)stä ajasta koska noudetaan, tarkistetaan ja puretaan koko perusjärjestelmä. Jos tietokone tai nettiyhteys on hidas, tässä saattaa kulua toinenkin tovi.

Perusjärjestelmän asennuksen aikana ilmoitukset pakettien purkamisesta ja asetuksista ohjataan laitteelle **tty4**. Tähän päätteeseen pääsee painamalla Vasen Alt-F4; takaisin asentimeen pääsee painamalla Vasen Alt-F1.

Myös tämän asennusvaiheen ilmoitukset purkamisesta ja asetuksista ohjataan tiedostoon /var/log/syslog. Voit tarkistaa ne sieltä jos asennukseen käytetään sarjapäätettä.

Asennuksen yhdeydessä asennetaa Linux-ydin. Oletusprioriteettia käytettäessä asennin valitse parhaiten laitteistolle sopivan ytimen. Käytettäessä pienempää prioriteettia ydin voidaan valita luettelosta.

Kun paketteja asennetaan paketinhallintajärjestelmää käyttäen, se asentaa oletusarvona myös niiden suosittelemat paketit. Valitut sovellukset pystyvät suorittamaan perustoiminnallisuutensa ilmankin suositeltuja paketteja, mutta niillä tehdään sovellusta paremmaksi ja ne tulisi paketin ylläpitäjien mielestä tavallisissa tapauksissa asentaa sovelluksen kanssa.

#### HUOMAA

Teknisistä syistä perusjärjestelmän asennuksen aikana asennetut paketit asennetaan ilman niiden "suosittelemia" paketteja. Edellisessä kappaleessa mainittu sääntö tulee voimaan vasta perusjärjestelmän asentamisen jälkeen.

#### **6.3.6 Asennetaan lisää ohjelmia**

Kun perusjärjestelmä on asennettu, on käytössä toimiva mutta rajoitettu järjestelmä. Useimmat haluavat asentaa lisää ohjelmia sovittaakseen järjestelmän omiin tarpeisiinsa, ja asentimessa voidaan tehdä tämäkin. Tämä vaihe saattaa kestää vielä kauemmin kuin perusjärjestelmän asentaminen jos tietokone tai verkkoyhteys on hidas.

#### **6.3.6.1 Tehdään apt:n asetukset**

One of the tools used to install packages on a Debian GNU/Linux system is the program **apt**, from the apt package<sup>8</sup>. Other front-ends for package management, like **aptitude** and **synaptic**, are also in use. These front-ends are recommended for new users, since they integrate some additional features (package searching and status checks) in a nice user interface.

Asetukset on tehtävä jotta **apt** tietää mistä paketteja noudetaan. Asetukset tallennetaan tiedostoon /etc/apt[/](#page-61-0) sources.list. Tiedostoa voi tutkia ja muuttaa mieleisekseen kun asennus on valmis.

<span id="page-61-0"></span>⁸Note that the program which actually installs the packages is called **dpkg**. However, this program is more of a low-level tool. **apt** is a higherlevel tool, which will invoke **dpkg** as appropriate. It knows how to retrieve packages from your installation media, the network, or wherever. It is also able to automatically install other packages which are required to make the package you're trying to install work correctly.

Oletusprioriteetilla asennettaessa asennin huolehtii asetuksien teosta enimmäkseen automaattisesti, valitun asennustavan perusteella ja mahdollisesti käyttämällä aiemmin asennuksen aikana tehtyjä valintoja. Useimmissa tapauksissa asennin lisää tietoturvapäivitysten asennuspalvelimen automaattisesti, ja "stable-updates"-asennuspalvelimen jos asennetaan vakaata jakelua.

If you are installing at a lower priority (e.g. in expert mode), you will be able to make more decisions yourself. You can choose whether or not to use the security and/or stable-updates services, and you can choose to add packages from the "contrib", "non-free", and "non-free-firmware" sections of the archive.

#### **6.3.6.1.1 Installing from more than one CD or DVD image**

If you are installing from a CD or DVD image that is part of a larger set, the installer will ask if you want to scan additional installation media. If you have such additional media available, you probably want to do this so the installer can use the packages included on them.

If you do not have any additional media, that is no problem: using them is not required. If you also do not use a network mirror (as explained in the next section), it can mean that not all packages belonging to the tasks you select in the next step of the installation can be installed.

#### HUOMAA

Packages are included on CD and DVD images in the order of their popularity. This means that for most uses only the first image of a set is needed and that only very few people actually use any of the packages included on the last images of a set.

Tämä tarkoittaa myös että koko levykokoelman ostaminen tai noutaminen on rahan haaskausta koska useimpia niistä ei kuitenkaan koskaan käytetä. Useimmissa tapauksissa on parempi hankkia vain kolmesta kahdeksaan ensimmäistä CD:tä ja asentaa mahdolliset puuttuvat paketit Internetistä asennuspalvelimelta. Sama pätee DVD-levyjen kokoelmalle: ensimmäinen DVD, tai ehkä kaksi ensimmäistä DVD:tä, riittää useimmille.

If you do scan multiple installation media, the installer will prompt you to exchange them when it needs packages from one that isn't currently in the drive. Note that only discs that belong to the same set should be scanned. The order in which they are scanned does not really matter, but scanning them in ascending order will reduce the chance of mistakes.

#### **6.3.6.1.2 Asentaminen verkossa olevalta asennuspalvelimelta**

Useimmissa asennuksissa kysytään käytetäänkö verkossa olevaa asennuspalvelinta pakettilähteenä. Useimmiten oletusvastaus on aivan hyvä, mutta on muutamia poikkeuksia.

If you are *not* installing from a full CD/DVD image, you really should use a network mirror as otherwise you will end up with only a very minimal system. However, if you have a limited Internet connection it is best *not* to select the desktop task in the next step of the installation.

If you are installing from a single full CD image, using a network mirror is not required, but is still strongly recommended because a single CD image contains only a fairly limited number of packages. If you have a limited Internet connection it may still be best to *not* select a network mirror here, but to finish the installation using only what's available on the CD image and selectively install additional packages after the installation (i.e. after you have rebooted into the new system).

If you are installing from DVD, any packages needed during the installation should be present on the first DVD image. Use of a network mirror is optional.

One advantage of adding a network mirror is that updates, that have occurred since the CD/DVD images were created and have been included in a point release, will become available for installation, thus extending the life of your CD/DVD set without compromising the security or stability of the installed system.

In summary: selecting a network mirror is generally a good idea, except if you do not have a good Internet connection. If the current version of a package is available from installation media, the installer will always use that. The amount of data that will be downloaded if you do select a mirror thus depends on

- 1. asennuksen seuraavassa vaiheessa valittavista tehtävistä
- 2. noiden tehtävien tarvitsemista paketeista
- 3. which of those packages are present on the installation media you have scanned, and
- 4. whether any updated versions of packages included on the installation media are available from a mirror (either a regular package mirror, or a mirror for security or stable-updates).

Huomaa viimeisen kohdan tarkoittavan, että vaikka verkossa oleva asennuspalvelin jätetään valitsematta käyttöön, saatetaan joitakin paketteja silti noutaa Internetistä jos niille on päivitys tietoturva- tai stable-updates-palvelimella ja nämä päivitykset on otettu käyttöön.

#### **6.3.6.1.3 Choosing a network mirror**

Unless you chose not to use a network mirror, you will be presented with a list of network mirrors based upon your country selection earlier in the installation process. Choosing the offered default is usually fine.

The offered default is deb.debian.org, which is not a mirror itself but will redirect to a mirror that should be up-todate and fast. These mirrors support TLS (https protocol) and IPv6. This service is maintained by the Debian System Administration (DSA) team.

A mirror can also be specified by hand by choosing "enter information manually" . You can then specify a mirror host name and an optional port number. This actually has to be a URL base, i.e. when specifying an IPv6 address, one has to add square brackets around it, for instance "[2001:db8::1]".

If your computer is on an IPv6-only network (which is probably not the case for the vast majority of users), using the default mirror for your country might not work. All the mirrors in the list are reachable via IPv4, but only some of them can be used via IPv6. As connectivity of individual mirrors can change over time, this information is not available in the installer. If there is no IPv6 connectivity for the default mirror for your country, you can either try some of the other mirrors offered to you or choose the "enter information manually" option. You can then specify "ftp.ipv6.debian.org" as the mirror name, which is an alias for a mirror available via IPv6, although it will probably not be the fastest possible one.

#### **6.3.6.2 Ohjelmien valinta ja asentaminen**

Asennuksen aikana on mahdollista valita asennettavat lisäohjelmat. Jotta vältyttäisiin yksittäisten asennuspakettien valitsemiselta 96607 saatavilla olevan paketin joukosta, tässä asentimen osassa valitaan ja asennetaan ennalta määriteltyjä ohjelmakokoelmia jotta tietokone saadaan nopeasti valmiiksi erilaisiin tehtäviin.

<span id="page-63-0"></span>These tasks loosely represent a number of different jobs or things you want to do with your computer, such as "Desktop environment", "Web server", or "SSH server"<sup>9</sup>. Kohta D.2 lists the space requirements for the available tasks.

Jotkin tehtävät saattavat olla esivalittuja, tähän vaikuttavat asennettavan tietokoneen ominaisuudet. Valinnat voidaan poistaa jos niitä ei haluta. Tässä kohtaa voi jopa poistaa valinnan kaikista tehtävistä.

#### **V**IHJE

Asentimen merkkipohjaisessa käyttöliittymässä tehtävän valinta merkitään välilyöntinäppäimellä.

⁹You should know that to present this list, the installer is merely invoking the **tasksel** program. It can be run at any time after installation to install more packages (or remove them), or you can use a more fine-grained tool such as **aptitude**. If you are looking for a specific single package, after installation is complete, simply run **aptitude install** *package*, where *package* is the name of the package you are looking for.

#### HUOMAA

The "Desktop environment" task will install a graphical desktop environment.

By default, debian-installer installs the Gnome desktop environment. It is possible to interactively select a different desktop environment during the installation. It is also possible to install multiple desktops, but some combinations of desktop may not be co-installable.

Note that this will only work if the packages needed for the desired desktop environment are actually available. If you are installing using a single full CD image, they will possibly need to be downloaded from a network mirror as they might not be available on the CD image due to its limited amount of space. Installing any of the available desktop environments this way should work fine if you are using a DVD image or any other installation method.

The various server tasks will install software roughly as follows. Web server: apache2; SSH server: openssh. Tehtävä "Tavallinen järjestelmä" merkitsee asennettavaksi kaikki paketit joiden tärkeys on "perus". Näihin kuuluu lukuisia yleisiä työkaluohjelmia jotka tapaavat olla käytettävissä kaikissa Linux- tai Unix-järjestelmissä. Tämä tehtävä tulisi jättää valituksi paitsi jos tiedät mitä teet ja haluat todella suppean järjestelmän.

Mikäli asennuskielen valinnan yhteydessä maa-asetustoksi valittiin joku muu kuin "C", **tasksel** tarkistaa onko tuota maa-asetustoa vastaavia tehtäviä ja yrittää automaattisesti asentaa kyseiset maa-asetustopaketit. Näitä ovat esimerkiksi paketit joissa on sanaluetteloita tai kielen erikoisfontteja. Jos valittiin työpöytäympäristö, asennetaan myös sitä vastaavat maa-asetustopaketit (jos niitä on saatavilla).

Kun tehtävät on valittu, painetaan Continue. Tässä kohtaa komento **apt** asentaa paketit joista valitut tehtävät muodostuvat. Jos jokin ohjelmista tarvitsee lisätietoja käyttäjältä, se näyttää kehotteen asennuksen aikana

Kannattaa huomata erityisesti Työpöytätehtävän olevan hyvin kookas. Erityisesti asennettaessa tavalliselta rompulta noutamalla rompulta puuttuvat paketit asennuspalvelimelta, asennin saattaa haluta noutaa suuren määrän paketteja verkosta. Jos Internet-yhteys on verraten hidas, tähän voi kulua pitkä aika. Ei ole mahdollisuutta peruuttaa pakettien asennusta kun se on alkanut.

Vaikka paketit olisivatkin mukana rompulla, asennin saattaa silti noutaa ne asennuspalvelimelta jos palvelimella oleva versio on uudempi kuin rompulla oleva. Asennettaessa vakaata jakelua, näin voi käydä päivitysversion (alkuperäisen vakaan julkaisun päivitys) julkaisun jälkeen; asennettaessa testattavaa jakelua näin käy jos käytetään vanhaa otosta.

## **6.3.7 Järjestelmä käynnistymään kiintolevyltä**

Asennettaessa levytöntä työasemaa ei koneen levyltä käynnistäminen tietenkään ole mielekästä, jolloin tämä vaihe ohitetaan.

#### **6.3.7.1 Etsitään muita käyttöjärjestelmiä**

Asennin etsii muita tietokoneelle asennettuja käyttöjärjestelmiä ennen kuin käynnistyslatain asennetaan. Jos tuettu käyttöjärjestelmä löytyy, tästä kerrotaan käynnistyslatainta asennettaessa ja asetukset tehdään sallimaan myös tämän käyttöjärjestelmän käynnistyminen Debianin lisäksi.

Huomaa useiden käyttöjärjestelmien käynnistämisen samalla koneella olevan yhä hieman kikkailua. Muiden käyttöjärjestelmien löytämisen ja asetusten tekemisen automatiikka on erilainen joka laitearkkitehtuurille ja jopa arkkitehtuurin muunnoksillekin. Jos automatiikka ei toimi olisi käytetyn alkulatausohjelman ohjeista etsittävä lisätietoa.

#### **6.3.7.2 Install the Grub Boot Loader on the drive**

The amd64 boot loader is called "grub". Grub is a flexible and robust boot loader and a good default choice for new users and old hands alike.

By default, grub will be installed on the UEFI partition/the Boot Record of the primary drive, where it will take over complete control of the boot process. If you prefer, you can install it elsewhere. See the grub manual for complete information.

Jos grub:ia ei haluta asentaa, palaa painikkeella Go Back takaisin päävalikkoon, ja valitse siellä haluttu käynnistyslatain.

#### **6.3.7.3 Jatketaan ilman käynnistyslatainta**

Tällä valinnalla voidaan asennus saattaa loppuun asentamatta mitään käynnistyslatainta. Näin voidaan tehdä joko koska arkkitehtuurille/arkkitehtuurin muunnokselle ei ole käynnistyslatainta tai sitä ei haluta (esim. käytetään jo asennettua käynnistyslatainta).

Tehtäessä käynnistyslataimen asetukset itse, olisi asennetun ytimen nimi tarkistettava hakemistosta /target/ boot. Hakemistosta olisi myös katsottava onko siellä *initrd*; jos on, käynnistyslataimelle lienee kerrottava sen käyttämisestä. Muuta tarvittavaa tietoa ovat juuritiedostojärjestelmälle valittu levy ja osio, ja mikäli /boot asennettiin erilliselle osiolle, myös sen levy ja osio.

#### **6.3.8 Päätetään asennus**

Tämä on viimeinen vaihe Debianin asennuksessa. Asennin tekee viime hetken tehtävät. Pääasiassa siistitään työn jälkiä jotka debian-installer jätti.

#### **6.3.8.1 Tehdään kellon asetukset**

Asennin kysynee onko tietokoneen kello maailmanajassa (UTC). Jos mahdollista tätä ei kysytä vaan asennin yrittää päätellä esimerkiksi muiden asennettujen käyttöjärjestelmien perusteella onko kello maailmanajassa.

Expert-asennuksessa päästään aina valitsemaan onko kello maailmanajassa vai paikallisessa ajassa. Järjestelmät joissa on asennettuna (myös) DOS tai Windows on laitekello tavallisesti paikallisessa ajassa. Käytettäessä monikäynnistystä valitaan paikallinen aika.

Tässä kohdin debian-installer yrittää myös kellonajan tallentamista järjestelmän laitekelloon. Tallennettava aika on maailmanaika tai paikallinen aika edellä tehdyn valinnan mukaiseti.

#### **6.3.8.2 Järjestelmän uudelleenkäynnistys**

You will be prompted to remove the boot media (CD, USB stick, etc) that you used to boot the installer. After that the system will be rebooted into your new Debian system.

### **6.3.9 Troubleshooting**

Tässä luvussa käsiteltäviä asentimen osia ei tavallisesti käytetä, vaan ne ovat käytettävissä jos jotain menee pieleen.

#### **6.3.9.1 Asentimen lokien tallentaminen**

Jos asennus onnistuu, asennuksen aikana kertyneet lokitiedostot tallennetaan automaattisesti uuden Debian-järjestelmän hakemistoon /var/log/installer/.

Choosing Save debug logs from the main menu allows you to save the log files to a USB stick, network, hard disk, or other media. This can be useful if you encounter fatal problems during the installation and wish to study the logs on another system or attach them to an installation report.

#### **6.3.9.2 Komentotulkin käyttö ja lokien lukeminen**

Asennuksen aikana pääsee komentotulkkiin monella tavalla. Useimmissa järjestelmissä ja jos ei asenneta sarjapäätettä käyttäen, on helpoin tapa vaihtaa toiseen *virtuaalikonsoliin* painamalla Vasen Alt-F2<sup>10</sup> (Mac-näppäimistöllä, Option-F2). Vaihda takaisin asentimeen näppäilemällä Vasen Alt-F1.

<span id="page-65-1"></span>Graafista asenninta käytettäessä katso myös Kohta 6.1.1.

Jos ei voi vaihtaa toiseen konsoliin, on päävalikossa toiminto Käynnistä komentotulkki. Takaisin päävalikkoon pääsee painamalla Go Back tarpeeksi monta kertaa. Asentimeen pääsee takaisin k[om](#page-65-0)entotulkin komennolla **exit** joka sulkee komentotulkin.

Tässä vaiheessa on käynnistetty muistilevyltä ja Un[ix-ko](#page-48-0)mentoja on käytettävissä rajoitetusti. Käytettävissä olevat ohjelmat näkee komennolla **ls /bin /sbin /usr/bin /usr/sbin** ja komennolla **help**. Komentotulkki on Bourne-tulkin klooni nimeltä **ash** ja siinä on muutamia kivoja ominaisuuksia kuten tekstintäydennys ja komentohistoria.

Muokkaa ja katsele tiedostoja teksturilla **nano**. Asennusjärjestelmän lokitiedostot löytyvät hakemistosta /var/ log.

<span id="page-65-0"></span><sup>&</sup>lt;sup>10</sup>Eli pidät pohjassa **Alt-näppäintä Välilyönnin** vasemmalla puolella ja funktionäppäintä **F2** samaan aikaan.

#### HUOMAA

Vaikkakin voit tehdä komentotulkissa periaatteessa mitä vain käytettävissä olevilla komennoilla voi, komentotulkki on varsinaisesti tarkoitettu käytettäväksi jos jokin menee vikaan ja virheenjäljitykseen.

Tämän tekeminen itse komentotulkissa saattaa häiritä asennusta ja johtaa virheisiin tai vaillinaisseen asennukseen. Erityisesti olisi aina annettava asentimen itse ottaa sivutusosio käyttöön eikä tehdä sitä itse komentotulkissa.

## **6.3.10 Installation over network-console**

Yksi asentimen kiinnostava osa on *verkkopääte*. Sitä käyttäen voidaan iso osa asennuksesta tehdä verkon kautta SSH:lla etäkäyttönä. Verkon käyttö edellyttää asennuksen ensimmäisten vaiheiden suorittamista konsolilta, ainakin verkon asetusten tekemiseen asti (Mutta tämän osan voi automatisoida, katso Kohta 4.6.)

This component is not loaded into the main installation menu by default, so you have to explicitly ask for it. If you are installing from optical media, you need to boot with medium priority or otherwise invoke the main installation menu and choose Load installer components from installation media and from the list of additional components select network-console: Continue installation remotely using SSH. Successful load [is in](#page-34-0)dicated by a new menu entry called Continue installation remotely using SSH.

Kun tämä uusi kohta on valittu, kysytään seuraavaksi uutta salasanaa ja sille vahvistusta. Salasanalla saa yhteyden asennettavaan järjestelmään. Tässä kaikki. Nyt pitäisi näkyä ruutu jossa neuvotaan kirjautumaan etäyhteydellä käyttäjänä *installer* käyttäen juuri annettua salasanaa. Toinen tässä ruudussa oleva tärkeä kohta on asennettavan järjestelmän sormenjälki. Tämä on toimitettava tietoturvallisesti etäasennuksen tekevälle henkilölle.

Mikäli asennusta halutaan jatkaa paikallisena asennuksena, voidaan milloin tahansa paina **Enter**, jolla palataan päävalikkoon mistä voidaan valita toinen asentimen osa.

Nyt vaihdetaan verkkokaapelin toiseen päähän. Ennen aloittamista on pääte asetettava käyttämään UTF-8-merkkikoodausta, koska sitä asennusjärjestelmä käyttää. Jos näin ei tehdä, etäasennuksen voi silti tehdä mutta ruudulla saattaa olla kummallisia ilmiöitä kuten rikkinäisiä valintaikkunan reunoja tai lukukelvottomia ei-ascii-merkkejä. Yhteys asennettavaan järjestelmään muodostetaan kirjoittamalla:

#### \$ **ssh -l installer** *asennettava\_kone*

Yllä *asennettava\_kone\_host* on joko asennettavan koneen konenimi tai IP-osoite. Ennen varsinaista sisäänkirjautumista näytetään etäkoneen sormenjälki ja käyttäjän on vahvistettava se oikeaksi.

#### HUOMAA

Asentimen **ssh**-palvelin käyttää oletusasetuksia jossa ei ole mukana keep-alive -pakettien lähetystä. Periaatteessa yhteyden asennettavaan järjestelmään pitäisi pysyä auki toistaiseksi. Joissakin tapauksissa — paikallisverkon asetukset vaikuttavat — yhteys saattaa katketa oltuaan jonkin aikaa jouten. Eräs tyypillinen tilanne jossa näin käy on jos asiakaskoneen ja asennettavan koneen välillä on Network Address Translation (NAT). Riippuu missä kohtaa asennusta yhteys katkesi voiko asennusta jatkaa kun yhteys on muodostettu uudelleen.

Yhteyden katkeamiselta voidaan ehkä välttyä lisäämällä valitsin **-o ServerAliveInterval=***arvo* **ssh**-yhteyttä käynnistettäessä, tai lisäämällä tuo asetus **ssh**:n asetustiedostoon. Huomaa kuitenkin että joissakin tapauksissa tämän valitsimen lisääminen aiheuttaa yhteyden katkeamisen (esimerkiksi jos keep-alive -paketteja lähetetään lyhyen verkkoyhteyden katkoksen aikana, josta **ssh** olisi muuten toipunut). Sitä oli siis käytettävä vain tarvittaessa.

#### HUOMAA

Jos asennetaan useita koneita peräkkäin ja niillä sattuu olemaan sama IP-numero tai konenimi, **ssh** kieltäytyy muodostamasta yhteyttä. Koneiden sormenjälki ei ole sama, joka tavallisesti on merkki tekeytymisestä muuksi koneeksi. Mikäli tästä ei varmasti ole kyse, voidaan koneen rivi poistaa tiedostosta ~/.ssh/known\_ hosts*a* ja yrittää uudelleen.

<span id="page-67-1"></span>*a*Seuraava komento poistaa konetta vastaavan rivin: **ssh-keygen -R <***hostname***|***IP address***>**.

Kirjautumisen [j](#page-67-1)älkeen näkyy aloitusruutu jossa on kaksi vaihtoehtoa, Käynnistä valikko ja Käynnistä komentotulkki. Ensimmäinen vie asentimen päävalikkoon, jossa asennusta voidaan jatkaa tavanomaiseen tapaan. Jälkimmäinen käynnistää komentotulkin jossa etäjärjestelmää voidaan tutkia ja mahdollisesti korjata. Toista päävalikkoa ei pidä käynnistää, mutta komentotulkkeja voi käynnistää useampia.

#### VAROITUS

Kun etäasennus SSH:ta käyttäen on käynnistetty, olisi vältettävä palaamista paikallisella konsolilla käynnissä olevaan asentimeen. Jos niin tehdään, saattaa uuden järjestelmän asetukset tallentava tietokanta mennä sekaisin. Tästä taas voi olla seurauksena epäonnistunut asennus tai asennettu järjestelmä toimii huonosti.

## **6.4 Puuttuvan laitetiedoston lataaminen**

Kuten Kohta 2.2 kertoo, joillekin laitteille on ladattava laiteohjelmisto. Joissakin tapauksissa laite ei toimi lainkaan jos laiteohjelmisto ei ole käytettävissä; joskus puuttuva laiteohjelmisto ei vaikuta perustoimintoihin ja laiteohjelmistoa tarvitaan vain lisäominaisuuksien saamiseen käyttöön.

<span id="page-67-0"></span>Starting with Debian GNU/Linux 12.0, following the 2022 General Resolution about non-free firmware, official installation i[mage](#page-17-0)s (like netinst) can include non-free firmware packages. Even with those firmware packages available, some firmware files might still be missing. Or one might be using netboot files, which don't include firmware packages.

Mikäli laiteajuri vaatii laiteohjelmistoa jota ei ole saatavilla, debian-installer näyttää valintaikkunan josta laiteohjelmiston lataus voidaan valita. Mikäli tämä valitaan, [debian-installer](https://www.debian.org/vote/2022/vote_003) käy läpi käytettävissä olevat laitteet ja etsii irrallisia laiteohjelmatiedostoja tai paketteja joissa on laiteohjelmistoja. Jos näitä löytyy, laiteohjelmisto kopioidaan oikeaan paikkaan (/lib/firmware) ja laiteajuria vastaava moduuli ladataan uudelleen.

#### HUOMAA

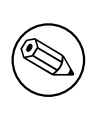

Which devices are scanned and which file systems are supported depends on the architecture, the installation method and the stage of the installation. Especially during the early stages of the installation, loading the firmware is most likely to succeed from a FAT-formatted USB stick. On i386 and amd64 firmware can also be loaded from an MMC or SD card.

Huomaa että laiteohjelmiston lataamisen voi ohittaa jos on tiedossa että laite toimii ilmankin tai jos laitetta ei tarvita asennuksen aikana.

## **6.4.1 Taltion valmistelu**

The most common method to load such firmware is from some removable medium such as a USB stick. To prepare a USB stick (or other medium like a hard drive partition), the firmware files or packages must be placed in either the root directory or a directory named  $/$  f i  $\text{rm}$  are of the file system on the medium. The recommended file system to use is FAT as that is most certain to be supported during the early stages of the installation.

Tarballs and zip files containing current packages for the most common firmware, and the associated metadata to ensure a proper detection by the installer (dep11 directory), are available from:

• https://cdimage.debian.org/cdimage/firmware/bookworm/

Just download the tarball or zip file for the correct release and unpack it to the file system on the medium.

On myös mahdollista kopioda yksittäisiä laiteohjelmistotiedostoja taltiolle. Irtotiedostoja saadaan esimerkiksi jo asenn[etusta järjestelmästä tai laitevalmistajalta.](https://cdimage.debian.org/cdimage/firmware/bookworm/)

## **6.4.2 Laiteohjelmisto ja asennettu järjestelmä**

Any firmware loaded during the installation will be copied automatically to the installed system. In most cases this will ensure that the device that requires the firmware will also work correctly after the system is rebooted into the installed system. However, if the installed system runs a different kernel version than the installer, there is a slight chance that the firmware cannot be loaded due to version skew.

If the firmware was loaded from a firmware package, debian-installer will also install this package for the installed system and will automatically add the non-free-firmware section of the package archive in APT's sources. list. This has the advantage that the firmware should be updated automatically if a new version becomes available.

Jos laiteohjelmiston lataus ohitettiin asennuksen aikana, kyseinen laite ei luultavasti toimi asennetussa järjestelmässä ennen kuin laiteohjelmisto (tai laiteohjelmistopaketti) on asennettu käyttäjän toimesta.

#### HUOMAA

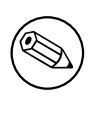

Jos laiteohjelmisto ladattiin irrallisista laiteohjelmistotiedostoista, ei asennettuun järjestelmään kopioitu laiteohjelmisto päivity automaattisesti jos ei vastaavaa laiteohjelmistopakettia (jos sellainen on saatavilla) asenneta asennuksen valmistuttua.

## **6.4.3 Completing the Installed System**

Depending on how the installation was performed, it might be that the need for some firmware was not detected during installation, that the relevant firmware was not available, or that one chose not to install some firmware at that time. In some cases, a successful installation can still end up in a black screen or a garbled display when rebooting into the installed system. When that happens, the following workarounds can be tried:

- Pass the nomodeset option on the kernel command line. This might help boot into a "fallback graphics" mode.
- Use the Ctrl-Alt-F2 key combination to switch to VT2, which might offer a functional login prompt.

## **6.5 Customization**

Using the shell (see Kohta 6.3.9.2), the installation process can be carefully customized, to fit exceptional use cases:

## **6.5.1 Installing an alternative init system**

Debian uses systemd as its [default](#page-65-1) init system. However, other init systems (such as sysvinit and OpenRC) are supported, and the easiest time to select an alternative init system is during the installation process. For detailed instructions on how to do so, please see the Init page on the Debian wiki.

## **Luku 7**

# **Asennetun Debian-järjestelmän käynnistäminen**

## **7.1 Totuuden hetki**

Sähköinsinöörit tapaavat katsoa järjestelmän ensimmäisellä käynnisyskerralla toimiiko se vai "tulevatko savut ulos".

If you did a default installation, the first thing you should see when you boot the system is the menu of the grub bootloader. The first choices in the menu will be for your new Debian system. If you had any other operating systems on your computer (like Windows) that were detected by the installation system, those will be listed lower down in the menu.

Ei pidä pelästyä jos järjestelmä ei käynnisty kunnolla. Jos asennus onnistui, todennäköisesti Debianin käynnistymisen estävä vika on sangen pieni. Useimmissa tapauksissa vika on korjattavissa tekemättä asennusta uudestaan. Yksi käytettävissä oleva tapa käynnistysvikojen korjaamiseen on asentimen sisäänrakennettu pelastustila (katso Kohta 8.6).

Jos Debian ja Linux ovat uusia sinulle, saatat tarvita kokeneempien käyttäjien tukea. Suoraan tietoverkosta apua löytyy IRC-kanavilta #debian ja #debian-boot IRC-verkossa OFTC. Toinen tapa on käyttää debian-user-sähköpostilistaa. Voit myöskin tehdä asennusraportin kuten selitetään kohdassa Kohta 5.4.7. Katso, että kuvaat vian selkeästi ja liitä m[ukaa](#page-74-0)n virheilmoitukset jotka voivat auttaa muita vian etsinnässä.

Jos tietokoneella oli muita käyttöjärjestelmiä, joita ei havaittu tai ei tunnistettu oikein, ole hyvä ja tee asennusraportti.

## **7.2 Salattujen levyniteiden liittäminen**

Jos asennuksen aikana tehtiin salattuja levyniteitä ja niille annettiin liitoskohdat, pyydetään jokaisen levyniteen tunnuslause käynnistyksen aikana.

<span id="page-69-0"></span>Osioille joiden salausmenetelmä on dm-crypt näytetään käynnistyksen aikana seuraava kehote:

```
Starting early crypto disks... part_crypt
(starting)
Enter LUKS Passphrase:
```
*part* kehotteen ensimmäisellä rivillä on osio, esim. sda2 tai md0. Nyt varmaan mietit *minkä levyniteen* tunnuslause pitäisi kirjoittaa. Onko kyseessä /home? Vai /var? Jos salattuja osioita on vain yksi, on tämä tietysti helppoa ja kirjoitetaan vain levynidettä tehtäessä asetettu tunnuslause. Jos salattuja osioita tehtiin enemmän kuin yksi, ovat Kohta 6.3.4.6 lopuksi tietenkin tekemäsi muistiinpanot tarpeen. Jos et kirjoittanut muistiin miten *part*\_crypt kuvautuvat liitoskohdiksi, voit vieläkin selvittää ne katsomalla asennetun järjestelmän tiedostoista /etc/crypttab ja /etc/fstab.

Kehotteen ulkonäkö voi olla muuttunut kun liitetään salattua juuritiedostojärjestelmää, riippuen käynnistyksessä kä[ytetyn i](#page-59-0)nitrd:n tehneestä initramfs-generaattorista. Alla oleva esimerkki on initrd:stä jonka teki initramfs-tools:

```
Begin: Mounting root file system... ...
Begin: Running /scripts/local-top ...
Enter LUKS passphrase:
```
Tunnuslausetta kirjoitettaessa ei näytetä mitään merkkejä (ei edes tähteä eli asteriskia). Väärän tunnuslauseen voi kirjoittaa kaksi kertaa. Kolmannella kerralla käynnistys ohittaa levyniteen ja aloittaa seuraavan tiedostojärjestelmän liittämisen. Katso lisätietoja Kohta 7.2.1.

Kun kaikki tunnuslauseet on kirjoitettu käynnistyksen pitäisi jatkua tavalliseen tapaan.

## **7.2.1 Vikojen etsintää**

Mikäli salattuja levyniteitä jäi liitt[ämättä](#page-70-0) käynnistyksessä väärän tunnuslauseen takia, on ne liitettävä käynnistyksen jälkeen käsin. Erilaisia tilanteita on useita.

- <span id="page-70-0"></span>• Juuriosion jääminen liittämättä estää käynnistymisen ja tietokone on käynnistettävä uudelleen jotta päästään yrittämään uudestaan.
- The easiest case is for encrypted volumes holding data like /home or /srv. You can simply mount them manually after the boot.

Jos käytössä on dm-crypt on homma hieman hankalampi. Levyniteet on ensin rekisteröitävä sovelluksella device mapper suorittamalla:

#### # **/etc/init.d/cryptdisks start**

Komento tutkii kaikki tiedostossa /etc/crypttab mainitut levyniteet ja luo tarvittavat laitteet hakemistoon /dev kun oikeat tunnuslauseet on kirjoitettu. (Levyniteet jotka jo on rekisteröity ohitetaan, joten komennon voi huoletta toistaa useita kertoja). Kun rekisteröinti on onnistunut, levyniteet voidaan liittää tavalliseen tapaan:

# **mount** */liitoskohta*

• If any volume holding noncritical system files could not be mounted ( $/\text{usr}$  or  $/\text{var}$ ), the system should still boot and you should be able to mount the volumes manually like in the previous case. However, you will also need to (re)start any services usually running in your default runlevel because it is very likely that they were not started. The easiest way is to just reboot the computer.

## **7.3 Sisäänkirjautuminen**

Kun järjestelmä on käynnistynyt, näytetään sisäänkirjautumisen kehote. Käytä sisäänkirjautumisessa asennuksen aikana valitsemaasi henkilökohtaista tunnusta ja salasanaa. Järjestelmä on nyt käyttövalmis.

Uusi käyttäjä halunnee tutustua järjestelmään jo asennettuun ohjeistoon aloitellessaan järjestelmän käyttöä. Tällä hetkellä ohjeistoja on useita, erilaisia ohjeistoja yhdistävä työ etenee. Tässä muutamia aloituskohtia.

Asentamiesi sovellusten mukana tulleet ohjeet löytyvät hakemistosta /usr/share/doc/, sovelluksen mukaan nimetystä alihakemistosta (tai tarkemmin sanottuna sovellusta vastaavan Debian-paketin mukaan nimetystä). Laajemmat ohjeet ovat kuitenkin usein pakattuna erillisiin ohjepaketteihin, joita oletusarvoisesti ei yleensä asenneta. Esimerkiksi pakettienhallintatyökalun **apt** ohjeet löytyvät paketeista apt-doc tai apt-howto.

Lisäksi hakemistopuussa /usr/share/doc/ on muutamia erikoishakemistoja. Linux HOWTO:t on asennettu (pakattuina) *.gz*-tiedostoina hakemistoon /usr/share/doc/HOWTO/en-txt/. Kun komento **dhelp** on asennettu voidaan www-selaimella lukea ohjeiden hakemisto tiedostosta /usr/share/doc/HTML/index.html.

Helppo tapa näiden ohjeiden lukemiseen tekstiselaimella on seuraavat komennot:

```
$ cd /usr/share/doc/
$ w3m .
```
Piste komennon **w3m** jäljessä tarkoittaa nykyhakemiston sisällön näyttämistä.

Jos graafinen työpöytäympäristö on asennettuna, voidaan myös sen selainta käyttää. Käynnistä selain Sovellusvalikosta ja kirjoita **/usr/share/doc/** osoitekenttään.

Toinen tapa on katsoa komennoilla **info** *komento* tai **man** *komento* useimpien komentotulkin kehotteessa käytettävien komentojen ohje. Komento **help** näyttää ohjeita komentotulkin sisäänrakennetuista komennoista. Lisäksi kirjoittamalla komento ja **--help** saadaan tavallisesti lyhyt yhteenveto komennon käytöstä. Jos komento vierittää tulosteet ruudun yläreunasta näkymättömiin, kirjoita **| more** komennon jälkeen samalle riville seisauttamaan tulostusta. Luettelon kaikista tietyllä kirjaimella alkavista komennoista saa kirjoittamalla kirjaimen ja kaksi sarkainta.

## **Luku 8**

# **Mitä seuraavaksi?**

### **8.1 Ajetaan järjestelmä alas**

Käynnissä olevaa Debian GNU/Linux-järjestelmää ei saa sammuttaa tietokoneen edessä tai takana olevasta resetnappulasta tai virtakytkimestä. Debian GNU/Linux olisi ajettava alas siististi, muuten tiedostoja voi kadota ja/tai tulla levyvirheitä. Jos käytössä on työpöytäympäristö, on sovellusvalikossa tavallisesti tarjolla kohta "kirjaudu ulos" josta järjestelmä voidaan sammuttaa (tai käynnistää uudelleen).

Alternatively you can press the key combination Ctrl-Alt-Del . If the key combinations do not work, a last option is to log in as root and type the necessary commands. Use **reboot** to reboot the system. Use **halt** to halt the system without powering it off  $\frac{1}{2}$ . To power off the machine, use **poweroff** or **shutdown -h now**. The systemd init system provides additional commands that perform the same functions; for example **systemctl reboot** or **systemctl poweroff**.

## **8.2 Asennoid[u](#page-71-0) oikein Debianiin**

Debian eroaa jonkin verran muista jakeluista. Myös muita Linux-jakeluita käyttäneiden olisi tiedettävä Debianista muutamia seikkoja jotta järjestelmä pysyisi hyvässä vireessä. Tämän luvun sisältö antaa suuntaviivoja, tarkoitus ei ole opettaa kädestä pitäen Debianin käyttöä, vaan olla hyvin tiivis katsaus hyvin kiireisille lukijoille.

#### **8.2.1 Debianin paketointijärjestelmä**

Debianin paketointijärjestelmä on tärkein käsitteistä jotka olisi ymmärrettävä. Lyhyesti sanottuna, järjestelmässä on suuria osia joiden hallinnoinnista vastaa paketointijärjestelmä. Näitä osia ovat:

- /usr (paitsi /usr/local)
- /var (hakemisto /var/local voidaan tehdä ja huseerata siellä vapaasti)
- /bin
- /sbin
- $\bullet$  /lib

Jos esimerkiksi tiedosto /usr/bin/perl korvataan, se onnistuu mutta päivitettäessä paketti perl korvatun tiedoston päälle kirjoitetaan. Asiantuntevat käyttäjä voivat kiertää tämän pulman "jäädyttämällä" paketin komennolla **aptitude**.

One of the best installation methods is apt. You can use the command line version of **apt** as well as tools like aptitude or synaptic (which are just graphical frontends for **apt**). Note that apt will also let you merge main, contrib, non-free, and non-free-firmware so you can have restricted packages (strictly speaking not belonging to Debian) as well as packages from Debian GNU/Linux at the same time.

<span id="page-71-0"></span><sup>&</sup>lt;sup>1</sup>Under the SysV init system **halt** had the same effect as **poweroff**, but with systemd as init system (the default since jessie) their effects are different.
## **8.2.2 Additional Software Available for Debian**

There are official and unofficial software repositories that are not enabled in the default Debian install. These contain software which many find important and expect to have. Information on these additional repositories can be found on the Debian Wiki page titled The Software Available for Debian's Stable Release.

### **8.2.3 Vaihtoehtoja sovelluksille**

Usein on samaan tarkoituks[een useita sovelluksia. Komennon](https://wiki.debian.org/DebianSoftware) **update-alternatives** avulla voidaan valita oma mielisovellus käyttöön jos tarjolla on useita. Kannattaa lukea man-sivu komennolle update-alteranatives.

## **8.2.4 Tehtävien ajastettu suoritus**

Kaikkien järjestelmän ylläpitäjän tehtäviin liittyvien tiedostojen tulisi sijaita hakemistossa /etc koska siellä on asetustiedostoja. Pääkäyttäjän ajastetut tehtävät päivittäin, viikoittain tai kuukausittain suoritettaviksi olisi tallennettava hakemistoihin /etc/cron.{daily,weekly,monthly}. Ne käynnistetään tiedostosta /etc/crontab, ja suoritetaan aakkosjärjestyksessä yksi kerrallaan.

Toisaalta, jos ajastettu tehtävä on (a) suoritettava tietyn käyttäjän oikeuksilla tai (b) suoritettava tiettyyn aikaan tai toistettava määrävälein, käytetään joko tiedostoa /etc/crontab tai mieluummin /etc/cron.d/jotain. Näissä nimenomaisissa tiedostoissa on myös lisäkenttä, joka määrää minkä käyttäjän oikeuksilla ajastettu tehtävä suoritetaan.

Kummakssakin tapauksessa muokataan tiedostoja ja cron havaitsee muutoksen automaattisesti. Erikoiskomentoja ei tarvitse käynnistää. Lisätietoa löytyy man-sivuilta cron(8), crontab(5) ja tiedostosta /usr/share/doc/cron/ README.Debian.

## **8.3 Lisää lukemista ja lisätietoja**

Debianin www-sivustolla on paljon tietoa Debianista. Katso erityisesti Debian GNU/Linux FAQ ja Debian Reference. Debianin muiden ohjeiden hakemisto on Debian Documentation Project. Debian-yhteisö tekee talkootyötä; Debianin postituslistoille liitytään Postilistoille liittyminen -sivulla. Viimeisenä mutten vähäisimpänä Debianin postituslistojen arkistot sisältää suuren määrän Debian-tietoa.

[Yksittäisestä ohjelma](http://www.debian.org/)sta saa tietoa ensinnäkin komennoilla **man** *[ohjelma](http://www.debian.org/doc/FAQ/)* tai **info** *ohjel[ma](http://www.debian.org/doc/user-manuals#quick-reference)*.

Myöskin hakemistossa /usr/share/doc [on runsaasti hyödyllisiä](http://www.debian.org/doc/ddp) ohjeistoja. Erityisesti /usr/share/doc/ HOWTO ja /usr/sha[re/doc/FAQ](http://www.debian.org/MailingLists/subscribe) sisältävät paljon kiinnostavaa tietoa. Ennen vikailmo[ituksen tekemistä luetaan](http://lists.debian.org/) [/usr/s](http://lists.debian.org/)hare/doc/debian/bug\*. Ohjelman nimenomaan Debianiin liittyvistä ominaisuuksista löytyy tieto tiedostosta /usr/share/doc/(paketin nimi)/README.Debian.

Yleistä tietoa GNU/Linuxista tarjoaa Linux Documentation Project. Saatavilla on HOWTO-ohjeita ja viitteitä muuhun hyvin arvokkaaseen tietoon GNU/Linux-järjestelmän osista.

Linux is an implementation of Unix. The Linux Documentation Project (LDP) collects a number of HOWTOs and online books relating to Linux.

If you are new to Unix, you probably [should go out and buy some bo](http://www.tldp.org/)oks and do some reading. This list of Unix FAQs contains a number of UseNet documents which provide a nice historical reference.

## **8.4 Järjestelmän asetukset sähköpostin käyttöönottoon**

[Sähkö](http://www.faqs.org/faqs/unix-faq/)postin on nykyään monien elämän tärkeä osa. Koska sähköpostin asetukset voidaan tehdä monella tavalla, ja koska oikeat asetukset ovat tärkeitä joillekin Debianin varusohjelmille, pyritään tässä luvussa selvittämään perusasiat.

Sähköpostijärjestelmä muodostuu kolmesta pääosasta. Ensimmäinen on *Mail User Agent* (MUA), ohjelma jolla käyttäjä kirjoittaa ja lukee sähköpostit. Sitten on *Mail Transfer Agent* (MTA), joka huolehtii sähköpostien kuljettamisesta koneelta toiselle. Viimeisenä on *Mail Delivery Agent* (MDA) joka huolehtii saapuvien sähköpostien siirtämisestä käyttäjän sähköpostilaatikkoon.

Nämä kolme toimintoa voidaan toteuttaa kolmella erillisellä ohjelmalla, mutta ne voidaan myös yhdistää yhteen tai kahteen ohjelmaan. On myös mahdollista, että eri ohjelmat huolehtivat näistä toiminnoista sähköpostin tyypin mukaan.

Linux- ja Unix-järjestelmissä **mutt** on historiallisista syistä hyvin suosittu MUA. Kuten useimmat perinteistä Linux-ohjelmat siinä on tekstikäyttöliittymä. Sitä käytetään usein **exim**in tai **sendmail**in toimiessa MTA:na ja **procmail**in MDA:na.

With the increasing popularity of graphical desktop systems, the use of graphical e-mail programs like GNOME's **evolution**, KDE's **kmail** or Mozilla's**thunderbird** has becoming more popular. These programs combine the function of a MUA, MTA and MDA, but can — and often are — also be used in combination with the traditional Linux tools.

#### **8.4.1 Sähköpostin oletusasetukset**

Even if you are planning to use a graphical mail program, it would be useful, to have a traditional MTA/MDA installed and correctly set up on your Debian GNU/Linux system. Reason is that various utilities running on the system<sup>2</sup> can send important notices by e-mail to inform the system administrator of (potential) problems or changes.

For this you can install exim4 and mutt with **apt install exim4 mutt**. exim4 is a combination MTA/MDA that is relatively small but very flexible. By default it will be configured to only handle e-mail local to the system itself and e-mails addressed to the system administrator (root account) will be delivered to the regular user account cr[e](#page-73-0)ated during the installation $3$ .

Koneen sisäiset sähköpostit toimitetaan lisäämällä ne tiedostoon /var/mail/*käyttäjätunnus*. Sähköpostit voi lukea komennolla **mutt**.

#### **8.4.2 Sähköpos[t](#page-73-1)ien lähetys ulkomaailmaan**

Kuten aiemmin mainittiin, asennetun Debian-järjestelmän asetukset on tehty käsittelemään vain koneen sisäinen sähköposti, ei lähettämään sähköpostia koneen ulkopuolele tai vastaanottamaan sähköpostia muualta.

Jos haluat exim4:n käsittelevän muutakin kuin koneen sisäistä sähköpostia, lue seuraavasta luvusta käytettävissä olevista perusasetuksista. Muista kokeilla, että sähköpostin lähetys ja vastaanotto toimii oikein.

Jos aiot käyttää graafista sähköpostiohjelmaa ja käytät Internetpalveluntarjoajan tai yrityksesi sähköpostipalvelinta, ei ole varsinaista tarvetta tehdä exim4:n asetuksia siten, että se käsittelisi muuta kuin koneen sisäistä sähköpostia. Riittää kun teet mieluisimman graafisen sähköpostiohjelmasi asetukset siten, että se käyttää oikeita palvelimia sähköpostin lähettämiseen ja vastaanottoon (tässä ohjeessa ei neuvota miten se tehdään).

Saatat kuitenkin tuossa tapauksessa joutua tekemään yksittäisten varusohjelmien asetuksia jotta ne osaisivat lähettää sähköpostia oikein. Yksi tälläinen varusohjelma on **reportbug**, ohjelma jolla tehdään ja lähetetään vikailmoituksia Debianin paketeista. Oletusarvona se olettaa voivansa käyttää exim4:ää vikailmoitusten lähettämiseen.

Jotta saisit **reportbug**in käyttämään käyttämään ulkoista sähköpostipalvelinta oikein, ole hyvä ja käytä komentoa **reportbug --configure** ja vastaa "ei" kysymykseen onko MTA käytettävissä. Sitten kysytään SMTP-palvelinta jota käytetään vikailmoitusten lähettämiseen.

## **8.4.3 Exim4 Mail Transport Agentin asetukset**

Jos haluat järjestelmän käsittelevän myös muuta kuin koneen sisäistä sähköpostia, on paketin exim4 asetukset tehtävä uudestaan⁴:

```
# dpkg-reconfigure exim4-config
```
Kun tuo komento on suoritettu (roottina), kysytään haluatko jakaa asetukset pieniin tiedostoihin. Jos olet epävarma, valits[e](#page-73-2) oletusarvo.

Seuraavaksi näytetään muutamia tavallisia sähköpostiympäristöjä. Valitse lähinnä tarpeitasi vastaava.

- **Internetiin kytketty kone** Koneessa on nettiyhteys ja sähköpostin lähetys ja vastaanotto tapahtuu suoraan SMTP:llä. Seuraavissa ruuduissa kysytään muutamia peruskysymyksi, kuten koneen sähköpostinimi tai luettelo verkkoalueista joiden posti vastaanotetaan tai välitetään.
- **lähetys smarthostin kautta** Tässä lähtevä sähköposti välitetään toiselle koneelle, jota sanotaan "smarthost"iksi, joka huolehtii viestin välittämisestä vastaanottajalle. Yleensä smarthost myös tallentaa tietokoneellesi osoitetun sähköpostin, jotta koneesi ei tarvitse olla koko ajan yhteydessä nettiin. Tällöin sähköpostit on noudettava smarthostillta fetchmailin kaltaisella ohjelmalla.

Useissa tapauksissa smarthost on Internetpalveluntarjoajan sähköpostipalvelin, mistä syystä tämä valinta sopii hyvin soittoyhteyden käyttäjille. Se voi olla myös yrityksen sähköpostipalvelin, tai jopa toinen kone omassa verkossasi.

²Examples are: **cron**, **quota**, **logcheck**, **aide**, …

<sup>&</sup>lt;sup>3</sup>The forwarding of mail for root to the regular user account is configured in /etc/aliases. If no regular user account was created, the mail will of course be delivered to the root account itself.

<span id="page-73-2"></span><span id="page-73-1"></span><span id="page-73-0"></span>⁴Tietysti voit myös poistaa exim4:n ja korvata sen jollain muulla MTA/MDA:lla.

**lähetys smarthostin kautta; ei paikallista sähköpostia** Tämä valinta on suunnilleen sama kuin edellinen, paitsi että järjestelmän asetuksia ei tehdä käsittelemään paikallista sähköpostialuetta. Sähköposti koneen sisällä (esim. järjestelmän ylläpitäjälle) kuitenkin käsitellään.

**vain paikallinen sähköpostien toimitus** Tämä on järjestelmän oletusasetus.

**ei tehdä asetuksia nyt** Tämän voi valita jos aivan varmasti tietää mitä tekee. Valinta jättää sähköpostijärjestelmän asetukset tekemättä — sähköpostia ei voi lähettää eikä vastaanottaa ennen asetusten tekemistä, ja ehkä jää näkemättä järjestelmän lähettämiä tärkeitä viestejä.

Jos mikään näistä tapauksista ei vastaa tarpeitasi, tai jos asetukset on tehtävä tarkemmin, on hakemistossa /etc/ exim4 olevia asetustiedostoja muokattava kun asennus on valmis. Lisää tietoa exim4:stä löytyy hakemistosta /usr/share/doc/exim4; tiedosto README.Debian.gz sisältää yksityiskohtaisempaa tietoa exim4:n asetusten teosta ja selittää mistä löytyy lisätietoja.

Huomaa, että sähköpostin lähettäminen suoraan Internettiin kun käytössä ei ole virallista verkkotunnusta voi johtaa sähköpostin hylkäämiseen vastaanottavien palvelimien roskapostisuodattimissa. Käytä mieluummin Internetpalveluntarjoajasi sähköpostipalvelinta. Jos silti haluat lähettää sähköpostit suoraan, lienee tarpeen käyttää jotain muuta sähköpostiosoitetta kuin oletusarvona tehty. Jos MTA:na on käytössä exim4. tämä on mahdollsita lisäämällä tietua tiedostoon /etc/email-addresses.

## **8.5 Uuden ytimen kääntäminen**

Why would someone want to compile a new kernel? It is most probably not necessary since the default kernel shipped with Debian handles almost all configurations.

If you want to compile your own kernel nevertheless, this is of course possible and we recommend the use of the "make deb-pkg" target. For more information read the Debian Linux Kernel Handbook.

## **8.6 Hajonneen järjestelmän korjaaminen**

Joskus jotain menee pieleen ja huolella asennettu järjes[telmä ei enää käynnistykään. Ehk](https://kernel-team.pages.debian.net/kernel-handbook/)ä käynnistyslataimen asetukset menivät rikki kokeiltaessa muuttaa jotain, tai ehkä uusi asennettu ydin ei käynnisty, tai ehkä kosmiset säteet osuivat kiintolevyyn ja muuttivat bitin tiedostossa /sbin/init. Oli miten oli, korjaamiseen tarvitaan toimiva järjestelmä ja pelastustila voi olla siihen omiaan.

To access rescue mode, select **rescue** from the boot menu, type **rescue** at the boot: prompt, or boot with the **rescue/enable=true** boot parameter. You'll be shown the first few screens of the installer, with a note in the corner of the display to indicate that this is rescue mode, not a full installation. Don't worry, your system is not about to be overwritten! Rescue mode simply takes advantage of the hardware detection facilities available in the installer to ensure that your disks, network devices, and so on are available to you while repairing your system.

Nyt pitäisi näkyviin tulla osiointisovelluksen sijaan luettelo järjestelmän levyosioista, ja kehote valita niistä yksi. Tavallisesti pitää valita osio jossa on korjattava juuritiedostojärjestelmä. Voidaan valita sekä RAID ja LVM-laitteille että suoraan levylle tehtyjä osioita.

Mikäli mahdollista, asennin käynnistää komentotulkin korjattava tiedostojärjestelmä työhakemistona, kehotteeseen kirjoitetuilla komennoilla voi korjata tiedostojärjestelmää. Jos esimerkiksi käynnistyslatain GRUB on asennettava uudelleen ensimmäisen kiintolevyn pääkäynnistyslohkoon, voidaan se tehdä komennolla **grub-install '(hd0)'**.

Jos asennin ei voi käynnistää käyttökelpoista komentotulkkia valitussa juuritiedostojärjestelmässä, ehkäpä koska tiedostojärjestelmä on rikki, asennin näyttää varoituksen ja tarjoutuu sen sijaan käynnistämään komentotulkin asentimen ympäristössä. Tässä ympäristössä ei ehkä ole saatavilla yhtä paljon työkaluja, mutta useinkin riittävästi korjauksien tekemiseen. Valittu juuritiedostojärjestelmä on liitetty hakemistoon /target.

Kummassakin tapauksessa järjestelmä käynnistyy uudelleen kun komentotulkista poistutaan.

Lopuksi, huomaa että rikkoontuneen järjestelmän korjaaminen saattaa olla vaikeaa, eikä tämä ohje yritä kertoa kaikkia mahdollisia vikoja eikä niiden korjaamista. Jos pulmia ilmenee, pyydä asiantuntija-apua.

## **Liite A**

# **Asennus-Howto**

Tämä ohje kuvaa Debian GNU/Linux version bookworm asennuksen arkkitehtuurille 64-bit PC ("amd64") uudella asentimella debian-installer. Asennuksen pikainen läpikäynti antanee riittävästi tietoa useimpiin asennuksiin. Kun lisätieto voi olla hyödyllistä, annetaan viite yksityiskohtaisempiin kuvauksiin tämän ohjeen muissa osissa.

## **A.1 Valmistelevat toimet**

Debianin asennin on yhä testausvaiheessa. Jos löydät vikoja asennuksen aikana, ole hyvä ja tutustu lukuun Kohta 5.4.7 josta löydät ohjeen vioista ilmoittamiseen. Mikäli kysymyksiisi ei löydy vastausta tästä ohjeesta, kysy sähköpostilistalla debian-boot (debian-boot@lists.debian.org) tai irkissä (kanava #debian-boot IRC-verkossa OFTC).

## **A.2 Asentimen käynnistys**

For some quick links to installation images, check out the debian-installer home page. The debian-cd team provides builds of installation images using debian-installer on the Debian CD/DVD page. For more information on where to get installation images, see Kohta 4.1.

Some installation methods require other images than those for optical media. The debian-installer home page has links to other images. Kohta 4.2.1 explains howt[o find images on Debian mirrors.](https://www.debian.org/devel/debian-installer/)

Seuraavat aliluvut kertovat yksityiskohtaisemmin mitä otosta olisi missä[kin asennustavassa käyte](https://www.debian.org/CD/)ttävä.

#### **[A.2.](https://www.debian.org/devel/debian-installer/)1 Optical disc**

The netinst CD image is a popular im[age w](#page-27-0)hich can be used to install bookworm with the debian-installer. This installation method is intended to boot from the image and install additional packages over a network; hence the name "netinst". The image has the software components needed to run the installer and the base packages to provide a minimal bookworm system. If you'd rather, you can get a full size CD/DVD image which will not need the network to install. You only need the first image of such set.

Download whichever type you prefer and burn it to an optical disc. To boot the disc, you may need to change your BIOS/UEFI configuration, as explained in Kohta 3.6.1.

#### **A.2.2 USB-muisti**

Asennus on mahdollista myös irrotettavalta USB[-muis](#page-24-0)tilaitteelta. Esimerkiksi USB-avaimenperä on kätevä asennustaltio Debianille, sen voi ottaa mukaansa kaikkialle.

The easiest way to prepare your USB memory stick is to download any Debian CD or DVD image that will fit on it, and write the image directly to the memory stick. Of course this will destroy anything already on the stick. This works because Debian CD/DVD images are "isohybrid" images that can boot both from optical and USB drives.

On muita joustavampia tapoja valmistella USB-muisti debian-asentimen käyttöön. Pienempienkin muistien käyttö on mahdollista. Lisätietoja löytyy luvusta Kohta 4.3.

While booting from USB storage is quite common on UEFI systems, this is somewhat different in the older BIOS world. Some BIOSes can boot USB storage directly, and some cannot. You may need to configure your BIOS/UEFI to enable "USB legacy support" or "Legacy support". The boot device selection menu should show "removable drive" or "USB-HDD" to get it to boot from the USB [devic](#page-27-1)e. For helpful hints and details, see Kohta 5.1.1.

## **A.2.3 Verkkokäynnistys**

debian-installer on mahdollista käynnistää kokonaan verkosta. Erilaiset verkkokäynnistystavat riippuvat arkkitehtuurista ja verkkokäynnistyksen asetuksista. Hakemiston netboot/ tiedostoja voidaan käyttää debian-installer:in verkkokäynnistykseen.

The easiest thing to set up is probably PXE netbooting. Untar the file netboot/pxeboot.tar.gz into /srv/tftp or wherever is appropriate for your tftp server. Set up your DHCP server to pass filename pxelinux. 0 to clients, and with luck everything will just work. For detailed instructions, see Kohta 4.5.

## **A.2.4 Käynnistys kiintolevyltä**

It's possible to boot the installer using no removable media, but just an existing hard disk[, wh](#page-31-0)ich can have a different OS on it. Download hd-media/initrd.gz, hd-media/vmlinuz, and a Debian CD/DVD image to the toplevel directory of the hard disk. Make sure that the image has a filename ending in .iso. Now it's just a matter of booting linux with the initrd. Kohta 5.1.5 explains one way to do it.

## **A.3 Asennus**

Kun asennin käynnistyy näkyy asen[timen](#page-36-0) aloitusruutu. Käynnistys tapahtuu näppäilemällä **Enter**. Ohjeista selviävät muut käynnistystavat ja -parametrit (katso Kohta 5.3).

Hetken päästä valitaan käytettävä kieli. Nuolinäppäimillä siirrytään kielen kohdalle ja jatketaan näppäilemällä **Enter**. Seuraavaksi valitaan maa niiden joukosta joissa valittua kieltä puhutaan. Jos haluttu maa ei ole lyhyessä listassa, käytettävissä on myös maailman kaikkien maiden lista.

Asennin ehkä kysyy vahvistusta käytettäväll[e nä](#page-40-0)ppäinasettelulle. Käytä oletusarvoa paitsi jos tiedät paremman vaihtoehdon.

Now sit back while debian-installer detects some of your hardware, and loads the rest of the installation image.

Seuraavaksi asennin tunnistaa verkkolaitteita ja yrittää tehdä verkkoasetukset DHCP:llä. Jos verkkoyhteyttä ei ole tai jos DHCP:tä ei ole, verkkoasetukset voi tehdä itse.

Setting up the network is followed by the creation of user accounts. By default you are asked to provide a password for the "root" (administrator) account and information necessary to create one regular user account. If you do not specify a password for the "root" user, this account will be disabled but the **sudo** package will be installed later to enable administrative tasks to be carried out on the new system. By default, the first user created on the system will be allowed to use the **sudo** command to become root.

Seuraava askel on kellon ja aikavyöhykkeen asetus. Asennin yrittää ottaa yhteyden Internetissä olevaan aikapalvelimeen oikean kellonajan varmistamiseksi. Aikavyöhyke perustuu aiemmin valittuun maa-asetukseen ja asennin kysyy aikavyöhykettä vain, jos maassa käytetään useampia vyöhykkeitä.

Nyt tehdään levyosiot. Ensin on mahdollista tehdä levyosiot automaattisesti käyttäen koko levyä tai levyn vapaata tilaa (katso Kohta 6.3.4.2). Tätä suositellaan uusille käyttäjille tai kiireisille asentajille. Jos et halua automaattista osioiden tekoa, valikosta löytyy Osioi itse.

Mikäli levyllä on ennestään DOS- tai Windows-osioita jotka halutaan säilyttää on syytä olla tarkkana jos osiot tehdään automaattisesti. Tehtäessä osiot itse voidaan asentimella tehdä tilaa Debianin asentamiseen muuttamalla levyllä olevien FAT- tai N[TFS-os](#page-54-0)ioiden kokoa: valitaan osio ja määritetään sen uusi koko.

Seuraavassa ruudussa näkyy osiotaulu, miten osiot tullaan alustamaan ja liitoskohdat. Osiota muokataan tai poistetaan valitsemalla se. Jos osiot tehtiin automaattisesti, valikossa on Lopeta osioiden teko ja tallenna muutokset levylle joka valitsemalla otetaan tehdyt osiot käyttöön. Muista varata ainakin yksi osio sivutustilaksi ja liittää yksi osio juuriosioksi /. Tarkempaa tietoa osioinnin käytöstä on kohdassa Kohta 6.3.4; liitteessä Liite C on yleisempää tietoa osioinnista.

Nyt debian-installer alustaa osiot ja aloittaa peruskokoonpanon asennuksen. Tämä saattaa viedä tovin. Sen jälkeen asennetaan ydin.

Aiemmin asennettu peruskokoonpano on toimiva mutta hyvin suppe[a asen](#page-53-0)nus. Seuraavas[sa](#page-96-0) vaiheessa asennetaan paketteja lisäämään järjestelmän toiminnallisuutta tehtäviä valitsemalla. Ennen kuin paketteja voidaan asentaa on tehtävä apt:n asetukset, koska ne määräävät mistä paketteja noudetaan. Tehtävä "Tavallinen järjestelmä" on valmiiksi valittuna ja se olisi yleensä asennettava. Valitse "Työpöytäympäristö" jos haluat asennettavaksi graafisen käyttöliittymän. Katso kohdasta Kohta 6.3.6.2 lisätietoja tästä vaiheesta.

The last step is to install a boot loader. If the installer detects other operating systems on your computer, it will add them to the boot menu and let you know. By default GRUB will be installed to the UEFI partition/boot record of the primary drive, which is generally a good choice. You'll be given the opportunity to override that choice and install it elsewhere.

debian-installer ilmoittaa nyt asennuksen päättyneen. Poista CD-levy tai muu käynnistyksessä käytetty taltio ja käynnistä kone näppäilemällä **Enter**. Uuden asennetun järjestelmän pitäisi käynnistyä ja pääset kirjautumaan sisään. Tästä kerrotaan luvusta Luku 7.

Lisätietoja asennuksesta löytyy luvusta Luku 6.

## **A.4 Lähetä asennusra[p](#page-69-0)ortti**

If you successfully managed an installation with [de](#page-48-0)bian-installer, please take time to provide us with a report. The simplest way to do so is to install the reportbug package (**apt install reportbug**), configure reportbug as explained in Kohta 8.4.2, and run **reportbug installation-reports**.

Jos asennus ei edennyt loppuun asti, on asentimessa luultavasti vika. Jotta asenninta saataisin paranneltua on meidän tiedettävä vioista. Pyytäisimme hieman aikaasi raportin lähettämiseen. Voit käyttää asennusraporttia vikailmoituksiin. Jos asennus ei onnistunut lainkaan, raportin pohja on saatavilla luvussa Kohta 5.4.6.

## **A.5 Ja lopuksi…**

Toivomme Debianin asennuksen sujuvan mukavasti ja Debianin olevan hyödyllinen. [Kannat](#page-46-0)taa lukea Luku 8.

## **Liite B**

# **Asennuksen automatisointi valmiilla vastauksilla**

Tämä liite selittää miten debianin asentimen kysymyksiin annetaan valmiit vastaukset asennuksen automatisoimiseksi. Tässä liitteessä käytetyt asetustiedostojen osat ovat saatavilla myös esimerkkiasetustiedostona https://d-i. debian.org/manual/example-preseed.txt.

## **B.1 Johdanto**

[Valmiit vastaukset tarkoittaa asennuksen aikana kysyttävie](https://d-i.debian.org/manual/example-preseed.txt)n kysymysten vastauksien antamista etukäteen, jolloin asennuksen aikana ei tarvitse istua vastailemassa. Tämä mahdollistaa useimpien asennustapojen täydellisen automatisoinnin ja jopa muutamia lisäominaisuuksia joita ei tavallisessa asennuksessa ole.

Valmiit vastaukset eivät ole pakollisia. Jos käytetään tyhjää valmiiden vastausten tiedostoa, asennin toimii kuten normaalissa manuaalisessa asennuksessa. Jokainen ennalta annettu vastaus (jos valinta on oikea) muuttaa asennusta jollain tavalla normaalista.

#### **B.1.1 Valmiiden vastausten tallennustapoja**

Valmiille vastauksille on kolme tallennuspaikkaa: *initrd*, *tiedosto* ja *verkko*. initrd toimii kaikilla asennustavoilla ja tukee valmiita vastauksia useampiin kysyttäviin asioihin, mutta vaatii eniten valmisteluja. Sekä tiedostoa että verkkoa voidaan käyttää eri asennustavoissa.

Seuraava taulukko näyttää mitä valmiiden vastausten tallennuspaikkoja voi käyttää minkäkinlaisissa asennustavoissa.

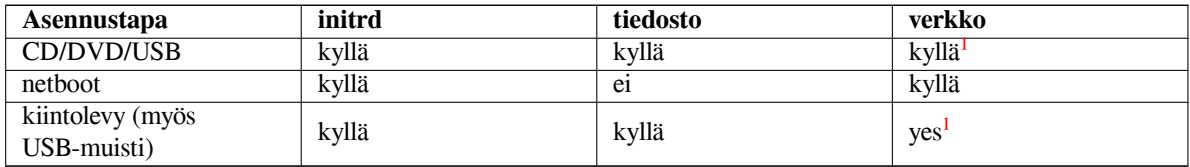

An important difference between the preseeding methods is the point at which the preconfiguration file is loaded and processed. For initrd preseeding this is right at the start of the installation, before the fi[rs](#page-78-0)t question is even asked. Preseeding from the kernel command line happens just after. It is thus possible to override configuration set in the initrd by editing the kernel command line (either in the bootloader configuration or manually at boot time for bootloaders that allow it). For file preseeding this is after the installation image has been loaded. For network preseeding it is only after the network has been configured.

<span id="page-78-0"></span> $\frac{1}{2}$ mutta vain jos verkkoyhteys toimii ja muuttujalla preseed/url on sopiva arvo

#### TäRKEää

Obviously, any questions that have been processed before the preconfiguration file is loaded cannot be preseeded (this will include questions that are only displayed at medium or low priority, like the first hardware detection run). A not so convenient way to avoid these questions from being asked is to preseed them through the boot parameters, as described in Kohta B.2.2.

In order to easily avoid the questions that would normally appear before the preseeding occurs, you can start the installer in "auto" mode. This delays questions that would normally be asked too early for preseeding (i.e. language, country and keyboard selection) until after the netw[ork co](#page-80-0)mes up, thus allowing them to be preseeded. It also runs the installation at critical priority, which avoids many unimportant questions. See Kohta B.2.3 for details.

## **B.1.2 Rajoituksia**

Vaikkakin useimpiin asentimen kysymyksiin voidaan antaa valmiit vastaukset, on muutamia tärkeitä poikkeuksia. Kiintolevy on joko (uudelleen) osioitava kokonaan tai käytettävä levyllä olevaa vapaata tilaa; ei ole mahdollista käyttää valmiita osioita.

## **B.2 Valmiiden vastausten käyttö**

You will first need to create a preconfiguration file and place it in the location from where you want to use it. Creating the preconfiguration file is covered later in this appendix. Putting it in the correct location is fairly straightforward for network preseeding or if you want to read the file off a usb-stick. If you want to include the file in an installation ISO image, you will have to remaster the image. How to get the preconfiguration file included in the initrd is outside the scope of this document; please consult the developers' documentation for debian-installer.

Valmiiden vastausten tiedostosta on esimerkki https://d-i.debian.org/manual/example-preseed. txt jota voi käyttää oman tiedoston pohjana. Tuo tiedosto käyttää tämän liitteen esimerkkeinä olevia asetuksia.

## **B.2.1 Valmiiden vastausten tiedoston lataaminen**

[Jos ta](https://d-i.debian.org/manual/example-preseed.txt)llennuspaikkana on initrd, riittää varmistaa tiedoston nimeltä preseed.cfg [olevan initrd:n juurihakemistossa.](https://d-i.debian.org/manual/example-preseed.txt) Asennin tarkistaa automaattisesti onko tuo tiedosto paikallaan ja lataa sen.

For the other preseeding methods you need to tell the installer what file to use when you boot it. This is normally done by passing the kernel a boot parameter, either manually at boot time or by editing the bootloader configuration file (e.g. syslinux.cfq) and adding the parameter to the end of the append line(s) for the kernel.

If you do specify the preconfiguration file in the bootloader configuration, you might change the configuration so you don't need to hit enter to boot the installer. For syslinux this means setting the timeout to 1 in syslinux.cfg.

Tiedostolle on mahdollista asettaa tarkistussumma varmistamaan asentimen saavan oikean asetustiedoston. Tällä hetkellä tarkistussummman on oltava md5sum, ja jos se annetaan sen on vastattava valmiit vastaukset sisältävää tiedostoa tai asennin jättää tiedoston käyttämättä.

```
Boot parameters to specify:
- if you're netbooting:
 preseed/url=http://host/path/to/preseed.cfg
 preseed/url/checksum=5da499872becccfeda2c4872f9171c3d
- or
 preseed/url=tftp://host/path/to/preseed.cfg
 preseed/url/checksum=5da499872becccfeda2c4872f9171c3d
- if you're booting a remastered installation image:
  preseed/file=/cdrom/preseed.cfg
 preseed/file/checksum=5da499872becccfeda2c4872f9171c3d
```
- if you're installing from USB media (put the preconfiguration file in the

```
toplevel directory of the USB stick):
preseed/file=/hd-media/preseed.cfg
preseed/file/checksum=5da499872becccfeda2c4872f9171c3d
```
Note that preseed/url can be shortened to just url, preseed/file to just file and preseed/file/ checksum to just preseed-md5 when they are passed as boot parameters.

#### **B.2.2 Annetaan valmiita vastauksia käynnistysparametreilla**

Jos valmiiden vastausten tiedostoa ei voi käyttää joidenkin vaiheiden automatisoimiseen, asennus voidaan siitä huolimatta automatisoida täysin, koska valmiit vastaukset voidaan välittää komentorivillä asenninta käynnistettäessä.

<span id="page-80-0"></span>Käynnistysparametreja voidaan käyttää myös, jos ei varsinaisesti haluta käyttää valmiita vastauksia, vain antaa vastaus johonkin tiettyyn kysymykseen. Joitakin esimerkkejä tilanteista joissa tämä on hyödyllistä löytyy toisaalta tästä asennusohjeesta.

Debianin asentimessa käytettävän muuttujan arvo asetetaan kirjoittamalla *polku/siihen/muuttujaan***=***arvo* mille tahansa tämän liitteen esimerkeissä luetellulle valmiita vastauksia käyttävälle muuttujalle. Jos arvoa käytetään kohdejärjestämän pakettien asetusten tekemiseen, on alkuun lisättävä muuttujan *omistaja*², tähän tapaan: *omistaja***:***polku/siihen/muuttujaan***=***arvo*. Jos omistajaa ei anneta, muuttujan arvoa ei kopioida kohdejärjestelmän debconf-tietokantaan, ja sitä ei niin ollen käytetä tehtäessä paketin asetuksia.

Yleensä valmiiden vastausten antaminen tällä tavalla merkitsee, että kysymystä ei kysytä. Antaaksesi kysymykselle tietyn oletusarvon siten, että kysymys edelleen kysytään, käytä operaattoria "?=" nor[ma](#page-80-1)alin "=" sijaan. Katso myös Kohta B.5.2.

Joillain usein käynnistimen kehotteessa käytetyillä muuttujilla olevan lyhennysmerkintä. Jos lyhennysmerkintä on käytettävissä, sitä käytetään tämän liitteen esimerkeissä pitkän nimen tilalla. Erityisesti muuttujan preseed/url lyhennysmerkintä on url, mukana on myös hieman automaagisuutta mahdollistamaan lyhyempien urlien käyttö. Toine[n esim](#page-95-0)erkki on lyhyt muoto tasks, joka tarkoittaa tasksel:tasksel/first.

"---" saa erikoismerkityksen käynnistysparametreissa. Viimeisen "---" jälkeen tulevat ytimen parametrit voidaan kopioida asennetun järjestelmän käynnistyslataimen asetuksiin (jos asennin tukee niitä käynnistyslataimelle). Asennin suodattaa automaattisesti pois tunnistamansa parametrit (kuten valmiita vastauksia koskevat).

#### HUOMAA

Nykyiset linux-ytimet (2.6.9 ja uudemmat) hyväksyvät enintään 32 komentorivin parametria ja 32 ympäristömuutujaa, joihin lasketaan mukaan asentimelle oletusarvona annetut muuttujat. Jos nämä numerot ylitetään, ydin kaatuu (crash). (Aikaisemmilla ytimillä nämä rajat olivat pienemmät.)

Useimmissa asennuksissa voidaan jotkin käynnistyslataimen asetustiedoston valitsimet, kuten vga=normal, turvallisesti poistaa. Näin enemmän parametreja valmiiden vastausten käyttöön.

#### HUOMAA

Voi olla ettei käynnistyksen parametreille voi aina antaa arvoa jossa on tyhjämerkki, vaikka käytettäisiinkin lainausmerkkejä arvon ympärillä.

#### **B.2.3 Auto mode**

There are several features of Debian Installer that combine to allow fairly simple command lines at the boot prompt to result in arbitrarily complex customized automatic installs.

<span id="page-80-2"></span>This is enabled by using the Automated install boot choice, also called auto for some architectures or boot methods. In this section, auto is thus not a parameter, it means selecting that boot choice, and appending the following boot parameters on the boot prompt. See Kohta 5.1.7 for information on how to add a boot parameter.

Tämä käy ilmi näistä muutamista esimerkeistä:

<span id="page-80-1"></span>²Debconf-muuttujan (tai mallineen) omistaja on tavallisesti sen paketin nimi, johon vastaava debconf-malline kuuluu. Asentimessa itsessään käytettyjen muuttujien omistaja on "d-i". Mallineilla ja muuttujilla voi olla useita omistajia, tästä on apua päätettäessä voidaanko ne poistaa debconftietokannasta jos paketti poistetaan.

Tässä oletetaan käytössä olevan DHCP-palvelin, jonka antamilla asetuksilla asennettava kone saa osoitteen autoserver DNS:ltä, mahdollisesti lisättyään loppuun paikallisen verkkoaluenimen jos DHCP sen kertoi. Jos komento annettiin verkossa, jossa verkkoaluenimi on example.com, ja DHCP:n asetukset ovat kohtuullisen järkevät, noudettaisiin valmiiden vastausten tiedosto osoitteesta http://autoserver.example.com/d-i/bookworm/./preseed.cfg.

Tuon urlin viimeinen osa (d-i/bookworm/./preseed.cfg) otetaan auto-install/defaultroot:sta. Oletusarvona tähän sisältyy hakemisto bookworm jotta tulevat versiot voivat määrittää oman koodinimensä ja päivitys uudempaan versioon sujuu hallitusti. Osa /./ merkitsee juurta josta myöhemmät polkunimet voivat aloittaa (käytettäväksi preseed/include:ssa ja preseed/run:ssa). Tämän avulla tiedostot voidaan määrittää joko kokonaisina URLeina, "/"alkavilla ja sillä ankkuroiduilla polkunimillä tai jopa suhteellisina niminä jotka alkavat viimeisimmän valmiiden vastausten tiedoston sijainnista. Tämän avulla voidaan rakentaa siirrettävämpiä komentotiedostoja, joissa kokonainen komentotiedostojen hierarkia voidaan siirtää uuteen paikkaan sitä rikkomatta, esimerkiksi kopioimalla tiedostot USB-muistille kun ne alunperin olivat webbipalvelimella. Jos tässä esimerkissä valmiiden vastausten tiedostossa asetetaan preseed/run arvoon /scripts/late\_command.sh, noudetaan tiedosto osoitteesta http://autoserver.example.com/d-i/bookworm/./scripts/late\_command.sh.

Jos ei ole paikallisia DHCP- tai DNS-palvelimia, tai jos et halua käyttää oletuspolkua tiedostoon preseed.cfg, voit silti käyttää eksplisiittistä urlia, ja jos et käytä osaa /./ se ankkuroidaan polun alkuun (ts. URL:n kolmanteen kauttaviivaan /). Seuraava esimerkki edellyttää mahdollisimman vähän tukea paikallisverkolta:

auto url=*http://192.168.1.2/polku/omaan/preseed.tiedostooni*

Tämä toimii seuraavasti:

- jos URL:stä puuttuu yhteyskäytäntö, oletetaan http,
- jos konenimen osuudessa ei ole pisteitä, siihen lisätään DHCP:ltä saatu verkkoaluenimi, ja
- jos konenimen jälkeen ei tule /-merkkejä, lisätään oletuspolku.

URLin lisäksi voidaan antaa asetuksia jotka eivät sinänsä vaikuta suoraan debianin asentimen toimintaan, mutta jotka voidaan välittää edelleen ladatussa valmiiden vastausten tiedostossa preseed/run -määritteillä annetuille komentotiedostoille. Tällä hetkellä ainoa esimerkki tästä on auto-install/classes, jolla on lyhennysmerkintä classes. Tätä voidaan käyttää näin:

auto url=*example.com* classes=*class\_A;class\_B*

Tässä class voi tarkoittaa esimerkiksi asennettavan järjestelmän tyyppiä tai käytettävää kotoistusta.

Tätä käsitettä voidaan tietenkin laajentaa, ja jos niin tehdään, on järkevää käyttää siihen auto-installin nimiavaruutta. Niinpä voisi olla auto-install/style jota sitten käytetään komentotiedostoissa. Jos on tarvetta tehdä tämmöistä, ole hyvä ja mainitse siitä postituslistalla debian-boot@lists.debian.org, jotta vältymme nimien yhteentörmäyksiltä, ja voimme ehkä lisätä lyhennysmerkinnän sinua varten.

The auto boot choice is not yet defined on all arches. The same effect may be achieved by simply adding the two parameters auto=true priority=critical to the kernel command line. The auto kernel parameter is an alias for auto-install/enable and setting it to true [delays the locale](mailto:debian-boot@lists.debian.org) and keyboard questions until after there has been a chance to preseed them, while priority is an alias for debconf/priority and setting it to critical stops any questions with a lower priority from being asked.

Lisää kiinnostavia parametreja asennuksen automatisointiin DHCP:tä käyttämällä: interface=auto netcfg/dhcp\_timeou joka saa tietokoneen käyttämään ensimmäistä kelvollista verkkoliitäntää ja odottamaan kauemmin vastausta DHCPkyselyyn.

#### **VIHJE**

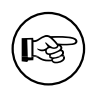

Laaja esimerkki valmiiden vastausten käytöstä, mukana komentotiedostoja ja luokkia, löytyy kehittäjän verkkosivulta. Sieltä saatavat esimerkit näyttävät myös muita kivoja toimintoja joita saadaan valmiiden vastausten luovalla käytöllä.

## **B.2.4 Valmiiden vastausten yhteydessä hyödylliset lyhennysmerkinnät**

Seuraavat lyhennysmerkinnät saattavat olla hyödyllisiä käytettäessä (auto mode) valmiita vastauksia. Huomaa näiden olevan vain lyhennysmerkintä kysymyksen nimelle, ja aina on annettava myöskin arvo: esimerkiksi auto=true tai interface=eth0.

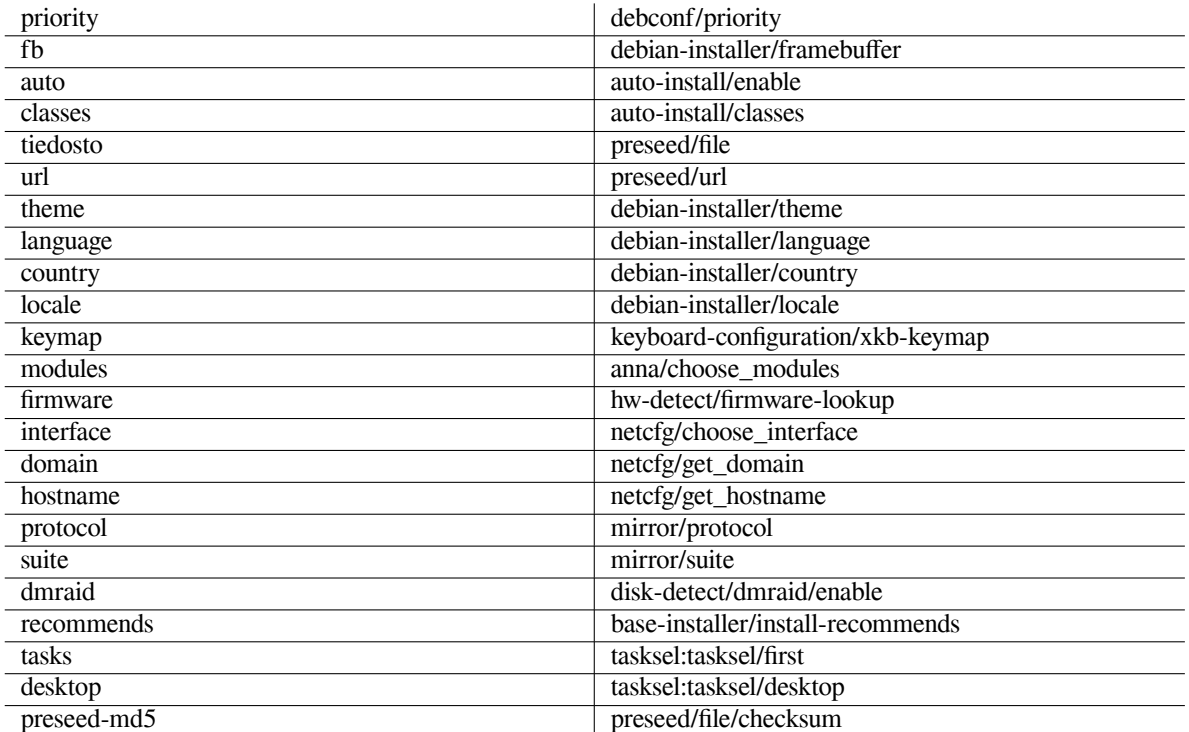

## **B.2.5 Examples of boot prompt preseeding**

Here are some examples of how the boot prompt might look like (you will need to adapt this to your needs; also see Kohta 5.1.7).

```
# To set French as language and France as country:
/install.amd/vmlinuz vga=788 initrd=/install.amd/gtk/initrd.gz language=fr ←-
   country=FR --- quiet
# To set English as language and Germany as country, and use a German keyboard ←-
   layout:
/install.amd/vmlinuz vga=788 initrd=/install.amd/gtk/initrd.gz language=en ←-
   country=DE locale=en_US.UTF-8 keymap=de --- quiet
# To install the MATE desktop:
/install.amd/vmlinuz vga=788 initrd=/install.amd/gtk/initrd.gz desktop=mate- ←-
   desktop --- quiet
# To install the web-server task:
/install.amd/vmlinuz initrd=/install.amd/initrd.gz tasksel:tasksel/first=web- ←-
   server ---
```
## **B.2.6 DHCP-palvelin kertomaan mistä valmiiden vastausten tiedosto löytyy**

DHCP:täkin voi käyttää kertomaan mistä päin verkkoa valmiit vastaukset sisältävä tiedosto noudetaan. DHCP sallii tiedoston nimen välittämisen. Tämä on tavallisesti verkkokäynnistyksen tiedosto, mutta jos se näyttäisi olevan URL noutaa verkosta haettavia valmiita vastauksia tukeva asennustaltio tiedoston URL:n avulla ja käyttää sitä valmiiden vastausten tiedostona. Seuraava esimerkki näyttää miten tämä tehdään ISC DHCP -palvelimen version 3 dhcpd. conf-tiedostossa (Debianin paketti dhcp3-server).

```
if substring (option vendor-class-identifier, 0, 3) = "d-i" {
    filename "http://host/preseed.cfg";
}
```
Huomaa edeltävän esimerkin tarjoavat tätä tiedostonimeä vain DHCP-asiakkaille jotka ilmoittavat nimekseen "di", joten tämä ei vaikuta tavallisiin DHCP-asiakkaisiin, vain asentimeen. Toinen tapa on kirjoittaa teksti vain nimetyn koneen tietueeseen jolloin sitä ei taaskaan käytetä kaikkiin verkosta tapahtuviin asennuksiin.

DHCP:tä on hyvä käyttää kertomaan valmiit vastaukset vain verkkokohtaisiin kysymyksiin, kuten käytettävä Debian-asennuspalvelin. Näin verkkoa käyttävät asennukset saavat automaattisesti valittua hyvän asennuspalvelimen, mutta muut asennukset voidaan tehdä vuorovaikutteisesti. DHCP:n käyttö automatisoimaan Debianin asennus kokonaan olisi tehtävä vain harkitusti.

## **B.3 Valmiiden vastausten tiedoston tekeminen**

Valmiiden vastausten tiedosto on komennon **debconf-set-selections** käyttämässä muodossa. Tiedoston rivi on muotoa:

<omistaja> <kysymyksen nimi> <kysymyksen tyyppi> <arvo>

The file should start with #\_preseed\_V1

Valmiiden vastausten tiedostoa kirjoitettaessa olisi pidettävä mielessä muutamia sääntöjä.

- Kirjoita vain yksi välilyönti tai sarkainmerkki tyypin ja arvon väliin: kaikki muut tyhjätilamerkit katsotaan arvoon kuuluviksi.
- Rivi voidaan jakaa usealle riville kirjoittamalla kenoviiva ("\") jatkorivin merkiksi. Hyvä kohta rivin jakamiseen on kysymyksen nimen jälkeen; huono kohta on tyypin ja arvon välissä. Jaetut rivit yhdistetään yhdeksi riviksi tiivistämällä edeltävät ja jälkeen tulevat tyhjätilamerkit yhdeksi välilyönniksi.
- For debconf variables (templates) used only in the installer itself, the owner should be set to "d-i"; to preseed variables used in the installed system, the name of the package that contains the corresponding debconf template should be used. Only variables that have their owner set to something other than "d-i" will be propagated to the debconf database for the installed system.
- Useimpiin kysymyksiin on valmis vastaus annettava englanninkielisenä arvona eikä käännettynä arvona. Joissakin kysymyksissä (esimerkiksi moduulissa partman) on kuitenkin käytettävä käännettyjä arvoja.
- Joihinkin kysymyksiin arvo on koodi eikä asennuksen aikana näytettävä teksti.
- Start with #\_preseed\_V1
- A comment consists of a line which *starts* with a hash character ("#") and extends up to the length of that line.

Valmiiden vastausten tiedosto on helpointa tehdä esimerkkitiedostosta Kohta B.4 ja muokata sitä sopivaksi.

Toinen tapa on tehdä asennus tavalliseen tapaan ja sitten, uudelleenkäynnistyksen jälkeen, paketin debconf-utils komennolla **debconf-get-selections** vedostaa sekä debconf-tietokanta että asentimen debconf-tietokanta yhteen tiedostoon:

```
$ echo "#_preseed_V1" > file
$ debconf-get-selections --installer >> file
$ debconf-get-selections >> file
```
Tällä tavalla tehdyssä tiedostossa on kuitenkin muutamia kohtia joihin ei pitäisi antaa valmista vastausta, joten esimerkkitiedoston käyttö pohjana on parempi useimmille käyttäjille.

#### HUOMAA

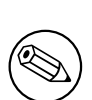

Tämä vedostamistapa toimii, koska asennuksen lopuksi asentimen cdebconf-tietokanta tallennetaan asennettuun järjestelmään tiedostoon /var/log/installer/cdebconf. Koska tietokanta saattaa sisältää salassapidettävää tietoa, on tiedoston lukuoikeus oletusarvona vain pääkäyttäjällä.

Hakemisto /var/log/installer ja kaikki sen tiedostot poistetaan järjestelmästä jos paketti installation-report poistetaan valitsimella purge.

Valmiiden vastausten mahdollisia arvoja näkee komennolla **nano** tutkimalla tiedostoa /var/lib/cdebconf asennuksen aikana. Tiedostosta templates.dat näkee tyhjät mallineet ja tiedostosta questions.dat tämänhetkiset arvot ja muuttujille sijoitetut arvot.

Valmiiden vastausten tiedoston kelvollisuuden voi tarkistaa ennen asennusta komennolla **debconf-set-selections -c** *preseed.cfg*.

## **B.4 Valmiiden vastausten tiedoston sisältö (julkaisulle bookworm)**

Tässä liitteessä käytetyt asetustiedostojen osat ovat saatavilla myös esimerkkiasetustiedostona https://d-i. debian.org/manual/example-preseed.txt.

Huomaa tämän esimerkin olevan tarkoitettu Intel x86-arkkitehtuurille tapahtuvaan asennukseen. Jos asennetaan jollekin muulle arkkitehtuurille, jotkin esimerkeistä (kuten näppäimistön valinta ja käynnistyslataimen asennus) eivät ehkä ole mielekkäitä ja ne on korvattava arkkitehtuurikohtaisilla debconfin asetuksilla.

[Details on how the different Debian Installer compone](https://d-i.debian.org/manual/example-preseed.txt)nts actually work can be found in Koht[a 6.3.](https://d-i.debian.org/manual/example-preseed.txt)

#### **B.4.1 Kotoistus**

During a normal install the questions about localization are asked first, so these values can only be [pre](#page-50-0)seeded via the initrd or kernel boot parameter methods. Auto mode (Kohta  $B.2.3$ ) includes the setting of  $auto-install/enable=true$ (normally via the auto preseed alias). This delays the asking of the localisation questions, so that they can be preseeded by any method.

Lokaalin avulla voidaan määrätä sekä kieli että maa, ja parina voi olla mikä tahansa debian-installer:in tukema kieli ja tunnustettu valtio. Jos pari ei muodosta ku[nnolli](#page-80-2)sta lokaalia, asennin valitsee automaattisesti valitun kielen kanssa kelpaavan lokaalin. Lokaali annetaan käynnistysparametrina kirjoittamalla **locale=***fi\_FI*.

Tämä tapa on hyvin helppo käyttää, muttei kuitenkaan mahdollista kaikkien kielen, maan ja maa-asetuston<sup>3</sup> kombinaatioiden antamista valmiilla vastauksilla. Näinollen valmiit vastaukset voidaan antaa kullekin erikseen. Kieli ja maa voidaan antaa myös käynnistysvalitsimilla.

```
# Preseeding only locale sets language, country and locale.
d-i debian-installer/locale string en_US
# The values can also be preseeded individually for greater flexibility.
#d-i debian-installer/language string en
#d-i debian-installer/country string NL
#d-i debian-installer/locale string en_GB.UTF-8
# Optionally specify additional locales to be generated.
#d-i localechooser/supported-locales multiselect en_US.UTF-8, nl_NL.UTF-8
```
Keyboard configuration consists of selecting a keymap and (for non-latin keymaps) a toggle key to switch between the non-latin keymap and the US keymap. Only basic keymap variants are available during installation. Advanced variants are available only in the installed system, through **dpkg-reconfigure keyboard-configuration**.

```
# Näppäimistön valinta.
d-i keyboard-configuration/xkb-keymap select fi
# d-i keyboard-configuration/toggle select No toggling
```
Näppäimistön asetukset ohitetaan antamalla kysymykseen keymap valmis vastaus **skip-config**. Tällöin ytimen näppäinasettelu jää käyttöön.

#### **B.4.2 Verkkoasetukset**

Of course, preseeding the network configuration won't work if you're loading your preconfiguration file from the network. But it's great when you're booting from optical disc or USB stick. If you are loading preconfiguration files from the network, you can pass network config parameters by using kernel boot parameters.

Mikäli verkosta käynnistettäessä on valittava tietty verkkoliitäntä ennen valmiiden vastausten tiedoston noutamista verkosta, käytetään käynnistysparametria kuten **interface=***eth1*.

³Valmis vastaus locale:lle arvona **en\_NL** esimerkiksi johtaisi asennetussa järjestelmässä oletusmaa-asetustoon en\_US.UTF-8. Mikäli sen sijaan halutaan esimerkiksi en\_GB.UTF-8, on arvoille annettava valmis vastaus kullekin erikseen.

Vaikkakaan valmiit vastaukset verkon asetuksiin ei tavallisesti ole mahdollista noudettaessa valmiiden vastausten tiedosto verkosta (käytettäessä "preseed/url"), voidaan seuraavalla kikalla kiertää tämä rajoitus vaikkapa haluttaessa antaa kiinteä osoite verkkoliitännälle. Kikkailu tapahtuu pakottamalla verkon asetukset tehtäväksi uudelleen kun valmiiden vastausten tiedosto on ladattu tekemällä "preseed/run" -komentotiedosto jossa on seuraavat komennot:

kill-all-dhcp; netcfg

Seuraavat debconf-muuttujat vaikuttavat verkon asetuksiin.

```
# Disable network configuration entirely. This is useful for cdrom
# installations on non-networked devices where the network questions,
# warning and long timeouts are a nuisance.
#d-i netcfg/enable boolean false
# netcfg will choose an interface that has link if possible. This makes it
# skip displaying a list if there is more than one interface.
d-i netcfg/choose_interface select auto
# To pick a particular interface instead:
#d-i netcfg/choose_interface select eth1
# To set a different link detection timeout (default is 3 seconds).
# Values are interpreted as seconds.
#d-i netcfg/link_wait_timeout string 10
# If you have a slow dhcp server and the installer times out waiting for
# it, this might be useful.
#d-i netcfg/dhcp_timeout string 60
#d-i netcfg/dhcpv6_timeout string 60
# Automatic network configuration is the default.
# If you prefer to configure the network manually, uncomment this line and
# the static network configuration below.
#d-i netcfg/disable_autoconfig boolean true
# If you want the preconfiguration file to work on systems both with and
# without a dhcp server, uncomment these lines and the static network
# configuration below.
#d-i netcfg/dhcp_failed note
#d-i netcfg/dhcp_options select Configure network manually
# Static network configuration.
#
# IPv4 example
#d-i netcfg/get_ipaddress string 192.168.1.42
#d-i netcfg/get_netmask string 255.255.255.0
#d-i netcfg/get_gateway string 192.168.1.1
#d-i netcfg/get_nameservers string 192.168.1.1
#d-i netcfg/confirm_static boolean true
#
# IPv6 example
#d-i netcfg/get_ipaddress string fc00::2
#d-i netcfg/get_netmask string ffff:ffff:ffff:ffff::
#d-i netcfg/get_gateway string fc00::1
#d-i netcfg/get_nameservers string fc00::1
#d-i netcfg/confirm_static boolean true
# Any hostname and domain names assigned from dhcp take precedence over
# values set here. However, setting the values still prevents the questions
# from being shown, even if values come from dhcp.
d-i netcfg/get_hostname string unassigned-hostname
d-i netcfg/get_domain string unassigned-domain
# If you want to force a hostname, regardless of what either the DHCP
```

```
# server returns or what the reverse DNS entry for the IP is, uncomment
# and adjust the following line.
#d-i netcfg/hostname string somehost
# Disable that annoying WEP key dialog.
d-i netcfg/wireless_wep string
# The wacky dhcp hostname that some ISPs use as a password of sorts.
#d-i netcfg/dhcp_hostname string radish
# If you want to completely disable firmware lookup (i.e. not use firmware
# files or packages that might be available on installation images):
#d-i hw-detect/firmware-lookup string never
# If non-free firmware is needed for the network or other hardware, you can
# configure the installer to always try to load it, without prompting. Or
# change to false to disable asking.
#d-i hw-detect/load_firmware boolean true
```
Huomaa komennon **netcfg** muodostavan verkon peiton automaattisesti jos muuttujalla netcfg/get\_netmask ei ole valmista vastausta. Tässä tapauksessa muuttujalle on merkittävä seen automaattisissa asennuksissa. Samoin **netcfg** valitsee sopivan osoitteen jos netcfg/get\_gateway on ilman arvoa. Erikoistapauksena netcfg/get\_gateway voidaan asettaa arvoon "none" tarkoittamaan ettei reititintä pidä käyttää.

## **B.4.3 Pääteyhteys verkon kautta**

```
# Seuraavia asetuksia käytetään haluttaessa etäasennus SSH:n kautta
# pääteyhteyhteydellä. Tämä on järkevää vain jos aikomus on jatkaa
#asennus loppuun ei-automaattisesti.
#d-i anna/choose_modules string network-console
#d-i network-console/authorized_keys_url string http://10.0.0.1/openssh-key
#d-i network-console/password password r00tme
#d-i network-console/password-again password r00tme
```
More information related to network-console can be found in Kohta 6.3.10.

## **B.4.4 Asennuspalvelimen asetukset**

Käytettävästä asennustavasta riippuen asennuspalvelimelta voidaan nouta[a lisää](#page-66-0) asentimen osia, asentaa peruskokoonpano ja tehdä tiedosto /etc/apt/sources.list asennettavaan järjestelmään.

Parametri mirror/suite kertoo mitä julkaisua käytetään asennuksessa.

Parametri mirror/udeb/suite kertoo mistä julkaisusta asentimen lisäosat noudetaan. Tästä parametrista on hyötyä vain jos osat tosiaan noudetaan verkosta ja sen on vastattava käytetyn asennustavan initrd:n tekemisessä käytettyä julkaisua. Normaalisti asennin käyttää automaattisesti oikeata arvoa eikä pitäisi olla tarvetta asettaa tätä.

```
# Mirror protocol:
# If you select ftp, the mirror/country string does not need to be set.
# Default value for the mirror protocol: http.
#d-i mirror/protocol string ftp
d-i mirror/country string manual
d-i mirror/http/hostname string http.us.debian.org
d-i mirror/http/directory string /debian
d-i mirror/http/proxy string
# Suite to install.
#d-i mirror/suite string testing
# Suite to use for loading installer components (optional).
#d-i mirror/udeb/suite string testing
```
#### **B.4.5 Käyttäjätunnusten luonti**

The password for the root account and name and password for a first regular user's account can be preseeded. For the passwords you can use either clear text values or crypt(3) *hashes*.

#### VAROITUS

Be aware that preseeding passwords is not completely secure as everyone with access to the preconfiguration file will have the knowledge of these passwords. Storing hashed passwords is considered secure unless a weak hashing algorithm like DES or MD5 is used which allow for bruteforce attacks. Recommended password hashing algorithms are SHA-256 and SHA512.

```
# Skip creation of a root account (normal user account will be able to
# use sudo).
#d-i passwd/root-login boolean false
# Alternatively, to skip creation of a normal user account.
#d-i passwd/make-user boolean false
# Root password, either in clear text
#d-i passwd/root-password password r00tme
#d-i passwd/root-password-again password r00tme
# or encrypted using a crypt(3) hash.
#d-i passwd/root-password-crypted password [crypt(3) hash]
# To create a normal user account.
#d-i passwd/user-fullname string Debian User
#d-i passwd/username string debian
# Normal user's password, either in clear text
#d-i passwd/user-password password insecure
#d-i passwd/user-password-again password insecure
# or encrypted using a crypt(3) hash.
#d-i passwd/user-password-crypted password [crypt(3) hash]
# Create the first user with the specified UID instead of the default.
#d-i passwd/user-uid string 1010
# The user account will be added to some standard initial groups. To
# override that, use this.
#d-i passwd/user-default-groups string audio cdrom video
```
Muuttujille passwd/root-password-crypted ja passwd/user-password-crypted voidaan antaa valmis vastaus myös "!" arvona. Tällöin vastaavan käyttäjätunnuksen käyttö on estetty. Tämä voi olla kätevää pääkäyttäjän tunnukselle, tietenkin vain jos on tehty muu tapa tehdä pääkäyttäjä tehtävät tai kirjautua pääkäyttäjänä (esimerkiksi tunnistautua SSH-avaimilla tai komento **sudo**).

The following command (available from the whois package) can be used to generate a SHA-512 based crypt(3) hash for a password:

mkpasswd -m sha-512

#### **B.4.6 Kellon ja aikavyöhykkeen asetukset**

```
# Määrittää onko laitekello standardiajassa vai paikallisessa ajassa.
d-i clock-setup/utc boolean true
# Tämä voidaan asettaa mihin tahansa kelvolliseen ympäristömuuttujan
# $TZ arvoon; kelvolliset arvot löytyvät hakemistosta /usr/share/zoneinfo/.
d-i time/zone string Europe/Helsinki
# Määrittää käytetäänkö NTP:tä kellon asettamiseen asennuksen aikana.
d-i clock-setup/ntp boolean true
# Käytettävä aikapalvelin. Oletus on lähes aina sopiva.
```
#### **B.4.7 Osiointi**

Valmiiden vastausten käyttämistä levyn osioinnissa rajoittaa se, mitä partman-auto tukee. Voidaan osioida joko levyllä jo oleva vapaa tila tai koko levy. Osioiden asettelu levyllä voidaan määrätä käyttämällä valmista mallinetta, muokattua mallinetta mallinetiedostosta tai valmiiden vastausten tiedostoon tallennettua mallinetta. Tällä hetkellä ei ole mahdollista käyttää valmiita vastauksia useiden levyjen osioimiseen.

Valmiit vastaukset monimutkaisemmille levyosioinneille, joissa on käytössä RAID, LVM ja salaus, on tuettu, mutta ei kaikilla ilman valmiita vastauksia tehtävän asennuksen mahdollisuuksilla.

The examples below only provide basic information on the use of recipes. For detailed information see the files partman-auto-recipe.txt and partman-auto-raid-recipe.txt included in the debian-installer package. Both files are also available from the debian-installer source repository. Note that the supported functionality may change between releases.

#### **VAROITUS**

Levylaitteiden ajurien lataamisjärjestys vaikuttaa levyjen nimeämiseen. Jos järjestelmässä on useinta kiintolevyjä, varmistu huolellisesti oikean levyn tulevan valituksi valmiita vastauksia käytettäessä.

#### **B.4.7.1 Esimerkki osioinnista**

```
# If the system has free space you can choose to only partition that space.
# This is only honoured if partman-auto/method (below) is not set.
#d-i partman-auto/init_automatically_partition select biggest_free
# Alternatively, you may specify a disk to partition. If the system has only
# one disk the installer will default to using that, but otherwise the device
# name must be given in traditional, non-devfs format (so e.g. /dev/sda
# and not e.g. /dev/discs/disc0/disc).
# For example, to use the first SCSI/SATA hard disk:
#d-i partman-auto/disk string /dev/sda
# In addition, you'll need to specify the method to use.
# The presently available methods are:
# - regular: use the usual partition types for your architecture
# - lvm: use LVM to partition the disk
# - crypto: use LVM within an encrypted partition
d-i partman-auto/method string lvm
# You can define the amount of space that will be used for the LVM volume
# group. It can either be a size with its unit (eg. 20 GB), a percentage of
# free space or the 'max' keyword.
d-i partman-auto-lvm/guided_size string max
# If one of the disks that are going to be automatically partitioned
# contains an old LVM configuration, the user will normally receive a
# warning. This can be preseeded away...
d-i partman-lvm/device_remove_lvm boolean true
# The same applies to pre-existing software RAID array:
d-i partman-md/device_remove_md boolean true
# And the same goes for the confirmation to write the lvm partitions.
d-i partman-lvm/confirm boolean true
d-i partman-lvm/confirm_nooverwrite boolean true
# You can choose one of the three predefined partitioning recipes:
# - atomic: all files in one partition
# - home: separate /home partition
# - multi: separate /home, /var, and /tmp partitions
```
d-i partman-auto/choose\_recipe select atomic # Or provide a recipe of your own... # If you have a way to get a recipe file into the d-i environment, you can # just point at it. #d-i partman-auto/expert\_recipe\_file string /hd-media/recipe # If not, you can put an entire recipe into the preconfiguration file in one # (logical) line. This example creates a small /boot partition, suitable # swap, and uses the rest of the space for the root partition: #d-i partman-auto/expert\_recipe string \ # boot-root :: \ # 40 50 100 ext3 \ # \$primary{ } \$bootable{ } \ # method{ format } format{ } \ # use\_filesystem{ } filesystem{ ext3 } \ # mountpoint{ /boot } \ # . \ # 500 10000 1000000000 ext3 \ # method{ format } format{ } \ # use\_filesystem{ } filesystem{ ext3 } \  $\#$  mountpoint{ / }  $\qquad \qquad +$  $\#$  64 512 300% linux-swap  $\setminus$ # method{ swap } format{ } \  $\#$  . The set of the set of the set of the set of the set of the set of the set of the set of the set of the set of the set of the set of the set of the set of the set of the set of the set of the set of the set of the s # The full recipe format is documented in the file partman-auto-recipe.txt # included in the 'debian-installer' package or available from D-I source # repository. This also documents how to specify settings such as file # system labels, volume group names and which physical devices to include # in a volume group. ## Partitioning for EFI # If your system needs an EFI partition you could add something like # this to the recipe above, as the first element in the recipe:  $538$  538 1075 free  $\setminus$ \$iflabel{ gpt } \ # \$reusemethod{ } \ # method{ efi } \  $\#$  format{ }  $\qquad \qquad$   $\qquad \qquad$   $\qquad \qquad$ # . \ # # The fragment above is for the amd64 architecture; the details may be # different on other architectures. The 'partman-auto' package in the # D-I source repository may have an example you can follow. # This makes partman automatically partition without confirmation, provided # that you told it what to do using one of the methods above. d-i partman-partitioning/confirm\_write\_new\_label boolean true d-i partman/choose\_partition select finish d-i partman/confirm boolean true d-i partman/confirm\_nooverwrite boolean true # Force UEFI booting ('BIOS compatibility' will be lost). Default: false. #d-i partman-efi/non\_efi\_system boolean true # Ensure the partition table is GPT - this is required for EFI #d-i partman-partitioning/choose\_label select gpt #d-i partman-partitioning/default\_label string gpt # When disk encryption is enabled, skip wiping the partitions beforehand. #d-i partman-auto-crypto/erase\_disks boolean false

#### **B.4.7.2 Osiointi käyttäen RAIDia**

You can also use preseeding to set up partitions on software RAID arrays. Supported are RAID levels 0, 1, 5, 6 and 10, creating degraded arrays and specifying spare devices.

If you are using RAID 1, you can preseed grub to install to all devices used in the array; see Kohta B.4.11.

VAROITUS

Tämänkaltaisen automaattisen osioinnin kanssa tekee helposti virheitä. Lisäksi toiminnallisuutta testataan debian-installer:in kehittäjien toimesta suhteellisen vähän. Vastuu mallineiden oikeellisuudesta (ovat järkeviä eivätkä sisällä ristiriitoja) on käyttäjällä. Tarkista lokitiedosto /var/log/syslog jos pulmia ilmenee.

```
# HUOMIO: tämä valinta on laadultaan testiversio ja käytettävä varoen
# Mallineeksi olisi valittava "raid".
#d-i partman-auto/method string raid
# Määritä osioitavat levyt. Niihin tulee kaikkin sama osiointi,
# joten tämä toimii vain jos levyt ovat samankokoisia.
#d-i partman-auto/disk string /dev/sda /dev/sdb
# Seuraavaksi on määritettävä käytettävä fyysinen osiointi.
#d-i partman-auto/expert_recipe string \
\# multiraid :: \setminus# 1000 5000 4000 raid \
# $primary{ } method{ raid } \
\# . The contract of the contract of the contract of the contract of the contract of the contract of the contract of the contract of the contract of the contract of the contract of the contract of the contract of the co
# 64 512 300% raid \
# method{ raid } \
\# . The contract of the contract of the contract of the contract of the contract of the contract of the contract of the contract of the contract of the contract of the contract of the contract of the contract of the co
# 500 10000 1000000000 raid \
# method{ raid } \
\# . The set of the set of the set of the set of the set of the set of the set of the set of the set of the set of the set of the set of the set of the set of the set of the set of the set of the set of the set of the s
# Lopuksi on määritettävä kuinka yllä määriteltyjä osioita käytetään
# RAID-pakassa. Muista käyttää oikeita osioiden numeroita loogisille
# osioille.
# Parametrit ovat:
# <raidtype> <devcount> <sparecount> <fstype> <mountpoint> \
# <devices> <sparedevices>
# RAID tasot 0, 1, 5, 6 ja 10 on tuettu; laitteiden erottimena on "#"
#d-i partman-auto-raid/recipe string \
# 1 2 0 ext3 / \
# /dev/sda1#/dev/sdb1 \
\# . The contract of the contract of the contract of the contract of the contract of the contract of the contract of the contract of the contract of the contract of the contract of the contract of the contract of the co
# 1 2 0 swap - \
# /dev/sda5#/dev/sdb5 \
\# . The contract of the contract of the contract of the contract of the contract of the contract of the contract of the contract of the contract of the contract of the contract of the contract of the contract of the co
# 0 2 0 ext3 /home \
# /dev/sda6#/dev/sdb6 \
# .
# Tämä saa partmanin tekemään osiot automaattisesti kysymättä vahvistusta.
d-i partman-md/confirm boolean true
d-i partman-partitioning/confirm_write_new_label boolean true
d-i partman/choose_partition select finish
d-i partman/confirm boolean true
```
#### **B.4.7.3 Määritellään miten osiot liitetään**

Tavallisesti tiedostojärjestelmät liitetään käyttämällä yksikäsitteistä tunnistinta (UUID) avaimena; tällöin ne liitetään oikein vaikka laitenimi muuttuisi. UUID:t ovat pitkiä ja vaikealukuisia, joten haluttaessa asennin voi liittää tiedostojärjestelmät käyttäen perinteisiä laitenimiä tai antamiasi nimiöitä. Jos asenninta pyydetään liittämään nimiötä käyttämällä, liitetään kaikki nimiöttömät osiot UUID:n perusteella.

Laitteet joilla on pysyvä nimi, kuten LVM:n loogiset niteet, jatkavat perinteisten nimien käyttämistä eivätkä käytä UUID:tä.

#### **VAROITUS**

Perinteiset laitenimet voivat muuttua sen mukaan missä järjestyksessä ydin havaitsee laitteet käynnistyksessä, joilloin saatetaan liittää väärä tiedostojärjestelmä. Samaan tapaan nimiöt saattavat olla samoja kun asennetaan uusi levy tai kytketään USB-levy, ja jos näin käy on järjestelmän toiminta käynnistyksessä satunnaista.

```
# Vakiona liitetään UUID:n perusteella, mutta perinteiset laitenimet saadaan
# valinnalla "traditional" tai valinnalla "label" ensisijaisesti nimiö ja
# jos nimiötä ei ole niin UUID.
#d-i partman/mount_style select uuid
```
#### **B.4.8 Perusjärjestelmän asennus**

Tässä asennuksen vaiheessa ei oikeastaan ole kovinkaan paljoa mahdollista käyttää valmiita vastauksia. Ainoat kysymykset koskevat ytimen asentamista.

```
# Configure APT to not install recommended packages by default. Use of this
# option can result in an incomplete system and should only be used by very
# experienced users.
#d-i base-installer/install-recommends boolean false
# The kernel image (meta) package to be installed; "none" can be used if no
# kernel is to be installed.
#d-i base-installer/kernel/image string linux-image-686
```
#### **B.4.9 Apt:n asetukset**

Tiedoston /etc/apt/sources.list teko ja perusasetukset on täysin automatisoitu asennustavan ja aiempien kysymysten vastausten perusteella. Muiden (paikallisten) varastoalueiden lisääminen on valinnaista.

```
# Choose, if you want to scan additional installation media
# (default: false).
d-i apt-setup/cdrom/set-first boolean false
# You can choose to install non-free firmware.
#d-i apt-setup/non-free-firmware boolean true
# You can choose to install non-free and contrib software.
#d-i apt-setup/non-free boolean true
#d-i apt-setup/contrib boolean true
# Uncomment the following line, if you don't want to have the sources.list
# entry for a DVD/BD installation image active in the installed system
# (entries for netinst or CD images will be disabled anyway, regardless of
# this setting).
#d-i apt-setup/disable-cdrom-entries boolean true
# Uncomment this if you don't want to use a network mirror.
#d-i apt-setup/use_mirror boolean false
# Select which update services to use; define the mirrors to be used.
# Values shown below are the normal defaults.
```

```
#d-i apt-setup/services-select multiselect security, updates
#d-i apt-setup/security_host string security.debian.org
# Additional repositories, local[0-9] available
#d-i apt-setup/local0/repository string \
       http://local.server/debian stable main
#d-i apt-setup/local0/comment string local server
# Enable deb-src lines
#d-i apt-setup/local0/source boolean true
# URL to the public key of the local repository; you must provide a key or
# apt will complain about the unauthenticated repository and so the
# sources.list line will be left commented out.
#d-i apt-setup/local0/key string http://local.server/key
# or one can provide it in-line by base64 encoding the contents of the
# key file (with 'base64 -w0') and specifying it thus:
#d-i apt-setup/local0/key string base64:// ←-
   LS0tLS1CRUdJTiBQR1AgUFVCTElDIEtFWSBCTE9DSy0tLS0tCi4uLgo=
# The content of the key file is checked to see if it appears to be ASCII- ←-
   armoured.
# If so it will be saved with an ".asc" extension, otherwise it gets a '.gpg' ←-
   extension.
# "keybox database" format is currently not supported. (see generators/60local in ←-
    apt-setup's source)
# By default the installer requires that repositories be authenticated
# using a known gpg key. This setting can be used to disable that
# authentication. Warning: Insecure, not recommended.
#d-i debian-installer/allow_unauthenticated boolean true
# Uncomment this to add multiarch configuration for i386
#d-i apt-setup/multiarch string i386
```
## **B.4.10 Pakettien valinta**

Asennettavaksi voidaan valita mitkä tahansa saatavilla olevista tehtävistä. Tätä kirjoitettaessa saatavilla olevia tehtäviä ovat ainakin:

- **standard** (standard tools)
- **desktop** (graphical desktop)
- **gnome-desktop** (Gnome desktop)
- **xfce-desktop** (XFCE desktop)
- **kde-desktop** (KDE Plasma desktop)
- **cinnamon-desktop** (Cinnamon desktop)
- **mate-desktop** (MATE desktop)
- **lxde-desktop** (LXDE desktop)
- **web-server** (web server)
- **ssh-server** (SSH server)

Voidaan myös jättää kaikki tehtävät valitsematta, ja pakotetaan halutun pakettijoukon asennus muilla tavoin. Suositellaan aina valittavaksi tehtävä **standard**.

Or if you don't want the tasksel dialog to be shown at all, preseed pkgsel/run\_tasksel (no packages are installed via tasksel in that case).

Jos tehtävien asentamien pakettien lisäksi halutaan asentaa yksittäisiä paketteja, voidaan käyttää parametria pkgsel/include. Tämän parametrin arvona voi olla luettelo paketteja eroteltuna joko pilkuin tai välilyönnein, joten sitä on helppo käyttää ytimen käynnistysparametrinakin.

```
#tasksel tasksel/first multiselect standard, web-server, kde-desktop
# Or choose to not get the tasksel dialog displayed at all (and don't install
# any packages):
#d-i pkgsel/run_tasksel boolean false
# Individual additional packages to install
#d-i pkgsel/include string openssh-server build-essential
# Whether to upgrade packages after debootstrap.
# Allowed values: none, safe-upgrade, full-upgrade
#d-i pkgsel/upgrade select none
# You can choose, if your system will report back on what software you have
# installed, and what software you use. The default is not to report back,
# but sending reports helps the project determine what software is most
# popular and should be included on the first CD/DVD.
#popularity-contest popularity-contest/participate boolean false
```
## **B.4.11 Käynnistyslataimen asennus**

```
# Grub is the boot loader (for x86).
# This is fairly safe to set, it makes grub install automatically to the UEFI
# partition/boot record if no other operating system is detected on the machine.
d-i grub-installer/only_debian boolean true
# This one makes grub-installer install to the UEFI partition/boot record, if
# it also finds some other OS, which is less safe as it might not be able to
# boot that other OS.
d-i grub-installer/with_other_os boolean true
# Due notably to potential USB sticks, the location of the primary drive can
# not be determined safely in general, so this needs to be specified:
#d-i grub-installer/bootdev string /dev/sda
# To install to the primary device (assuming it is not a USB stick):
#d-i grub-installer/bootdev string default
# Alternatively, if you want to install to a location other than the UEFI
# parition/boot record, uncomment and edit these lines:
#d-i grub-installer/only_debian boolean false
#d-i grub-installer/with_other_os boolean false
#d-i grub-installer/bootdev string (hd0,1)
# To install grub to multiple disks:
#d-i grub-installer/bootdev string (hd0,1) (hd1,1) (hd2,1)
# Optional password for grub, either in clear text
#d-i grub-installer/password password r00tme
#d-i grub-installer/password-again password r00tme
# or encrypted using an MD5 hash, see grub-md5-crypt(8).
#d-i grub-installer/password-crypted password [MD5 hash]
# Use the following option to add additional boot parameters for the
# installed system (if supported by the bootloader installer).
# Note: options passed to the installer will be added automatically.
#d-i debian-installer/add-kernel-opts string nousb
```
Salasanalle voidaan tehdä MD5-tiiviste grub:ia varten komennolla **grub-md5-crypt**, tai käyttämällä komentoa esimerkistä Kohta B.4.5.

#### **B.4.12 Asennuksen lopetus**

```
# Asennettaessa sarjaväylän konsolilta ovat tavalliset virtuaalikonsolit
# (VT1-VT6) poistettu käytöstä tiedostossa /etc/inittab. Poista
# kommentti seuraavilta riveiltä jos virtuaalikonsolit halutaan käyttöön.
#d-i finish-install/keep-consoles boolean true
# Vältetään viimeinen viesti asennuksen valmistumisesta.
d-i finish-install/reboot_in_progress note
# Tämä estää asenninta poistamasta CD-levyä asemasta käynnistettäessä
# järjestelmää uudelleen, mikä on hyödyllistä joissakin tilanteissa.
#d-i cdrom-detect/eject boolean false
#Tällä tavalla asennin lopettaa kun on valmista, mutta ei käynnistä
#asennettua järjestelmää.
#d-i debian-installer/exit/halt boolean true
# Tämän avulla saadaan asennin sammuttamaan virta koneesta asennuksen
# valmistuttua, eikä vain sammuttamaan käyttöjärjestelmää (halt).
#d-i debian-installer/exit/poweroff boolean true
```
#### **B.4.13 Valmiit vastaukset muille paketeille**

```
# Asennettaviksi valitut ohjelmat tai asennuksen meneminen pieleen
# vaikuttavat kysyttäviin kysymyksiin. Muitakin kysymyksiä voi olla,
# ja niihinkin voi antaa valmiit vastaukset. Kaikkien mahdollisten
# asennuksen aikana kysyttävien kysymysten luettelon saa asennuksen
# jälkeen komennoilla:
  debconf-get-selections --installer > file
  debconf-get-selections >> file
```
## **B.5 Lisäasetukset**

#### **B.5.1 Mielivaltaisten komentojen käynnistämien asennuksen aikana**

Valmiiden vastausten vallan mahtava ja joustava ominaisuus on komentojen tai komentotiedostojen suorittaminen tietyissä paikoissa asennuksen aikana.

When the filesystem of the target system is mounted, it is available in  $/\text{target}$ . If an installation CD is used, when it is mounted it is available in /cdrom.

```
# Valmiiden vastausten käyttö ei ole perusturvallista. Asentimessa
# ei ole lainkaan tarkistuksia tahallisten puskurin ylivuotojen
# tai muiden sen kaltaisten arvojan varalle. Käytä valmiiden
# vastausten tiedostoja vain luotettavista lähteistä! Jotta
# tämä varmasti tulisi selväksi, ja koska tämä on usein hyödyllistä,
# näin voidaan käynnistää mikä tahansa komentotulkin komento
# automaattisesti asentimesta.
# Tämä ensimmäinen komento suoritetaan mahdollisimman aikaisin, heti
# valmiiden vastausten tiedoston lukemisen jälkeen.
#d-i preseed/early_command string anna-install some-udeb
# Tämä komento suoritetaan välittömästi ennen levyosioinnin käynnistämistä.
# Saattaa olla hyödyllistä käyttää mukautuvia levyosioinnin valmiita
# vastauksia jotka ovat riippuvaisia levyjen tilasta (levyt eivät ehkä ole
# näkyvissä kun preseed/early_command suoritetaan).
#d-i partman/early_command \
       string debconf-set partman-auto/disk "$(list-devices disk | head -n1)"
# Tämä komento suoritetaan juuri ennen asennuksen päättymistä, mutta
# /target hakemiston vielä ollessa kunnossa. /target voidaan käyttää
# suoraan juurihakemistona tai käyttämällä komentoja apt-install ja
# in-target helposti asentaa paketteja ja suorittaa komentoja
```

```
# asennetussa järjestelmässä.
#d-i preseed/late_command string apt-install zsh; in-target chsh -s /bin/zsh
```
#### **B.5.2 Oletusarvojen muuttaminen valmiilla vastauksilla**

Oletusarvoa on mahdollista muuttaa valmiilla vastauksella, siten, että kysymys silti esitetään. Tämä tehdään muuttamalla ilmaisimen *seen* arvoksi "false" sen jälkeen kun vastaus on asetettu.

```
d-i foo/bar string value
d-i foo/bar seen false
```
Sama vaikutus *kaikille* kysymyksille saadaan asetuksella preseed/interactive=true käynnistyskehoitteessa. Tästä voi olla apua myös testattaessa tai jäljitettäessä vikaa valmiiden vastausten tiedostosta.

Huomaa, että omistajaa "d-i" tulisi käyttää vain asentimen itsensä käyttämille muuttujille. Kohdejärjestelmään asennettuille paketeille kuuluville muuttujille tulisi käyttää tuon paketin nimeä. Katso alaviitettä Kohta B.2.2.

Jos valmiita vastauksia annetaan käynnistysparametreilla, saadaan asennin kysymään vastaava kysymys käyttämällä operaattoria "?=" eli *foo***/***bar***?=***arvo*. Tämä vaikuttaa tietenkin vain parametreihin, joita vastaa asennuksen aikana esitettävä kysymys, eikä sisäisiin ("internal") parametreihin.

For more debugging information, use the boot parameter DEBCONF\_DEBUG=5. This will cause [debc](#page-80-0)onf to print much more detail about the current settings of each variable and about its progress through each package's installation scripts.

#### **B.5.3 Valmiiden vastausten tiedostojen lataaminen ketjussa**

Valmiiden vastausten tiedostossa on mahdollista ottaa käyttöön muita tiedostoja. Noiden tiedostojen asetukset korvaavat aikaisemmin ladatuissa tiedostoissa olleet vastaavat arvot. Tämä mahdollistaa esimerkiksi yleisten paikallisten verkkoasetusten tallentaminen yhteen tiedostoon ja tarkemmat asetukset tiettyihin kokoonpanoihin toisiin tiedostoihin.

```
# Luettelossa voi olla useita tiedostoja välilyönneillä eroteltuina;
# ne kaikki ladataan. Liitetyissä tiedostoissa voi olla myös omia
# preseed/include-määreitä. Huomaa: jos tiedostonimet ovat suhteellisia,
# ne etsitään samasta hakemistosta kuin liittävä valmiiden vastausten
# tiedosto.
#d-i preseed/include string x.cfg
# Asennin tarkistaa haluttaessa valmiiden vastausten tiedostojen
# tarkistussummat ennen tiedostojen käyttöä. Tällä hetkellä vain
# md5sum on tuettu, luettele md5sum-arvot samassa järjestyksessä
# kuin liitettävien tiedostojen luettelo.
#d-i preseed/include/checksum string 5da499872becccfeda2c4872f9171c3d
# Joustavampi tapa: ajetaan komento komentotulkissa ja jos se
# tulostaa valmiiden vastausten tiedostojen nimiä, liitetään ne.
#d-i preseed/include_command \
      string if [ "'hostname'" = bob ]; then echo bob.cfg; fi
# Kaikkein joustavin tapa: noudetaan ohjelma ja ajetaan se. Ohjelma
# voi käyttää komentoja kuten debconf-set muokatakseen debconf-tietokantaa.
# Komentotiedostoja voi olla useita, välilyönnein eroteltuna.
# Huomaa, että jos tiedostonimet ovat suhteellisia, ne etsitään samasta
# hakemistosta kuin ne käynnistävä valmiiden vastausten tiedosto
#d-i preseed/run string foo.sh
```
Mahdollista on myös antaa verkkoasetusten valmiiden vastausten URL initrd:n tai tiedostojen valmiiden vastausten vaiheessa. Tällöin verkkoasetusten valmiit vastaukset käytetään kun verkko tulee käyttöön. Tätä tehtäessä on oltava varovainen, koska valmiita vastauksia käytetään kaksi erillistä kertaa, jolloin on esimerkiksi mahdollista suorittaa preseed/early-komento toiseen kertaan heti kun verkko on käytössä.

## <span id="page-96-0"></span>**Liite C**

# **Osiot Debianille**

#### **C.1 Debianin osiot ja osioiden koot**

GNU/Linux tarvitsee välttämättä ainakin yhden osion käyttöÂönsä. Koko käyttöjärjestelmä, sovellukset ja henkilökohtaiset tiedostot voidaan tallentaa yhteen levyosioon. Useimpien mielestä erillinen sivutusosio on myös välttämätön, vaikkakin ilman on mahdollista tulla toimeen. "sivutus" on käyttöjärjestelmän työtilaa, jonka avulla levyä voidaan käyttäÂä "näennäismuistina". Kun sivutus on erillisellä osiolla, pystyy Linux käyttämäÂän sitä paljon tehokkaammin. On mahdollista pakottaa Linux käyttämäÂän tavallista tiedostoa sivutustilana, mutta tätä ei suositella.

Useimmat käyttävät GNU/Linux kuitenkin vähimmäismäÂäräÂä enemmän osioita. On kaksi syytä jakaa tiedostojärjestelmä useaan pienempäÂän osioon. Ensimmäinen on varmuus. Jos tiedostojärjestelmä menee jostain syystä rikki, vaikutus yleensä rajoittuu yhteen osioon. Näin on palautettava (huolellisesti tallennetuilta varmuuskopioilta) vain osa järjestelmästä. VähitäÂän olisi tehtävä niin sanottu "juuriosio". Tässä osiossa on järjestelmän välttämättömimmät osat. Jos mikä tahansa muu osio menee rikki, voidaan GNU/Linux silti käynnistäÂä järjestelmän korjaamiseksi. Näin saatetaan välttäÂä järjestelmän asentaminen kokonaan uudestaan.

Toinen syy on useimmiten tärkeämpi yrityskäytössä, mutta riippuu oikeastaan tietokoneen käyttötarkoituksesta. Esimerkiksi roskapostilla kuormitettu sähköpostipalvelin saattaa helposti täyttäÂä osion. Jos /var/mail on erillinen osio sähköpostipalvelimella, jäÂä suurin osa järjestelmästä yhä käyttökelpoiseksi vaikka roskapostia tulvisikin.

Useiden osioiden käyttämisen ainoa varsinainen hankaluus on vaikeus tietäÂä etukäteen minkä kokoisia osioita tarvitaan. Jos joku osio on liian pieni, on joko asennettava järjestelmä uudelleen tai jatkuvasti tiedostoja siirtämällä tehtävä tilaa liian pieneen osioon. Toisaalta jos osio on liian iso, tuhlataan levytilaa jota voisi käyttäÂä muuallakin. Levytila on nykyäÂän halpaa, muttei sitä silti pidä tärvätä hukaan.

## **C.2 Hakemistopuu**

Debian GNU/Linux noudattaa Filesystem Hierarchy Standard-julkaisua hakemistojen ja tiedostojen nimeämisessä. Standardi auttaa käyttäjiä ja sovelluksia tietämään tiedostojen ja hakemistojen sijainnin. Juurihakemiston nimenä on yksinkertaisesti vinoviiva /. Kaikissa Debian-järjestelmissä on juuressa nämä hakemistot:

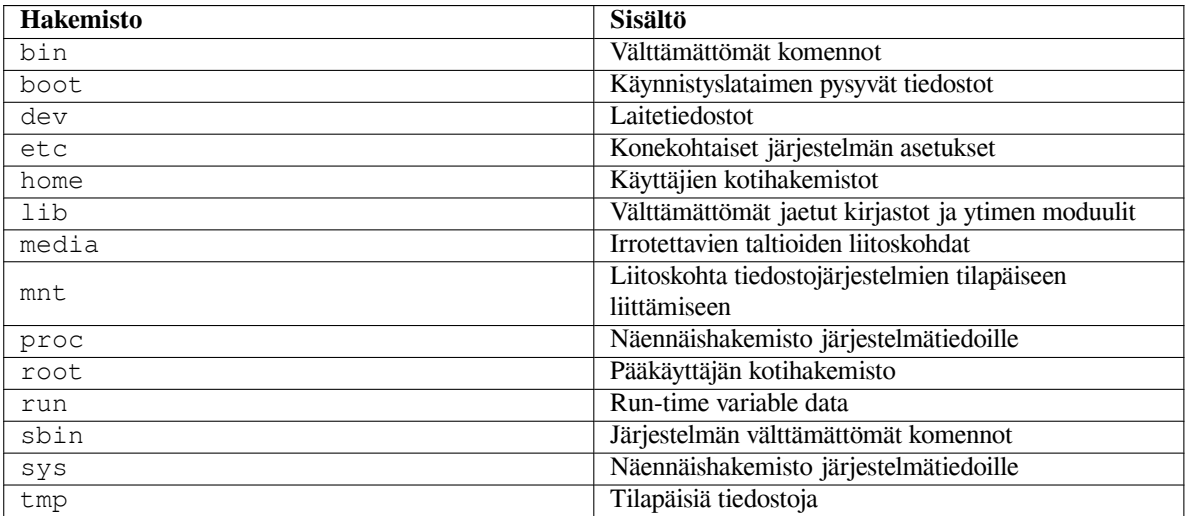

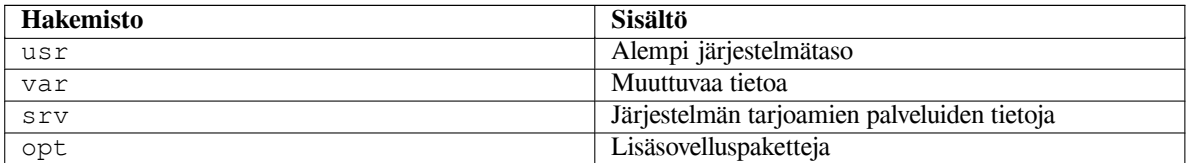

Seuraavassa luettelossa on tärkeitä huomioita hakemistoista ja levyosioista. Huomaa levytilan käytön vaihtelevan suuresti järjestelmän kokoonpanon ja käyttötavan mukaan. Nämä ovat yleisluonteisia suosituksia ja tarkoitettu auttamaan osioinnin alkuun.

- The root partition / must always physically contain /etc, /bin, /sbin, /lib, /dev and /usr, otherwise you won't be able to boot. This means that you should provide at least 600–750MB of disk space for the root partition including  $/\text{usr}$ , or 5–6GB for a workstation or a server installation.
- /var: muuttuvia tiedostoja kuten usenetin artikkeleita, sähköposteja, seittisivustoja, tietokantoja, paketinhallintajärjestelmän välimuisti, jne. tallennetaan tähän hakemistoon. Järjestelmän käyttötapa vaikuttaa suuresti tämän hakemiston kokoon, mutta useimmiten sen määrää paketinhallintajärjestelmän yleisrasite. Jos aiotaan asentaa suunnilleen kaikki mitä Debianissa on tarjolla yhdellä kertaa, pitäisi 2 tai 3 Gt hakemistossa /var riittää. Jos asennus tehdään useampana eränä (eli asennetaan palvelut ja apuohjelmat, sitten merkkipohjaiset sovellukset, sitten X, ...) riittää 300–500 Mt. Jos levytilaa on niukasti eikä ole aikomus tehdä isoja järjestelmän päivityksiä, voidaan tulla toimeen niinkin vähällä kuin 30 tai 40 Mt.
- /tmp: ohjelmien luomat tilapäiset tiedosto menevät luultavimmin tähän hakemistoon. Tavallisesti pitäisi 40– 100 Mt riittää. Jotkin sovellukset — mukaan lukien pakkausohjelmat, CD/DVD koostamisohjelmat ja multimedia — saattavat tallentaa otostiedostoja hakemistoon /tmp. Jos näitä ohjelmia aiotaan käyttää, olisi hakemistolle /tmp varattava tilaa vastaavasti.
- /home: jokainen käyttäjä tallentaa henkilökohtaiset tiedostonsa tämän hakemiston alihakemiston. Koko on riippuvainen järjestelmän käyttäjien määrästä ja mitä tiedostoja he tallentavat kotihakemistoonsa. Suunnitellusta käyttötavasta riippuen olisi varattava noin 100 Mt käyttäjää kohti, mutta varausta muokataan tarpeen mukaan. Tilaa on varattava huomattavasti enemmän jos tallennetaan paljon multimediatiedostoja (kuvia, MP3, elokuvia) kotihakemistoihin.

## **C.3 Osiointisuositus**

For new users, personal Debian boxes, home systems, and other single-user setups, a single / partition (plus swap) is probably the easiest, simplest way to go. The recommended partition type is ext4.

Monen käyttäjän järjestelmässä tai jos levytilaa on hyvin paljon on parasta antaa hakemistoille /var, /tmp, ja /home kullekin oma osionsa erillään /-osiosta

You might need a separate /usr/local partition if you plan to install many programs that are not part of the Debian distribution. If your machine will be a mail server, you might need to make  $\sqrt{var/m}$  a l a separate partition. If you are setting up a server with lots of user accounts, it's generally good to have a separate, large /home partition. In general, the partitioning situation varies from computer to computer depending on its uses.

Hyvin mutkikkaiden järjestelmien ylläpitäjän olisi luettava Multi Disk HOWTO. Siinä on yksityiskohtaista tietoa, enimmältään Internetpalvelun tarjoajille ja palvelinkoneiden asentajille.

With respect to the issue of swap partition size, there are many views. One rule of thumb which works well is to use as much swap as you have system memory. It also shouldn't be smaller than 512MB, in most cases. Of course, there are exceptions to these rules.

As an example, an older home machine might have 512[MB of RAM and a 20G](http://www.tldp.org/HOWTO/Multi-Disk-HOWTO.html)B SATA drive on /dev/sda. There might be a 8GB partition for another operating system on /dev/sda1, a 512MB swap partition on /dev/ sda3 and about 11.4GB on /dev/sda2 as the Linux partition.

Luku Kohta D.2 antaa käsityksen asennuksen jälkeen asennettavien tehtävien levytilan tarpeesta.

## **C.4 Laitenimet Linuxissa**

Linuxin käyttä[mät le](#page-101-0)vyjen ja osioiden nimet saattavat erota muiden käyttöjärjestelmien laitenimistä. Osioita tehtäessä ja liitettäessä on tiedettävä Linuxin käyttämät nimet. Tässä on nimeämiskäytännön perusteet:

• The first hard disk detected is named /dev/sda.

- The second hard disk detected is named /dev/sdb, and so on.
- Ensimmäinen SCSI CD-ROM on /dev/scd0, voi käyttää myös /dev/sr0.

Jokaisella levyllä osiot nimetään lisäämällä kymmenjärjestelmän numero levyn nimen perään: sda1 ja sda2 ovat järjestelmän ensimmäisen SCSI-levyn ensimmäinen ja toinen osio.

Tässä on esimerkki todellisesta järjestelmästä. Olkoon koneessa 2 SCSI-levyä, toisen SCSI ID on 2 ja toisen 4. Ensimmäinen levy (se jonka ID on 2) on sda, ja toinen on sdb. Jos levyllä sda on kolme osiota, ne ovat sda1, sda2, ja sda3. Levy sdb ja sen osiot nimetään vastaavasti.

Huomaa kahden SCSI-ohjaimen (eli SCSI-kanavan) tapauksessa levyjen järjestyksen voivan olla sekava. Tällaisessa tapauksessa on parasta katsoa käynnistyksen aikana näkyviä viestejä, ja vertailla levyjen mallia ja/tai kokoja.

Linux represents the primary partitions as the drive name, plus the numbers 1 through 4. For example, the first primary partition on the first drive is  $/$  dev/sda1. The logical partitions are numbered starting at 5, so the first logical partition on that same drive is /dev/sda5. Remember that the extended partition, that is, the primary partition holding the logical partitions, is not usable by itself.

## **C.5 Debianin osiointisovellukset**

Debianin kehittäjät ovat muokanneet useita erilaisia osiointisovelluksia toimimaan erilaisien kiintolevyjen ja laitearkkitehtuurien kanssa. Tämän ohjeen kattaman arkkitehtuurin osiointisovellus tai osiointisovellukset ovat seuraavassa luettelossa:

- **partman** Debianin suositeltu osiointisovellus. Tämä monitoimityökalu osaa myös muuttaa osion kokoa, luoda tiedostojärjestelmiä ("formatoida" Windowsin termeillä) ja liittää ne liitoskohtiin.
- **fdisk** Alkuperäinen Linuxin osiointityökalu, sopii asiantuntijoille.

Ole varovainen jos koneen levyllä on FreeBSD-osioita. Asennusytimet tukevat niitä, mutta **fdisk** saattaa nimetä (tai ei nimeä lainkaa) ne muilla laitenimillä. Katso Linux+FreeBSD HOWTO.

**cfdisk** Helppokäyttöinen merkkipohjainen kokoruudun käyttöliittymä meille tavallisille näppäimistönkuluttajille.

Huomaa ettei **cfdisk** ymmärrä FreeBSD-osioita lainkaan, joten laitenimet voivat taas olla erilaisia.

Jokin näistä ohjelmista käynnistetään oletusarvona k[un valitaan Tee levyosiot \(t](http://www.tldp.org/HOWTO/Linux+FreeBSD-2.html)ai vastaavaa). Saattaa olla mahdollista käyttää jotain muuta osiointisovellusta käynnistämällä se komentoriviltä virtuaalikonsolilla kaksi, mutta tätä ei suositella.

Muista merkitä käynnistysosio käynnistyskelpoiseksi ("Bootable").

## **C.5.1 64-bit PC ja osiointi**

If you are using a new harddisk (or want to wipe out the whole partition table of your disk), a new partition table needs to be created. The "Guided partitioning" does this automatically, but when partitioning manually, move the selection on the top-level entry of the disk and hit **Enter**. That will create a new partition table on that disk. In expert mode, you will then be asked for the type of the partition table. Default for UEFI-based systems is "gpt", while for the older BIOS world the default value is "msdos". In a standard priority installation those defaults will be used automatically.

#### HUOMAA

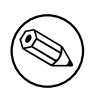

When a partition table with type "gpt" was selected (default for UEFI systems), a free space of 1 MB will automatically get created at the beginning of the disk. This is intended and required to embed the GRUB2 bootloader.

Jos tietokoneessa on ennestään muu käyttöjärjestelmä kuten DOS tai Windows, ja tuo käyttöjärjestelmä halutaan säilyttää kun Debian asennetaan, on tuon muun käyttöjärjestelmän levyosion kokoa ehkä muutettava, jotta saadaan vapaata tilaa Debianin asennukselle. Asennin tukee sekä FAT- että NTFS-tiedostojärjestelmien koon muuttamista; asentimen osiointivaiheessa valitaan Osioi itse ja sitten yksinkertaisesti valitaan levyllä oleva osio ja muutetaan sen kokoa.

While modern UEFI systems don't have such limitations as listed below, the old PC BIOS generally adds additional constraints for disk partitioning. There is a limit to how many "primary" and "logical" partitions a drive can contain. Additionally, with pre 1994–98 BIOSes, there are limits to where on the drive the BIOS can boot from. More information can be found in the Linux Partition HOWTO, but this section will include a brief overview to help you plan most situations.

"Ensisijaiset" osiot ovat PC-levyjen alkuperäinen osiointitapa. Niitä voi kuitenkin olla enintään neljä kappaletta. Tämän rajoituksen ohittamiseksi keksittiin "laajennetut" ja "loogiset" osiot. Muuttamalla yksi ensisijaisista osioista laajennetuksi osioksi, voidaan tu[on osion tila jakaa useaan](http://www.tldp.org/HOWTO/Partition/) loogiseen osioon. Yhteen laajennettuun osioon voi tehdä jopa 60 loogista osiota; laajennettuja osioita voi kuitenkin olla vain yksi levyä kohti.

Linux rajoittaa osioiden määrän levyä kohti 255 osioon SCSI-levyille (käytettävissä on 3 ensisijaista osiota ja 252 loogista osiota), ja 63 osioon IDE-levyille (käytettävissä on 3 ensisijaista osiota ja 60 loogista osiota). Kuitenkin tavallinen Debian GNU/Linux järjestelmä tekee vain 20 laitetiedostoa osioille, joten enempiä osioita ei voi levylle tehdä luomalla ensin itse laitetiedostot ylimääräisille osioille.

Jos tietokoneessa on iso IDE-levy eikä käytetä LBA-osoitusta eikä päällysajuria (kiintolevyjen valmistajat saattavat toimittaa niitä), on käynnistysosion (osio jossa ytimen suorituskelpoinen tiedosto sijaitsee) sijaittava levyn 1024 ensimmäisen syliterin alueella (tavallisesti noin 524 Mt, jos BIOS ei muunna osoitteita).

This restriction doesn't apply if you have a BIOS newer than around 1995–98 (depending on the manufacturer) that supports the "Enhanced Disk Drive Support Specification". Debian's Lilo alternative **mbr** must use the BIOS to read the kernel from the disk into RAM. If the BIOS int 0x13 large disk access extensions are found to be present, they will be utilized. Otherwise, the legacy disk access interface is used as a fall-back, and it cannot be used to address any location on the disk higher than the 1023rd cylinder. Once Linux is booted, no matter what BIOS your computer has, these restrictions no longer apply, since Linux does not use the BIOS for disk access.

Jos levy on iso, on ehkä käytettävä sylinteriosoitteen muunnosta. Nämä voidaan valita BIOSin asetuksista, esimerkiksi LBA (Logical Block Addressing) tai CHS translation mode ("Large"). Lisätietoa isojen levyjen käyttämisestä on ohjeessa Large Disk HOWTO. Jos käytetään sylinteriosoitteen muunnosta eikä BIOS tue lisäystä isojen levyjen käyttöön, on käynnistysosion sijaittava *muunnettujen* 1023 ensimmäisen sylinterin alueella.

Suositeltu tapa tämän tekemiseen on pienen (25–50 Mt pitäisi riittää) osion luominen levyn alkuun käytettäväksi käynnistysosiona, ja luoda muut tarvittavat osiot jäljelle jäävään osaan levyä. Tämä käynnistysosio *on liitettävä* kohtaan /boot, kos[ka tuohon hakemistoo](http://www.tldp.org/HOWTO/Large-Disk-HOWTO.html)n tallennetaan Linux-ytimet. Tämä järjestely toimii kaikissa järjestelmissä, eikä ole väliä onko käytössä LBA tai CHS translation mode tai tukeeko BIOS lisäystä isojen levyjen käyttöön.

## **Liite D**

# **Sekalaista**

## **D.1 Linuxin laitetiedostot**

Hakemistosta /dev löytyy Linuxissa erilaisia erikoistiedostoja. Nämä tiedostot ovat laitetiedostoja ja ne käyttäytyvät eri tavalla kuin tavalliset tiedostot. Tavallisimmat laitetiedostojen tyypit ovat lohkolaitteille ja merkkilaitteille. Nämä tiedostot toimivat rajapintana varsinaiseen laiteajuriin (joka on Linux-ytimessä), joka puolestaan keskustelee laitteen kanssa. Toinen harvinaisempi laitetiedosto on nimetty *putki*. Tärkeimmät laitetiedostojen tyypit luetellaan alla olevassa taulukoissa.

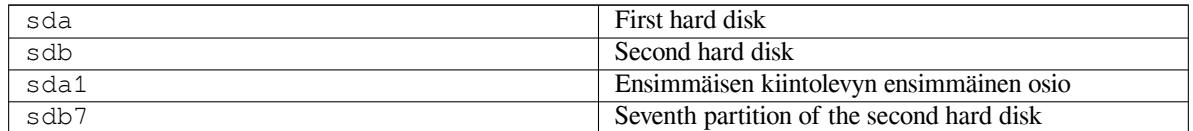

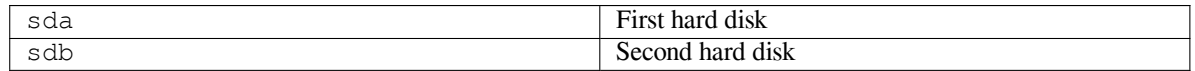

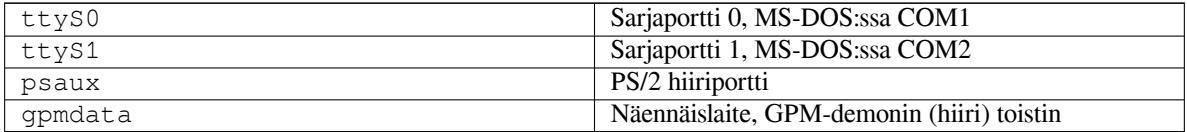

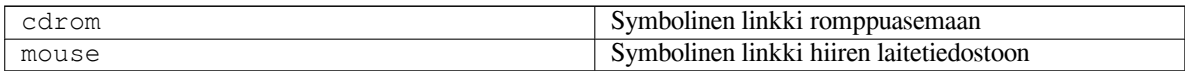

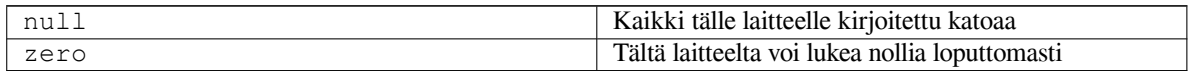

#### **D.1.1 Hiiren asetukset**

Hiirtä voi käyttää sekä Linuxin konsolissa (gpm:n avulla) että X-ikkkunointiympäristössä. Tavallisesti riittää asentaa gpm ja X Window -järjestelmä. Molempien asetukset olisi tehtävä käyttämään hiirilaitteena /dev/input/mice. Hiiren oikea protokolla on gpm:ssä **exps2** ja X:ssä **ExplorerPS/2**. Vastaavat asetustiedostot ovat /etc/gpm. conf ja /etc/X11/xorg.conf.

Jotta hiiri toimisi on tiettyjen ytimen moduulien oltava ladattuna. Useimmissa tapauksissa oikeat moduulit tunnistetaan automaattisesti, mutta ei aina vanhanmallisille sarja- tai väylähiirille<sup>1</sup>, jotka ovat sangen harvinaisia, niitä on vain hyvin vanhoissa tietokoneissa. Yhteenveto erilaisille hiirille tarvittavista Linuxin ytimen moduuleista:

<span id="page-100-0"></span><sup>&</sup>lt;sup>1</sup>Sarjahiirissä on tavallisesti 9-reikäinen D:n muotoinen liitin; väylähiirissä on 8-piikkinen [py](#page-100-0)öreä liitin, jota ei pidä sekoittaa PS/2-hiiren 6piikkiseen pyöreään liittimeen tai ADB-hiiren 4-piikkiseen pyöreään liittimeen.

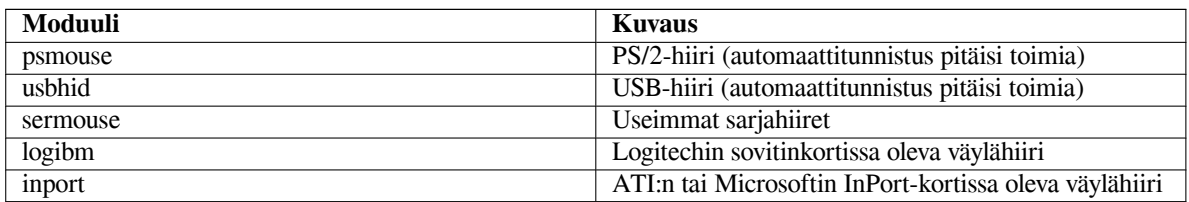

Hiiriajurin moduulin lataamisen voidaan käyttää komentoa **modconf** (tulee samannimisessä asennuspaketissa), katso kohtaa **kernel/drivers/input/mouse**.

## **D.2 Tehtävien vaatima levytila**

Peruskokoonpanon asennus ja kaikki vakiopaketit amd64-arkkitehtuurilla oletusarvona olevaa ydintä käyttäen vie 1242 Mt levytilaa. Suppea perusasennus vie 1012 Mt, jos standard-tehtävää ei valita.

<span id="page-101-0"></span>TäRKEää

Molemmissa tapauksissa tämä on todellinen käytetty levytila asennuksen jälkeen kun tilapäiset tiedostot on poistettu. Myöskään ei oteta huomioon tiedostojärjestelmän yleisrasitetta, esimerkiksi tiedosto-operaatioiden kirjanpidon tiedostoja. Tämä tarkoittaa, että tarvitaan huomattavasti enemmän levytilaa sekä asennuksen aikana että järjestelmän tavallisessa käytössä.

Seuraavassa taulukossa luetellaan aptituden ilmoittamat koot taskselin tuntemille tehtäville. Huomaa joillakin tehtävillä olevan yhteisiä osia, joten kahden tehtävän yhteensä kuluttama levytila voi olla vähemmän kuin niiden kokojen summa.

By default the installer will install the GNOME desktop environment, but alternative desktop environments can be selected either by using one of the special installation images, or by specifying the desired desktop environment during installation (see Kohta 6.3.6.2).

Huomaa, että taulukossa lueteltuihin kokoihin on lisättävä peruskokoonpanon vaatima tila laskettaessa levyosioiden kokoa. Valtaosa sarakkeessa "Koko purettuna" olevasta tilasta kuluu hakemistosta /usr; sarakkeessa "Koko pakattuna" mainittu tila tarvitaan (tilapäisesti) hakemistosta /var.

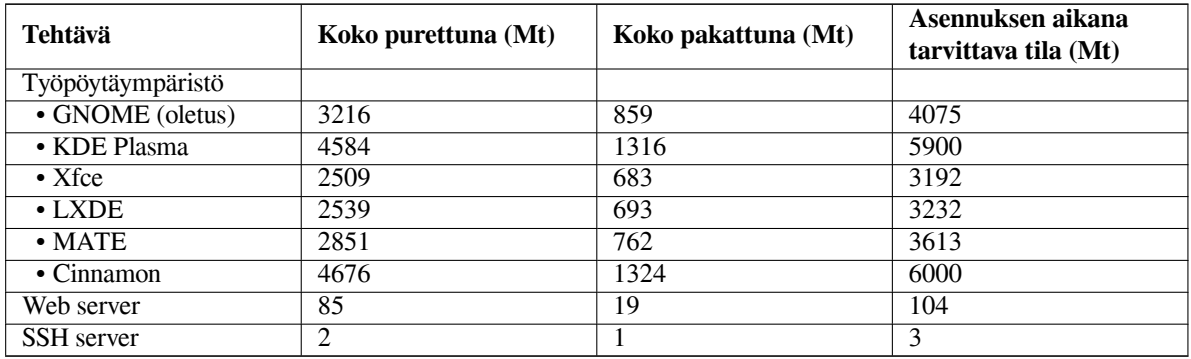

Jos asennuskieli on joku muu kuin englanti, **tasksel** saattaa asentaa automaattisesti *kotoistustehtävän*, jos sellainen on asennuskielelle saatavissa. Tilavaatimus riippuu kielestä; olisi varauduttava 350 Mt kokonaistilaan noudossa ja asennuksessa.

## **D.3 Debian GNU/Linuxin asentaminen Unix/Linux-järjestelmästä.**

Tämä luku selittää miten Debian GNU/Linux asennetaan koneessa jo olevasta Unix- tai Linux-järjestelmästä käyttämättä valikkopohjaista asenninta josta muut osat tätä ohjetta kertovat. Tämä ohjetta "ristiinasennuksesta" ovat pyytäneet käyttäjät jotka vaihtavat Debian GNU/Linuxiin järjestelmistä Red Hat, Mandriva ja SUSE. Tässä luvussa edellytetään jonkinlaista kokemusta \*nix-komennoista ja tiedostojärjestelmässä liikkumisesta. Tässä luvussa \$ tarkoittaa komentoa joka kirjoitetaan koneessa jo olevassa käyttöjärjestelmässä, ja # tarkoittaa chroot-eristetyssä Debianissa

kirjoitettavaa komentoa.

Kun uuden Debian-järjestelmän asetukset on saatu mieleisiksi, voidaan vanhan järjestelmän käyttäjien tiedot (jos niitä on) siirtää ja jatkaa koneen käyttöä. Kyseessä on siis Debian GNU/Linux asennus "ilman alhaallaoloaikaa". Tämä on myös näppärä keino jos laitteiston kanssa on vaikeuksia käynnistys- ja asennustaltioiden kanssa.

#### HUOMAA

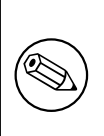

Koska tämä on enimmäkseen käsityötä, olisi huomioitava itse tehtävä huomattava määrä perusasetusten säätämistä, missä tarvitaan myös enemmän tietämystä Debianista ja Linuxista yleensä kuin asennettaessa tavallisella tavalla. Ei pidä olettaa tällä tavalla asennetun järjestelmän olevan täsmälleen samanlainen kuin tavallisesti asennetun. Huomaa myös tässä kerrottavan vain perusvaiheet järjestelmän kuntoon saattamisesa. Lisäasennukset ja/tai -asetukset saattavat olla tarpeen.

## **D.3.1 Alkuunpääsy**

With your current \*nix partitioning tools, repartition the hard drive as needed, creating at least one filesystem plus swap. You need around 1012MB of space available for a console only install, or about 2539MB if you plan to install X (more if you intend to install desktop environments like GNOME or KDE Plasma).

Osioille on luotava tiedostojärjestelmät. Esimerkiksi jos tehdään ext3-tiedostojärjestelmä osioon /dev/sda6 (se on esimerkin juuriosio):

# mke2fs -j /dev/*sda6*

Jos halutaankin ext2-tiedostojärjestelmä, jätetään **-j** pois.

Alustetaan sivutus ja otetaan se käyttöön (korvaa osion numero halutulla Debianin sivutusosiolla):

```
# mkswap /dev/sda5
# sync
# swapon /dev/sda5
```
Yksi osio on liitettävä kohtaan /mnt/debinst (asennus tehdään tähän, siitä tulee uuden järjestelmän juuritiedostojärjestelmä (/)). Liitoskohta voi olla mikä tahansa hakemisto, mutta nimeä käytetään myöhemmin.

```
# mkdir /mnt/debinst
# mount /dev/sda6 /mnt/debinst
```
#### HUOMAA

Jos osa tiedostojärjestelmästä (esim. /usr) halutaan omiin levyosioihinsa, on nämä osiot tehtävä ja liitettävä itse ennen kuin jatketaan seuraavaan kohtaan.

## **D.3.2 Asennetaan debootstrap**

Debianin asentimen käyttämä työkaluohjelma on **debootstrap**. Se on virallinen tapa Debianin peruskokoonpanon asentamiseen. Se käyttää komentoja **wget** ja **ar**, mutta on muuten riippuvainen ainoastaan /bin/sh:sta ja Unixin/- Linuxin perusohjelmista². Asenna **wget** ja **ar** jos niitä ei vielä nykyjärjestelmässä ole, ja nouda ja asenna sitten **debootstrap**.

Tai voidaan käyttää seuraavaa menettelyä ja asentaa se itse. Tee työhakemisto johon .deb puretaan:

```
# mkdir work
# cd work
```
²Näitä ovat GNU:n perustyökalut ja komennot kuten **sed**, **grep**, **tar** ja **gzip**.

Komennon **debootstrap** suoritettava ohjelmatiedosto on Debianin asennuspalvelimella (muista valita oikea tiedosto koneen suoritinperheelle). Nouda **debootstrap** .deb varastoalueelta, kopioi paketti työhakemistoon ja pura siitä suorituskelpoiset ohjelmatiedostot, joiden asentamiseen tarvitaan pääkäyttäjän oikeuksia.

```
# ar -x debootstrap_0.X.X_arch.deb
# cd /
# zcat /kokonainen-polkunimi/work/data.tar.gz | tar xv
```
#### **D.3.3 Suoritetaan debootstrap**

Komento **debootstrap** osaa noutaa tarvittavat tiedostot suoraan varastoalueelta. **http.us.debian.org/debian** tilalle voi kirjoittaa minkä tahansa Debianin asennuspalvelimen kopion, mieluiten verkon topologiassa lähellä olevan. Asennuspalvelimen kopioiden luettelo on osoitteessa http://www.debian.org/mirror/list.

If you have a bookworm Debian GNU/Linux installation image mounted at /cdrom, you could substitute a file URL instead of the http URL: **file:/cdrom/debian/**

Substitute one of the following for *ARCH* in the **debootstrap** command: **amd64**, **arm64**, **armel**, **armhf**, **i386**, **mips64el**, **mipsel**, **ppc64el**, **s390x**.

```
# /usr/sbin/debootstrap --arch ARCH bookworm \
    /mnt/debinst http://ftp.us.debian.org/debian
```
If the target architecture is different than the host, you should add the **--foreign** option.

#### **D.3.4 Perusjärjestelmän asetukset**

Now you've got a real Debian system, though rather lean, on disk. **chroot** into it:

# LANG=C.UTF-8 chroot /mnt/debinst /bin/bash

If the target architecture is different from the host, you will need to first copy qemu-user-static to the new host:

```
# cp /usr/bin/qemu-ARCH-static /mnt/debinst/usr/bin
# LANG=C.UTF-8 chroot /mnt/debinst qemu-ARCH-static /bin/bash
```
After chrooting you may need to set the terminal definition to be compatible with the Debian base system, for example:

# export TERM=*xterm-color*

Depending on the value of TERM, you may have to install the ncurses-term package to get support for it. If the target architecture is different from the host, you need to finish the multi-stage boot strap:

/debootstrap/debootstrap --second-stage

#### **D.3.4.1 Luo laitetiedostot**

Tässä kohtaa hakemistossa /dev/ on vain hyvin peruslaitetiedostoja. Asennuksen seuraavissa vaiheessa saatetaan tarvita lisää laitetiedostoja. Etenemistapoja on erilaisia, ja valittavaan tapaan vaikuttaa isäntäjärjestelmä josta asennusta tehdään, käytetäänkö modulaarista ydintä vai ei, ja käytetäänkö asennettavassa järjestelmässä dynaamisia (t.s. käytössä udev) vai staattisia laitetiedostoja.

Joitakin käytettävissä olevista valitsimista:

• install the makedev package, and create a default set of static device files using (after chrooting)

```
# apt install makedev
# mount none /proc -t proc
# cd /dev
# MAKEDEV generic
```
- luo itse vain tietyt laitetiedostot komennolla **MAKEDEV**
- liitä hakemisto /dev isäntäjärjestelmästä kohdejärjestelmän liitoskohtaan /dev; huomaa joidenkin pakettien postinst-komentotiedostojen saattavan yrittää laitetiedostojen luomista, joten tätä valitsinta olisi käytettävä varoen

#### **D.3.4.2 Liitetään osiot**

You need to create /etc/fstab.

# editor /etc/fstab

Here is a sample you can modify to suit:

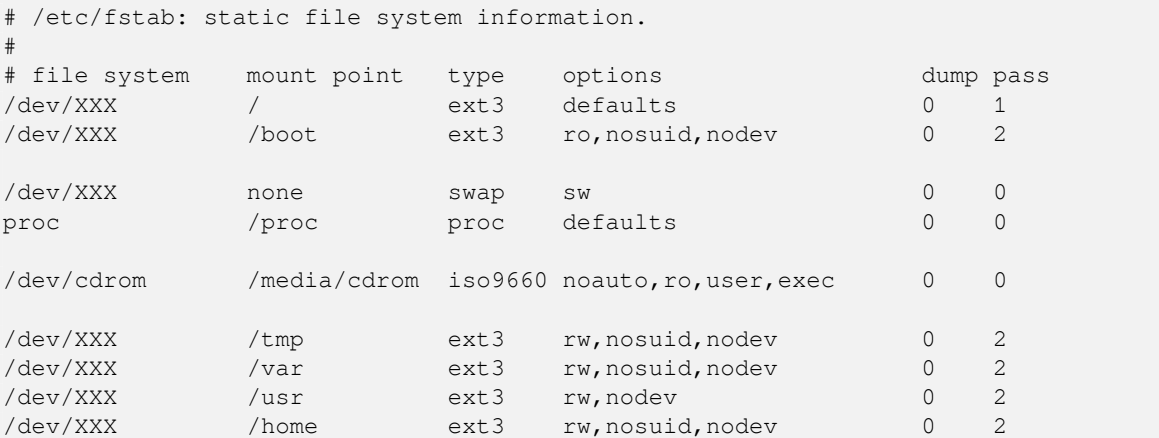

Use **mount** -a to mount all the file systems you have specified in your /etc/fstab, or, to mount file systems individually, use:

# mount /path # e.g.: mount /usr

Current Debian systems have mountpoints for removable media under /media, but keep compatibility symlinks in /. Create these as as needed, for example:

```
# cd /media
# mkdir cdrom0
# ln -s cdrom0 cdrom
# cd /
# ln -s media/cdrom
```
You can mount the proc file system multiple times and to arbitrary locations, though /proc is customary. If you didn't use **mount**  $-a$ , be sure to mount proc before continuing:

```
# mount -t proc proc /proc
```
Komennon **ls /proc** pitäisi nyt näyttää tiedostoja hakemistossa. Jos tämä ei toimi, proc voidaan ehkä liittää chroot-eristyksen ulkopuolelta:

# mount -t proc proc /mnt/debinst/proc

#### **D.3.4.3 Aikavyöhyke**

Setting the third line of the file /etc/adjtime to "UTC" or "LOCAL" determines whether the system will interpret the hardware clock as being set to UTC respective local time. The following command allows you to set that.

```
# editor /etc/adjtime
```
Here is a sample:

0.0 0 0.0  $\cap$ UTC

The following command allows you to choose your timezone.

```
# dpkg-reconfigure tzdata
```
#### **D.3.4.4 Verkon asetukset**

To configure networking, edit /etc/network/interfaces, /etc/resolv.conf, /etc/hostname and /etc/hosts.

# editor /etc/network/interfaces

Here are some simple examples from /usr/share/doc/ifupdown/examples:

```
######################################################################
# /etc/network/interfaces -- configuration file for ifup(8), ifdown(8)
# See the interfaces(5) manpage for information on what options are
# available.
######################################################################
# The loopback interface isn't really required any longer, but can be used
# if needed.
#
# auto lo
# iface lo inet loopback
# To use dhcp:
#
# auto eth0
# iface eth0 inet dhcp
# An example static IP setup: (network, broadcast and gateway are optional)
#
# auto eth0
# iface eth0 inet static
# address 192.168.0.42
# network 192.168.0.0
# netmask 255.255.255.0
# broadcast 192.168.0.255
     gateway 192.168.0.1
```
Enter your nameserver(s) and search directives in /etc/resolv.conf:

# editor /etc/resolv.conf

A simple example /etc/resolv.conf:

search example.com nameserver 10.1.1.36 nameserver 192.168.9.100

Enter your system's host name (2 to 63 characters):

# echo DebianHostName > /etc/hostname

And a basic /etc/hosts with IPv6 support:

```
127.0.0.1 localhost
127.0.1.1 DebianHostName
# The following lines are desirable for IPv6 capable hosts
::1 ip6-localhost ip6-loopback
fe00::0 ip6-localnet
ff00::0 ip6-mcastprefix
ff02::1 ip6-allnodes
ff02::2 ip6-allrouters
ff02::3 ip6-allhosts
```
If you have multiple network cards, you should arrange the names of driver modules in the /etc/modules file into the desired order. Then during boot, each card will be associated with the interface name (eth0, eth1, etc.) that you expect.

#### **D.3.4.5 Aptin asetukset**

Debootstrap will have created a very basic /etc/apt/sources.list that will allow installing additional packages. However, you may want to add some additional sources, for example for source packages and security updates:

```
deb-src http://ftp.us.debian.org/debian bookworm main
```
deb http://security.debian.org/ bookworm-security main deb-src http://security.debian.org/ bookworm-security main

Make sure to run **apt update** after you have made changes to the sources list.

#### **D.3.4.6 Näppäimistön asetukset ja maa-asetusto**

To configure your locale settings to use a language other than English, install the locales support package and configure it. Currently the use of UTF-8 locales is recommended.

```
# apt install locales
# dpkg-reconfigure locales
```
To configure your keyboard (if needed):

```
# apt install console-setup
# dpkg-reconfigure keyboard-configuration
```
Huomaa ettei näppäimistön asetuksia saa käyttöön kun ollaan chroot-eristettynä, mutta ne tulevat käyttöön seuraavassa käynnistyksessä.

#### **D.3.5 Asennetaan ydin**

Jos tämä järjestelmä aiotaan käynnistää, haluttaneen Linux ydin ja käynnistyslatain. Saatavilla olevat ytimien valmiit asennuspaketit löytää komennolla:

```
# apt search linux-image
```
Then install the kernel package of your choice using its package name.

```
# apt install linux-image-arch-etc
```
#### **D.3.6 Käynnistyslataimen asetukset**

To make your Debian GNU/Linux system bootable, set up your boot loader to load the installed kernel with your new root partition. Note that **debootstrap** does not install a boot loader, but you can use **apt** inside your Debian chroot to do so.

Check **info grub** for instructions on setting up the bootloader. If you are keeping the system you used to install Debian, just add an entry for the Debian install to your existing grub2 grub.cfg.

Installing and setting up grub2 is as easy as:

```
# apt install grub-pc
# grub-install /dev/sda
# update-grub
```
The second command will install **grub2** (in this case in the MBR of sda). The last command will create a sane and working /boot/grub/grub.cfg.

Huomaa tässä oletettavan laitetiedoston /dev/sda olevan luotu. On muitakin tapoja asentaa **grub**, mutta niiden käsittely ei kuulu tähän liitteeseen.

#### **D.3.7 Remote access: Installing SSH and setting up access**

In case you can login to the system via console, you can skip this section. If the system should be accessible via the network later on, you need to install SSH and set up access.

```
# apt install ssh
```
Root login with password is disabled by default, so setting up access can be done by setting a password and re-enable root login with password:

```
# passwd
# editor /etc/ssh/sshd_config
```
This is the option to be enabled:

PermitRootLogin yes

Access can also be set up by adding an ssh key to the root account:

```
# mkdir /root/.ssh
# cat << EOF > /root/.ssh/authorized_keys
ssh-rsa ....
EOF
```
Lastly, access can be set up by adding a non-root user and setting a password:

# adduser joe # passwd joe

## **D.3.8 Viimeistely**

As mentioned earlier, the installed system will be very basic. If you would like to make the system a bit more mature, there is an easy method to install all packages with "standard" priority:

```
# tasksel install standard
```
Of course, you can also just use **apt** to install packages individually.

Asennuksen jälkeen hakemistossa /var/cache/apt/archives/ on suuri määrä noudettuja asennuspaketteja. Levytilaa voidaan vapauttaa komennolla:

# apt clean

## **D.4 Debian GNU/Linux:in asennus käyttäen Parallel Line IP:tä (PLIP)**

Tässä luvussa kerrotaan miten Debian GNU/Linux asennetaan tietokoneelle jossa ei ole Ethernetliitäntää, vain yhdyskäytävänä toimiva etätietokone johon on yhteys nollamodeemikaapelilla (eli nollatulostinkaapelilla). Yhdyskäytäväkoneen olisi oltava verkossa jossa on Debianin asennuspalvelimen kopio (esim. Internetissä).

Tämän liitteen esimerkissä tehdään PLIP-yhteys yhdyskäytäväkoneeseen josta on soittoyhteys Internetiin (ppp0). Käytettävät IP-numerot PLIP-liitännöille ovat 192.168.0.1 tälle koneelle (kohdekone) ja 192.168.0.2 yhdyskäytäväkoneelle (on valittava osoitteet jotka eivät kuulu paikallisverkon osoiteavaruuteen).

Asennuksen aikana tehty PLIP-yhteys on käytettävissä myös kun on käynnistetty asennettuun järjestelmään (katso Luku 7).

Ennen asennuksen aloittamista on tarkistettava BIOS:n asetuksista IO base address ja IRQ sekä kohdekoneen että yhdyskäytäväkoneen rinnakkaisportille. Yleisimmät arvot ovat  $i \circ=0 \times 378$ ,  $i \text{rg}=7$ .

## **D.4.[1](#page-69-0) Vaatimukset**

- Kohdekone, käytetään nimeä *kohde*, johon Debian asennetaan
- Asennustaltio; katso Kohta 2.4.
- Toinen tietokone, käytetään nimeä *lähde*, joka on kytketty Internettiin ja toimii yhdyskäytävänä.
- DB-25 nollamodeemikaap[eli. K](#page-18-0)atso ohjeesta PLIP-Install-HOWTO lisätietoja ja teko-ohjeet jos teet kaapelin itse.
### **D.4.2 Lähdekoneen asetukset**

Seuraava komentotiedosto on yksinkertainen esimerkki lähdekoneessa tehtävistä asetuksista jotta se toimii yhdyskäytävänä Internettiin ppp0-portin kautta.

```
#!/bin/sh
# Poistetaan ytimestä käytössä olevat moduulit jottei tule
# ristiriitoja ja jotta niiden asetukset saadaan tehtyä uudelleen.
modprobe -r lp parport_pc
modprobe parport_pc io=0x378 irq=7
modprobe plip
# Tehdään plip-liitännän asetukset (tässä plip0, katso dmesg | grep plip)
ifconfig plip0 192.168.0.2 pointopoint 192.168.0.1 netmask 255.255.255.255 up
# Tehdään yhdyskäytävän asetukset
modprobe iptable_nat
iptables -t nat -A POSTROUTING -o ppp0 -j MASQUERADE
echo 1 > /proc/sys/net/ipv4/ip_forward
```
## **D.4.3 Asennetaan kohdekone**

Käynnistetään kone asennustaltiolta. Asennus on suoritettava expert-tilassa; kirjoita asentimen kehotteeseen **expert**. Jos ytimien moduuleille on välitettävä parametreja, on tämäkin tehtävä asentimen kehotteessa. Esimerkiksi asennin käynnistetään ja annetaan moduulille parport\_pc parametrit "io" ja "irq":

expert parport\_pc.io=*0x378* parport\_pc.irq=*7*

Asennuksen aikana pitäisi kysymyksiin vastata kuten seuraavassa kerrotaan.

1. Load installer components from installation media

Valitaan luettelosta kohta **plip-modules**; tämän jälkeen PLIP-ajurit ovat käytettävissä asennusjärjestelmässä.

- 2. Tunnista verkkolaitteisto
	- Jos kohdekoneessa *on* verkkoliitäntä, näytetään luettelo löydettyjen liitäntöjen ajurimoduuleista. Mikäli halutaan pakottaa debian-installer käyttämään plip-liitäntää eikä näitä, on poistettava valinta kaikista luettelon ajurimoduuleista. Asennin ei tietenkään näytä tätä luetteloa jos kohdekoneessa ei ole verkkoliitäntää.
	- Koska aiemmin ei löytynyt tai ei valittu verkkoliitäntää, pyytää asennin valitsemaan verkkoajurin luettelosta. Valitaan moduuli **plip**.
- 3. Tee verkkoasetukset
	- Haetaanko verkkoasetukset automaattisesti DHCP:llä?
	- IP-osoite: *192.168.0.1*
	- kaksipisteosoite: *192.168.0.2*
	- Nimipalvelinten osoitteet: voidaan käyttää samoja kuin yhdyskäytäväkone (katso tiedostosta /etc/resolv. conf)

# **D.5 Debian GNU/Linux:in asennus käyttäen PPPP over Ethernet:tiä (PP-PoE)**

Joissakin maissa PPP over Ethernet (PPPoE) on yleinen yhteyskäytäntö laajakaistayhteyksille (ADSL tai kaapeli) Internetpalveluntarjoajaan. Verkkoyhteyden asetusten teko PPPoE:lle ei ole oletusarvona tuettu asentimessa, mutta saadaan toimimaan hyvin helposti. Tämä luku selittää miten.

Asennuksen aikana tehty PPPoE-yhteys on käytettävissä myös kun on käynnistetty asennettuun järjestelmään (katso Luku 7).

To have the option of setting up and using PPPoE during the installation, you will need to install using one of the CD-ROM/DVD images that are available. It is not supported for other installation methods (e.g. netboot).

Asentaminen PPPoE:n kautta on enimmäkseen samanlaista kuin muutkin asennukset. Seuraavat kohdat selittävät eroavuudet.

- Käynnistä asennin käynnistyparametrilla **modules=ppp-udeb<sup>3</sup>.** Näin varmistetaan PPPoE:n asetusten teosta vastaavan osan (ppp-udeb) latautuminen ja automaattinen käynnistyminen.
- Tee asennuksen tavalliset ensimmäiset vaiheet (kielen, maan ja näppäinasettelun valinta; lisäosien lataus<sup>4</sup>).
- Seuraava vaihe on verkkosovittimien tunnistus, jotta laitteessa ol[ev](#page-109-0)at Ethernet-kortit löytyvät.
- Tämän jälkeen aloitetaan varsinainen PPPoE:n asetusten teko. Asennin tutkii kaikista löydetyistä Et[he](#page-109-1)rnetliitännöistä onko siellä PPPoE konsentraattori (palvelin joka huolehtii PPPoE-yhteyksistä).

Konsentraattori ei aina löydy ensimmäisellä yrityksellä. Tämmöistä tapahtuu toisinaan hitaissa tai kuormitetuissa verkossa tai viallisten palvelimien kanssa. Useimmissa tapauksissa toinen yritys löytää konsentraattorin; uudelleen yritetään valitsemalla Tee PPPoE:n asetukset ja käynnistä yhteys asentimen päävalikosta.

- Kun konsentraattori on löytynyt, käyttäjälle näytetään sisäänkirjautumiskehote (PPPoE:n käyttäjätunnus ja salasana).
- Tässä kohtaa asennin käyttää annettuja tietoja ja muodostaa PPPoE-yhteyden. Jos tiedot olivat oikein, PPPoEyhteyden asetuksien pitäisi olla tehty ja asentimen pitäisi pystyä muodostamaan yhteys Internettiin sen kautta ja noutamaan (jos tarvitaan) paketteja. Jos sisäänkirjautumisen tiedot olivat väärin tai tapahtuu jokin virhe, asennin pysähtyy, mutta asetukset voidaan tehdä uudelleen valitsemalla valikosta Tee PPPoE:n asetukset ja käynnistä yhteys.

<sup>&</sup>lt;sup>3</sup>Katso kohdasta Kohta 5.1.7 käynnistysvalitsimen lisäämisestä.

<span id="page-109-1"></span><span id="page-109-0"></span>⁴ppp-udeb:n lataus lisäosana tapahtuu tässä vaiheessa. Jos haluat asentaa prioriteetilla keskitaso tai matala (expert-tilassa), voit myös itse valita paketin ppp-udeb jolloin ei kirjoiteta "modules"-käynnistysparametria.

# **Liite E**

# **Hallinnolliset tiedot**

### **E.1 Tietoa tästä ohjeesta**

This manual was created for Sarge's debian-installer, based on the Woody installation manual for boot-floppies, which was based on earlier Debian installation manuals, and on the Progeny distribution manual which was released under GPL in 2003.

Tämä ohje on kirjoitettu DocBook XML -kuvauskielellä. Tulostusmuodot tuotetaan ohjelmallisesti paketteja docbook-xml ja docbook-xsl käyttäen.

Tämän ohjeen ylläpidettävyyttä parannetaan hyödyntämällä lukuisia XML:n ominaisuuksia, esimerkiksi entiteettejä ja profiloinnin attribuutteja. Niitä käytetään kuten ohjelmointikielten muuttujia ja ehtorakenteita. Tämän ohjeen XML-lähdekoodissa on tietoa kaikista eri arkkitehtuureista — profiloinnin attribuuteilla erotetaan arkkitehtuuririippuvat osat.

Tämän version suomentaja on Tapio Lehtonen tale@debian.org ja Esko Arajärvi edu@iki.fi. Aikaisempia Debianin asennusohjeita ovat suomentaneet myös Panu Hällfors, Tommi Vainikainen ja Antti-Juhani Kaijanaho. Tarkistusluvusta kiitos lokalisointi.org:n postituslistalle laatu.

## **E.2 Ohjetalkoisiin osallistuminen**

Vikailmoituksia ja parannusehdotuksia tälle ohjeelle lienee kätevintä lähettää vikailmoituksena paketille installation-guide. Tutustu pakettiin reportbug tai lue Debianin vianseurantajärjestelmän ohjeet. Olisi mukavaa jos tarkistaisit onko viasta jo mainittu asennusohjeen aktiivisten vikojen luettelossa. Tunnettuun vikaan voi lähettää vahvistuksen tai lisätietoa sähköpostilla osoitteeseen *XXXX*@bugs.debian.org, missä *XXXX* on vian numero.

Vieläkin parempi olisi toimittaa korjaustiedosto noutamalla tämän ohjeen installation-guide project on salsa. Auttaa voi vaikkei DocBook olisikaan tuttu, [sillä alkuun pääsee ohjeen hakemist](https://bugs.debian.org/)ossa olevalla lunttilapulla (cheatsheet. xml). DocBook on [HTML:n kaltaista, mutta tarkoitettu tekstin me](https://bugs.debian.org/debian-installer-manual)rkityksen ilmaisemiseen eikä ulkoasun muokkaamiseen. Korjaustiedostot ovat tervet[ulleita sähköpostituslista](mailto:XXXX@bugs.debian.org)lle debian-boot (katso jäljempää). Lähdekoodien noutaminen SVN:n avulla neuvotaan README -tiedostossa lähdekoodihakemisto[n juuressa.](https://salsa.debian.org/installer-team/installation-guide)

Toivomme *ettei* tämän ohjeen tekijöihin oteta yhteyttä suoraan. Keskustelua muun muassa tästä ohjeesta käydään debian-installer -postituslistalla, listan osoite on debian-boot@lists.debian.org. Ohjeet listalle liittymiseen löytyvät sivulta Postilistoille liittyminen, tai Debianin sähköpostilistojen arkistoja voi selata netistä.

### **E.3 Tärkeimmät avustajat**

This document [was originally written by](https://www.debian.org/MailingLists/subscribe) B[ruce Perens, Sven Rudolph, Igor Grob](https://lists.debian.org/)man, James Treacy, and Adam Di Carlo. Sebastian Ley wrote the Installation Howto.

Miroslav Kuře has documented a lot of the new functionality in Sarge's debian-installer. Frans Pop was the main editor and release manager during the Etch, Lenny and Squeeze releases.

Many, many Debian users and developers contributed to this document. Particular note must be made of Michael Schmitz (m68k support), Frank Neumann (original author of the Amiga install manual), Arto Astala, Eric Delaunay/Ben Collins (SPARC information), Tapio Lehtonen, and Stéphane Bortzmeyer for numerous edits and text. We have to thank Pascal Le Bail for useful information about booting from USB memory sticks.

Erittäin hyödyllistä tekstiä ja tietoa löytyi Jim Minthan ohjeesta Howto for network booting (URL ei saatavilla), Debianin VUKK:sta, Linux/m68k FAQ:sta, Linux for SPARC Pr[osessors FAQ:sta,](http://www.informatik.uni-oldenburg.de/~amigo/debian_inst.html) Linux/Alpha FAQ:sta muiden muassa. Näiden vapaasti saatavilla olevien ja täynnä tietoa olevien lähteiden ylläpitäjille on annettava tunnustusta.

Tämän ohjeen chrooted-asennuksia käsittelevä osuus Kohta D.3 on osittain lainattu dokumenteista joiden tekijänoikeuden omistaa Karsten M. Self.

PLIP:tä käyttäviä asennuksia käsittelevä osuus (Kohta D.4 pohjautuu Gilles Lamiralin ohjeeseen PLIP Install Howto.

# **E.4 Tavaramerkit**

[Kaikki](http://www.tldp.org/HOWTO/PLIP-Install-HOWTO.html) tavaramerkit ovat omistajiensa omistamia.

# **Liite F**

# **GNU yleinen lisenssi (GPL lisenssi)**

#### HUOMAA

This is an unofficial translation of the GNU General Public License into finnish. It was not published by the Free Software Foundation, and does not legally state the distribution terms for software that uses the GNU GPL — only the original English text of the GNU GPL does that. However, we hope that this translation will help finnish speakers to better understand the GNU GPL.

Tämä on GPL lisenssin epävirallinen käännös suomeksi. Tätä käännöstä ei ole julkaissut Free Software Foundation eikä se määritä oikeudellisesti sitovasti [GPL li](https://www.gnu.org/licenses/old-licenses/gpl-2.0.html)[sens](https://www.gnu.org/licenses/old-licenses/gpl-2.0.html)siä käyttävien ohjelmien levitysehtoja -- vain alkuperäinen englanninkielinen GPL lisenssin teksti on oikeudellisesti sitova. Toivomme kuitenkin, että tämä käännös auttaa suomenkielisiä ymmärtämään GPL lisenssiä paremmin.

Versio 2, kesäkuu 1991

```
Tekijänoikeus 1989, 1991, Free Software Foundation, Inc.
51 Franklin St, Fifth Floor, Boston, MA 02110-1301, USA
Käännöksen versio 1.0, heinäkuu 2001
Käännös ja sovittaminen Suomen oikeusjärjestelmään:
Mikko Välimäki, Berkeley, CA
Käännöksen uusin versio ja lisätietoja on saatavilla osoitteesta:
http://www.turre.com/
email: gpl@turre.com
Alkuperäinen englanninkielinen versio on osoitteessa:
http://www.gnu.org/
Tämän lisenssisopimuksen kirjaimellinen kopioiminen ja levittäminen on sallittu, ←-
   mutta muuttaminen on kielletty.
```
# **F.1 Johdanto**

Yleensä tietokoneohjelmien lisenssisopimukset on suunniteltu siten, että ne estävät ohjelmien vapaan jakamisen ja muuttamisen. Sen sijaan GPL lisenssi on suunniteltu takaamaan käyttäjän vapaus jakaa ja muuttaa ohjelmaa — lisenssi varmistaa, että ohjelma on vapaa kaikille käyttäjille. GPL lisenssi soveltuu pääosaan Free Software Foundationin ohjelmia ja mihin tahansa muuhun ohjelmaan, jonka tekijät ja oikeudenomistajat sitoutuvat sen käyttöön. (Joihinkin Free Software Foundationin ohjelmiin sovelletaan GPL lisenssin sijasta LGPL lisenssiä [GNU kirjastolisenssi]). Kuka tahansa voi käyttää GPL lisenssiä.

Kun tässä Lisenssissä puhutaan vapaasta ohjelmasta, silloin ei tarkoiteta hintaa. GPL lisenssi on nimittäin suunniteltu siten, että käyttäjälle taataan vapaus levittää kopioita vapaista ohjelmista (ja pyytää halutessaan maksu tästä palvelusta). GPL lisenssi takaa myös sen, että käyttäjä saa halutessaan ohjelman lähdekoodin, että hän voi muuttaa ohjelmaa tai käyttää osia siitä omissa vapaissa ohjelmissaan, ja että kaikkien näiden toimien tiedetään olevan sallittuja.

Jotta käyttäjän oikeudet turvattaisiin, lisenssillä asetetaan rajoituksia, jotka estävät ketä tahansa kieltämästä näitä oikeuksia tai vaatimasta niiden luovuttamista. Nämä rajoitukset merkitsevät tiettyjä velvoitteita jokaiselle käyttäjälle, joka levittää ohjelmakopioita tai muuttaa ohjelmaa.

Jokaisen joka esimerkiksi levittää kopioita GPL lisenssin alaisesta ohjelmasta, ilmaiseksi tai maksusta, on annettava käyttäjille kaikki oikeudet, jotka hänelläkin on. Jokaisella käyttäjällä on oltava varmasti mahdollisuus saada ohjelman lähdekoodi. Ohjelman käyttäjille on myöskin esitettävä tämän lisenssisopimuksen ehdot, jotta he tietävät oikeutensa.

Jokaisen oikeudet turvataan kahdella toimenpiteellä: (1) ohjelma suojataan tekijänoikeudella, ja (2) käyttäjille tarjotaan tämä lisenssi, joka antaa laillisen luvan kopioida, levittää ja muuttaa ohjelmaa.

Edelleen, jokaisen tekijän ja Free Software Foundationin suojaamiseksi on varmistettava, että jokainen ymmärtää, että vapaalla ohjelmalla ei ole takuuta. Jos joku muuttaa ohjelmaa ja levittää sen edelleen, ohjelman vastaanottajien on tiedettävä, että heillä ei ole alkuperäistä ohjelmaa. Joten mikä tahansa ongelma, jonka muut ovat aikaansaaneet, ei vaikuta alkuperäisen tekijän maineeseen.

Ohjelmistopatentit uhkaavat jokaista vapaata ohjelmaa. On olemassa vaara, että vapaiden ohjelmien levittäjät patentoivat ohjelmia sillä seurauksella, että heillä on ohjelmiin omistusoikeus. Tämän välttämiseksi jokainen patentti on joko lisensoitava ilmaiseksi kaikille käyttäjille tai jätettävä kokonaan lisensoimatta.

Seuraa tarkat ehdot vapaiden ohjelmien kopioimiselle, levittämiselle ja muuttamiselle.

# **F.2 GNU yleinen lisenssi (GPL lisenssi)**

#### **Ehdot kopioimiselle, levittämiselle ja muuttamiselle**

**0.** Tätä Lisenssiä sovelletaan kaikkiin ohjelmiin tai muihin teoksiin, jotka sisältävät tekijänoikeuden haltijan ilmoituksen, että teoksen levittäminen tapahtuu GPL lisenssin ehtojen mukaan. "Ohjelma" viittaa kaikkiin tälläisiin tietokoneohjelmiin ja muihin teoksiin. "Ohjelmaan perustuva teos" tarkoittaa joko Ohjelmaa tai mitä tahansa tekijänoikeuslain mukaista jälkiperäistä teosta: toisin sanoen teosta, joka sisältää Ohjelman tai osan siitä, kirjaimellisesti tai muutettuna, tai toiselle kielelle käännettynä. (Tästä eteenpäin käännös sisältyy käsitteeseen "muutos"). "Lisenssin saaja" on se, jolle ohjelma lisensoidaan.

Tämä lisenssi ei kata muita toimenpiteitä kuin kopioimisen, levittämisen ja muuttamisen. Ohjelman ajaminen ei ole kiellettyä. Ohjelman tuloste on tämän Lisenssin alainen vain silloin, kun se muodostaa Ohjelmaan perustuvan teoksen (riippumatta siitä ajetaanko Ohjelmaa vai ei). Milloin tuloste on Lisenssin alainen riippuu siitä, mitä Ohjelma tekee.

**1.** Lisenssin saajalla on oikeus kopioida ja levittää sanatarkkoja kopioita Ohjelman lähdekoodista sellaisena kuin se on saatu, millä tahansa laitteella. Ehtona on, että asianmukaisesti jokaisesta kopiosta ilmenee kenellä on siihen tekijänoikeus ja että Ohjelmaan ei ole takuuta; edelleen, kaikki viitaukset tähän Lisenssiin ja ilmoitukseen takuun puuttumisesta on pidettävä koskemattomana; ja vielä, jokaiselle Ohjelman vastaanottajalle on annettava tämä Lisenssi ohjelman mukana.

Lisenssin saaja voi pyytää maksun Ohjelman kopioimisesta ja voi halutessaan myydä Ohjelmaan takuun.

**2.** Ohjelmakopion tai kopioiden tai minkä tahansa osan muuttaminen on sallittu. Kun ohjelmaa muutetaan, muodostuu Ohjelmaan perustuva teos. Lisenssin saajalla on lupa kopioida ja levittää näitä muutoksia ja Ohjelmaan perustuvaa teosta ehdolla, että ensinnäkin Kohdan 1 edellytykset täytetään ja lisäksi vielä seuraavat:

- a. a) Muuteltujen tiedostojen on sisällettävä selkeä merkintä, josta ilmenee, kuka tiedostoja on muuttanut ja päiväys, jolloin muutokset on tehty.
- b. b) Jokainen teos, jonka Lisenssin saaja julkaisee tai levittää edelleen, ja joka kokonaan tai osittain perustuu tai sisältää osia Ohjelmasta, on lisensoitava kokonaisuudessaan ilman maksua kaikille kolmansille osapuolille tämän Lisenssin ehtojen mukaisesti.
- c. c) Jos muuteltu ohjelma lukee ajettaessa interaktiivisesti komentoja, Lisenssin saajan on ohjelman käynnistyessä normaaliin interaktiiviseen käyttöön saatettava näytölle tai tulostettavaksi ilmoitus, josta selviää asianmukaisesti ohjelman tekijänoikeus ja ilmoitus, ettei Ohjelmalla ole takuuta (tai vaihtoehtoisesti, että Lisenssin saaja myöntää Ohjelmalle takuun) ja että käyttäjät voivat levittää ohjelmaa edelleen näiden ehtojen mukaisesti sekä annettava käyttäjille ohjeet, miten he voivat nähdä kopion tästä Lisenssistä. (Poikkeus: jos Ohjelma itsessään on interaktiivinen muttei normaalisti tulosta tälläistä ilmoitusta, myöskään Lisenssin saajan tekemän Ohjelmaan perustuvan teoksen ei tarvitse tulostaa ilmoitusta)

Nämä ehdot koskevat muuteltua teosta kokonaisuudessaan. Jos yksilöitävät osat tästä teoksesta eivät ole johdettuja Ohjelmasta ja ne voidaan perustellusti katsoa itsenäisiksi ja erillisiksi teoksiksi, silloin tämä Lisenssi ja sen ehdot eivät koske näitä osia, kun niitä levitetään erillisinä teoksina. Mutta jos samoja osia levitetään osana kokonaisuutta, joka on Ohjelmaan perustuva teos, tämän kokonaisuuden levittäminen on tapahduttava tämän Lisenssin ehtojen mukaan, jolloin tämän lisenssin ehdot laajenevat kokonaisuuteen ja täten sen jokaiseen osaan riippumatta siitä, kuka ne on tehnyt ja millä lisenssiehdoilla.

Eli tämän Kohdan tarkoitus ei ole saada oikeuksia tai ottaa pois Lisenssin saajan oikeuksia teokseen, jonka hän on kokonaan kirjoittanut; pikemminkin tarkoitus on käyttää oikeutta kontrolloida Ohjelmaan perustuvien jälkiperäisteosten tai kollektiivisten teosten levittämistä.

Lisäksi pelkkä toisen teoksen, joka ei perustu Ohjelmaan, liittäminen Ohjelman (tai Ohjelmaan perustuvan teoksen) kanssa samalle tallennus- tai jakeluvälineelle ei merkitse sitä, että toinen teos tulisi tämän Lisenssin sitomaksi.

**3.** Lisenssin saajalla on oikeus kopioida ja levittää Ohjelmaa (tai siihen perustuvaa teosta, Kohdan 2 mukaisesti) objektikoodina tai ajettavassa muodossa yllä esitettyjen Kohtien 1 ja 2 mukaisesti edellyttäen lisäksi, että yksi seuraavista ehdoista on täytetty:

- a. a) Ohjelman mukaan liitetään täydellinen koneella luettava lähdekoodi, joka on levitettävä yllä mainittujen Kohtien 1 ja 2 ehtojen mukaisesti välineellä, jota käytetään yleisesti ohjelmistojen jakeluun; tai
- b. b) Ohjelman mukaan liitetään vähintään kolme vuotta voimassa oleva kirjallinen tarjous luovuttaa kelle tahansa kolmannelle osapuolle, enintään lähdekoodin fyysisen levittämisen hinnalla, täydellinen koneella luettava lähdekoodi, joka on levitettävä yllä mainittujen Kohtien 1 ja 2 ehtojen mukaisesti välineellä, jota käytetään yleisesti ohjelmistojen jakeluun; tai
- c. c) Ohjelman mukaan liitetään Lisenssin saajan tieto tarjouksesta, joka koskee lähdekoodin levittämistä. (Tämä vaihtoehto on sallittu vain ei-kaupalliseen levittämiseen ja sillä ehdolla, että ohjelma on saatu objektikoodina tai ajettavassa muodossa yllä mainitun alakohdan b mukaisesti)

Teoksen lähdekoodi tarkoittaa sen suositeltavaa muotoa muutosten tekemistä varten. Ajettavan teoksen täydellinen lähdekoodi tarkoittaa kaikkea lähdekoodia kaikkiin teoksen sisältämiin moduleihin ja lisäksi kaikkiin sen mukana seuraaviin käyttöliittymätiedostoihin sekä skripteihin, joilla hallitaan ajettavan teoksen asennusta ja kääntämistä. Kuitenkin erityisenä poikkeuksena levitetyn lähdekoodin ei tarvitse sisältää mitään sellaista, mikä yleensä levitetään (joko lähdekoodi- tai binäärimuodossa) käyttöjärjestelmän pääkomponenttien (kääntäjä, kernel, jne.) mukana, joiden päällä teosta ajetaan, ellei tälläinen komponentti tule ajettavan teoksen mukana.

Jos ajettavan tai objektikoodin levittäminen tehdään tarjoamalla pääsy tietyssä paikassa olevaan kopioon, tällöin tarjoamalla vastaavasti pääsy samassa paikassa olevaan lähdekoodiin luetaan lähdekoodin levittämiseksi, vaikka kolmansia osapuolia ei pakotettaisi kopioimaan lähdekoodia objektikoodin mukana.

**4.** Ohjelman kopioiminen, muuttaminen, lisensointi edelleen tai Ohjelman levittäminen muuten kuin tämän Lisenssin ehtojen mukaisesti on kielletty. Kaikki yritykset muulla tavoin kopioida, muuttaa, lisensoida edelleen tai levittää Ohjelmaa ovat pätemättömiä ja johtavat automaattisesti tämän Lisenssin mukaisten oikeuksien päättymiseen. Sen sijaan ne, jotka ovat saaneet kopioita tai oikeuksia Lisenssin saajalta tämän Lisenssin ehtojen mukaisesti, eivät menetä saamiaan lisensoituja oikeuksia niin kauan kuin he noudattavat näitä ehtoja.

**5.** Lisenssin saajalta ei vaadita tämän Lisenssin hyväksymistä, koska siitä puuttuu allekirjoitus. Kuitenkaan mikään muu ei salli Lisenssin saajaa muuttaa tai levittää Ohjelmaa tai sen jälkiperäisteosta. Nämä toimenpiteet ovat lailla kiellettyjä siinä tapauksessa, että Lisenssin saaja ei hyväksy tätä Lisenssiä. Niinpä muuttamalla tai levittämällä Ohjelmaa (tai Ohjelmaan perustuvaa teosta) Lisenssin saaja ilmaisee hyväksyvänsä tämän Lisenssin ja kaikki sen ehdot sekä edellytykset Ohjelman ja siihen perustuvien teosten kopioimiselle, levittämiselle ja muuttamiselle.

**6.** Aina kun Ohjelmaa (tai Ohjelmaan perustuvaa teosta) levitetään, vastaanottaja saa automaattisesti alkuperäiseltä tekijältä lisenssin kopioida, levittää ja muuttaa Ohjelmaa näiden ehtojen ja edellytysten sitomina. Vastaanottajalle ei saa asettaa mitään lisärajoitteita tässä annettujen oikeuksien käytöstä. Lisenssin saajalla ei ole vastuuta valvoa noudattavatko kolmannet osapuolet tätä Lisenssiä.

**7.** Jos oikeuden päätös tai väite patentin loukkauksesta tai jokin muu syy (rajoittumatta patenttikysymyksiin) asettaa Lisenssin saajalle ehtoja (olipa niiden alkuperä sitten tuomio, sopimus tai jokin muu), jotka ovat vastoin näitä lisenssiehtoja, ne eivät anna oikeutta poiketa tästä Lisenssistä. Jos levittäminen ei ole mahdollista siten, että samanaikaisesti toimitaan sekä tämän Lisenssin että joidenkin muiden rajoittavien velvoitteiden mukaisesti, tällöin Ohjelmaa ei saa lainkaan levittää. Jos esimerkiksi jokin patenttilisenssi ei salli kaikille niille, jotka saavat Ohjelman Lisenssin saajalta joko suoraan tai epäsuorasti, Ohjelman levittämistä edelleen ilman rojaltimaksuja, tällöin ainut tapa täyttää sekä patenttilisenssin että tämän Lisenssin ehdot on olla levittämättä Ohjelmaa lainkaan.

Jos jokin osa tästä kohdasta katsotaan pätemättömäksi tai mahdottomaksi vahvistaa oikeudessa joissakin tietyissä olosuhteissa, silloin tätä kohtaa on tarkoitus soveltaa pätevin osin ja muissa olosuhteissa kokonaisuudessaan.

Tämän kohdan tarkoitus ei ole johtaa siihen, että Lisenssin saaja rikkoisi mitään patenttia tai muuta varallisuussoikeutta tai väittää mitään näiden oikeuksien pätevyydestä; tämän kohdan ainoana tarkoituksena on suojata vapaiden ohjelmien levitysjärjestelmän yhtenäisyys, joka on luotu käyttämällä yleisiä lisenssejä. Monet ovat antaneet arvokkaan panoksensa mitä erilaisimpiin ohjelmiin, joita levitetään tässä järjestelmässä luottaen sen soveltamisen pysyvyyteen; on jokaisen tekijän ja lahjoittajan päätösvallassa haluaako hän levittää ohjelmaa jossakin muussa järjestelmässä ja Lisenssin saaja ei voi vaikuttaa tähän valintaan.

Tämän kohdan tarkoituksena on tehdä täysin selväksi se, mikä on tämän Lisenssin muiden osien seuraus.

**8.** Jos patentit tai tekijänoikeudella suojatut käyttöliittymät rajoittavat Ohjelman levittämistä tai käyttöä joissakin valtioissa, Ohjelman alkuperäinen tekijä, joka lisensoi ohjelmaansa tällä Lisenssillä, voi asettaa nimenomaisia maantieteellisiä levitysrajoituksia, jolloin levittäminen on sallittu joko mukaan- tai poislukien nämä valtiot. Tälläisessä tapauksessa nämä rajoitukset otetaan huomioon kuin ne olisi kirjoitettu tämän Lisenssin sekaan.

**9.** Free Software Foundation voi julkaista korjattuja tai uusia versioita GPL lisenssistä aika ajoin. Näiden uusien versioiden henki on yhtenevä nykyisen version kanssa, mutta ne saattavat erota yksityiskohdissa ottaen huomioon uusia ongelmia ja huolenaiheita. Jokaiselle versiolle annetaan ne muista erottava versionumero. Jos Ohjelma käyttää tämän Lisenssin tiettyä versiota tai "mitä tahansa myöhempää versiota", Lisenssin saaja saa valita, käyttääkö sitä tai jotakin Free Software Foundationin julkaisemaa myöhempää versiota Lisenssistä. Jos Ohjelma ei mainitse mitä versiota tästä Lisenssistä se käyttää, on sallittua valita mikä tahansa versio, jonka Free Software Foundation on koskaan julkaissut.

**10.** Jos Lisenssin saaja haluaa ottaa osia Ohjelmasta mukaan muihin vapaisiin ohjelmiin, joiden levitysehdot ovat erilaiset, hänen tulee kirjoittaa tekijälle ja kysyä lupaa. Jos ohjelman tekijänoikeuden omistaa Free Software Foundation, on kirjoitettava heille; he tekevät joskus poikkeuksia. Free Software Foundationin päätösten ohjenuorana on kaksi päämäärää; säilyttää kaikista heidän vapaista ohjelmista johdettujen ohjelmien vapaa asema ja yleisesti kannustaa ohjelmien jakamiseen ja uudelleen käyttöön.

#### **Ei takuuta**

**11.** Koska tämä Ohjelma on lisensoitu ilmaiseksi, tälle Ohjelmalle ei myönnetä takuuta lain sallimissa rajoissa. Ellei tekijänoikeuden haltija kirjallisesti muuta osoita, Ohjelma on tarjolla sellaisena kuin se on ilman minkäänlaista takuuta, ilmaistua tai hiljaista, sisältäen, muttei tyhjentävästi, hiljaisen takuun kaupallisesti hyväksyttävästä laadusta ja soveltuvuudesta tiettyyn tarkoitukseen. Lisenssin saajalla on kaikki riski Ohjelman laadusta ja suorituskyvystä. Jos ohjelma osoittautuu virheelliseksi, Lisenssin saajan vastuulla ovat kaikki huolto- ja korjauskustannukset.

**12.** Ellei laista tai kirjallisesta hyväksynnästä muuta johdu, tekijänoikeuden haltija ja kuka tahansa kolmas osapuoli, joka voi muuttaa tai levittää ohjelmaa kuten edellä on sallittu, eivät ole missään tilanteessa vastuussa Lisenssin saajalle yleisistä, erityisistä, satunnaisista tai seurauksellisista vahingoista (sisältäen, muttei tyhjentävästi, tiedon katoamisen, tiedon vääristymisen, Lisenssin saajan tai kolmansien osapuolten menetykset ja ohjelman puutteen toimia minkä tahansa toisen ohjelman kanssa), jotka aiheutuvat ohjelman käytöstä tai siitä, että ohjelmaa ei voi käyttää, siinäkin tapauksessa, että tekijänoikeuden haltija tai kolmas osapuoli olisi maininnut kyseisten vahinkojen mahdollisuudesta.

**Ehtojen loppu**

### **F.3 Miten näitä ehtoja voi soveltaa uusiin ohjelmiin?**

Jos uuden ohjelman kehittäjä haluaa, että yleisö saa siitä suurimman mahdollisen hyödyn, silloin paras keino päästa tähän päämäärään on tehdä ohjelmasta vapaa, jolloin kuka tahansa voi näiden ehtojen mukaisesti muuttaa ja levittää sitä edelleen.

Tämän mahdollistamiseksi ohjelmaan tulee lisätä seuraavat ilmoitukset. On turvallisinta liittää ne jokaisen lähdekooditiedoston alkuun, jotta takuun puuttuminen käy tehokkaimmin selville; lisäksi jokaisessa tiedostossa tulisi olla vähintäänkin "tekijänoikeus" rivi sekä viite, mistä täydellinen tekijänoikeusilmoitus on saatavilla.

```
Yksi rivi, josta ilmenee ohjelman nimi ja mitä se tekee.
Tekijänoikeus (C) yyyy tekijän nimi
```
Tämä ohjelma on vapaa; tätä ohjelmaa on sallittu levittää edelleen ja muuttaa GNU *←* yleisen lisenssin (GPL lisenssin) ehtojen mukaan sellaisina kuin Free *←-* Software Foundation on ne julkaissut; joko Lisenssin version 2, tai (valinnan *←* mukaan) minkä tahansa myöhemmän version mukaisesti.

- Tätä ohjelmaa levitetään siinä toivossa, että se olisi hyödyllinen, mutta ilman *←* mitään takuuta; ilman edes hiljaista takuuta kaupallisesti hyväksyttävästä *←* laadusta tai soveltuvuudesta tiettyyn tarkoitukseen. Katso GPL lisenssistä *←* lisää yksityiskohtia.
- Tämän ohjelman mukana pitäisi tulla kopio GPL lisenssistä; jos näin ei ole, *←* kirjoita osoitteeseen Free Software Foundation Inc., 51 Franklin Street, *←-* Fifth Floor, Boston, MA 02110-1301, USA.

Lopuksi lisäys, miten tekijään saa yhteyden sähkö- ja paperipostilla.

Jos ohjelma on interaktiivinen, siihen tulee lisätä esimerkiksi seuraavanlainen lyhyt ilmoitus, joka tulostuu kun se käynnistyy interaktiiviseen tilaan:

```
Gnomovision versio 69, Tekijänoikeus (C) vuosi tekijän nimi.
Gnomovisionilla ei ole mitään takuuta; nähdäksesi yksityiskohdat kirjoita näytä t ←-
   . Tämä on vapaa ohjelma ja sen levittäminen edelleen on sallittu tietyin ←-
   ehdoin; nähdäksesi yksityiskohdat kirjoita näytä c.
```
Mielikuvituksellisten komentojen "näytä t" ja "näytä c" tulee näyttää asiaankuuluvat kohdat GPL lisenssistä. Luonnollisesti käytetyt komennot voivat olla jotakin muuta kuin "näytä t" tai "näytä c"; ne voivat olla jopa hiirellä painettavia tai valikkotoimintoja — mikä sitten sopiikaan ohjelmaan.

Tekijän tulee saada työnantajalta (jos hän työskentelee ohjelmoijana) tai koulultaan, jos sellainen on, allekirjoitus otsikolla "tekijänoikeuden luovutus" ohjelmaan, jos se on tarpeellinen. Tässä on esimerkki, jota voi käyttää nimet muuttamalla:

```
Täten Yoyodine, Inc. luovuttaa kaikki tekijänoikeudet James Hackerin ←-
   kirjoittamaan ohjelmaan Gnomovision (joka tekee ohituksia kääntäjiin).
Ty Coonin allekirjoitus, 1.4.1989
Ty Coon, Vicen pääjohtaja
```
Tämä GPL lisenssi ei salli ohjelman ottamista osaksi yksinoikeudella omistettuja ohjelmia. Jos ohjelma on aliohjelmakirjasto, voi olla käytännöllisempää, että yksinoikeudella omistetut ohjelmat saavat linkittää kirjastoon. Jos tämä halutaan sallia, silloin tulee käyttää GNU kirjastolisenssiä (LGPL) tämän lisenssin sijasta. Address: Turre Legal Oy Aleksanterinkatu 17, 6th floor FI-00100 Helsinki, Finland Email: office@turre.com Tel: +358 50 5980498 Direct: see personnel